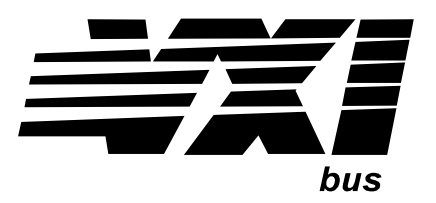

Agilent Technologies E1563A 2-Channel Digitizer E1564A 4-Channel Digitizer User's Manual

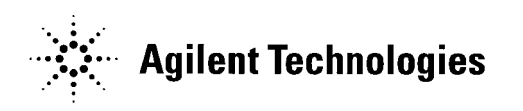

 Manual Part Number: E1563-90004 Printed in U.S.A. E0501

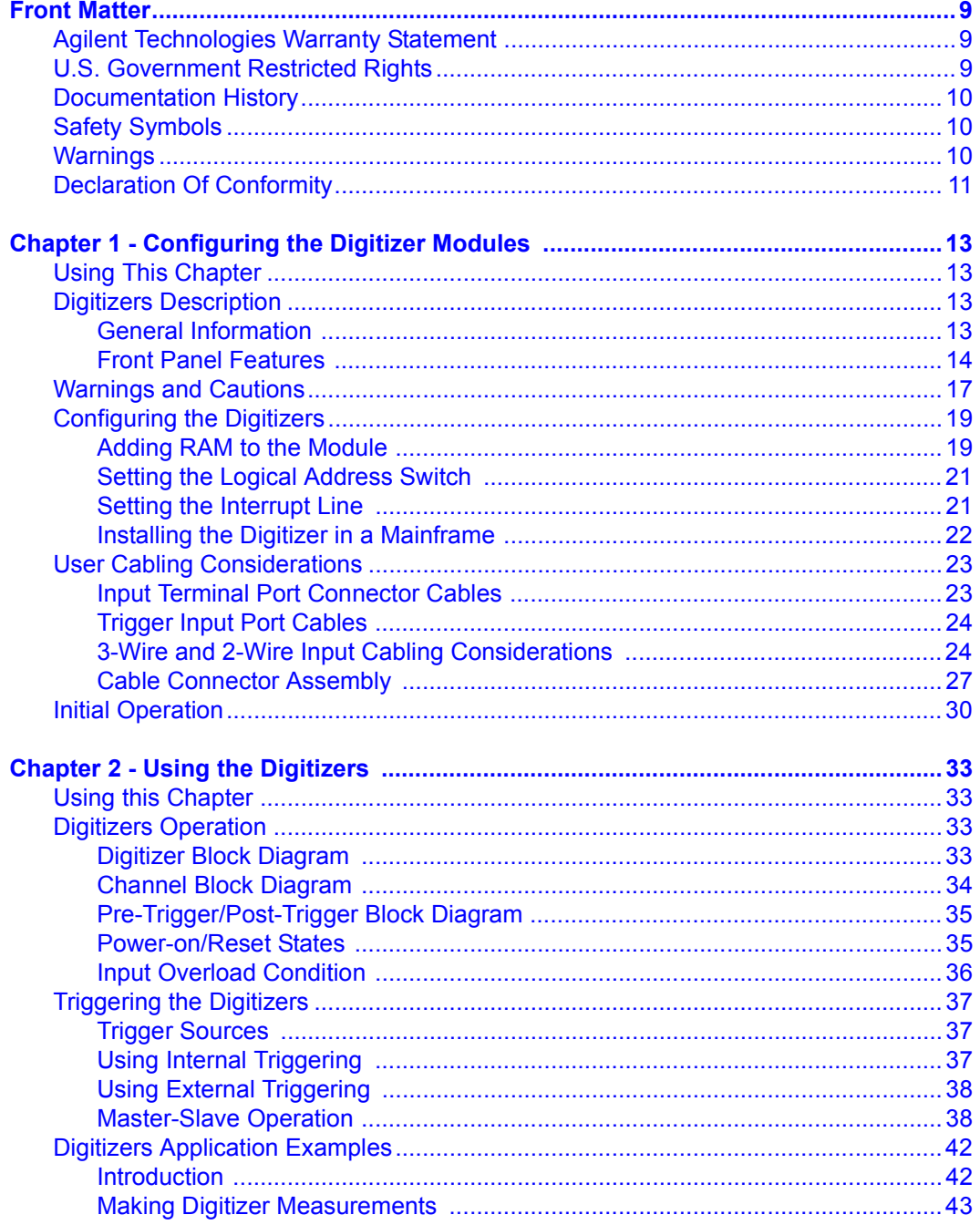

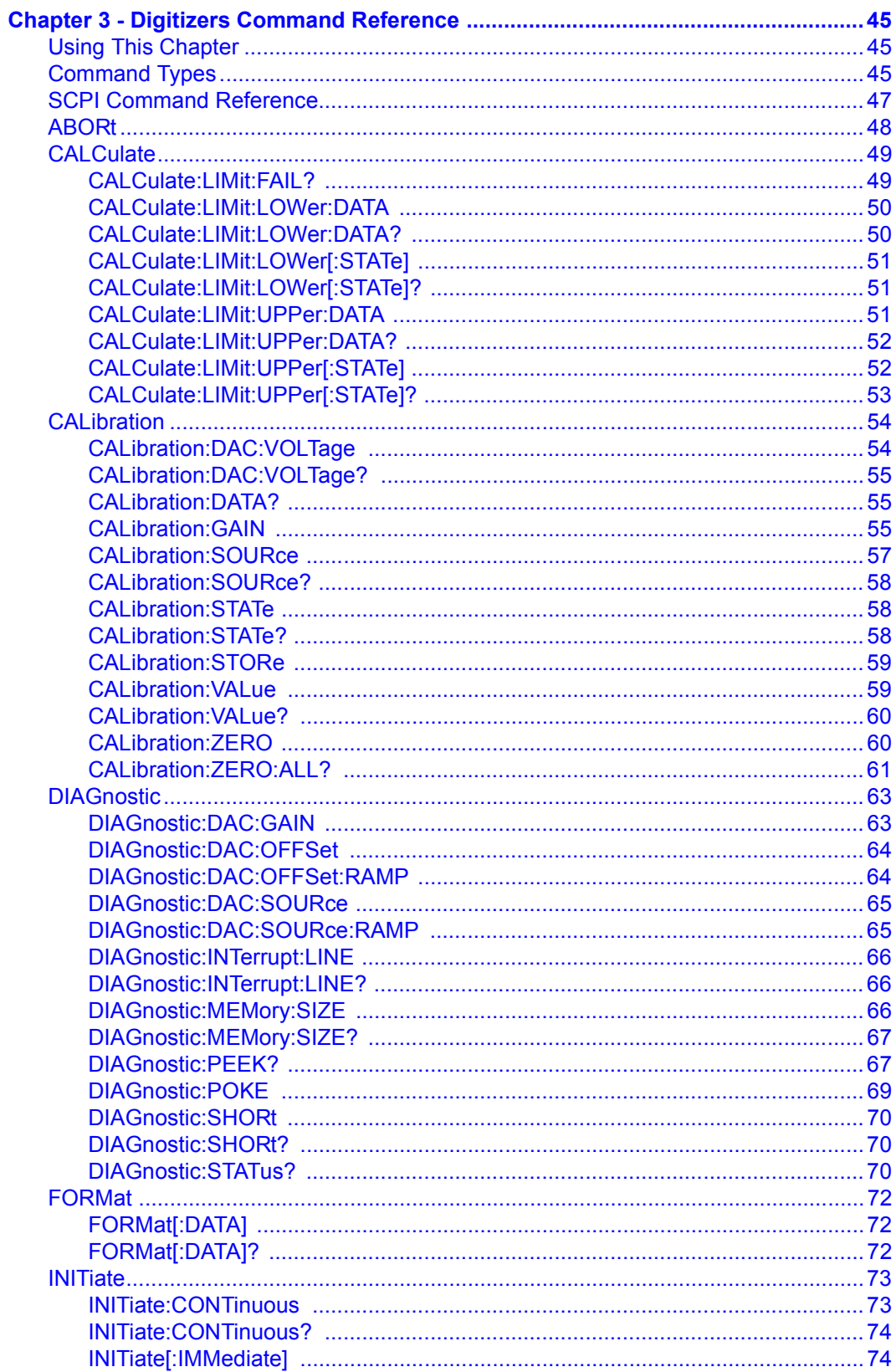

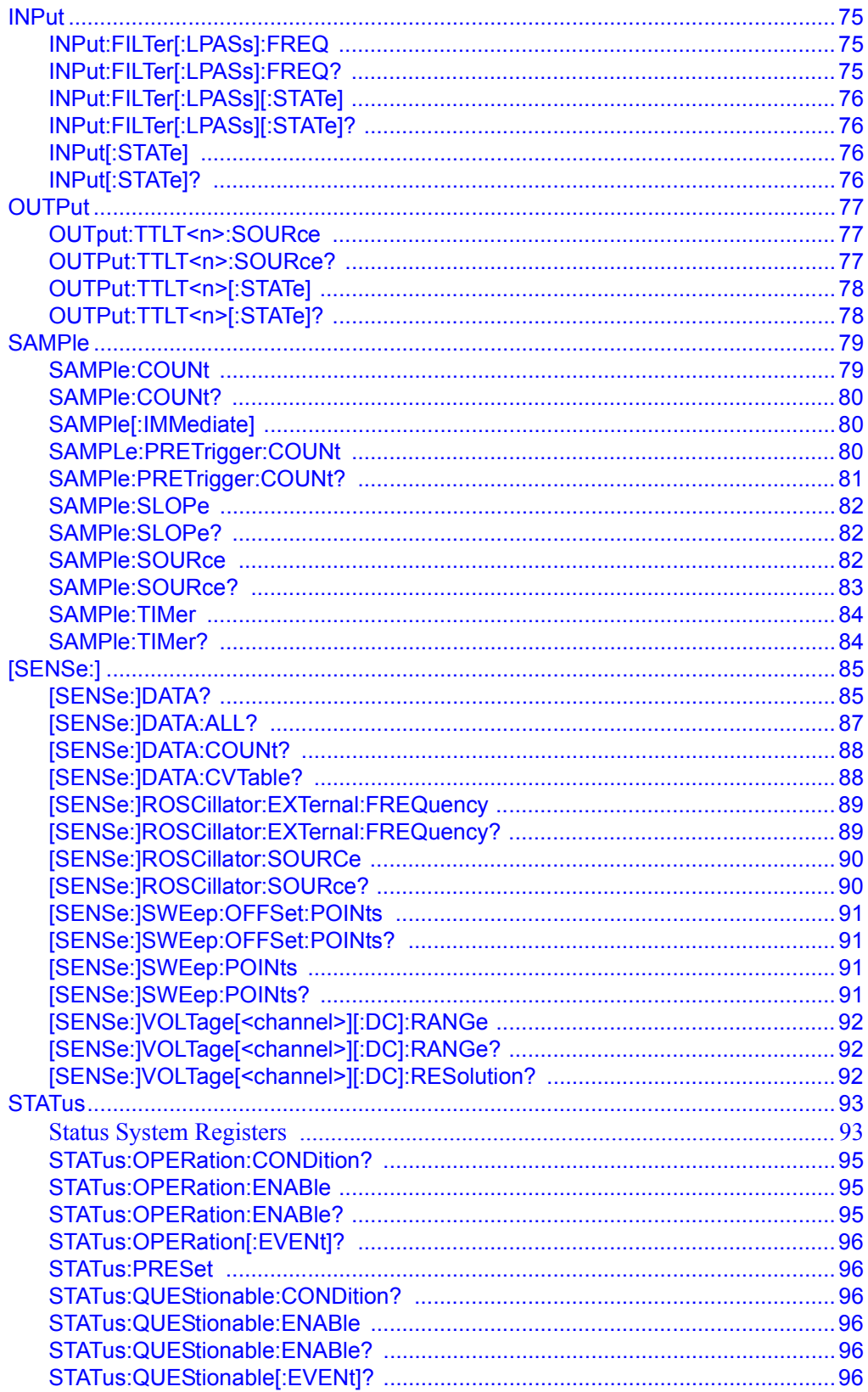

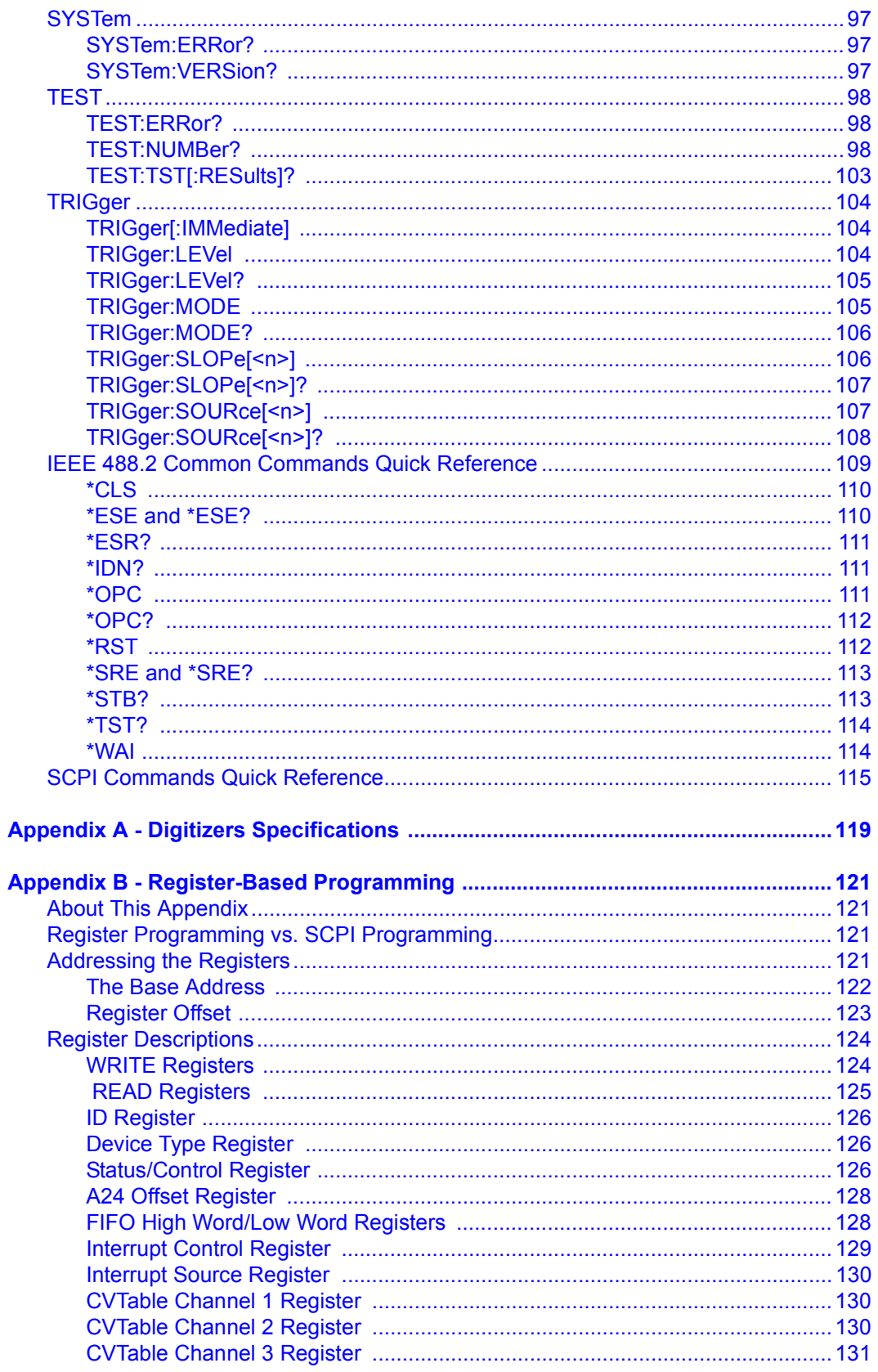

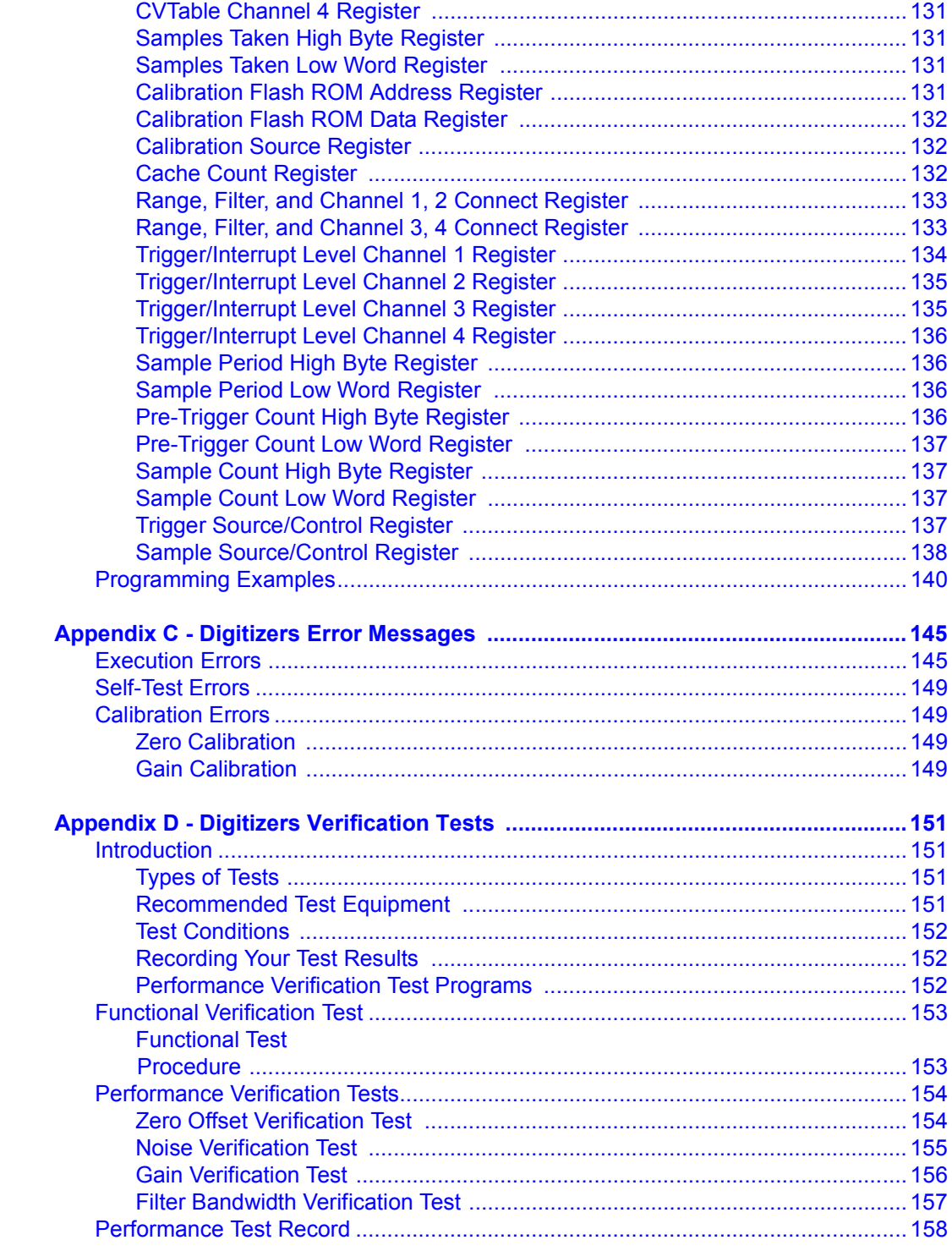

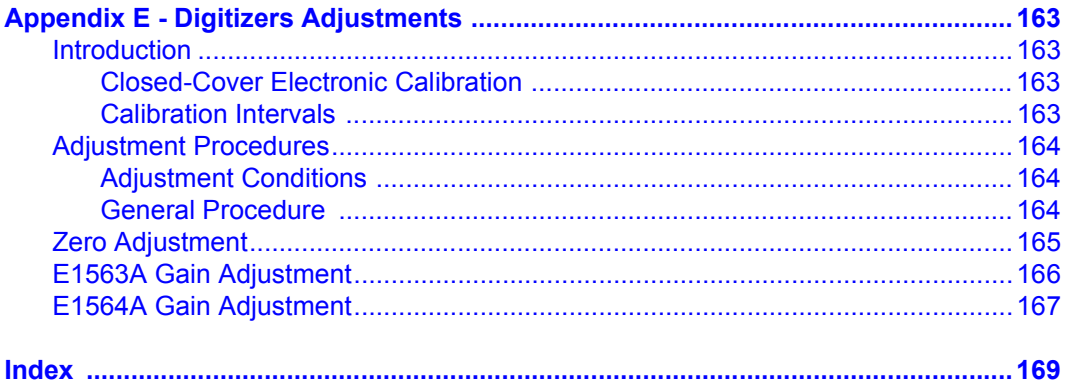

#### **AGILENT TECHNOLOGIES WARRANTY STATEMENT**

<span id="page-8-0"></span>**AGILENT PRODUCT:** E1563A 2-Channel Digitizer and E1564A 4-Channel Digitizer **DURATION OF WARRANTY:** 3 years

1. Agilent Technologies warrants Agilent hardware, accessories and supplies against defects in materials and workmanship for the period specified above. If Agilent receives notice of such defects during the warranty period, Agilent will, at its option, either repair or replace products which prove to be defective. Replacement products may be either new or like-new.

2. Agilent warrants that Agilent software will not fail to execute its programming instructions, for the period specified above, due to defects in material and workmanship when properly installed and used. If Agilent receives notice of such defects during the warranty period, Agilent will replace software media which does not execute its programming instructions due to such defects.

3. Agilent does not warrant that the operation of Agilent products will be uninterrupted or error free. If Agilent is unable, within a reasonable time, to repair or replace any product to a condition as warranted, customer will be entitled to a refund of the purchase price upon prompt return of the product.

4. Agilent products may contain remanufactured parts equivalent to new in performance or may have been subject to incidental use.

5. The warranty period begins on the date of delivery or on the date of installation if installed by Agilent. If customer schedules or delays Agilent installation more than 30 days after delivery, warranty begins on the 31st day from delivery.

6. Warranty does not apply to defects resulting from (a) improper or inadequate maintenance or calibration, (b) software, interfacing, parts or supplies not supplied by Agilent, (c) unauthorized modification or misuse, (d) operation outside of the published environmental specifications for the product, or (e) improper site preparation or maintenance.

7. TO THE EXTENT ALLOWED BY LOCAL LAW, THE ABOVE WARRANTIES ARE EXCLUSIVE AND NO OTHER WARRANTY OR CONDITION, WHETHER WRITTEN OR ORAL, IS EXPRESSED OR IMPLIED AND AGILENT SPECIFICALLY DISCLAIMS ANY IMPLIED WARRANTY OR CONDITIONS OF MERCHANTABILITY, SATISFACTORY QUALITY, AND FITNESS FOR A PARTICULAR PURPOSE.

8. Agilent will be liable for damage to tangible property per incident up to the greater of \$300,000 or the actual amount paid for the product that is the subject of the claim, and for damages for bodily injury or death, to the extent that all such damages are determined by a court of competent jurisdiction to have been directly caused by a defective Agilent product.

9. TO THE EXTENT ALLOWED BY LOCAL LAW, THE REMEDIES IN THIS WARRANTY STATEMENT ARE CUSTOMERíS SOLE AND EXLUSIVE REMEDIES. EXCEPT AS INDICATED ABOVE, IN NO EVENT WILL AGILENT OR ITS SUPPLIERS BE LIABLE FOR LOSS OF DATA OR FOR DIRECT, SPECIAL, INCIDENTAL, CONSEQUENTIAL (INCLUDING LOST PROFIT OR DATA), OR OTHER DAMAGE, WHETHER BASED IN CONTRACT, TORT, OR OTHERWISE.

FOR CONSUMER TRANSACTIONS IN AUSTRALIA AND NEW ZEALAND: THE WARRANTY TERMS CONTAINED IN THIS STATEMENT, EXCEPT TO THE EXTENT LAWFULLY PERMITTED, DO NOT EXCLUDE, RESTRICT OR MODIFY AND ARE IN ADDITION TO THE MANDATORY STATUTORY RIGHTS APPLICABLE TO THE SALE OF THIS PRODUCT TO YOU.

#### **U.S. Government Restricted Rights**

The Software and Documentation have been developed entirely at private expense. They are delivered and licensed as "commercial computer software" as defined in DFARS 252.227- 7013 (Oct 1988), DFARS 252.211-7015 (May 1991) or DFARS 252.227-7014 (Jun 1995), as a "commercial item" as defined in FAR 2.101(a), or as "Restricted computer software" as defined in FAR 52.227-19 (Jun 1987)(or any equivalent agency regulation or contract clause), whichever is applicable. You have only those rights provided for such Software and Documentation by the applicable FAR or DFARS clause or the Agilent standard software agreement for the product involved.

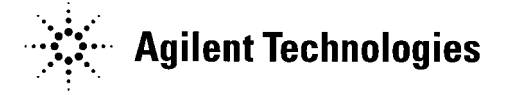

E1563A 2-Channel Digitizer and E1564A 4-Channel Digitizer User's Manual Edition 4 Copyright © 1997, 1998, 2001 Agilent Technologies, Inc. All rights reserved.

#### **Documentation History**

<span id="page-9-0"></span>All Editions and Updates of this manual and their creation date are listed below. The first Edition of the manual is Edition 1. The Edition number increments by 1 whenever the manual is revised. Updates, which are issued between Editions, contain replacement pages to correct or add additional information to the current Edition of the manual. Whenever a new Edition is created, it will contain all of the Update information for the previous Edition. Each new Edition or Update also includes a revised copy of this documentation history page.

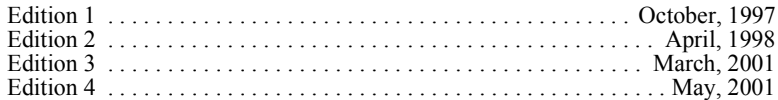

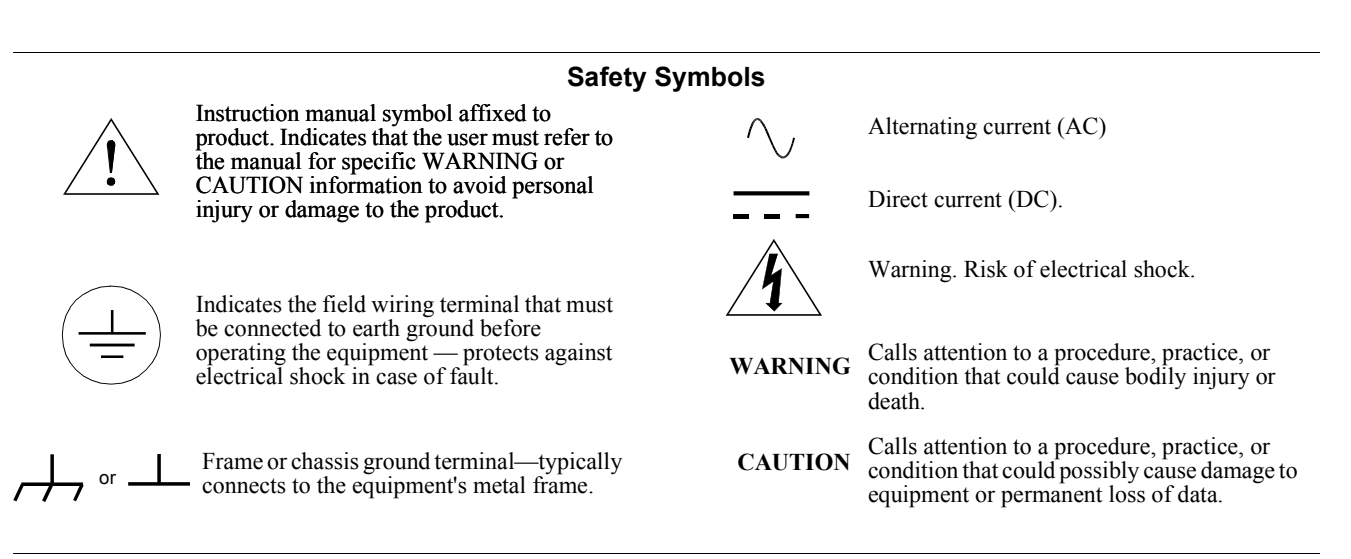

#### **WARNINGS**

The following general safety precautions must be observed during all phases of operation, service, and repair of this product. Failure to comply with these precautions or with specific warnings elsewhere in this manual violates safety standards of design, manufacture, and intended use of the product. Agilent Technologies assumes no liability for the customer's failure to comply with these requirements.

Ground the equipment: For Safety Class 1 equipment (equipment having a protective earth terminal), an uninterruptible safety earth ground must be provided from the mains power source to the product input wiring terminals or supplied power cable.

#### **DO NOT operate the product in an explosive atmosphere or in the presence of flammable gases or fumes.**

For continued protection against fire, replace the line fuse(s) only with fuse(s) of the same voltage and current rating and type. DO NOT use repaired fuses or short-circuited fuse holders.

**Keep away from live circuits:** Operating personnel must not remove equipment covers or shields. Procedures involving the removal of covers or shields are for use by service-trained personnel only. Under certain conditions, dangerous voltages may exist even with the equipment switched off. To avoid dangerous electrical shock, DO NOT perform procedures involving cover or shield removal unless you are qualified to do so.

**DO NOT operate damaged equipment:** Whenever it is possible that the safety protection features built into this product have been impaired, either through physical damage, excessive moisture, or any other reason, REMOVE POWER and do not use the product until safe operation can be verified by service-trained personnel. If necessary, return the product to Agilent for service and repair to ensure that safety features are maintained.

**DO NOT service or adjust alone:** Do not attempt internal service or adjustment unless another person, capable of rendering first aid and resuscitation, is present.

**DO NOT substitute parts or modify equipment:** Because of the danger of introducing additional hazards, do not install substitute parts or perform any unauthorized modification to the product. Return the product to Agilent for service and repair to ensure that safety features are maintained.

<span id="page-10-0"></span>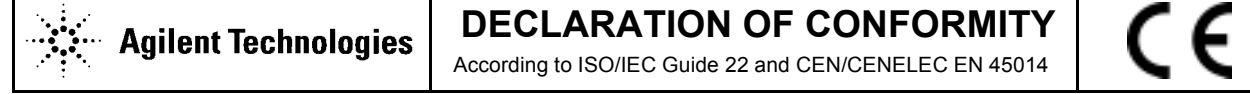

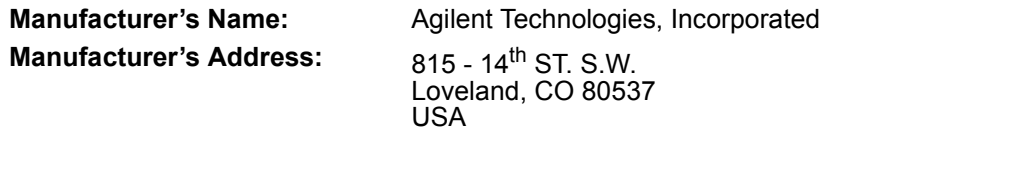

**Declares, that the product**

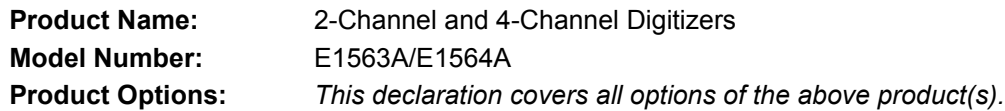

#### *Conforms with the following European Directives:*

*The product herewith complies with the requirements of the Low Voltage Directive 73/23/EEC and the EMC Directive 89/336/EEC (including 93/68/EEC) and carries the CE Marking accordingly* 

#### **Conforms with the following product standards:**

#### **EMC Standard**

*IEC 61326-1:1997+A1:1998 / EN 61326-1:1997+A1:1998 CISPR 11:1990 / EN 55011:1991 IEC 61000-4-2:1995+A1:1998 / EN 61000-4-2:1995 IEC 61000-4-3:1995 / EN 61000-4-3:1995 IEC 61000-4-4:1995 / EN 61000-4-4:1995 IEC 61000-4-5:1995 / EN 61000-4-5:1995 IEC 61000-4-6:1996 / EN 61000-4-6:1996 IEC 61000-4-11:1994 / EN 61000-4-11:1994 CISPR 22:1997 / EN 55022:1998 CISPR 24*

 *Canada: ICES-001:1998 Australia/New Zealand: AS/NZS 2064.1* **Limit**

*Group 1 Class A 4kV CD, 8kV AD 3 V/m, 80-1000 MHz 0.5kV signal lines, 1kV power lines 0.5 kV line-line, 1 kV line-ground 3V, 0.15-80 MHz I cycle, 100% Dips: 30% 10ms; 60% 100ms Interrupt > 95%@5000ms Class A*

*The product was tested in a typical configuration with Agilent Technologies test systems.*

**Safety** *IEC 61010-1:1990+A1:1992+A2:1995 / EN 61010-1:1993+A2:1995 Canada: CSA C22.2 No. 1010.1:1992 UL 3111-1: 1994 IEC 60950: 1991+A1+A2+A3+A4 / EN 60950: 1992+A1+A2+A3+A4+A11*

Date **Ray Corson** Product Regulation Program Manager

For further information, please contact your local Agilent Technologies sales office, agent or distributor. *Authorized EU-representative: Agilent Technologies Deutschland GmbH, Herrenberger Strae 130, D 71034 Bˆblingen, Germany*

20 March 2001

.

Revision: B.02 Issue Date: 20 March 2001 Document E9850A DOC

### *Notes:*

# **Chapter 1 Configuring the Digitizer Modules**

### <span id="page-12-0"></span>**Using This Chapter**

This chapter provides guidelines to configure the E1563A and E1564A modules and to verify successful installation. Chapter contents are:

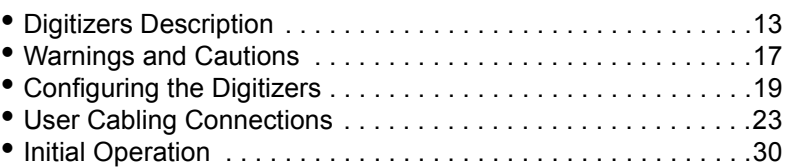

### **Digitizers Description**

The E1563A (2-channel) and E1564A (4-channel) Digitizers are 800 kSample/second (14-bit resolution) digitizers capable of handling both continuous and transient voltages up to 256V. You cannot upgrade an E1563A 2-Channel Digitizer to an E1564A 4-Channel Digitizer.

**General Information** Both the E1563A and E1564A digitizers are register-based instruments that can be programmed at the register level (see *Appendix C*) or at a higher level using SCPI or VXI*plug&play* drivers.

> The digitizers are ideal for measurements in electomechanical design characterization, particularily in environments with high levels of electrical noise and for characterizing electronic and mechanical transient waveforms.

> The E1563A 2-Channel Digitizer has a fixed 25 kHz input filter per channel that can be enabled. The E1564A 4-Channel Digitizer has four selectable input filters per channel (1.5 kHz, 6 kHz, 25 kHz and 100 kHz) that can be enabled.

> The E1564A 4-Channel Digitizer has a calibration bus output (High, Low and Guard) and a programmable short. The E1563A 2-Channel Digitizer does not have a calibration bus output. However, a programmable short is provided for each channel. An external calibration source must be provided for calibration.

> Both digitizers use PC SIMM memory. Memory sizes that are supported are 4, 8, 16, 32, 64 and 128 Mbytes. The large memory can easily capture transients or act as FIFO to allow continuous digitizing while unloading data with block mode transfers.

<span id="page-13-0"></span>All channels sample simultaneously. The sample can be from an internal clock derived from the internal time base or it can come from an external source. Triggering can be set up for several sources with programmable pre and post trigger reading counts. External time base, trigger and sample inputs are provided on the front panel "D" subminiature connector.

Continuous voltages in a test setup where the user has access to module connectors and test signal cable ends are restricted to 60 Vdc, 30 Vac rms, or 42.4 Vac peak of a continuous, complex waveform. Continuous voltages in test setups where the module connectors and the test signal cables connected to them are made non-accessible are 256 Vdc, 240 Vdc floating, or 256 Vac peak.

Transient voltages are permitted providing the maximum amount of charge transferred into a human body that contacts the voltage under normal conditions, does not exceed 45  $\mu$ Coulombs (45  $\mu$ A-s). Overload voltages (opens channel input relay) follow.

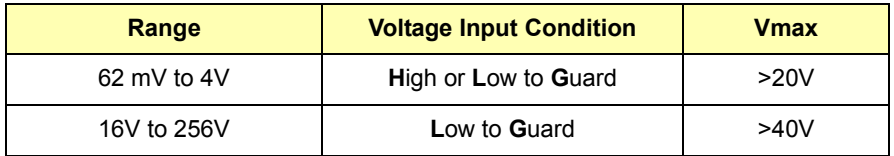

### **Front Panel Features**

Figure 1-1 shows the front panel features for the E1563A 2-Channel Digitizer. Figure 1-2 shows the front panel features for the E1564A 4-Channel Digitizer.

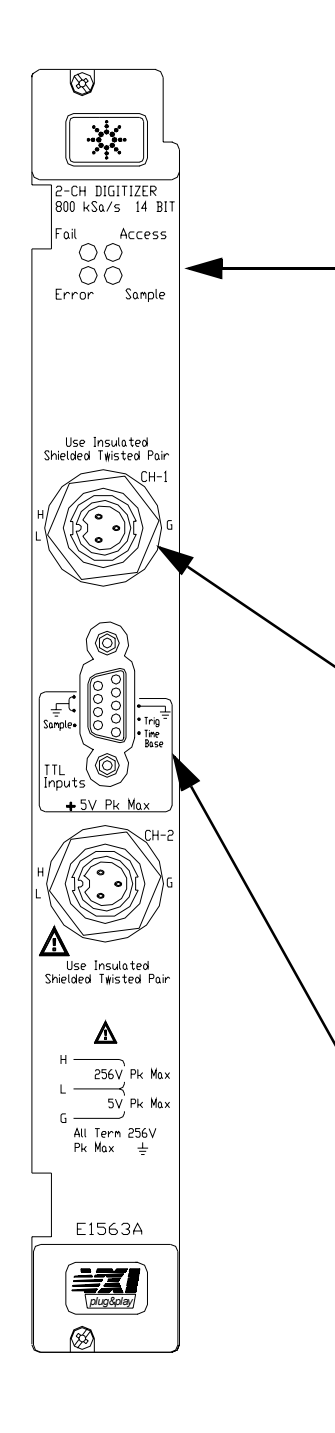

#### **Front Panel Indicators**

**Failed LED**: Illuminates momentarily during digitizer power-on.

**Access LED:** Illuminates when the backplane is communicating with the digitizer.

**Error LED:** Illuminates only when an error is present in the digitizer's driver error queue. The error can result from improperly executing a command or the digitizer being unable to pass self-test or calibration.

**Sample LED**: Illuminates while the digitizer samples the input for a measurement. Typically blinks for slow sample rates and is on steady-state for high sample rates.

#### **User Input Terminals**

The E1563A Digitizer front panel contains two female connectors for user inputs. Mating male connectors are supplied with the module. *However, the user must provide the input cable and connect the male connector to the cable.* See "User Cabling Considerations" for recommended user-supplied cables.

#### **External Trigger Input**

The front panel contains a 9-pin D-subminiature connector for external (TTL) trigger inputs. *The user must provide an appropriate input cable to the external trigger input.* The E1563A 2-Channel Digitizer does not have a calibration bus output. However, a programmable short is provided for each channel. An external calibration source must be provided for calibration.

#### **Figure 1-1. E1563A 2-Channel Digitizer Front Panel**

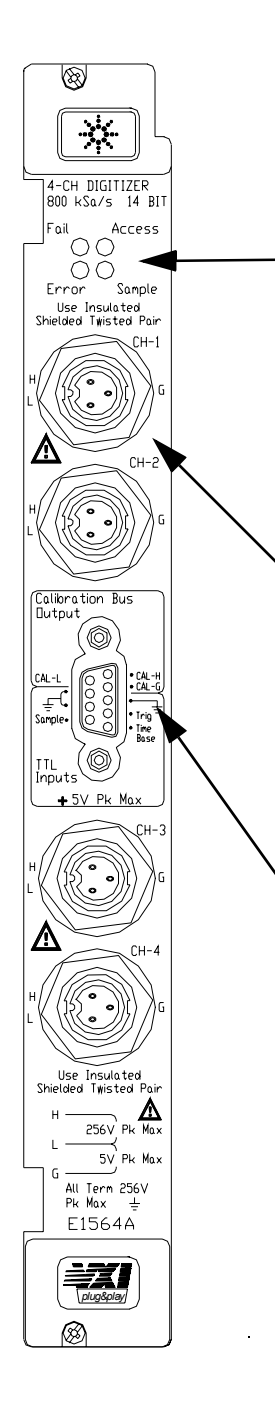

#### **Front Panel Indicators**

**Failed LED**: Illuminates momentarily during digitizer power-on.

**Access LED:** Illuminates when the backplane is communicating with the digitizer.

**Error LED:** Illuminates only when an error is present in the digitizer's driver error queue. The error can result from improperly executing a command or the digitizer being unable to pass self-test or calibration.

**Sample LED**: Illuminates while the digitizer samples the input for a measurement. Typically blinks for slow sample rates and is on steady-state for high sample rates.

#### **User Input Terminals**

The E1564A Digitizer front panel contains four female connectors for user inputs. Mating male connectors are supplied with the module. *However, the user must provide the input cable and connect the male connector to the cable.* See "User Cabling Considerations" for connecting user-supplied cables.

#### **External Trigger Input/Calibration Bus Output**

The front panel contains a 9-pin D-subminiature connector for external (TTL) trigger inputs and for calibration bus outputs. The E1564A 4-Channel Digitizer has a calibration bus output (High, Low and Guard) and a programmable short. *The user must provide the the appropriate cable to the external trigger input/calibration bus output.*

#### **Figure 1-2. E1564A 2-Channel Digitizer Front Panel**

## <span id="page-16-0"></span>**Warnings and Cautions**

**WARNING DANGEROUS VOLTAGES. The E1563A and E1564A Digitizers are capable of measuring voltages up to 256V maximum. Voltage levels above the levels specified for accessible connectors or cable ends could cause bodily injury or death to an operator. Special precautions must be adhered to (discussed below) when applying voltages in excess of 60 Vdc, 30 Vac rms or 42.4 Vac peak for a continuous, complex waveform. WARNING MODULE CONNECTORS MUST NOT BE OPERATOR-ACCESSABLE. Module connectors and test signal cables connected to them must be made NON-accessible to an operator who has not been told to access them. It is a supervisorís responsibility to advise an operator that dangerous voltages exist when the operator is instructed to access connectors and cables carrying these voltages. Making cables and connectors that carry hazardous voltages inaccessible is a protective measure keeping an operator from inadvertent or unknowing contact with these harmful voltages. Cables and connectors are considered inaccessible if a tool (e.g., screwdriver, wrench, socket, etc.) or a key (equipment in a locked cabinet) is required to gain access to them. Additionally, the operator cannot have access to a conductive surface connected to any cable conductor (High, Low or Guard). WARNING ADEQUATE INSULATION IS REQUIRED. Assure the equipment under test has adequate insulation between the cable connections and any operator-accessible parts (doors, covers, panels, shields, cases, cabinets, etc.). Verify there are multiple and sufficient protective means (rated for the voltages you are applying) to assure the operator will NOT come into contact with any energized conductor even if one of the protective means fails to work as intended. For example, the inner side of a case, cabinet, door, cover or panel can be covered with an insulating material as well as routing the**  test cables to the module's front panel connectors through **non-conductive, flexible conduit such as that used in electrical power distribution. WARNING TIGHTEN MOUNTING SCREWS. Tighten the faceplate mounting screws after installing the module in the mainframe to prevent electric shock in case of equipment or field wiring failure.**

**CAUTION OVERVOLTAGE PROTECTION.** To prevent equipment damage, do not connect this equipment to mains or to any signal directly derived from mains. Short-term temporary overvoltages must be limited to 500V or less.

> To prevent equipment damage in case of an overvoltage condition, do not connect this equipment to any voltage source which can deliver greater than 2A at 500V in the case of a fault. If such a fault condition is possible, insert a 2A fuse in the input line.

**CAUTION CLEANING THE MODULE.** Clean the outside surfaces of this module with a cloth slightly dampened with water. Do not attempt to clean the interior of this module.

## <span id="page-18-0"></span>**Configuring the Digitizers**

This section gives guidelines to configure the digitizers, including:

- Adding RAM to the Module
- Setting the Logical Address Switch
- Setting the Interrupt Line
- Installing the Digitizer in a Mainframe

### **Adding RAM to the Module**

You can increase the size of RAM on your Digitizer module by purchasing PC SIMM memory and installing it on the module after you remove the standard 4 Mbyte SIMM shipped with your digitizer. Both FPM (Fast Page Mode) and EDO (Extended Data Out) are supported.

**Selecting a RAM** Although most commercially available PC SIMM RAM will work with the Digitizer, there are some that are physically too large and will make contact with the top shield when installed. A standard 72 SIMM specifies the length (L) or keying but does not specify the depth (D). Certain depths are too large and not compatible.

> The E1563/E1564 has about 17.6 mm of space from the bottom of the SIMM RAM inserted in the socket to the top module shield (see Figure 1-3). You must verify that the SIMM RAM you purchase for replacement on the module has a depth (D) that will clear the top module shield. You can use the 4 Mbyte SIMM RAM you remove as a guide, as well as the dimensions in Figure 1-3, when purchasing your upgrade RAM .

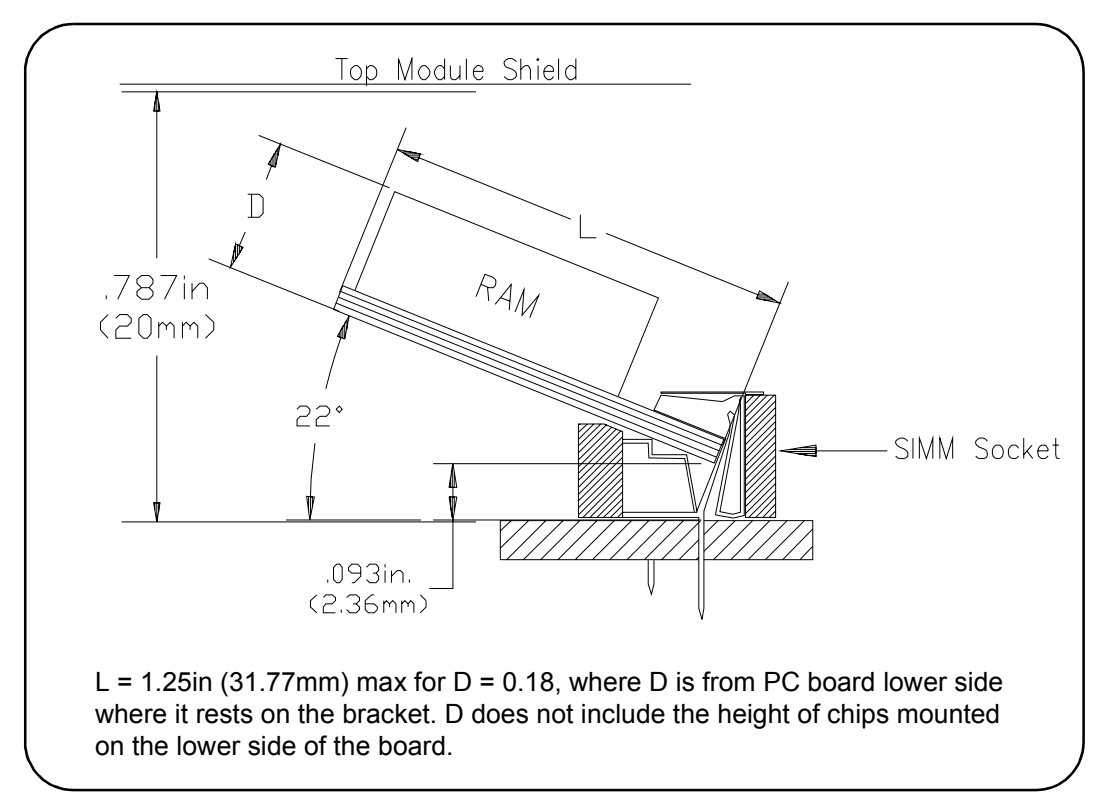

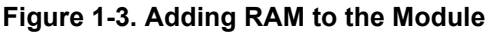

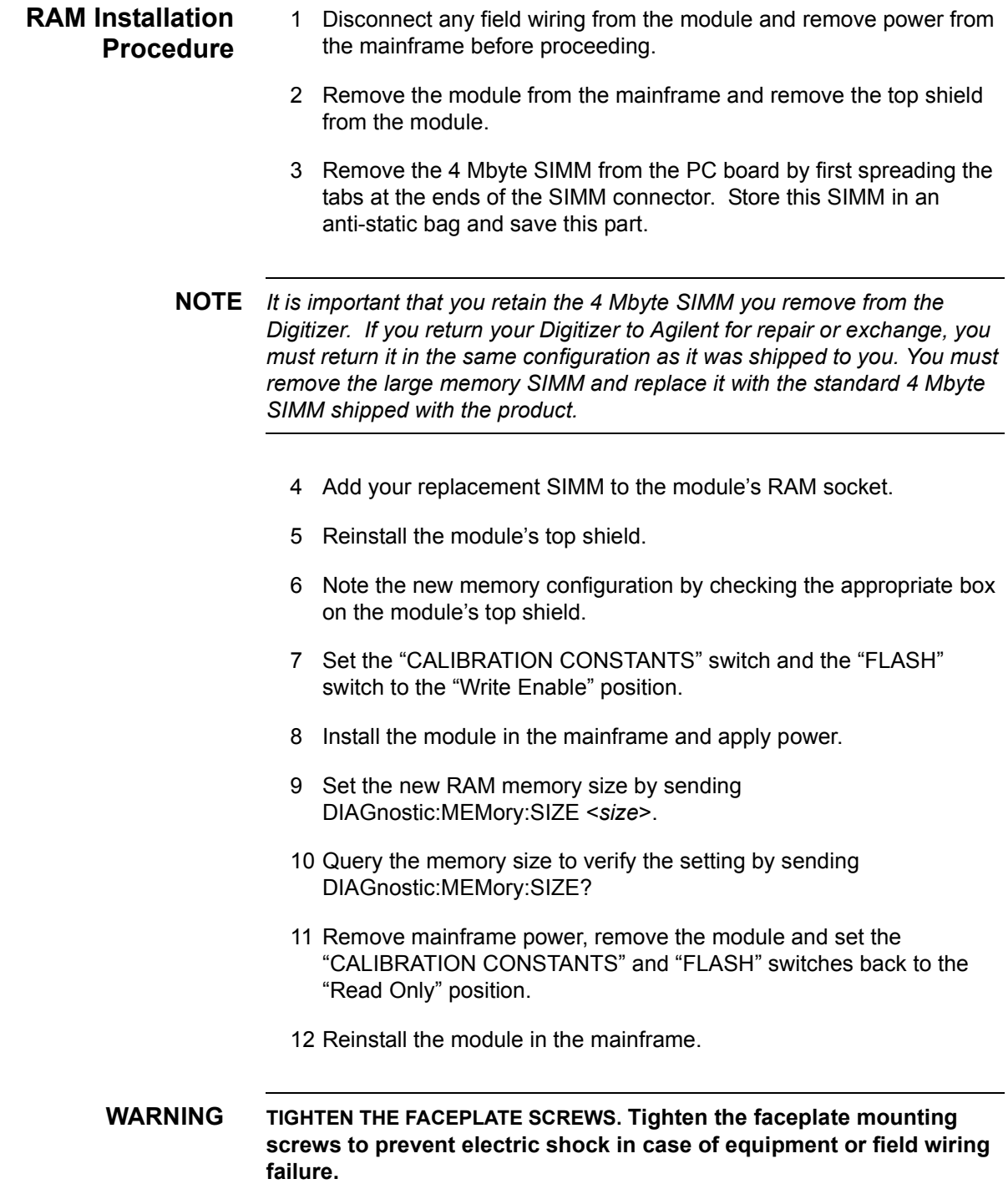

### <span id="page-20-0"></span>**Setting the Logical Address Switch**

The E1563A and E1564A Digitizers are shipped from the factory with logical address 40. Valid logical address are from 1 to 254 for static configuration (the address you set on the switch) and address 255 for dynamic configuration. The E1563A and E1564A do not support dynamic configuration of the address.

If you install more than one digitizer, each module must have a different logical address. If you use a VXIbus command module, the logical address must be a multiple of eight (e.g., 32, 40, 48, 56, etc.). Each instrument must have a unique secondary address which is the logical address divided by eight. See Figure 1-4 for guidelines to set the Logical Address Switch.

**NOTE** *When using an E1406A as the VXIbus resource manager with SCPI commands, the digitizerís address switch value must be a multiple of 8.*

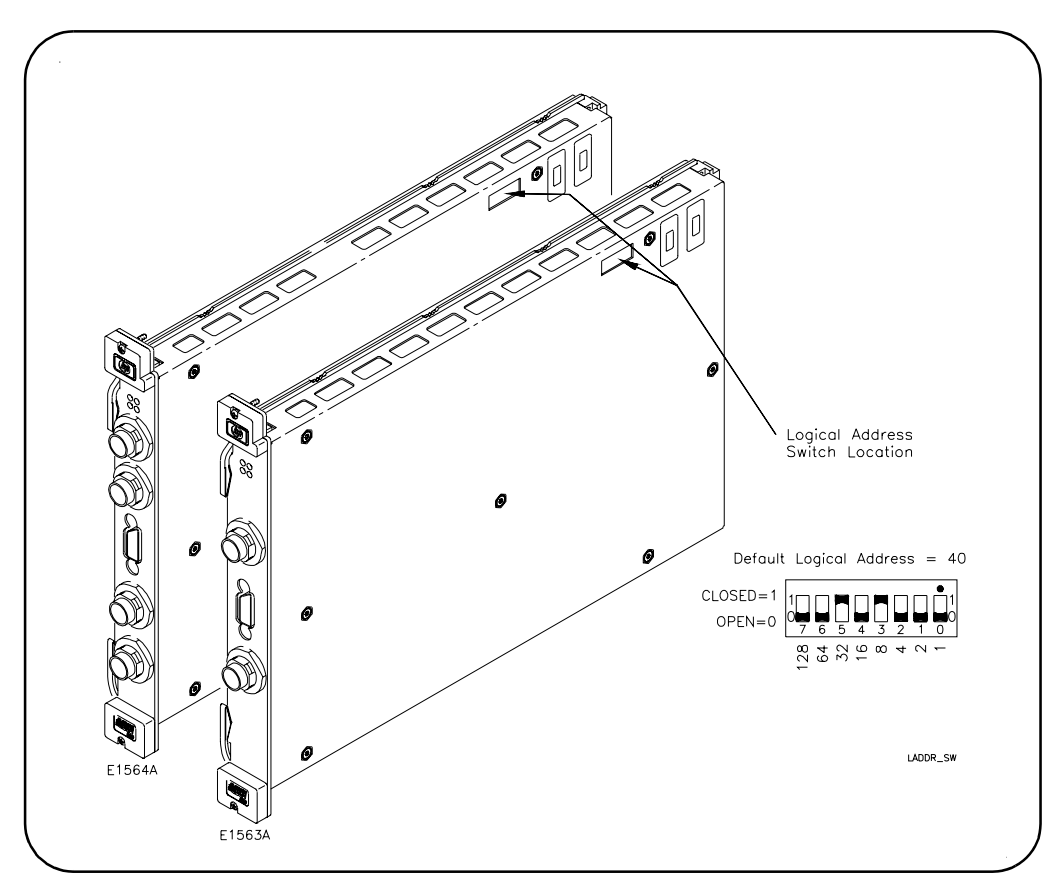

**Figure 1-4. Setting the Logical Address Switch**

### **Setting the Interrupt Line**

The E1563A and E1564A Digitizers are VXIbus interrupters. You can specify which interrupt line (1 through 7) the interrupt is transmitted. The interrupt line is specified using DIAGnostic:INTerrupt:LINE. You can query the active interrupt line using DIAGnostic:INTerrupt:LINE?. The default is no interrupt line enabled at power-up. You specify "0" if you do not want an interrupt. Resetting the module does change the interrupt line setting and you must reset your interrupt setting.

### <span id="page-21-0"></span>**Installing the Digitizer in a Mainframe**

The E1563A or E1564A Digitizer can be installed in any slot (except slot 0) in a C-size VXIbus mainframe. See Figure 1-5 for the procedure to install the Digitizer in a mainframe.

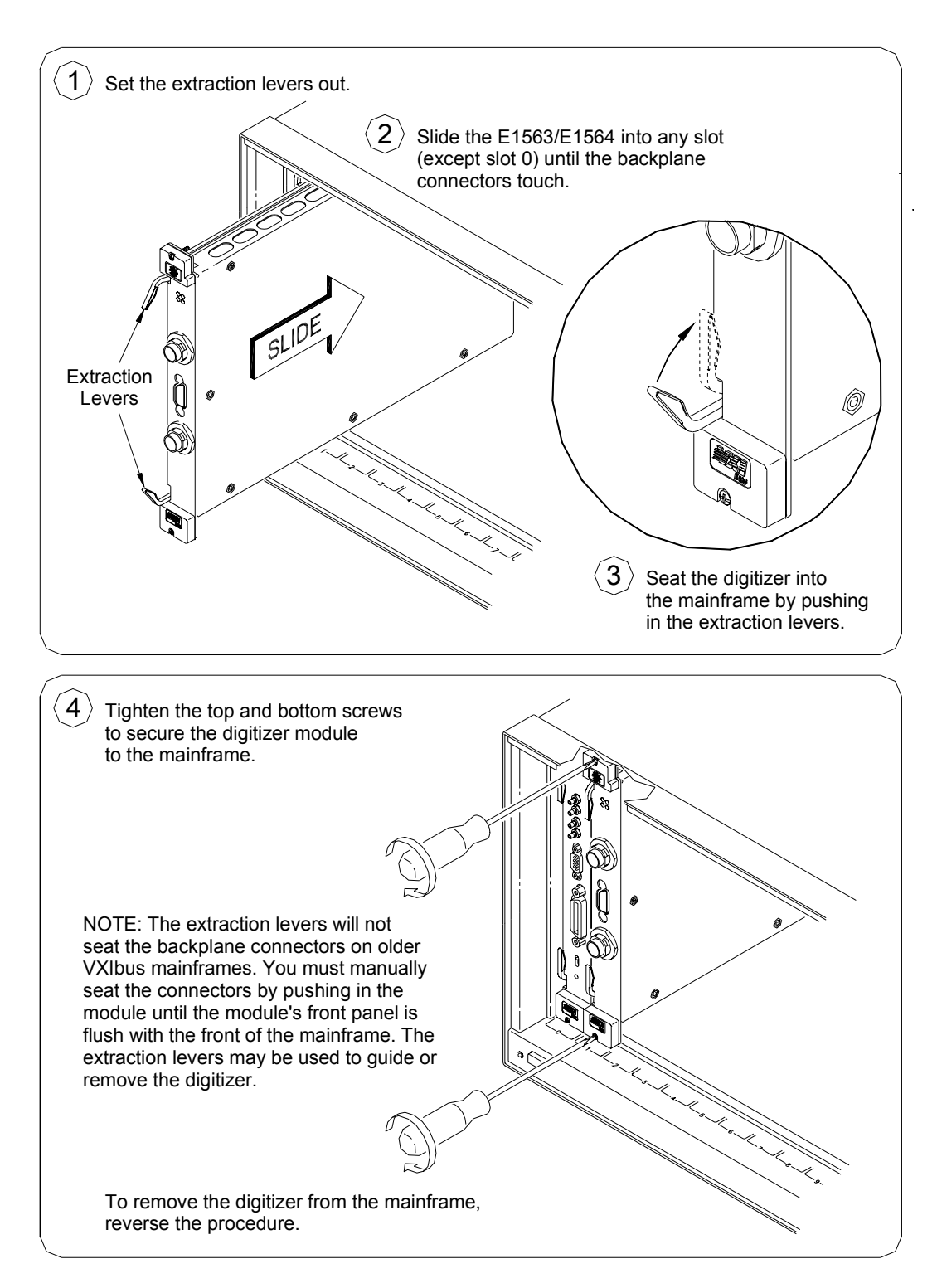

**Figure 1-5. Installing the Digitizer in a Mainframe**

### <span id="page-22-0"></span>**User Cabling Considerations**

This section gives guidelines to select and configure user-supplied cables for connection to the Input Terminals and to the External Trigger Input/Calibration Bus Output Terminals.

### **Input Terminal Port Connector Cables**

**E1563A Digitizer.** The E1563A Digitizer front panel includes two Switchcraft® EN3™ Mini Weathertight Connectors (female) (CH-1 and CH-2). See Figure 1-1. Mating Switchcraft® Cord Connectors (male) are supplied with the module. However, the user must provide the cable and assemble the connector to the cable end. Recommended shielded, twisted-pair cable in the following table have an outside dimension compatible with the cord connector.

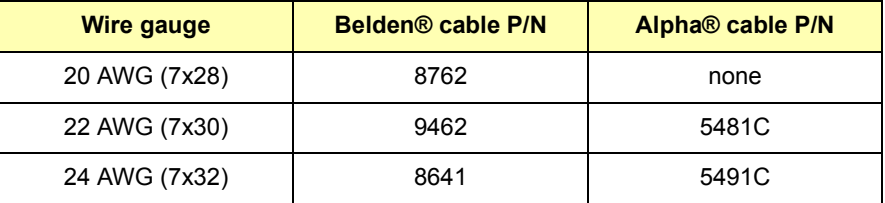

**E1564A Digitizer.** The E1564A Digitizer front panel contains four Switchcraft® EN3™ Mini Weathertight Connectors (female) (CH-1 through CH-4). See Figure 1-2. Mating Switchcraft® Cord Connectors (male) are supplied with the module. However, the user must provide the cable and assemble the connector to the cable end. Recommended shielded, twisted-pair cable in the following table have an outside dimension compatible with the cord connector.

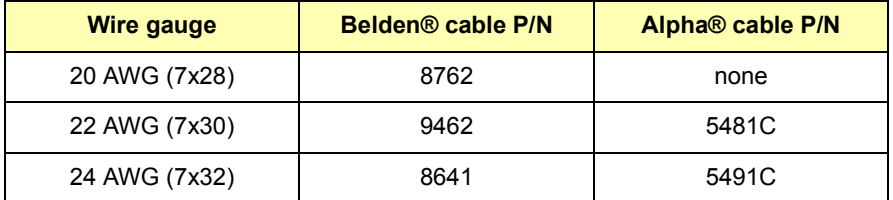

### <span id="page-23-0"></span>**Trigger Input Port Cables**

The user must supply a standard cable to the External Trigger Input port (E1563A) or to the External Trigger Input/Calibration Bus Output port (E1564A).

**E1563A Digitizer.** The E1563A front panel contains a 9-pin D-subminiature connector with the pin-outs and associated SCPI commands shown in Figure 1-6 (do not make any connections to the top two pins).

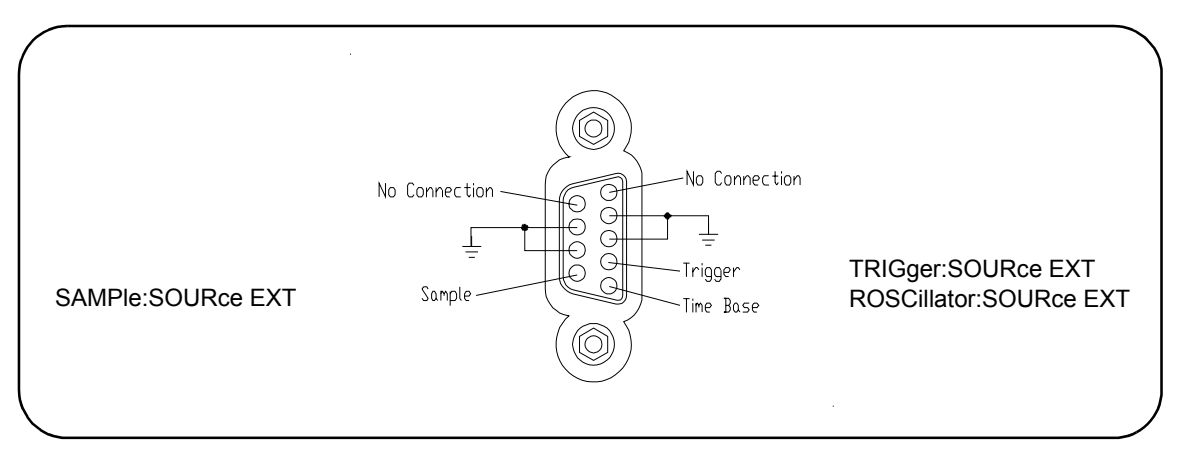

**Figure 1-6. E1563A External Trigger Input Port**

**E1564A Digitizer.** The E1564A front panel contains a 9-pin D-subminiature connector with the pin-outs and associated SCPI commands shown in Figure 1-7.

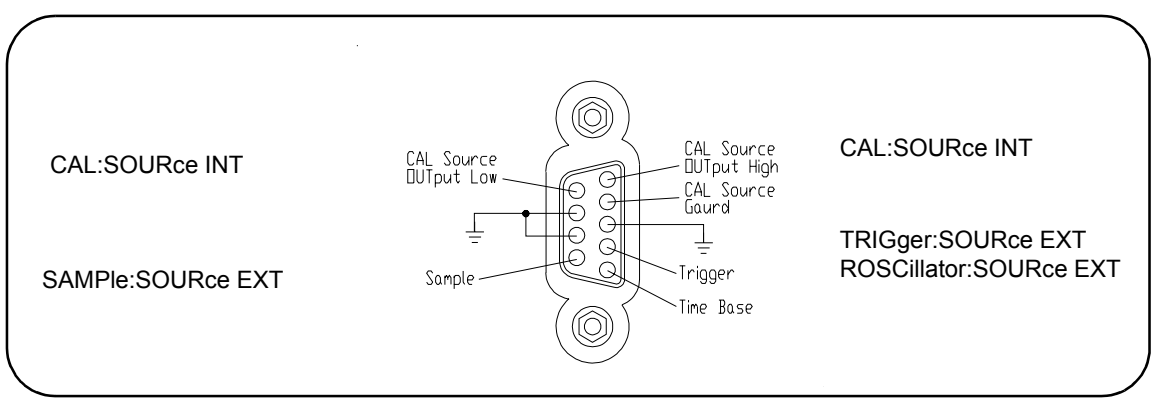

**Figure 1-7. E1564A External Trigger Input/Calibration Bus Output Port**

**3-Wire and 2-Wire Input Cabling Considerations**

The E1563A and E1564A Digitizers provide a three-terminal input system (High, Low and Guard) in which an unavoidable and undesirable current is injected from chassis ground to the Guard terminal. Dependent on whether you measure on a low-voltage range or a high-voltage range, the way you connect the Guard terminal may or may not introduce a measurement error due to this current. This section describes some considerations you can take to use the Guard terminal properly to minimize measurement error.

**Digitizer Input Model** Figure 1-8 shows the input model for the digitizer. Maximum voltage between Low and Guard is 5V. Exceeding this limitation will not damage your digitizer but will generate invalid data for any measurement taken. In general, 3-Wire cabling is recommended, but 2-Wire cabling is supported for some switching applications.

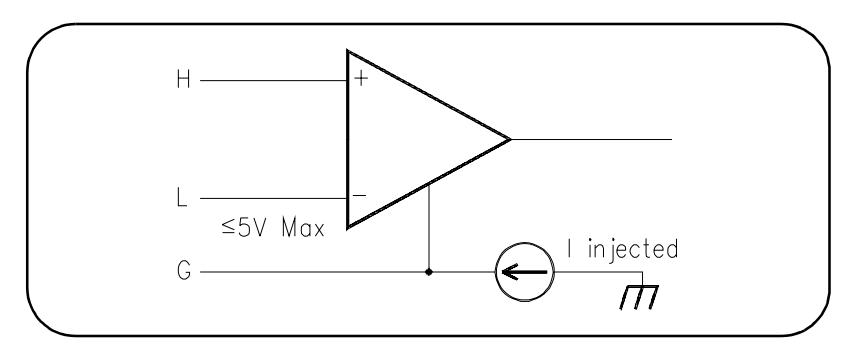

**Figure 1-8. Digitizer Input Model**

**Three-Wire Connections** This section shows two examples of connecting the input using a three-wire connection. Both example connections can be made using shielded, twisted-pair connectors.

> For the first example, Figure 1-9 shows one way to make connections for a bridge measurement where the L-to-G voltage is  $\leq$  5V and the L-to-G voltage exceeds 5V. A "Wagner ground" is used to satisfy the L-to-G restriction of  $\leq$  5V and to make a Guard connection point that minimizes measurement error due to the digitizer's injected current. A capacitor is added to the Wagner ground to provide a signal path to ground to minimize common mode voltages.

> For the second example, Figure 1-10 shows one way to measure the voltage across a small current sensing resistor where the input to the digitizer is switched through a multiplexer switch module.

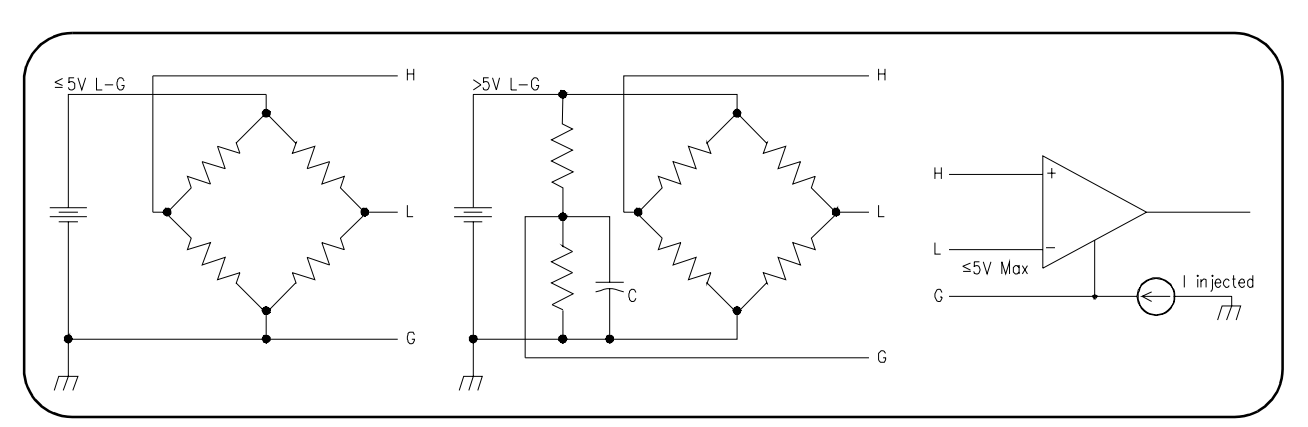

**Figure 1-9. Example: Three-Wire Connections (Bridge)**

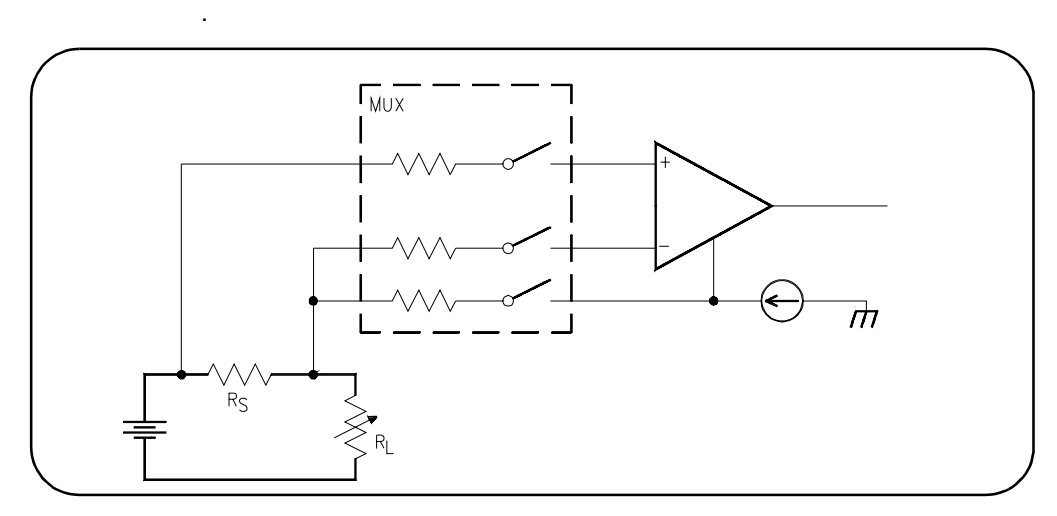

**Figure 1-10. Example: Three-Wire Connections (Voltage Measurements)**

**Two-Wire Connections** When Low and Guard are connected together at the digitizer's input on a low-voltage range (4V and below), the injected current is directed to flow through the source impedance (in a floating source) and the resultant voltage drop will introduce a measurement error.

> The resultant voltage drop through the source impedance can be a significant error on low-voltage ranges where the voltage of interest is small. It is not as significant an error on high-voltage ranges because the error introduced is not a significant part of a larger voltage and the percent of error is less significant.

> Measurement error can increase significantly when you connect Low to Guard at the digitizerís input AND use switches to switch input signals to the digitizer. Some switches have input protection resistors (usually 100 $\Omega$ ) in series with the switch. The digitizer's injected current now generates a voltage drop across this resistor in addition to the voltage drop generated across the source impedance. Even with a grounded source, an error voltage is generated across the switches current limiting resistor.

> Two examples of two-wire connections follow. For the first example, Figure 1-11 shows a typical connection using coaxial cable. For the second example, Figure 1-12 shows connections for a differential source.

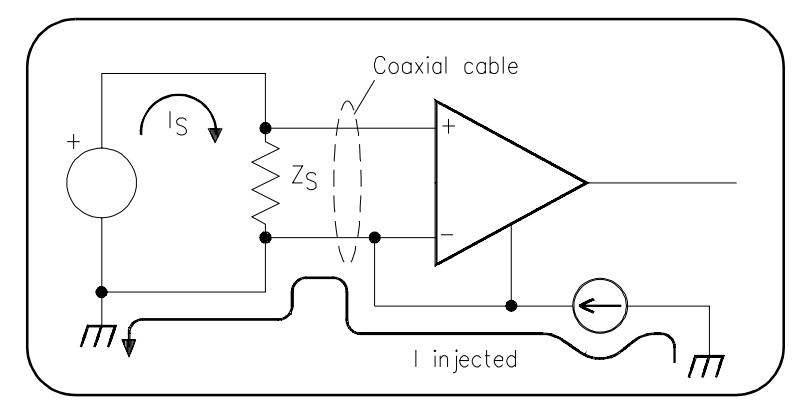

**Figure 1-11. Example: Two-Wire Connections (Coaxial Cable)**

<span id="page-26-0"></span>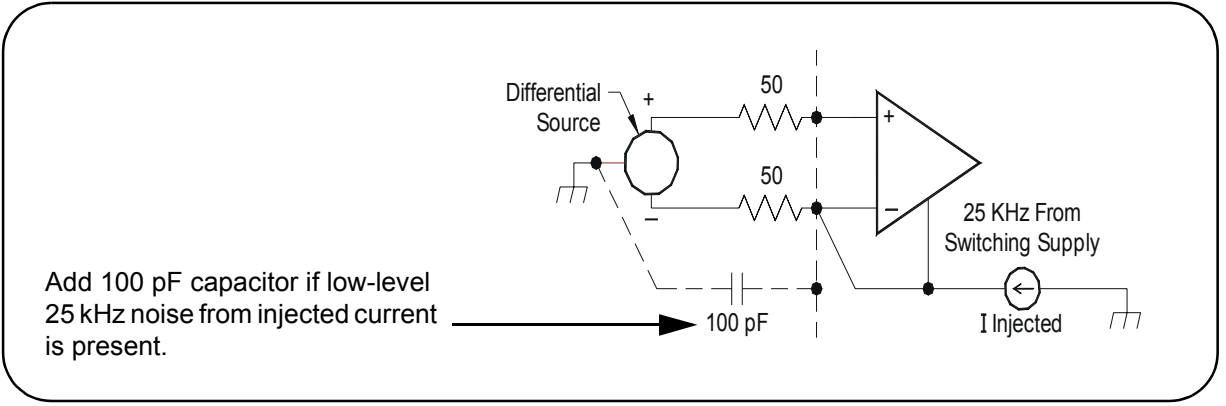

**Figure 1-12. Example: Two-Wire Connections (Differential Source)**

### **Cable Connector Assembly**

This section gives guidelines to connect user-supplied cables to the cable connector supplied with the E1563A and E1564A Digitizers. See "Terminal Port Connector Cables" for recommended user-supplied cables.

**Step 1** Strip cable as shown and feed the end of the cable through the boot, cable clamp housing, and coupling ring in the order and position shown. The coupling ring can also be inserted onto the cable connector from the front.

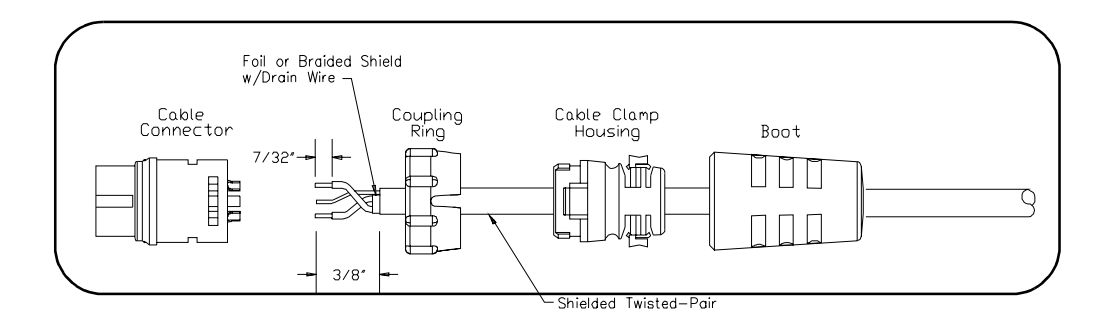

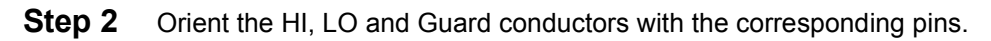

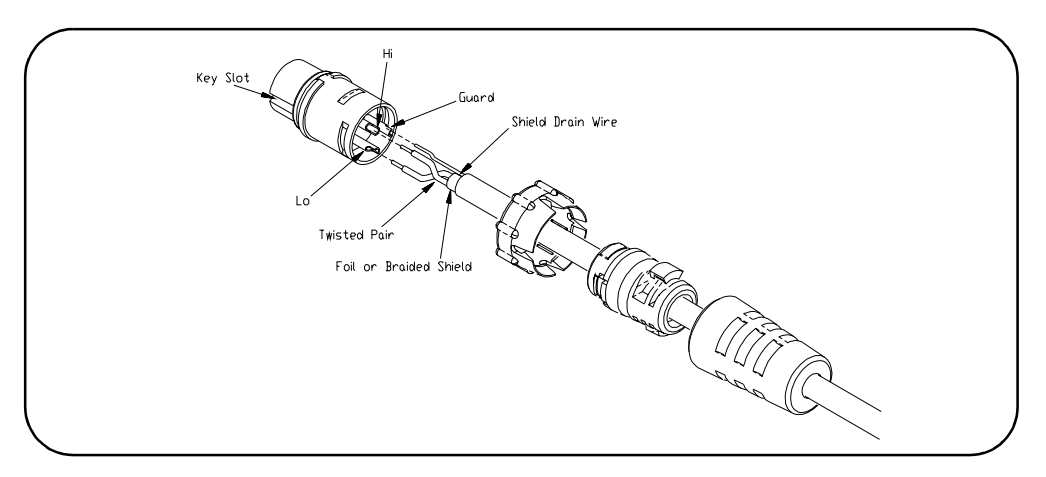

#### **Step 3** Solder conductors to pins.

**CAUTION AVOID EXCESSIVE HEAT**. Excessive heat on the connector terminals can cause damage to the connector.

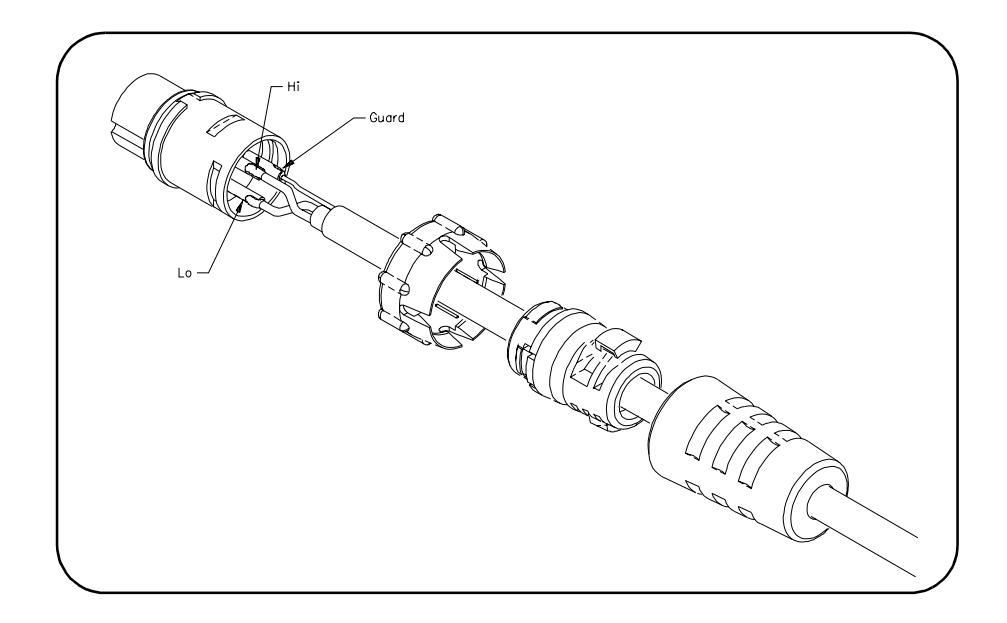

**Step 4** Assemble the connector.

A. Align coupling ring's tabs with cable connector's side notches and push the coupling ring onto the cable connector.

B. Push the cable clamp housing forward until it locks into the connector body and snap the two clamps into their compartments to secure the cable.

C. Push the boot all the way forward to seat tightly onto the cable clamp housing.

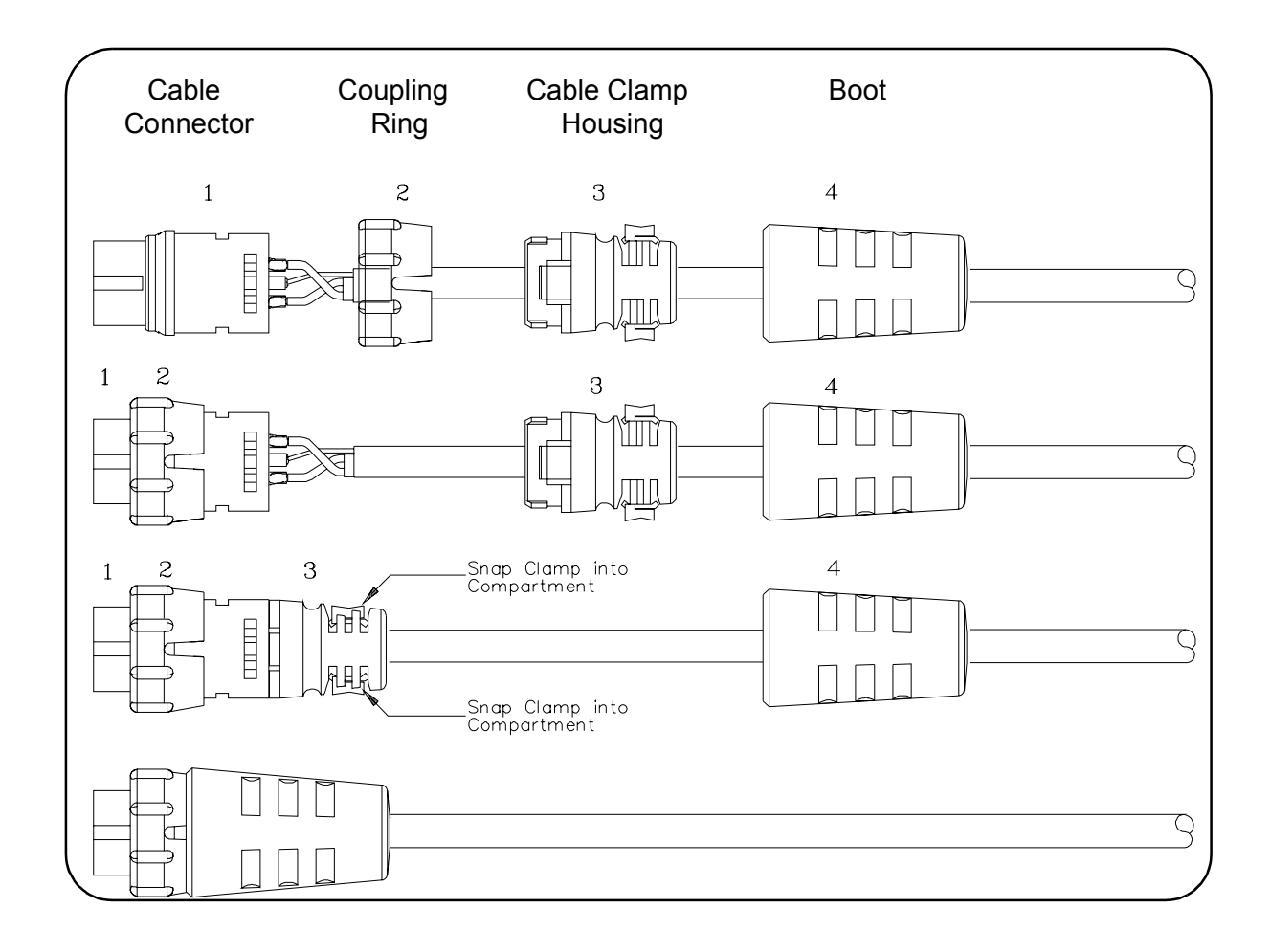

**Step 5** Mate the cable connector to the User Input Terminal Port.

- 1 Hold the cable connector by the rubber boot and align the notched key slot with the key on the left side of the instrument's front panel connector. Insert the cable connector just enough to encounter insertion resistance and stay in place.
- 2 Grasp the coupling ring and slowly rotate it clockwise, while you gently push the connector toward the panel mount, until the notches on the coupling ring drop into the front panel connector detents.
- 3 Continue rotating until you feel the coupling ring ride over the locking "bump" which secures the connector to the instrument's front panel connector.

### <span id="page-29-0"></span>**Initial Operation**

To program the E1563A or E1564A Digitizer using Standard Commands for Programmable Instruments (SCPI), you must select the interface address and SCPI commands to be used. Information about using SCPI commands is presented in *Chapter 3*.

Programming a digitizer using SCPI requires that you select the controller language (C, C++, BASIC, Visual Basic, etc.), interface address and SCPI commands to be used.

- **NOTE** *This discussion applies only to Standard Commands for Programmable Instruments (SCPI) programming. The example program listed is written using Virtual Instrument Software Architecture (VISA) function calls. VISA allows you to execute on VXIplug&play system frameworks that*  have the VISA I/O layer installed (visa.h "include" file).
- **NOTE** *The E1563A or E1564A Digitizer may have experienced temperature extremes during shipment that can affect its calibration. It is recommened you perform a zero offset calibration upon receipt using CAL:ZERO <channel>:ALL? for each channel to meet the accuracy specifications in Appendix A. See Appendix E for the zero adjustment procedure.*

#### **Example: Initial Operation**

This C program verifies communication between the controller, mainframe and digitizer. It resets the module (\*RST), queries the identity of the module (\*IDN?) and queries the module for system errors.

#include <stdio.h> #include <visa.h>

/\*\*\* FUNCTION PROTOTYPE \*\*\*/ void err\_handler (ViSession vi, ViStatus x);

void main(void)

{

char buf[512] =  $\{0\};$ 

#if defined(\_BORLANDC\_) && !defined(\_WIN32\_) \_InitEasyWin(); #endif

ViStatus err; ViSession defaultRM; ViSession digitizer;

/\* Open resource manager and digitizer sessions \*/ viOpenDefaultRM (&defaultRM); viOpen(defaultRM, "GPIB-VXI0::9::40",VI\_NULL,VI\_NULL, &digitizer);

```
/* Set the timeout value to 10 seconds. */viSetAttribute (digitizer, VI_ATTR_TMO_VALUE, 10000);
/* Reset the module. */err = viPrintf(digitizer, "*RST\n",');
      if (err<VI_SUCCESS) err_handler (digitizer, err);
/* Query for the module's identification string. */err = viPrintf(digitizer, "*IDN?\\n');if (err<VI_SUCCESS) err_handler (digitizer, err);
   err = viScanf(digitizer, "%t", buf);
      if (err<VI_SUCCESS) err_handler (digitizer, err);
   printf ("Module ID = %s\n\n", buf);
/* Check the module for system errors. */err = viPrintf(digitizer, "*SYST:ERR? \n^n);if (err<VI_SUCCESS) err_handler (digitizer, err);
   err = v_iScanf(diaitizer, "%t", bur);if (err<VI_SUCCESS) err_handler (digitizer, err);
   printf ("System error response = %s\n\n", buf);
   viClose (digitizer); /* close the digitizer session */
\} /* end of main *//*** Error handling function ***/
void err_handler (ViSession digitizer, ViStatus err)
{
   char buf[1024] = \{0\};viStatusDesc (digitizer, err, buf); /* retrieve error description */
   printf ("ERROR = %s\n", buf);
   return;
}
```
### <span id="page-32-0"></span>**Using this Chapter**

This chapter gives guidelines to use the E1563A and E1564A Digitizers, including:

- ï Digitizers Operation . . . . . . . . . . . . . . . . . . . . . . . . . . . . . . . . .33
- ï Triggering the Digitizers . . . . . . . . . . . . . . . . . . . . . . . . . . . . . .37
- ï Digitizers Application Examples . . . . . . . . . . . . . . . . . . . . . . . .42

### **Digitizers Operation**

This section shows block diagram operation for the E1563A and E1564A Digitizers, including digitizer block diagrams, power-on/reset states, and input overload conditions.

### **Digitizer Block Diagram**

Figure 2-1 shows a block diagram of the E1564A 4-Channel Digitizer. The E1563A 2-Channel Digitizer has the same internal structure without channels 3 and 4. TRIG:LEVel <*channel*> signals drive the internal trigger inputs, LEVel1 drives INT1, LEVel2 drives INT2, etc.

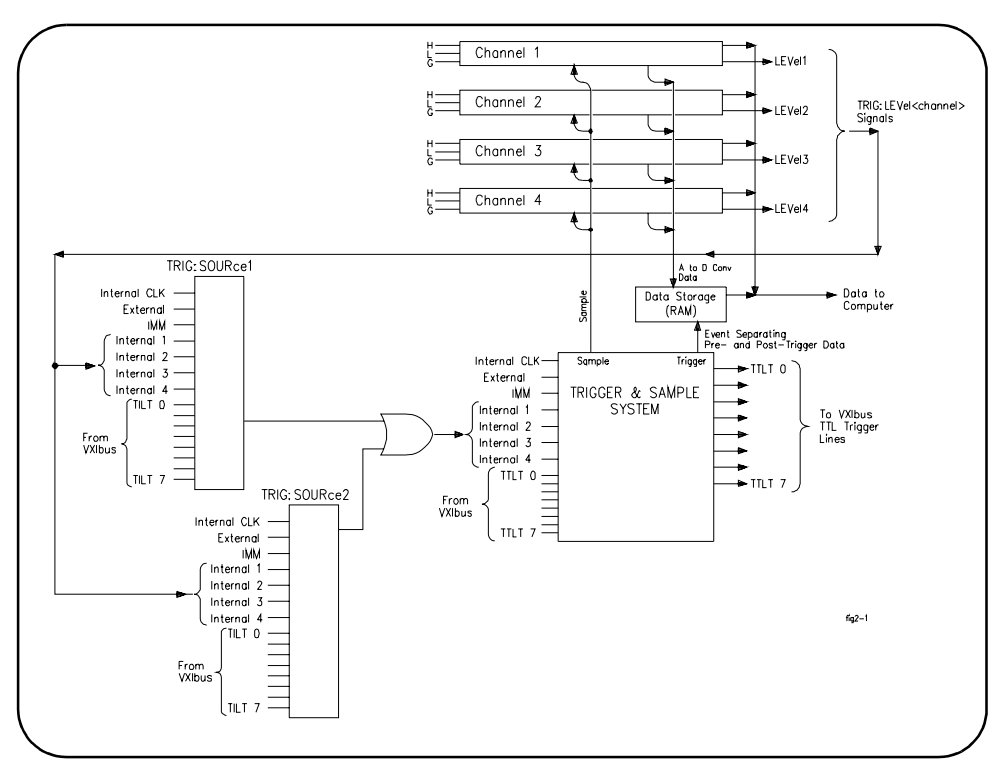

**Figure 2-1. Digitizer Block Diagram**

### <span id="page-33-0"></span>**Channel Block Diagram**

Figure 2-2 is a block diagram of an individual channel and the interconnections between channels. The sample signal goes to all channels. The commands beneath the diagram show the SCPI commands used to program each section of a channel. In this case, all the commands are written for channel 4. See *Chapter 3* for a full description of the commands illustrated here.

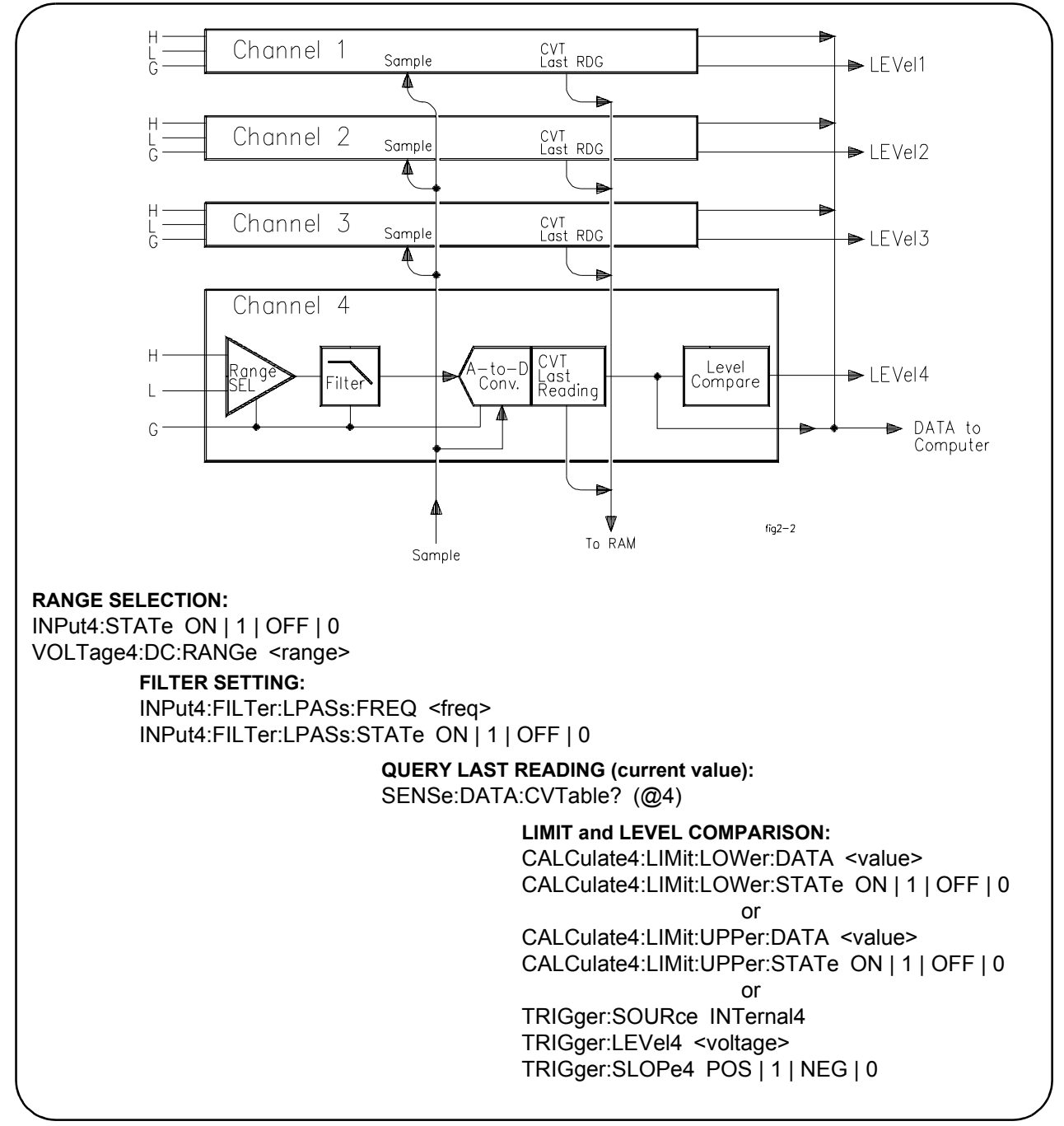

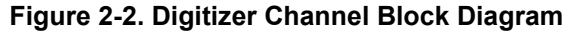

### <span id="page-34-0"></span>**Pre-Trigger/ Post-Trigger Block Diagram**

Figure 2-3 illustrates relationship of pre-trigger readings and post-trigger readings with the trigger event. See *Chapter 3* for a full description of the commands illustrated here.

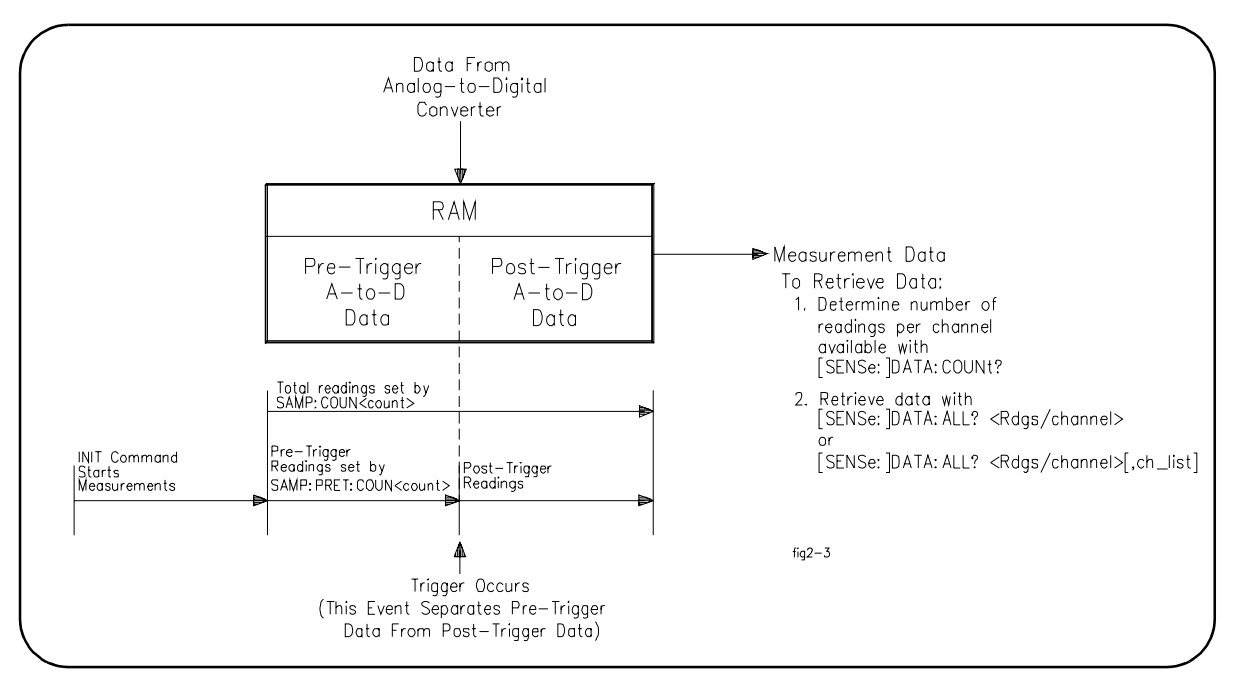

**Figure 2-3. Pre-Trigger/Post-Trigger Block Diagram**

#### **Power-on/Reset States** Table 2-1 describes all power-on and reset states for the digitizer. The reset state after executing \*RST is the same as the power-on state.

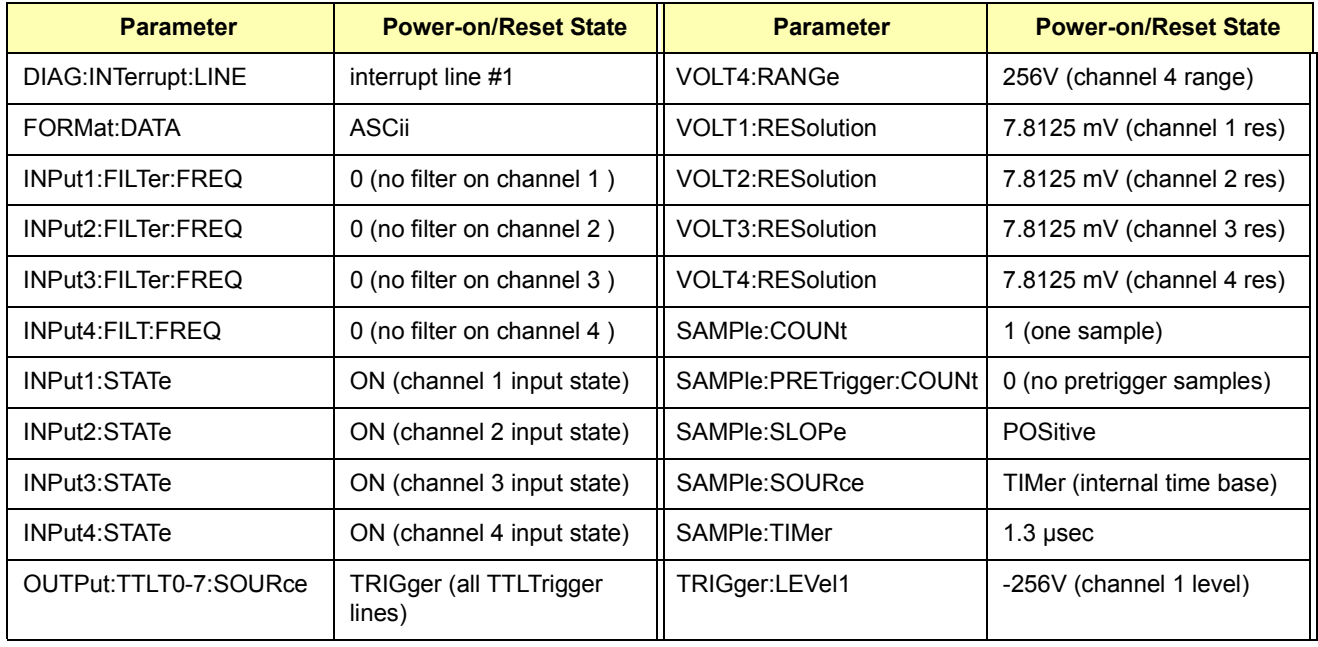

#### **Table 2-1. Power-on and Reset States.**

<span id="page-35-0"></span>

| <b>Parameter</b>     | <b>Power-on/Reset State</b> | <b>Parameter</b> | <b>Power-on/Reset State</b>         |
|----------------------|-----------------------------|------------------|-------------------------------------|
| OUTPut:TTLT0-7:STATe | OFF (all TTLTrigger lines)  | TRIGger:LEVel2   | -256V (channel 2 level)             |
| ROSCillator:SOURce   | <b>INTernal</b>             | TRIGger:LEVel3   | -256V (channel 3 level)             |
| SWEep:POINts         | 1 (one sample)              | TRIGger:LEVel4   | -256V (channel 4 level)             |
| SWEep:OFFSet:POINts  | 0 (no pretrigger samples)   | TRIGger:SOURce1  | IMMediate (source 1<br>not ch $1$ ) |
| VOLT1:RANGe          | 256V (channel 1 range)      | TRIGger:SOURce2  | HOLD (source 2 not ch 2)            |
| VOLT2:RANGe          | 256V (channel 2 range)      | TRIGger:SLOPe1   | POSitive (slope 1 not ch 1)         |
| VOLT3:RANGe          | 256V (channel 3 range)      | TRIGger:SLOPe2   | POSitive (slope 2 not ch 2)         |

**Table 2-1. Power-on and Reset States.**

### **Input Overload Condition**

Overload voltages may occur which will open the channel input relay disconnecting the input signal from the channel. Overload voltage by range is shown in the following table.

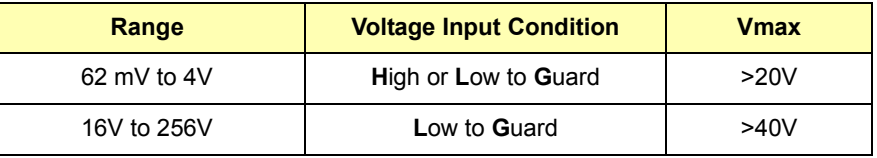

The overload is reported both when the readings are retrieved and when the next measurement is initiated. If an overload occurred, an error message is returned when data is retrieved informing you that the data is questionable (Overload detected - data questionable). An error message is also returned when you initiate the next measurement (Overload detected - attempting re-connect of input relays).

**NOTE** *Relays open at approxiately 260V. If this happens, you must reprogram the input range to close by executing INP <channel> ON.*
## **Triggering the Digitizers**

This section describes digitizer triggering, including:

- Trigger Sources
- Using Internal Triggering
- Using External Triggering
- Master/Slave Operation

**Trigger Sources** Triggering digitizer readings across all input channels is accomplished with one or both of the two trigger sources (TRIGger:SOURce1 and TRIGger:SOURce2). The trigger event can be different for each source. For example, SOURce1 can be EXT and SOURce2 can be TTLT0. Use TRIG:SOURce<*n*> to set the trigger source event options which can be OFF | BUS | EXT | HOLD | IMMEDIATE | INTernal1-4 | TTLT0-7.

> You must execute TRIG:SOURce<*n*> two times to set both trigger sources (TRIG:SOUR1 and TRIG:SOUR2). At power-up and after resetting the module with \*RST, TRIG:SOUR1 defaults to IMM and TRIG:SOUR2 defaults to HOLD. The number of readings set by SAMPle:COUNt are taken after the trigger event occurs.

**NOTE** *Do not confuse TRIG:SOUR1 as being associated with only channel 1 (as well as TRIG:SOUR2 with only channel 2). Both sources are common*  to ALL channels and the "1" and "2" are not channel designators but *ìsourceî designators.*

### **Using Internal Triggering**

Using SCPI or VXI*plug&play*, you can trigger internally from a voltage level from any channel. The trigger level is set using TRIG:LEVel<*channel*> <*voltage*> for the channel you want to generate the trigger event. You then set the trigger source to trigger internally from that channel using TRIG:SOURce<*n*> INT<*channel*>. For example, to trigger from a 11.5V level on channel 2, send VOLT2:RANG 16; TRIG:LEV2 11.5; TRIG:SOUR INT2. Figure 2-1 shows the relationship of the trigger level to the internal trigger source.

Each channel has a level compare circuit that compares the input signal to the value set by the TRIG:LEVel<*channel*> command. This level initiates a trigger when the input signal equals or exceeds the value set by TRIG:LEVel This means the trigger can occur at a value other than the value set by the TRIG:LEVel command.

For example, assume a trigger level of 0V on a ramp from -1V to +1V. The first samples may be negative values close to zero. These values will not cause a trigger because they do not equal or exceed the trigger level value yet. The next sample may be a positive value greater than the trigger level. The trigger compare circuit (see Figure 2-4) detects this level is equal to or greater than the trigger level value set and a trigger is generated. It was not, however, generated at the exact trigger level value set by the TRIG:LEVel command.

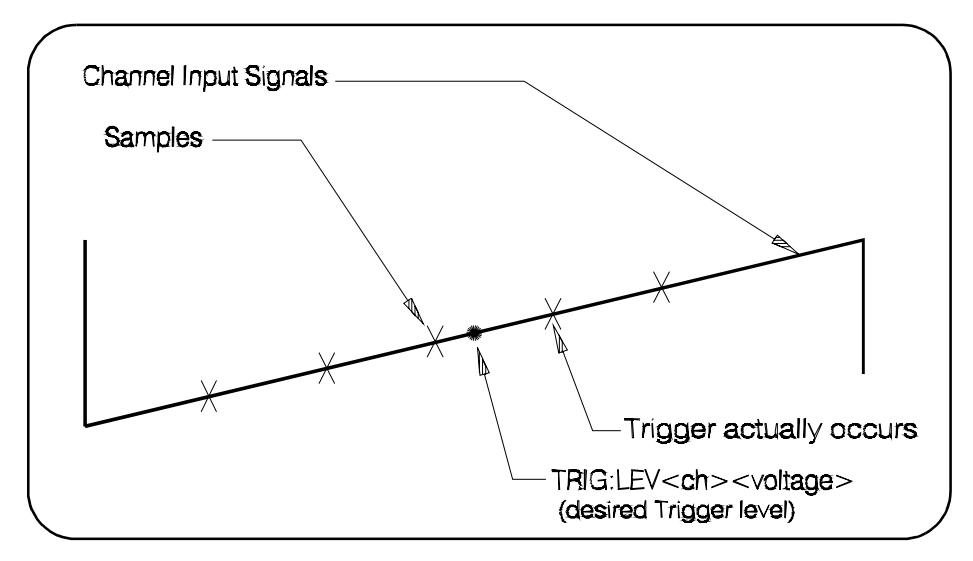

**Figure 2-4. Trigger Level Compare Circuit Operation**

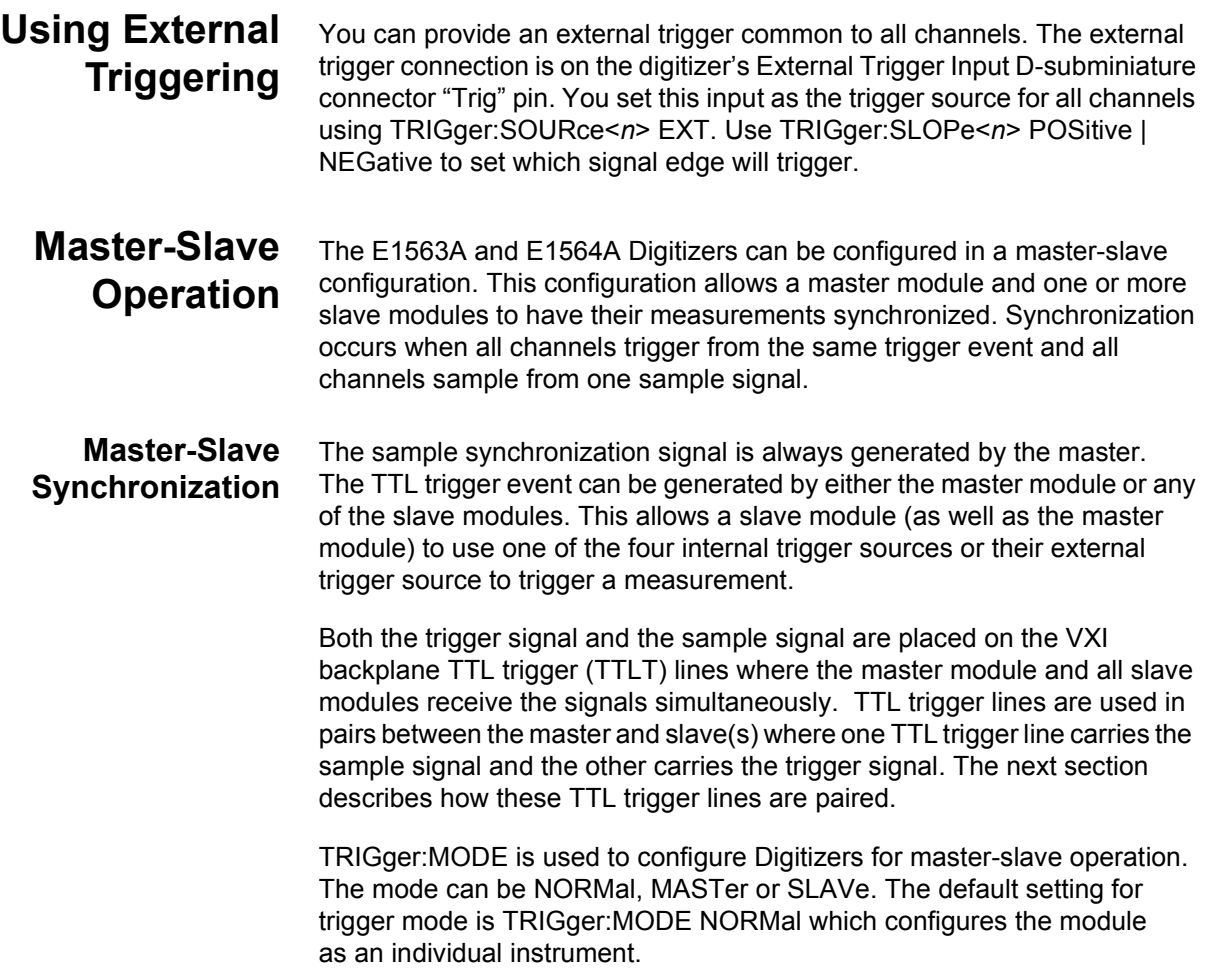

TRIGger:MODE MASTer<*n*> configures a module as a master. The eight TTL trigger lines (TTLT0-TTLT7) on the VXI backplane allow four different pairings as shown in Table 2-2 (MASTer0 - SLAVe0, MASTer2 - SLAVe2, MASTer4 - SLAVe4 and MASTer6 - SLAVe6).

**NOTE** *You must select an unused set of TTL trigger lines for the master-slave coupling when determining which master mode to set. Do not use a TTLT line already used by SAMPle:SOURce or TRIGger:SOURce.* 

> TRIGger:MODE SLAVe0 configures a module as a slave to a MASTer0 module. MASTer0 and SLAVe0 modules share TTL trigger lines TTLT0 and TTLT1. TTLT0 carries the sample signal and TTLT1 carries the trigger signal. Table 2-2 shows all pairs of TTL trigger lines for each master-slave mode.

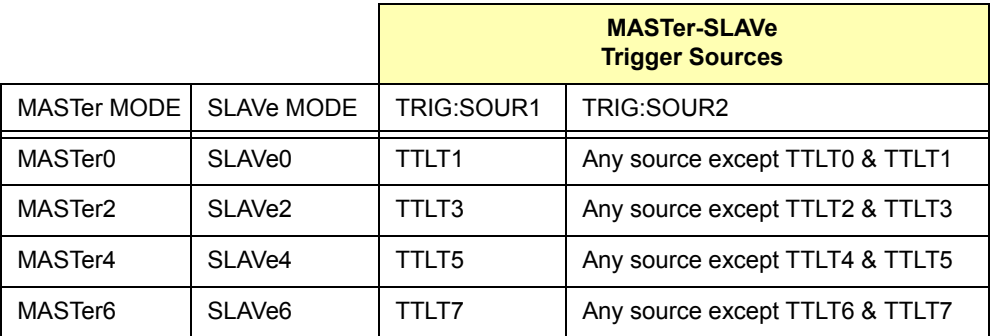

#### **Table 2-2. Trigger Sources for Master-Slave Modes.**

#### **Example: Master Module Configuration**

Figure 2-5 illustrates a module configured as a master module. TRIG:MODE MASTer0 pairs TTLT0 (sample) with TTLT1 (trigger). The MASTer0 module will function with all SLAVe0 modules.

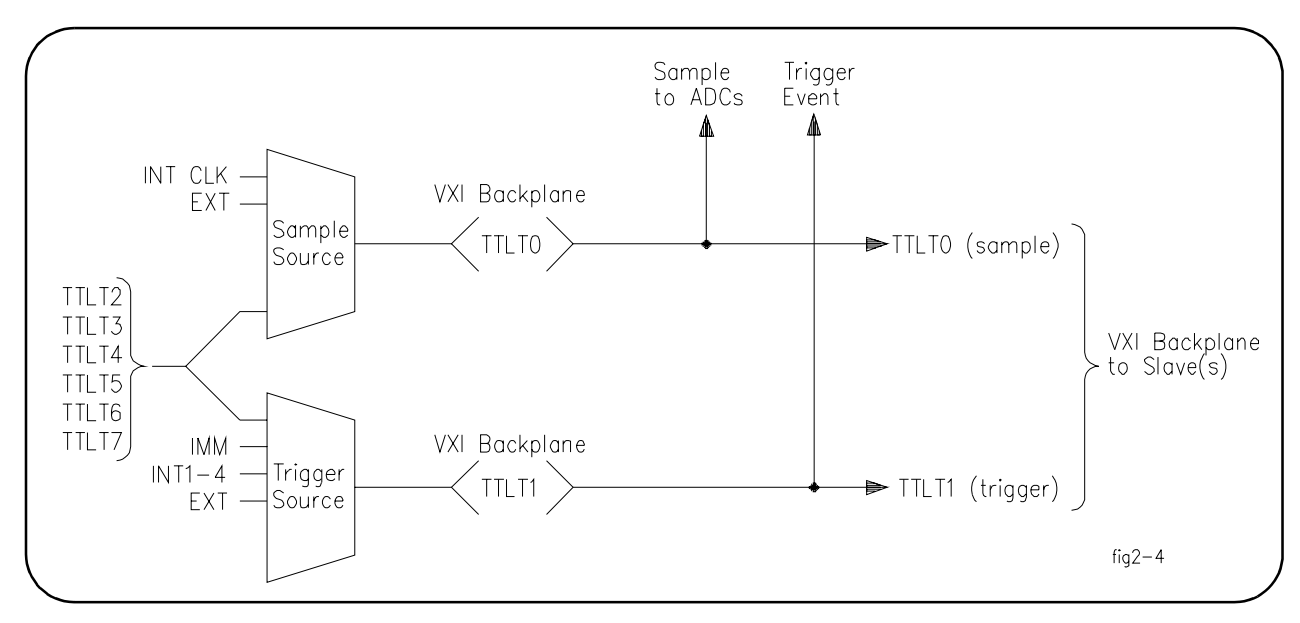

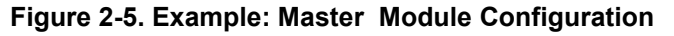

The trigger source from the master can be set with TRIG:SOURce1,2 IMM | INT1-4 | EXT | TTLT<*n*>.

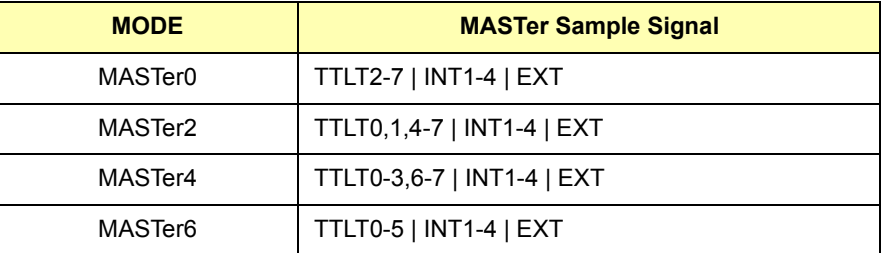

TRIG:MODE MASTer0 drives the TTL lines as if OUTPut:TTLT0: SOURceSAMPle and OUTPut:TTLT1:SOURce TRIGger had been set. The master module generates the sample signal from which all modules (master and slaves) initiate a measurement.

MASTer0 sets the TTLT1 line as if it were TRIG:SOUR1 TTLT1. However, the query TRIG:SOUR? will not return this setting. This line is dedicated for synchronization between the two modules in the master-slave mode. You should not use this line for any other purpose with the OUTPut, SAMPle or TRIGger commands.

#### **Example: Slave Module Configuration**

Figure 2-6 illustrates a module configured as a slave module. TRIG:MODE SLAVe0 pairs TTLT0 (sample) with TTLT1 (trigger). A SLAVe0 module will function with other SLAVe0 modules and with the MASTer0 module.

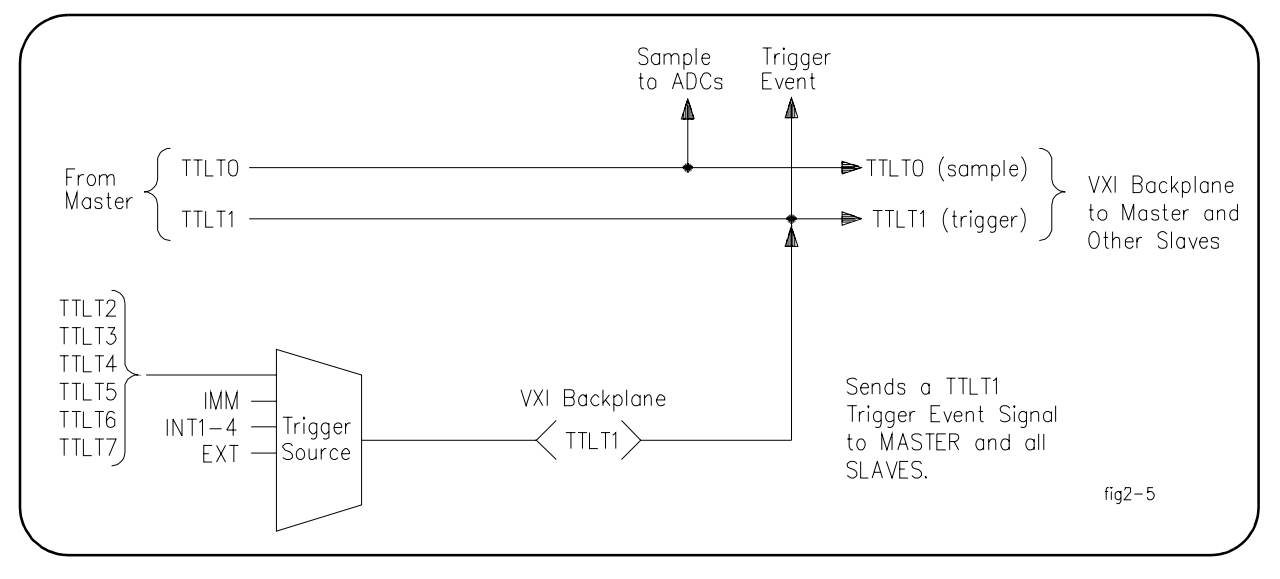

**Figure 2-6. Slave Module Configuration**

The trigger source from the slave can be set with TRIG:SOURce2 IMM | INT1-4 | EXT | TTLT<*n*>.

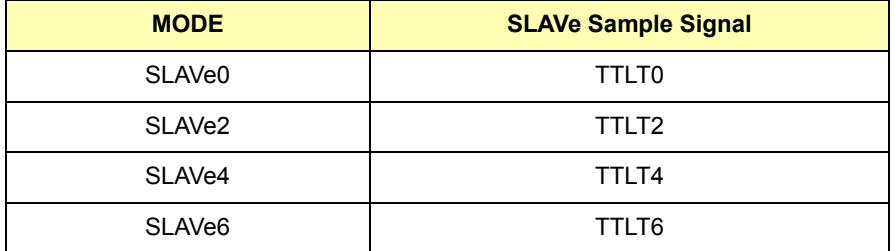

SLAVe0 sets the TTLT0 line as if it were SAMP:SOUR TTLT0 and sets the TTLT1 line as if it were TRIG:SOUR1 TTLT1. However, SAMP:SOUR? or TRIG:SOUR? will not return these settings. These lines are dedicated for synchronization between the modules in the master-slave mode. You should not use these lines for any other purpose with the OUTPut, SAMPle or TRIGger commands.

## **Digitizers Application Examples**

This section contains example programs that demonstrate some E1563A or E1564A Digitizer applications. The examples list only the SCPI commands required to perform the application. You can use these examples to help you develop programs for your specific application

- **Introduction** Example programs are provided on the VXI*plug&play* media that have been compiled and tested using Microsoft<sup>®</sup> Visual C++ $\text{m}$  Version 1.51 for the C programs. All C language example programs are written for the 82341 GPIB Interface Card using the Agilent VISA I/O Library.
	- **Programming Requirements** All projects written in C programming language require the following Microsoft® Visual C++™ Version 1.51 settings to work properly:
		- **Project Type:** QuickWin application (.EXE)
		- ï **Project Files:** <s*ource code file name*>.C [drive:]\VXIPNP\WIN\LIB\MSC\VISA.LIB (Microsoft® compiler) [drive:]\VXIPNP\WIN\LIB\BC\VISA.LIB (Borland® compiler)
		- **Memory Model: Options | Project | Compiler | Memory Model**  $\Rightarrow$ Large
		- **Directory Paths: Options | Directories** Include File Paths: [drive:]\VXIPNP\WIN\INCLUDE Library File Paths: [drive:]\VXIPNP\WIN\LIB\MSC (Microsoft®) [drive:]\VXIPNP\WIN\LIB\BC (Borland®)
		- ï **Example programs:** On the *Universal Instrument Drivers* CD.
		- **NOTE** *You can find instructions to compile C language programs for a PC in the Agilent VISA Userís Guide. See the section "Compiling and Linking a VISA Program".*
- **Hardware Used** PC running Windows with an 82341 GPIB interface. The VXI modules are installed in a VXI C-Size mainframe. An E1406A Command Module is the resource manager and is connected to the PC via an 82341 GPIB card.

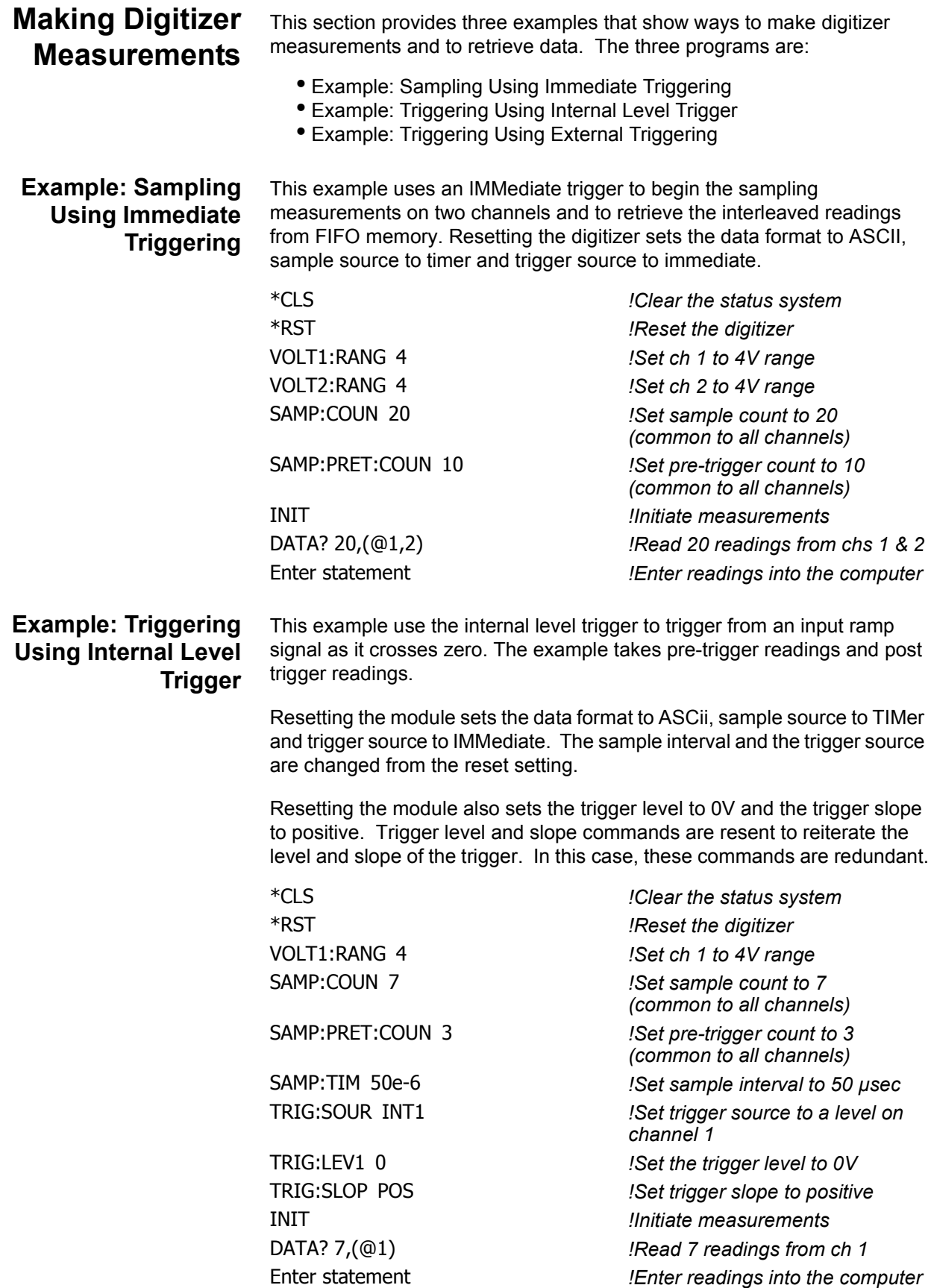

#### **Example: Triggering Using External Triggering**

This example use an external trigger input at the External Trigger Input (D-connector) "Trig" input to trigger readings.

Resetting the module sets the data format to ASCii, sample source to TIMer and trigger source to IMMediate. The sample interval and the trigger source are changed from the reset setting.

Resetting the module also sets the trigger level to 0V and the trigger slope to positive. Trigger level and slope commands are resent to reiterate the level and slope of the trigger. In this case, the slope command is redundant.

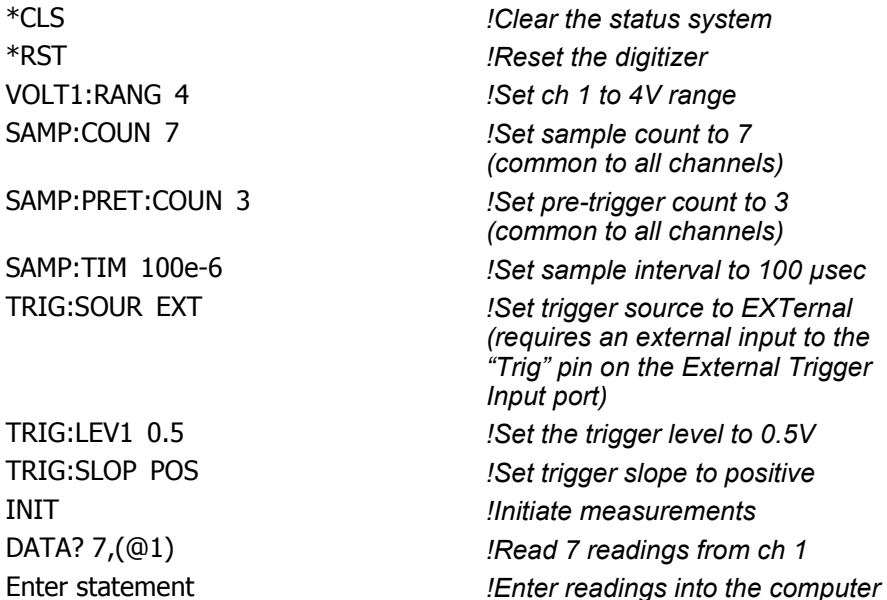

# **Chapter 3 Digitizers Command Reference**

## **Using This Chapter**

This chapter describes the Standard Commands for Programmable Instruments (SCPI) and IEEE 488.2 Common (\*) commands applicable to the E1563A and E1564A Digitizers. This chapter contains the following sections:

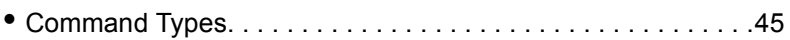

- ï SCPI Command Reference . . . . . . . . . . . . . . . . . . . . . . . . . . .47
- IEEE 488.2 Common Commands Reference. . . . . . . . . . . . 109
- ï SCPI Commands Quick Reference . . . . . . . . . . . . . . . . . . . .115

## **Command Types**

Commands are separated into two types: IEEE 488.2 Common Commands and SCPI Commands.

**Common Commands Format** The IEEE 488.2 standard defines the Common commands that perform functions like reset, self-test, status byte query, etc. Common commands are four or five characters in length, always begin with the asterisk character (\*), and may include one or more parameters. The command keyword is separated from the first parameter by a space character. Some examples of common commands are: \*RST \*ESR 32 \*STB?

**SCPI Command Format** The SCPI commands perform functions such as making measurements, querying instrument states, or retrieving data. The SCPI commands are grouped into command "subsystem structures". A command subsystem structure is a hierarchical structure that usually consists of a top level (or root) command, one or more low-level commands, and their parameters. The following example shows the root command CALibration and its lower-level subsystem commands:

> CALCulate :LIMit:FAIL? :LIMit:LOWer[:STATe] ON | 1 | OFF | 0 :LIMit:LOWer[:STATe]? :LIMit:LOWer:DATA < *value>* :LIMit:LOWer:DATA? :LIMit:UPPer[:STATe] ON | 1 | OFF | 0 :LIMit:UPPer[:STATe]? :LIMit:UPPer:DATA <*value*> :LIMit:UPPer:DATA?

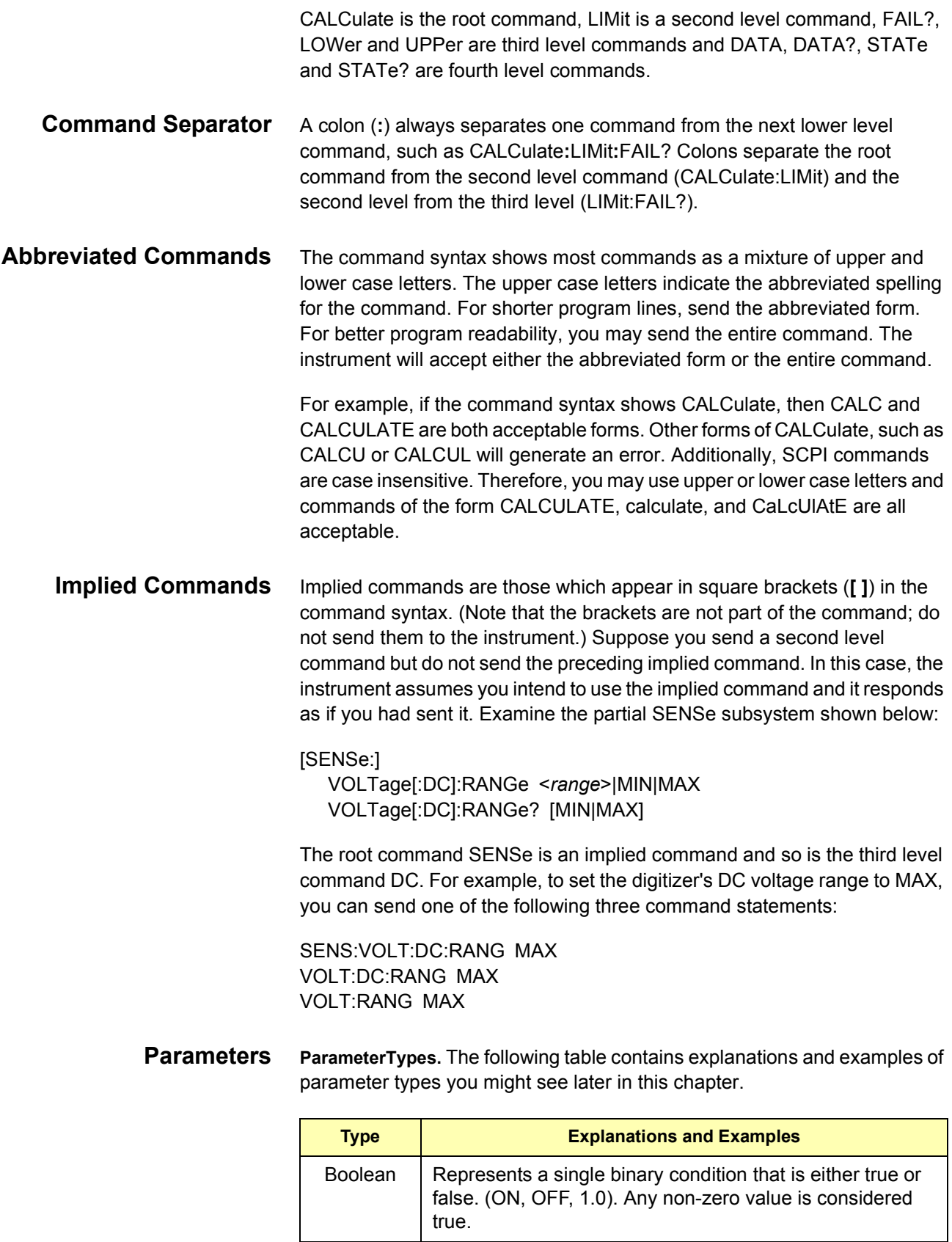

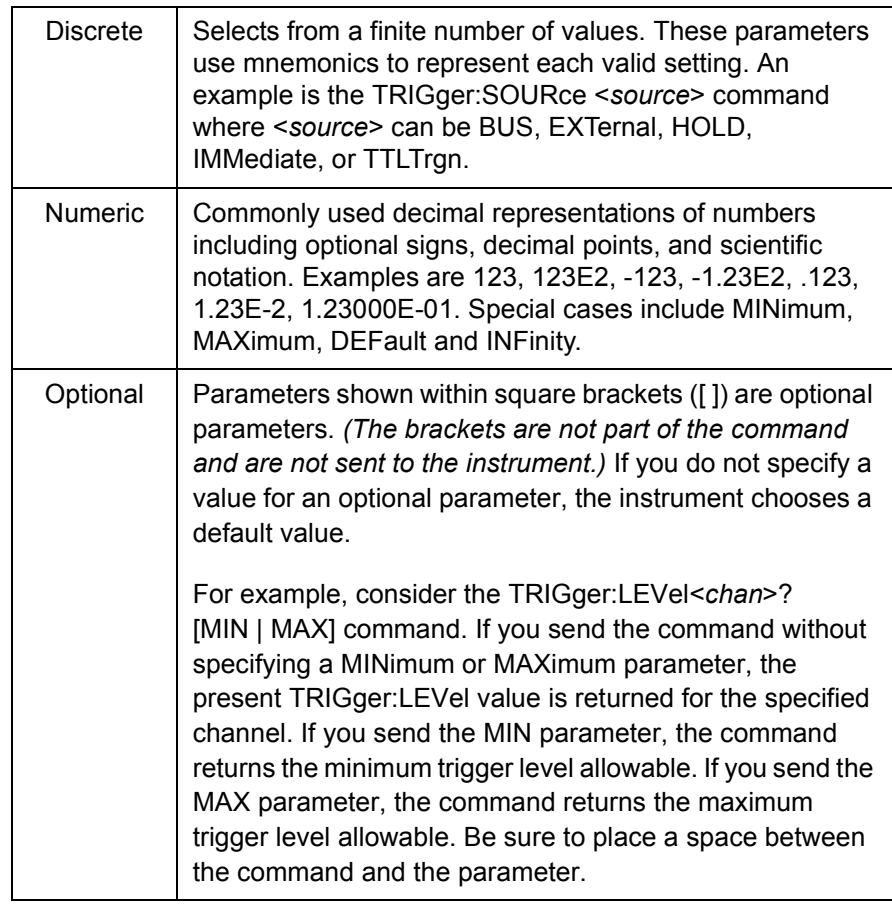

**Linking Commands Linking IEEE 488.2 Common Commands with SCPI Commands.**

Use only a semicolon between the commands, such as \*RST;OUTP: TTLT4 ON *or* SAMP:COUNt 25;\*WAI.

**Linking Multiple SCPI Commands From the Same Subsystem.** Use only a semicolon between commands within the same subsystem. For example, to set trigger level, trigger slope and the trigger source which are all set using the TRIGger subsystem, send the SCPI string TRIG:LEVel 1.5; SLOPe NEG; SOURce EXT.

**Linking Multiple SCPI Commands of Different Subsystems.** Use both a semicolon and a colon between commands of different subsystems. For example, a SAMPle and OUTPut command can be sent in the same SCPI string linked with a semicolon and colon (;:) as SAMP:COUNt 10;: OUTP:TTLT4 ON

## **SCPI Command Reference**

This section describes the Standard Commands for Programmable Instruments (SCPI) commands for the E1563A and E1564A Digitizers. Commands are listed alphabetically by subsystem and within each subsystem.

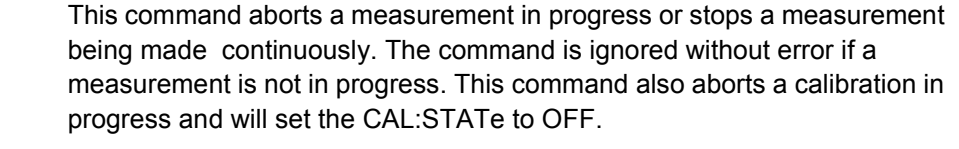

#### **Subsystem Syntax** ABORt

**Comments Determining Readings Taken Before ABORt:** Use DATA:COUNt? to determine how many readings were taken before ABORt was received.

> **ABORt Settings:** ABORt does not affect any instrument settings and is executable when initiated. ABORt is not a coupled command

**Reset (\*RST) Condition:** None

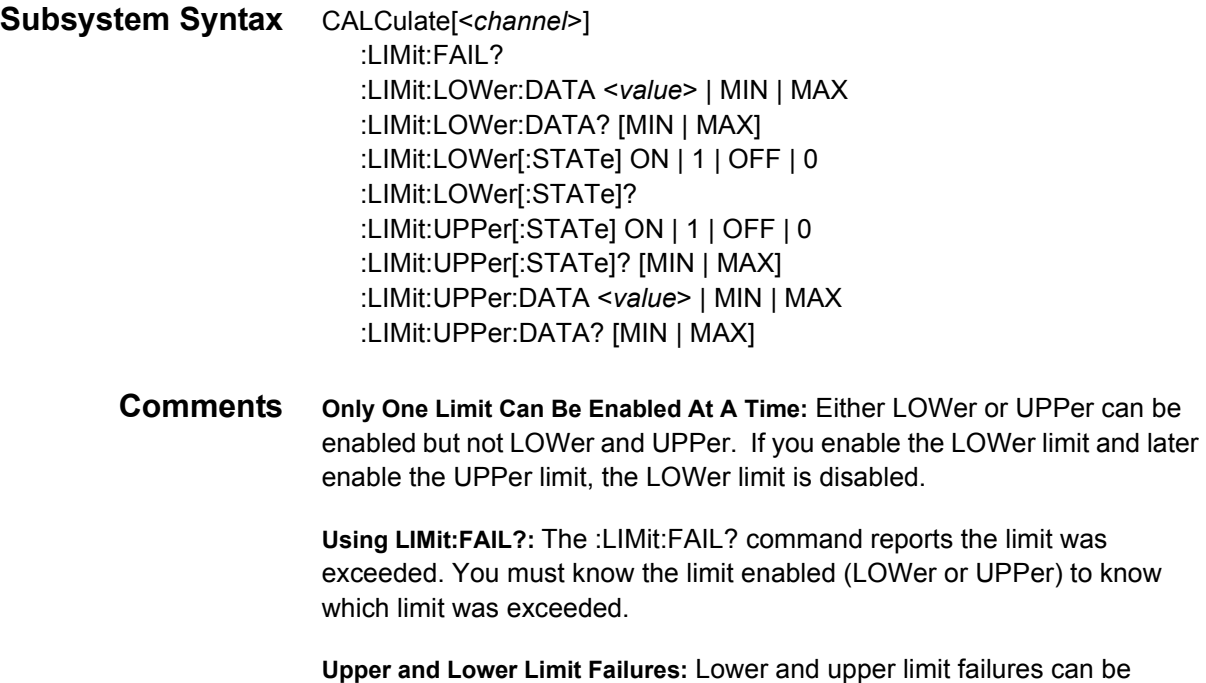

monitored by unmasking bits 9 and 10 in the Questionable Data Register of the status system using the STATus command.

The CALCulate subsystem enables the limit checking of measured data.

### **CALCulate:LIMit:FAIL?**

**CALCulate[<***channel***>]:LIMit:FAIL?** queries the present status of the limit checking on the specified channel. The returned value of "0" indicates the limit was not exceeded (test passed). The returned value of "1" indicates the limit was exceeded (test failed).

**NOTE** *Limit detection is reset with each new measurement. Therefore, this command does not give a cumulative record of limit failures - only that the last measurement either passed or failed.* 

**CALCulate[<***channel***>]:LIMit:LOWer:DATA <***value***> | MIN | MAX** sets the lower limit value you want to test against. CALC<*channel*>:LIMit:FAIL? will return a "1" following the measurement (and prior to the next measurement) if the input signal fell below the specified lower limit value and if LIM:LOW:STATe is ON. A "0" is returned if the limit was not exceeded.

#### **Parameters**

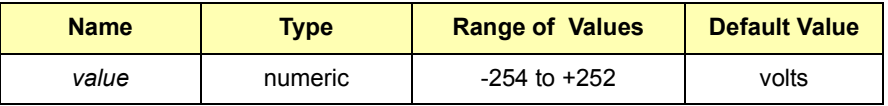

**Comments Allowable Maximum Values:** Allowable maximum values for the lower limit by range and the associated resolution follow.

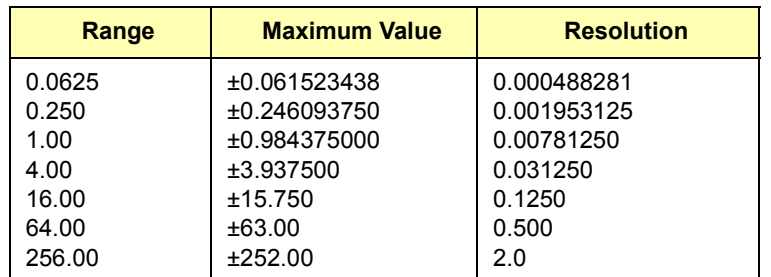

**Executable when initiated:** NO

**Coupled Command**: YES. Range changes will change the value. The percent of full scale of the range will be kept constant. For example, on the 4 volt range, with a 2V limit, a range change to 16V will set a new limit of 8V.

**Related Commands:** [SENSe:]VOLTage[<*channel*>][:DC]:RANGe <*range*>

**Reset (\*RST) Condition:** -254 volts

### **CALCulate:LIMit:LOWer:DATA?**

**CALCulate[<***channel***>]:LIMit:LOWer:DATA? [MIN | MAX]** queries the lower limit value set for the specified channel.

## **CALCulate:LIMit:LOWer[:STATe]**

**CALCulate[<***channel***>]:LIMit:LOWer[:STATe] OFF | 0 | ON | 1** enables the lower limit checking for the specified channel. Use :LIMit:LOWer: DATA <*value*> to set the actual limit value to be tested against. This command returns the voltage level measured and the detection mode.

A returned value of "0" indicates the specified channel is disabled for lower limit checking. "1" returned indicates the specified channel is enabled and will detect signals below the specified lower limit.

#### **Comments Executable When Initiated**: YES

**Coupled command:** YES. Setting the lower state ON will cause LIMit:UPPer[:STATe] to be set OFF (if it is ON).

**Lower Limit Enable Error:** An error will be generated if you have TRIG:SOURce set to INT1-4 and the internal input is the same as the channel you are attempting to enable for lower limit testing. For example, assume TRIG:SOUR INT2 is set. The trigger level from channel 2 is the trigger event that is the internal trigger input. CALC:LIMit:LOWer: STATe ON is attempting to use this signal for limit testing and creates a settings conflict. Either the trigger level can be used as an internal trigger or the level can be used in limit testing, but not both.

**Reset (\*RST) Condition:** OFF

### **CALCulate:LIMit:LOWer[:STATe]?**

**CALCulate[<***channel***>]:LIMit:LOWer[:STATe]?** queries the lower limit checking state to see if it is enabled or disabled for the specified channel. ì1î returned indicates the specified channel is enabled for lower limit checking. "0" returned indicates the specified channel is disabled for lower limit checking.

### **CALCulate:LIMit:UPPer:DATA**

**CALCulate[<***channel***>]:LIMit:UPPer:DATA <***value***> | MIN | MAX** sets the upper limit value you want to test against. CALCulate:LIMit:FAIL? will return a "1" following the measurement (and prior to the next measurement) if the input signal rose above the specified upper limit value and LIM:UPP:STATe is ON. A "0" is returned if the limit was not exceeded.

#### **Parameters**

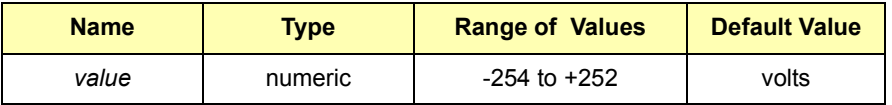

**Comments Maximum Allowed Values:** The maximum allowed <*value*> depends on the range setting. An error will occur if you try to set a level that exceeds the range setting. Changing the range after setting the limit value will change the limit value. The percent of full scale is kept constant. Allowable maximum values for the upper limit by range and the associated resolution follow.

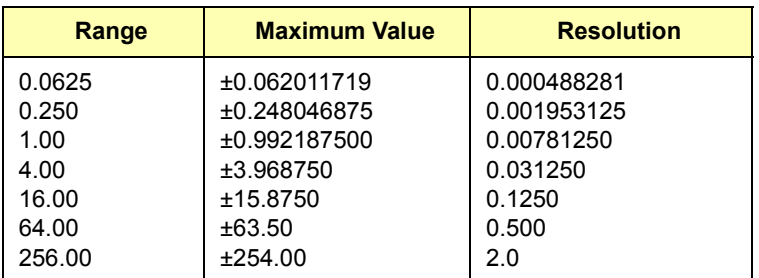

#### **Executable when initiated:** NO

**Coupled Command:** YES. Range changes will change the value. The percent of full scale of the range will be kept constant. For example, on the 4 volt range (with a 2V limit) a range change to 16V will set a new limit of 8V.

**Reset (\*RST) Condition:** +252 Volts

### **CALCulate:LIMit:UPPer:DATA?**

**CALCulate[<***channel***>]:LIMit:UPPer:DATA? [MIN | MAX]** queries the upper limit value set for the specified channel.

### **CALCulate:LIMit:UPPer[:STATe]**

**CALCulate[<***channel***>]:LIMit:UPPer[:STATe] OFF | 0 | ON | 1** enables the upper limit checking for the specified channel. Use LIMit:UPPer: DATA <*value*> to set the actual limit value to be tested against.

**Comments Executable when initiated:** YES

**Coupled command:** YES. Setting the upper state ON will cause LIMit:LOWer[:STATe] to be set OFF (if it is ON).

**Upper Limit Enable Error:** An error will be generated if you have TRIG:SOURce set to INT1-4 and the internal input is the same as the channel you are attempting to enable the upper limit testing. For example, assume TRIG:SOUR INT2 is set.

The trigger level from channel 2 is the trigger event that is the internal trigger input. CALC:LIMit:UPPer:STATe ON is attempting to use this signal for limit testing and creates a settings conflict. Either the trigger level can be used as an internal trigger or the level can be used in limit testing, but not both.

**Reset (\*RST) Condition:** OFF

## **CALCulate:LIMit:UPPer[:STATe]?**

**CALCulate[<***channel***>]:LIMit:UPPer[:STATe]?** queries the upper limit checking state to see if it is enabled or disabled for the specified channel. This command returns the voltage level measured and the detection mode. A returned value of "0" indicates the specified channel is disabled for upper limit checking. "1" returned indicates the specified channel is enabled and will detect signals above the specified upper limit.

The CALibration subsystem allows you to calibrate the digitizer.

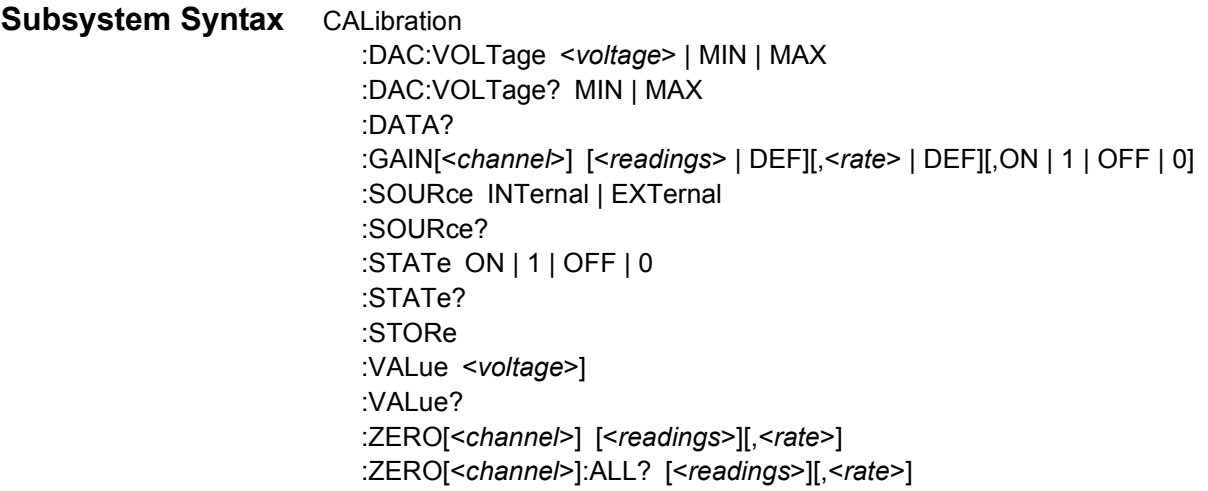

### **CALibration:DAC:VOLTage**

**CALibration:DAC:VOLTage <***voltage***> | MIN | MAX** is only active if the CALibration:SOURce is set to INTernal. The voltage specified is output by the internal DAC to the calibration bus (E1564A 4-Channel Digitizer ONLY). You can measure this voltage on the top two pins of the External Trigger Input/Calibration Bus Output Connector (CAL-H and CAL-L). This voltage is used for calibrating the digitizer's gain as the CAL:VALue.

#### **Parameters**

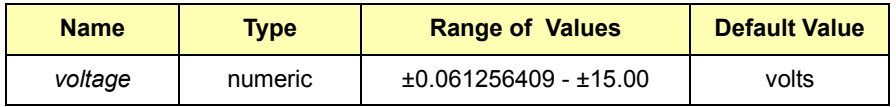

**Comments Maximum Output Levels:** Maximum output levels are limited to the levels in the following table. These are the E1564A DAC voltages recommended for calibrating each range. The values are approximately 98% of full scale.

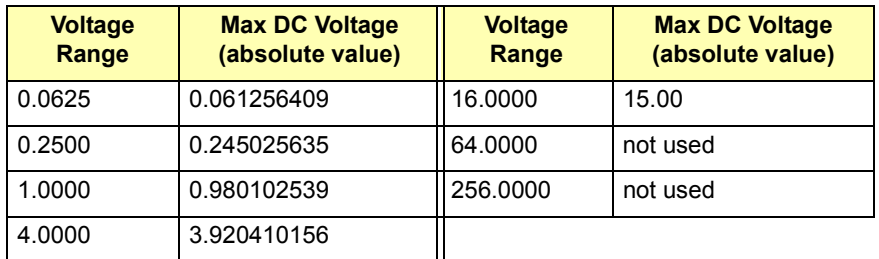

**CALibration DAC Errors:** There is no calibration DAC output for the 64 volt and 256 volt ranges. See the CALibration:GAIN command for more information about the calibration of these two ranges. An error will occur if the voltage value specified is greater than that allowed for the present range setting. You must set the desired range prior to setting the calibration DAC voltage.

**Executable when initiated:** NO

**Coupled Command:** NO

**Reset (\*RST) Condition:** 0.0 Volts

### **CALibration:DAC:VOLTage?**

**CALibration:DAC:VOLTage? MIN | MAX** queries the setting of the calibration DAC (E1564A 4-Channel Digitizer only). The DAC voltage is output to the calibration bus and accessible at the front panel External Trigger Input/Calibration Bus Output Connector (CAL-H and CAL-L) only if the CALibration:SOURce is set to INTernal. The MIN parameter returns the minimum voltage available from the DAC and MAX returns the maximum voltage available from the DAC.

### **CALibration:DATA?**

**CALibration:DATA?** returns the calibration constants currently stored in non-volatile calibration memory.

### **CALibration:GAIN**

**CALibration:GAIN[<***channel***>] [<***readings***>|DEF][,<***rate***>|DEF][,ON|1|OFF|0]** initiates a gain calibration on the channel specified. The ON parameter will cause the 64V and 256V ranges to be indirectly calibrated from the 16V range gain calibration. The ON/OFF parameter is ignored except for a gain calibration of the 16V range.

#### **Parameters**

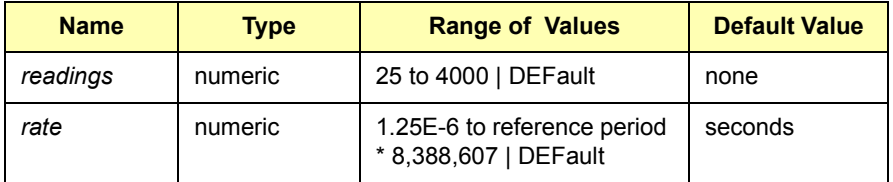

- **Comments Steps Before Executing a Gain Calibration:** The following steps must be completed prior to executing a gain calibration:
	- 1 Set the digitizer to the desired range and filter on the channel you want to calibrate with VOLTage[<*channel*>]:RANGe <*range*> and INPut[<*channel*>]:FILTer:FREQ <*freq*> and :FILTer:STATe ON|OFF.
	- 2 Enable calibration with CALibration:STATe ON and specify the calibration source with CALibration:SOURce.
	- 3 Specify a calibration value for the channel you are calibrating. The value must be between 85% and 98% of either a positive full scale reading or negative full scale reading. The ideal calibration value is 98% of positive or negative full scale (see CALibration:DAC: VOLTage).
	- 4 The calibration voltage must be applied to the input connector if CALibration:SOURce EXTernal is used. You must enter the external calibrator voltage value with CAL:VALue when an external calibration source is used.
	- 5 The E1564A 4-Channel Digitizer automatically applies the DAC voltage to the internal calibration bus when CALibration: SOURce INTernal is used. You must measure the DAC voltage at the Calibration Bus Output Connectors (CAL-L and CAL-H) (for CAL:SOURce INTernal) and enter that value with CAL:VALue.

**Sampling Rate:** The number of readings and sampling rate will default to 100 readings and 0.001 second sampling rate, respectively, to provide averaging over an integral number of either 50 Hz or 60 Hz power line cycles. This allows calibration to cancel out any noise that is periodic with the power supply.

**64V and 256V Ranges Calibrated Indirectly:** The 64V and 256V ranges are calibrated indirectly when the 16V range is calibrated and the ON (1) parameter is set. If the OFF (0) parameter is active, only the 16V range is calibrated and the 64V and 256V ranges retain their old calibration constants. This boolean ON/OFF parameter is checked and used only when calibrating the 16V range. It is ignored when calibrating any other range.

**Calibrate Lower Ranges First:** All lower ranges (0.0625V through 4.0000V) must be calibrated before calibrating the 16V range and calculating new calibration constants for the 64V and 256V ranges. The effects of the attenuators and amplifiers on the gain calibrations for the lower ranges are extrapolated to derive a gain constant for the 64V range and another for the 256V range.

**Maximum Voltages for Each Range:** The absolute maximum voltages for each range are shown in the next table. The values are approximately 98% of full scale.

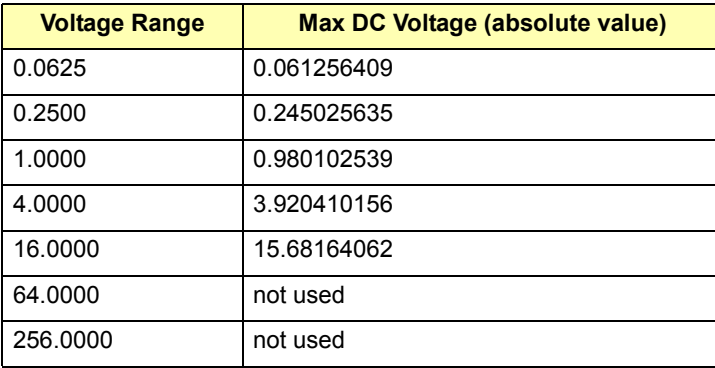

**Specifying Parameters:** Optional parameters that are left blank are filled from left to right. Therefore, it is necessary to use the syntax DEFault to note that a particular parameter is to use the default value.

For example, to specify a sample rate other than the default, you must declare DEFault for the <*readings*> parameter or the <*rate*> parameter value you intended will be used to fill in the <readings> parameter. The command for channel 1 would appear as: CAL:GAIN1 DEF,.002. If you are calibrating the 16V range and you want to recalculate the 64V and 256V calibration constants, the command is: CAL:GAIN1 DEF,.002,ON.

**Executable when initiated:** NO

**Coupled Command:** NO

**Reset (\*RST) Condition:** None

#### **CALibration:SOURce**

**CALibration:SOURce INTernal | EXTernal** specifies the calibration source to be used for any subsequent gain calibrations. "EXTernal" is the default source and a voltage must be provided from an external source to the channel being calibrated.

**Comments INTernal Source:** The INTernal source is available only on the E1564A 4-Channel Digitizer. CAL:SOURce INTernal outputs the specified DAC voltage set by CAL:DAC:VOLT <*voltage*> onto the calibration bus where it is applied internally to the channels. The INTernal source is also available on the Calibration Bus Output connector.

> **Measuring Calibration Voltage:** From the Calibration Bus Output connector, you must measure the voltage with a transfer standard (accurate voltmeter) and enter the measured value using the CAL:VALue command. The calibration gain command then sets calibration constants for the value you input assuming it is the value on the calibration bus.

**Executable when initiated:** NO

**Coupled Command:** NO

**Reset (\*RST) Condition:** EXTernal

### **CALibration:SOURce?**

**CALibration:SOURce?** queries which calibration source is set. This setting is shared by all channels. Returns "INT" for INTernal or "EXT" for EXTernal.

### **CALibration:STATe**

**CALibration:STATe ON | 1 | OFF | 0** enables the calibration of the instrument. Many instrument operations are not allowed when this state is ON and will result in an error "Illegal while calibrating". You must set the calibration state to OFF when calibration is finished.

**NOTE** *Sending CAL:STAT OFF, without storing any modified cal constants with the CAL:STORe command, will generate an error. Send the ABORt or \*RST command to abort a calibration without storing cal constants.*

**Executable when initiated:** NO

**Coupled Command:** NO

**Reset (\*RST) Condition:** OFF

### **CALibration:STATe?**

**CALibration:STATe?** queries the present calibration state of the instrument. A return value of "1" indicates the instrument is enabled and will accept calibration commands and perform calibrations. A return value of "0" indicates the instrument is not calibration enabled and attempting to execute a calibration process command such as CAL:GAIN or CAL:ZERO, will return the error "Calibration not enabled".

**CALibration:STORe** writes the calibration constants to non-volatile RAM after calibration has been completed.

**NOTE** *The FLASH and CAL CONSTANTS switches must be set to the "Write" Enableî positions before calibration constants are stored in RAM.*

**Executable when initiated:** NO

**Coupled Command:** NO

**Reset (\*RST) Condition:** None

### **CALibration:VALue**

**CALibration:VALue <***voltage***>** specifies the voltage value actually applied to the channel for calibration. This value informs the digitizer what voltage is either being placed on the front panel input connector (CAL:SOURce EXTernal) or the value being generated by the internal DAC (E1564A 4-Channel Digitizer only) and being output onto the calibration bus.

#### **Parameters**

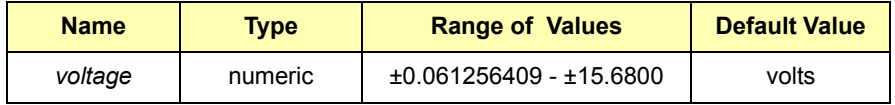

**Comments Source Maximum Voltages:** The maximum voltage from an external source used to calibrate the 16V range is 15.68V or 98% of full scale. The maximum voltage attainable from the E1564A internal DAC is 15V.

> **Using the Internal DAC:** The internal DAC on the E1564A can be used for the calibration source when CAL:SOURce INTernal is specified. The output level of this DAC is specified with CAL:DAC:VOLTage. The actual output level must be measured with a voltmeter by the person doing the calibration. That measured value is the value used for the <*voltage*> parameter of the CAL:VALue command. The voltage can be measured across pins 5 (high) and 9 (low) of the Calibration Bus Output (D-subminiature) calibration bus connector.

> **Maximum Output Levels:** The maximum output levels are limited to the levels shown in the following table. These are the E1564A DAC voltages recommended for calibrating each range. The values are approximately 98% of full scale (except for the 16V range which the internal E1564Aís DAC has a maximum output of  $±15V$ .

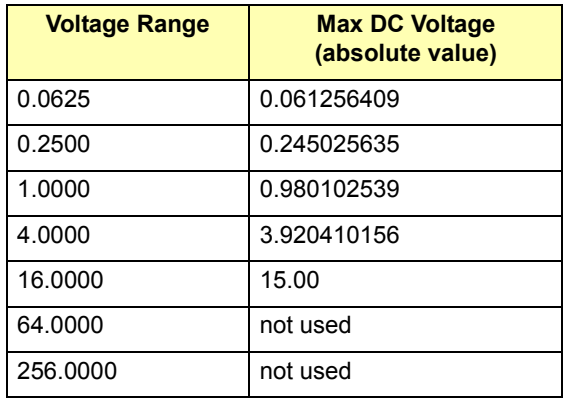

**Executable when initiated:** NO

**Coupled Command:** NO

**Reset (\*RST) Condition:** All channels set to 0.0 volts

### **CALibration:VALue?**

**CALibration:VALue?** queries the present setting of the calibration voltage.

### **CALibration:ZERO**

**CALibration:ZERO[<***channel***>] [<***samples***>][,<***rate***>]** initiates an offset calibration *for the current range* on the specified channel using an internal short.

#### **Parameters**

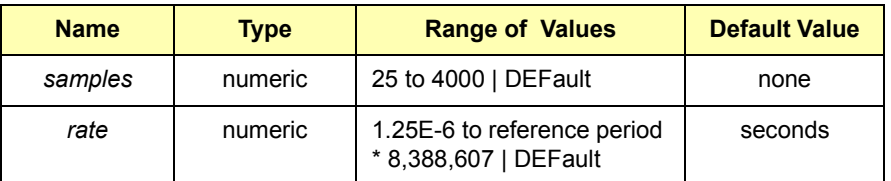

**Comments Steps Before Executing a Zero Calibration:** The following steps must be completed prior to executing a zero calibration. Errors will result if these steps are not performed before CAL:ZERO.

- 1 Set the CAL:STATe ON to allow calibration to occur.
- 2 Set the digitizer to the desired range and filter on the channel you want to calibrate with VOLTage[<*channel*>]:RANGe <*range*>, INPut[<*channel*>]:FILTer:FREQ <freq>, and :FILTer:STATe ON|OFF.

**Using Optional Parameters:** Optional parameters that are left blank are filled from left to right. Therefore, it is necessary to use the syntax DEFault to note that a particular parameter is to use the default value. For example, to specify a sample rate other than the default, you must declare DEFault for the <*readings*> parameter or the <*rate*> parameter value you intended will be used to fill in the <*readings*> parameter. The command for channel 1 would appear as: CAL:ZERO1 DEF,.002.

**Number of Samples and Sample Rate:** The number of samples and the sample rate would normally be set to DEFault values to provide averaging over an integral number of either 50 Hertz or 60 Hertz power line cycles. This allows the calibration to cancel out any noise that is periodic with the power supply. Specifying a value other than DEF for <*samples*> and/or <*rate*> will result in those values being used for the zero offset calibration.

**Executable when initiated:** No

**Coupled Command:** No

**Reset (\*RST) Condition:** None

### **CALibration:ZERO:ALL?**

**CALibration:ZERO[<***channel***>]:ALL? [<***samples***>][,<***rate***>]** initiates a zero offset calibration *for all ranges* on the specified channel using an internal short. The command returns "0" if the calibration was successful or returns a non-zero value if an error occurred while calibrating one of the ranges.

#### **Parameters**

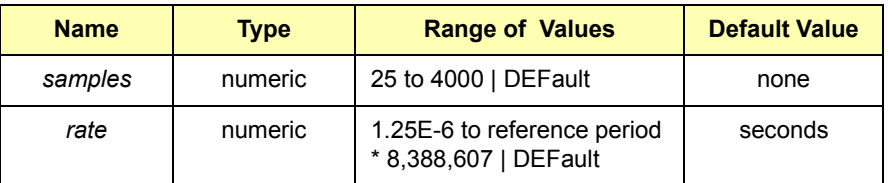

**Comments Non-Zero Error Values:** A non-zero return value contains the failed ranges as high bits in the lower word. For example, a return value of 0000000000100001 has a lower word of 00100001 which indicates range 0 (bit  $0 = 0.0625V$ ) and range 5 (bit  $5 = 64V$ ) failed. The error string in SYST:ERR? contains information about the failure on the highest range that failed (range 5, 64V). If an error occurs on any range, calibration proceeds on to the next range, and the bad range is noted.

#### **Steps Before Executing a Zero Calibration:**

The following steps must be completed prior to executing a zero calibration. Errors result if these steps are not performed before CAL:ZERO:ALL?.

- 1 Set CAL:STATe ON to allow calibration to occur.
- 2 Set the digitizer to the desired filter on the channel you want to calibrate with INPut[<*channel*>]:FILTer:FREQ <*freq*> and :FILTer:STATe ON|OFF.

**Optional Parameters:** Optional parameters that are left blank are filled from left to right. Therefore, it is necessary to use the syntax DEFault to note that a particular parameter is to use the default value. For example, to specify a sample rate other than the default, you must declare DEFault for the <*readings*> parameter or the <*rate*> parameter value you intended will be used to fill in the <*readings*> parameter. The command for channel 1 would appear as: CAL:ZERO1 DEF,.002.

**Number of Samples and Sample Rate:** The number of samples and the sample rate would normally be set to DEFault values to provide averaging over an integral number of either 50 Hertz or 60 Hertz power line cycles. This allows the calibration to cancel out any noise that is periodic with the power supply. Specifying a value other than DEF for <*samples*> and/or <*rate*> will result in those values being used.

**Executable when initiated:** NO

**Coupled Command:** NO

**Reset (\*RST) Condition:** None

The DIAGnostic subsystem contains several commands that were developed to test the instrument at the factory. Some of these commands may prove useful for isolating problems or for use in special applications.

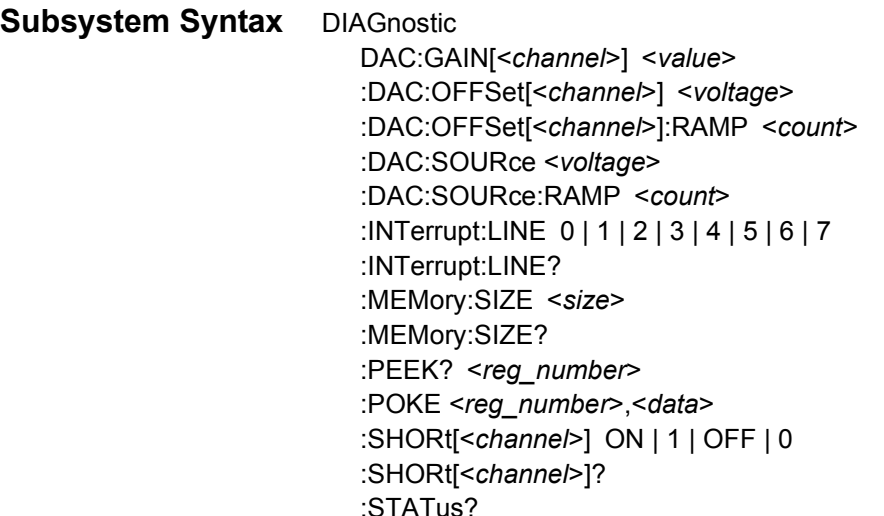

### **DIAGnostic:DAC:GAIN**

**DIAGnostic:DAC:GAIN[<***channel***>] <***value***>** writes the specified value to the calibration gain DAC of the specified channel. This command is a factory diagnostic routine.

#### **Parameters**

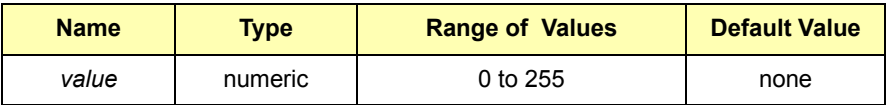

**Comments Input Signal Required:** There *must* be a signal on the input for this command to work properly. Any offset value set by DAC:OFFSet <*voltage*> is used by the DAC when the DAC:GAIN command is sent. The gain is set on the specified channel.

> **DAC Outputs:** A positive full scale input combined with a DAC gain value of 255 will result in a +2.5V output from the DAC. A negative full scale input combined with a DAC gain value of 255 will result in a -2.5V output from the DAC. A DAC gain value of 0 will result in 0V output in both cases.

**Executable when initiated:** NO **Coupled Command:** NO **Reset (\*RST) Condition:** None **DIAGnostic:DAC:OFFSet[<***channel***>] <***voltage***>** writes the specified voltage value to the calibration offset DAC of the specified channel when the DAC:GAIN command is sent. This offset voltage value is not used unless a DAC:GAIN <*value*> is sent to the calibration gain DAC. This command is a factory diagnostic routine.

#### **Parameters**

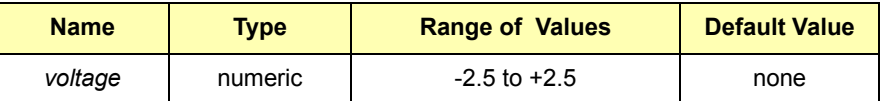

**Comments Executable when initiated:** NO

**Coupled Command:** NO

**Reset (\*RST) Condition:** None

### **DIAGnostic:DAC:OFFSet:RAMP**

**DIAGnostic:DAC:OFFSet[<***channel***>]:RAMP <***count***>** outputs to the specified channel, a ramp of DAC values from 0 to 255 with the DAC code changing approximately every 100  $\mu$ sec. This command is a factory diagnostic routine.

#### **Parameters**

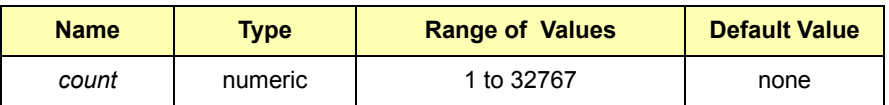

**Comments Using the <***count***> Parameter:** The <*count*> parameter defines the number of ramps to output. Approximately 37.35 full ramps are output each second. A count of 2240 will output ramps for approximately 60 seconds.

**Executable when initiated:** NO

**Coupled Command:** NO

**Reset (\*RST) Condition:** None

**DIAGnostic:DAC:SOURce <***voltage***>** outputs the specified voltage from the internal calibration source DAC onto the calibration pins (CAL -H and CAL-L) of the front panel Calibration Bus Output connector. This command is a factory diagnostic routine.

#### **Parameters**

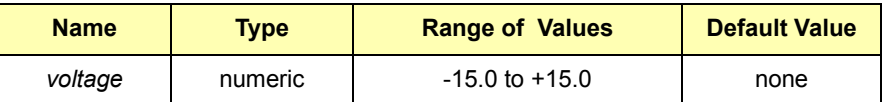

**Comments Input Relay Operation:** The channel's input relay remains open until it is closed by INPut:STATe ON by a reset of the instrument.

**Executable when initiated:** NO

**Coupled Command:** NO

**Reset (\*RST) Condition:** DAC output is set to 0V

### **DIAGnostic:DAC:SOURce:RAMP**

**DIAGnostic:DAC:SOURce:RAMP <***count***>** outputs a ramp of DAC values from 0 to 4095 with the DAC code changing about every 100  $\mu$ sec. This command is a factory diagnostic routine.

#### **Parameters**

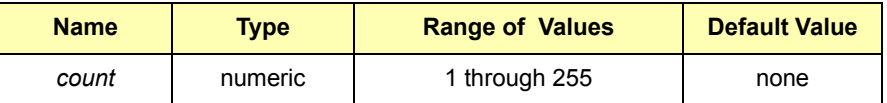

**Comments Using the <***count***> Parameter:** The <*count*> parameter specifies how many ramps to output. The timing is such that about 2.3257 full ramps are output each second. A count of 139 will output ramps for just under 60 seconds. The signal will be output onto the calibration pins (CAL -H and CAL -L) on the front panel Calibration Bus Output connector.

**Executable when initiated:** NO

**Coupled Command:** NO

**Reset (\*RST) Condition:** DAC output is set to 0V

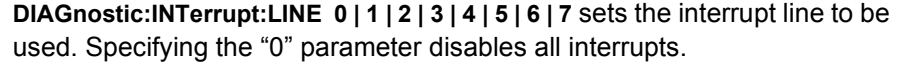

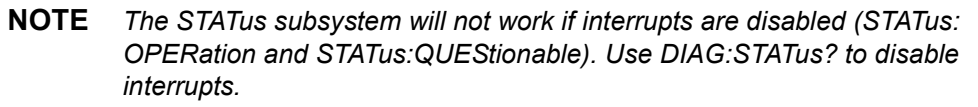

**Comments** Power-On Setting: Power-on default setting is interrupt line "1".

**Executable when initiated:** NO

**Coupled Command:** NO

**Reset (\*RST) Condition:** Interrupt line setting is unchanged

#### **DIAGnostic:INTerrupt:LINE?**

**DIAGnostic:INTerrupt:LINE?** queries the interrupt line setting. Returns a number "0" through "7" to indicate interrupt line 1 through 7. A "0" returned indicates all interrupts are disabled.

**NOTE** *The STATus subsystem will not work if interrupts are disabled (STATus: OPEReration and STATus:QUEStionable). Use DIAG:STATus? to disable interrupts.*

### **DIAGnostic:MEMory:SIZE**

**DIAGnostic:MEMory:SIZE <***size***>** sets the memory size value in calibration memory. Your module comes standard with 4 Mbytes of RAM. You can replace this with PC SIMM modules of up to 128 Mbytes. See *Chapter 1* for the procedure for adding RAM to your module.

**NOTE** *This command is required and used only when you change the size of RAM on the module. You then use this command to set the new memory size value in calibration memory.* 

#### **Parameters**

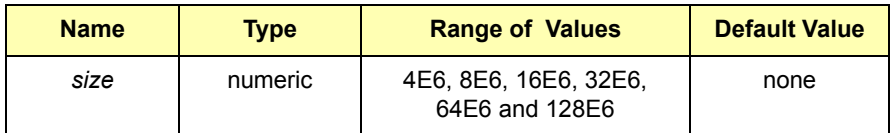

**Comments Using the <***size***> Parameter:** The <*size*> parameter will accept a value in excess of the industry notation value of 4M, 8M, 16M, etc. (e.g., 4E6, 8E6, 16E6, etc.) up to the actual size. See DIAGnostic:MEMory:SIZE?.

### **DIAGnostic:MEMory:SIZE?**

**DIAGnostic:MEMory:SIZE?** queries the RAM size value in calibration memory. The value returned is the actual amount of memory, not the abbreviated industry notation for memory size, as shown below:

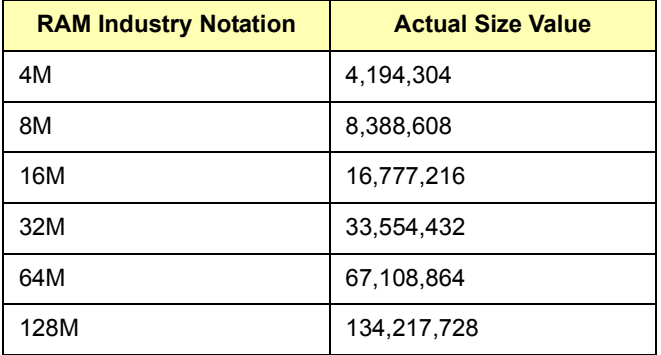

### **DIAGnostic:PEEK?**

**DIAGnostic:PEEK? <***reg\_number***>** queries the specified register and returns the contents of the register.

#### **Parameters**

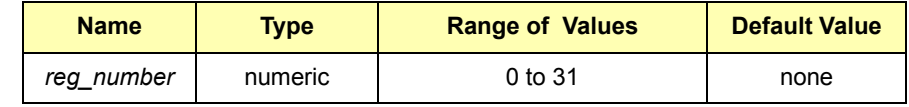

**Comments Reading Registers:** See *Appendix B* for register bit definitions. You can read the following digitizer registers using the register number. For example, to read the Manufacturers ID register, execute DIAG:PEEK? 0. This returns -12289 (decimal) or FFFFFCFFF (hexadecimal). The three least-significant characters (FFF) indicates a Hewlett-Packard A16 register-based module.

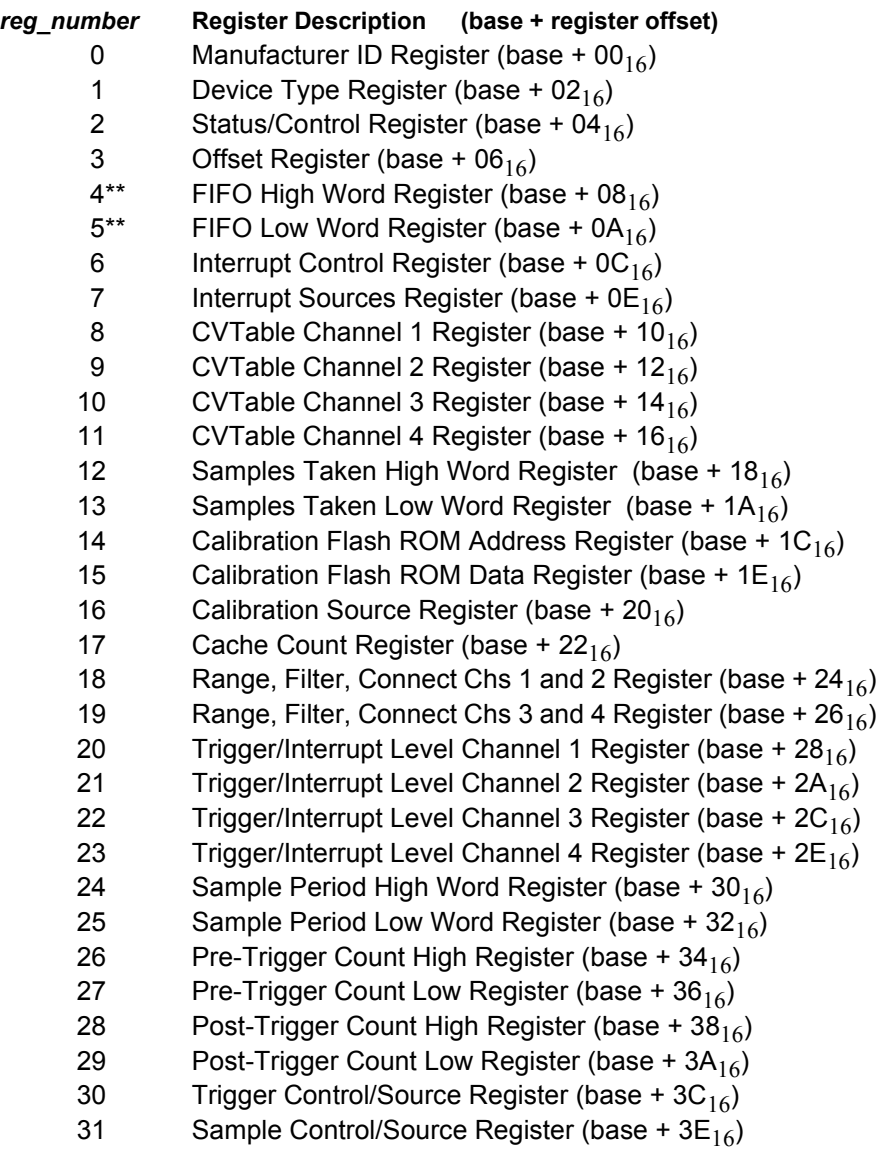

\* DIAG:PEEK? 4 or DIAG:PEEK? 5 may cause an error if they are read before data has been taken.

**DIAGnostic:POKE <***reg\_number>,<data***>** places the specified value in the specified register.

#### **Parameters**

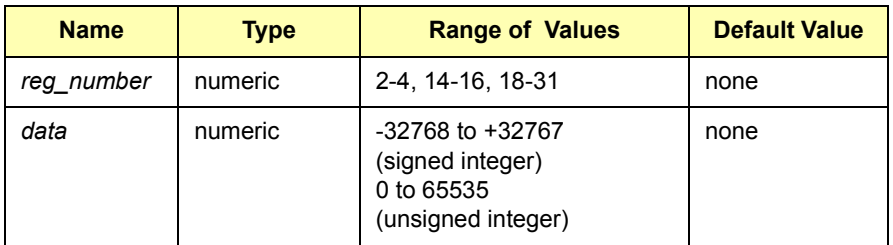

**Comments Writing to Registers:** See *Appendix B* for register bit definitions.You can write to the following digitizer registers using the register number. For example, to write to the Range, Filter, Connect Channels 1 and 2 register to set channel 1 and 2 ranges to 64V and set the filters to 100 kHz, execute DIAG:POKE 18,13621. The binary bit pattern for +13621 is 0011010100110101

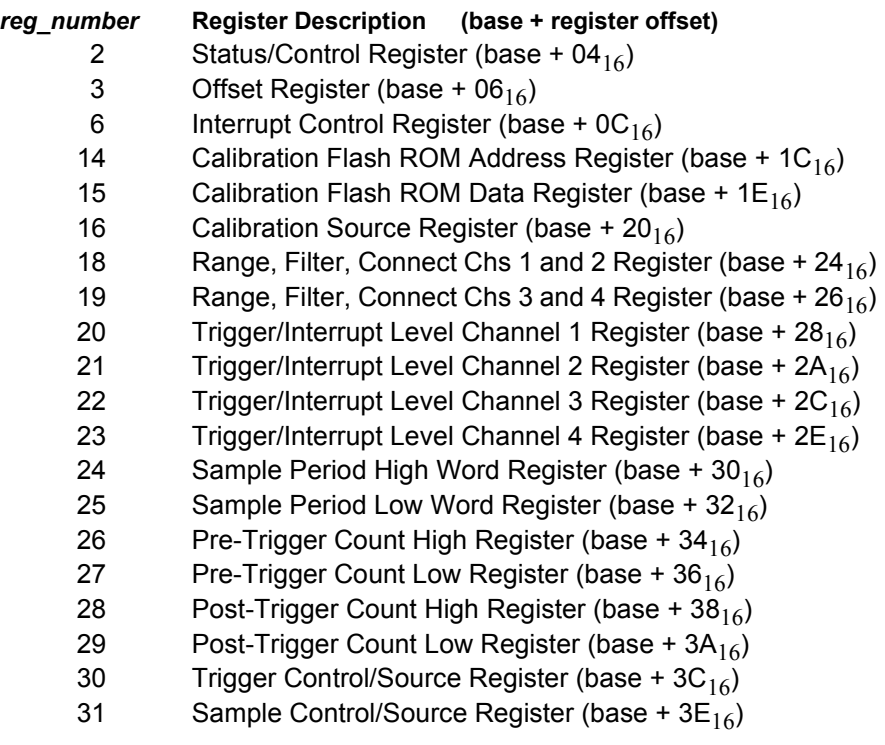

**Executable when initiated:** NO

**Coupled Command:** NO

**Reset (\*RST) Condition:** None

**DIAGnostic:SHORt[<***channel***>] ON | 1 | OFF | 0** connects an internal short across the input of the specified channel when the "ON" or "1" parameter is used. The internal short is enabled by "ON" or "1" and disabled by "OFF" or " $0$ ".

**Comments Short Remains in Effect Until Disabled:** The short remains in effect until a reset or until it is disabled with DIAG:SHORt[<*channel*>] OFF.

**Executable when initiated:** NO

**Coupled Command:** NO

**Reset (\*RST) Condition:** Short OFF

### **DIAGnostic:SHORt?**

**DIAGnostic:SHORt[<***channel***>]?** queries the specified channel to determine if the internal short is connected. This command returns "1" if the short is present or returns "0" if it is not present.

### **DIAGnostic:STATus?**

**DIAGnostic:STATus?** returns the status of bits in the instrument's interrupt sources register (offset 08<sub>h</sub> - see *Appendix B*). A high value in a bit location indicates a particular event has occurred. The bit positions and their meanings are as follows:

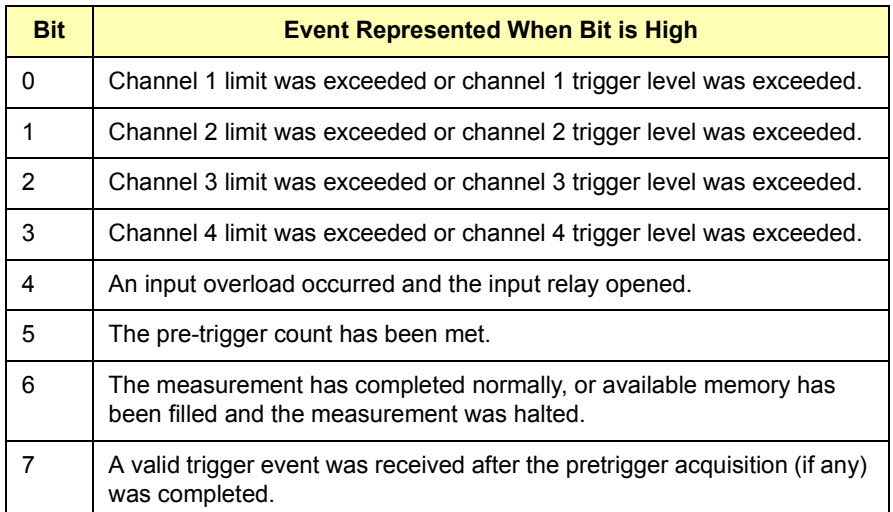

**Comments Command Returns Status Information:** This command returns a binary-weighted number representing the bit pattern of the register and, therefore, the status of the above instrument events.

**Executable when initiated:** NO

**Coupled Command:** NO

**Reset (\*RST) Condition:** None

The FORMat command subsystem is used to specify the output format of the readings from the E1563A and E1564A Digitizers.

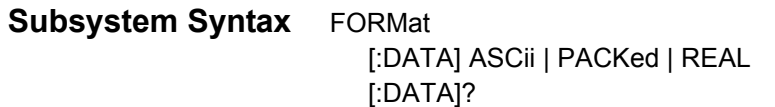

### **FORMat[:DATA]**

**FORMat[:DATA] ASCii | PACKed | REAL** specifies the output format for measurement data.

**Comments PACKed Format:** PACKed,16 format is signed 16 bits (16-bit integers). Data are returned as raw data and must be converted to voltage by using voltage = reading \* range/32768 or voltage = reading \* resolution (Use [SENSe:]VOLTage[:DC]:RESolution? to obtain the resolution value).

> **REAL Format:** REAL,64 format returns data as IEEE-754 64-bit real numbers.

**IEEE-488.2 Headers:** Both PACKed,16 and REAL,64 formats return data preceded by the IEEE-488.2 definite length arbitrary block header. The header is # <*num\_digits*> <*num\_bytes*>, where

- $\bullet$  # signifies a block transfer
- ï <*num\_digits*> is a single digit (1 through 9) which specifies how many digits (ASCII characters) are in <*num\_bytes*>
- <*num\_bytes*> is the number of data bytes which immediately follow the <*num\_bytes*> field.

**Reset (\*RST) Condition:** FORMat:DATA ASCii

### **FORMat[:DATA]?**

**FORMat[:DATA]?** queries the type of output format set for measurement data. The command returns "ASC,+7", "PACK,+16", or "REAL,+64", where ASC,+& indicates ASCII data with seven significant digits, ASC,+7 indicates ASCII data with seven significant digits, PACKed,+16 indicates the format is signed 16 bits, and REAL,+64 indicates data is IEEE-754 64-bit real numbers.
The INITiate subsystem controls the initiation of the trigger system and prepares the Digitizer to take voltage measurements. Once a trigger is received from the programmed source (TRIGger:SOURce), measurements begin on all channels. Normally, all measurement setup (setting measurement ranges, sample count and trigger sources, etc.) should be done before this command is sent. Sending this command will cause the Digitizer to begin the measurement process.

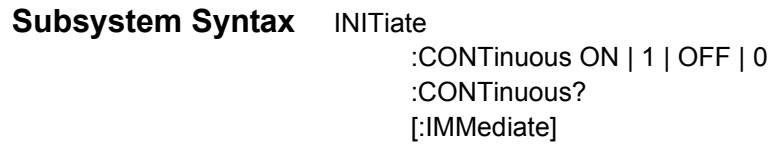

#### **INITiate:CONTinuous**

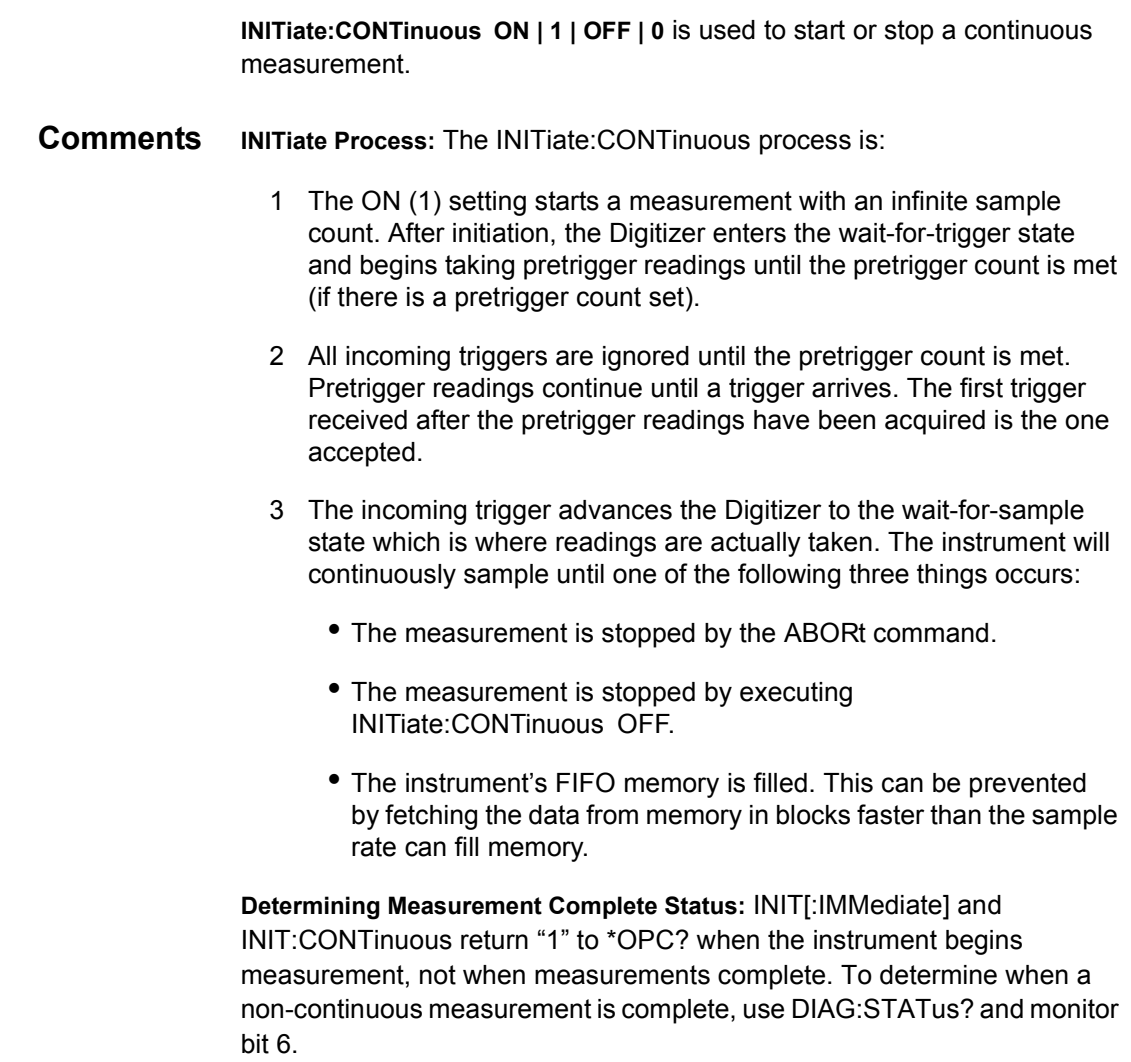

You can also detect when measurements are complete by monitoring the ìmeasurement completeî bit (bit 9) of the STATus:OPERation:CONDition register in the STATus system (see the STATus subsystem). \*WAI, \*OPC and \*OPC? will all be fulfilled immediately after INIT is processed, not when the measurements are complete.

**Comments Executable when initiated:** NO **Coupled Command:** NO **Reset (\*RST) Condition:** Idle state

#### **INITiate:CONTinuous?**

**INITiate:CONTinuous?** queries the instrument to determine if the INITiate:CONTinuous is enabled or disabled.

#### **INITiate[:IMMediate]**

**INITiate[:IMMediate]** initiates the trigger system and prepares a Digitizer to take voltage measurements.

**Comments Digitizer Operation:** After initiation, the Digitizer enters the wait-for-trigger state and begins taking pretrigger readings until the pretrigger count is met (if there is a pretrigger count set). All incoming triggers are ignored until the pretrigger count is met. Pretrigger readings continue until a trigger arrives.

> The first trigger received after the pretrigger readings have been acquired is the one accepted and it advances the digitizer to the wait-for-sample state which is where readings are actually taken. When the number of readings specified by TRIGger:COUNt and SAMPle:COUNt have been taken, the trigger system returns to the idle state and digitizer stops measuring.

**Executable when initiated:** NO

**Coupled Command:** NO

**Reset (\*RST) Condition:** Idle state

The INPut command subsystem controls characteristics of the input signal, including ON/OFF state and low-pass filtering. The command defaults to channel 1 if you do not specify a channel in the command syntax (e.g., INP ON is same as INP1 ON).

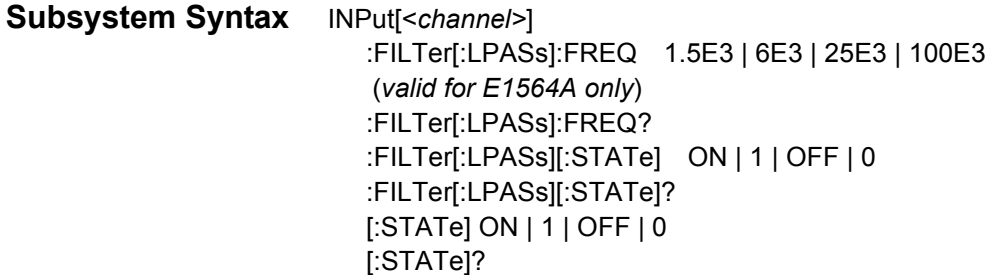

#### **INPut:FILTer[:LPASs]:FREQ**

**INPut[<***channel>***]:FILTer[:LPASs]:FREQ 1.5E3 | 6E3 | 25E3 | 100E3** sets the filter frequency for the 4-channel E1564A Digitizer. The filters are 2-pole Bessel filters and <*channel*> is 1 through 4.

- **NOTE** *The 2-channel E1563A Digitizer has a fixed 25 kHz filter. The E1563A will accept this command but cannot change the filter and will not generate an error.*
- **Comments Filter is Set to Nearest Value:** For the E1564A 4-channel digitizer, the filter will be set to the nearest value that can be achieved by the value specified in the command. For example, if you specify 10E3, the filter is set to 6K or if you specify 20E3, the filter is set to 25K. For the E1563A 2-channel digitizer, the filter will be 25 kHz regardless of what value you input (see above note).

**Executable when initiated:** NO

**Coupled Command:** NO

**Reset (\*RST) Condition:** Filter state OFF

### **INPut:FILTer[:LPASs]:FREQ?**

**INPut[<***channel>***]:FILTer[:LPASs]:FREQ?** queries the present filter frequency setting on the specified channel.

# **INPut:FILTer[:LPASs][:STATe]**

**INPut[<***channel>***]:FILTer[:LPASs][:STATe] ON | 1 | OFF | 0** enables or disables the low-pass filter on the specified channel.

**Comments Executable Command:** NO

**Coupled Command:** NO

**Reset (\*RST) Condition:** Filter OFF

#### **INPut:FILTer[:LPASs][:STATe]?**

**INPut[<***channel>***]:FILTer[:LPASs][:STATe]?** queries the specified channel to determine if the low-pass filter is enabled or disabled. A return value of "0" indicates the filter is OFF and "1" indicates the filter is ON.

#### **INPut[:STATe]**

**INPut[<***channel>***][:STATe] ON | 1 | OFF | 0** connects or disconnects the input signal to the Digitizer's measurement circuitry.

**Comments OFF State Connections:** For the E1563A 2-Channel Digitizer, INPut<*channel*>:STATe OFF connects the specified channel to ground. For the E1564A 4-Channel Digitizer, INPut<*channel*>:STATe OFF connects the specified channel to the internal calibration bus (calibration DAC).

**Executable When Intitiated:** NO

**Coupled Command:** NO

**Reset (\*RST) Condition:** all channels ON (connected)

#### **INPut[:STATe]?**

**INPut[<***channel>***][:STATe]?** queries the specified channel to determine if the input signal is connected to, or disconnected from, the Digitizer's measurement circuitry. If connected, a "1" is returned. If disconnected, a "0" is returned.

The OUTPut command subsystem sets the source of output pulses for the specified TTL Trigger line (TTLT0-TTLT7) and enables or disables the output.

**Subsystem Syntax** OUTPut :TTLT<*n*>:SOURce TRIGger | SAMPle | BOTH :TTLT<*n*>:SOURce? :TTLT<*n*>[:STATe] ON | 1 | OFF | 0 :TTLT<*n*>[:STATe]?

#### **OUTput:TTLT<***n***>:SOURce**

**OUTPut:TTLT<***n***>:SOURce TRIG | SAMP | BOTH** sets the source of output pulses for the specified TTL Trigger line. <*n*> can have the value 0 through 7 (TTLT0 - TTLT7).

**Comments Output Pulses Triggering:** The Digitizer allows separate control of the trigger signal and the sample signal output to the TTL trigger lines. Each can output to only a single line. However, they can both output onto the same line when the BOTH parameter is used. When BOTH is used, no other lines can be enabled. Output pulses will not be sent until the TTL trigger line state is set to ON.

> **Resource Conflicts:** Resource conflicts will occur if either the trigger or sample source is already using a TTL line you attempt to enable. The trigger source will be set to IMMediate if it is the conflict. The sample source will be set to TIMer if it is the conflict. A "Settings Conflict" error will occur.

> **Settings Conflict Error:** Setting the trigger or sample source to a TTL trigger line that has its output state ON will result in a "Settings Conflict" error and the output state will be changed to OFF. The specified trigger line will be assigned to the sample or trigger source.

**Executable when initiated:** NO **Coupled Command:** YES **Reset (\*RST) Condition:** Source is SAMPle for all TTL lines

#### **OUTPut:TTLT<***n***>:SOURce?**

**OUTPut:TTLT<n>:SOURce?** queries the specified TTL Trigger line (TTLT0- TTLT7) to identify the source of output pulses. A response of "TRIG" indicates the source is a trigger event, a response of "SAMP" indicates the source is a sample event, and a response of "BOTH" indicates the source is both a trigger event and a sample event.

# **OUTPut:TTLT<***n***>[:STATe]**

**OUTPut:TTLT<***n***>[:STATe] ON | 1 | OFF | 0** enables or disables the specified TTL Trigger line for outputting the source set by OUTPut:TTLT<*n*>: SOURce. <*n*> can have the value 0 through 7 (TTLT0 - TTLT7).

**Comments** Resource Conflicts: Resource conflicts will occur if either the trigger or sample source is already using a TTL line you attempt to enable as an OUTPut line. The OUTPut TTLT line will not be enabled and a "Settings Conflict" error will occur.

> **Settings Conflict Error:** Setting the trigger or sample source to a TTL trigger line that has its output state ON will result in a settings conflict error and the output state will be changed to OFF. The specified trigger line will be assigned to the sample or trigger source.

> **Master-Slave Settings:** TRIG:MODE MASTer<*n*> | SLAVe<*n*> will disable all other OUTPut:TTLT<*n*>:STATe settings. The only outputs that will occur are those defined in the MASTer-SLAVe relationship.

**Executable when initiated:** NO

**Coupled Command:** YES

**Reset (\*RST) Condition:** All lines set to OFF

### **OUTPut:TTLT<***n***>[:STATe]?**

**OUTPut:TTLT<***n***>[:STATe]?** queries the specified TTL Trigger line (TTLT0- TTLT7) to determine if it is enabled (1) or disabled (0).

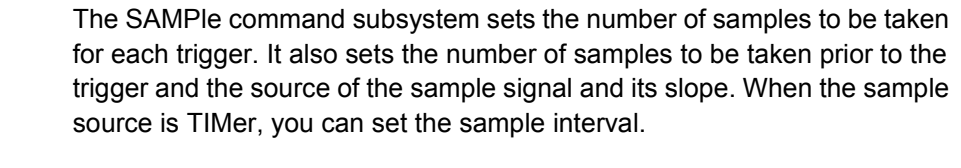

#### **Subsystem Syntax** SAMPle

:COUNt <*count*> | MIN | MAX :COUNt? [MIN | MAX] [:IMMediate] :PRETrigger:COUNt <*count*> | MIN | MAX :PRETrigger:COUNt? [MIN | MAX] :SLOPe POS | 1 | NEG | 0 :SLOPe? :SOURce HOLD | TIMer | TTLT0-7 | EXT :SOURce? :TIMer <*interval*> | MIN | MAX :TIMer? [MIN | MAX]

#### **SAMPle:COUNt**

**SAMPle:COUNt <***count***> | MIN | MAX** sets the number of total samples which includes the pre-trigger and post-trigger samples. The number of samples set is common to all channels. You cannot have two or more channels with different sample settings.

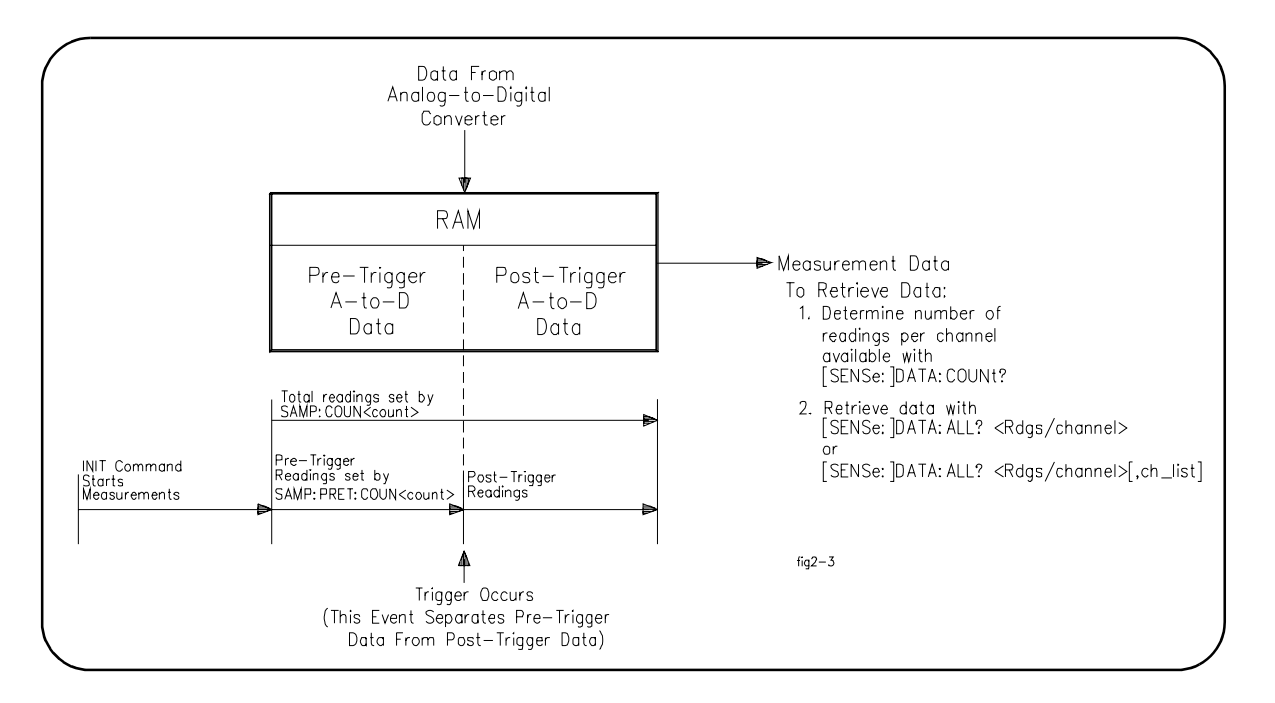

**Comments Maximum Samples:** The total number of readings is limited to at most 16,777,215 for the 4-channel E1564A Digitizer and 33,554,431 for the 2-channel E1563A Digitizer, depending on the amount of memory on the card. The following describes the limits with the different memory options.

> If a number greater than the maximum is set, the digitizer goes to continuous mode and SAMPle:COUNt? returns 0. If no readings are pulled out while running, the digitizer will stop at MAX -1 + 250 (MAX for FIFO and CACHE).

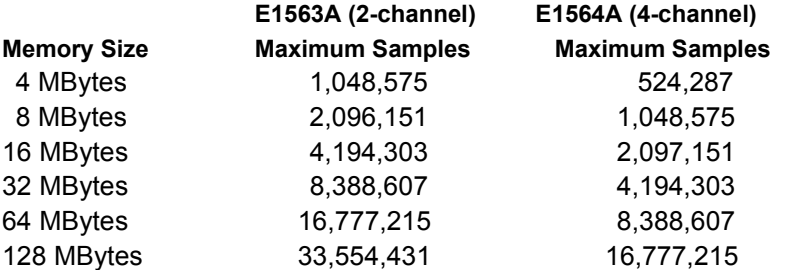

**Pre-Trigger Sample Required:** One pre-trigger sample is required to get the above maximums. The maximum is one less if pre-trigger count is zero.

**Executable when initiated:** NO

**Coupled command:** NO

**Reset (\*RST) condition:** All channels set to 1 sample

#### **SAMPle:COUNt?**

**SAMPle:COUNt? [MIN | MAX]** returns the number of samples each channel will make. The number of samples returned is common to all channels.

#### **SAMPle[:IMMediate]**

**SAMPle[:IMMediate]** is generally used only when the sample source is HOLD to take a single reading when the digitizer is in the wait-for-sample state.

#### **SAMPLe:PRETrigger:COUNt**

**SAMPle:PRETrigger:COUNt <***count***> | MIN | MAX** sets the number of pretriggers (number of readings that will occur before the trigger event occurs). The count is common to all channels.

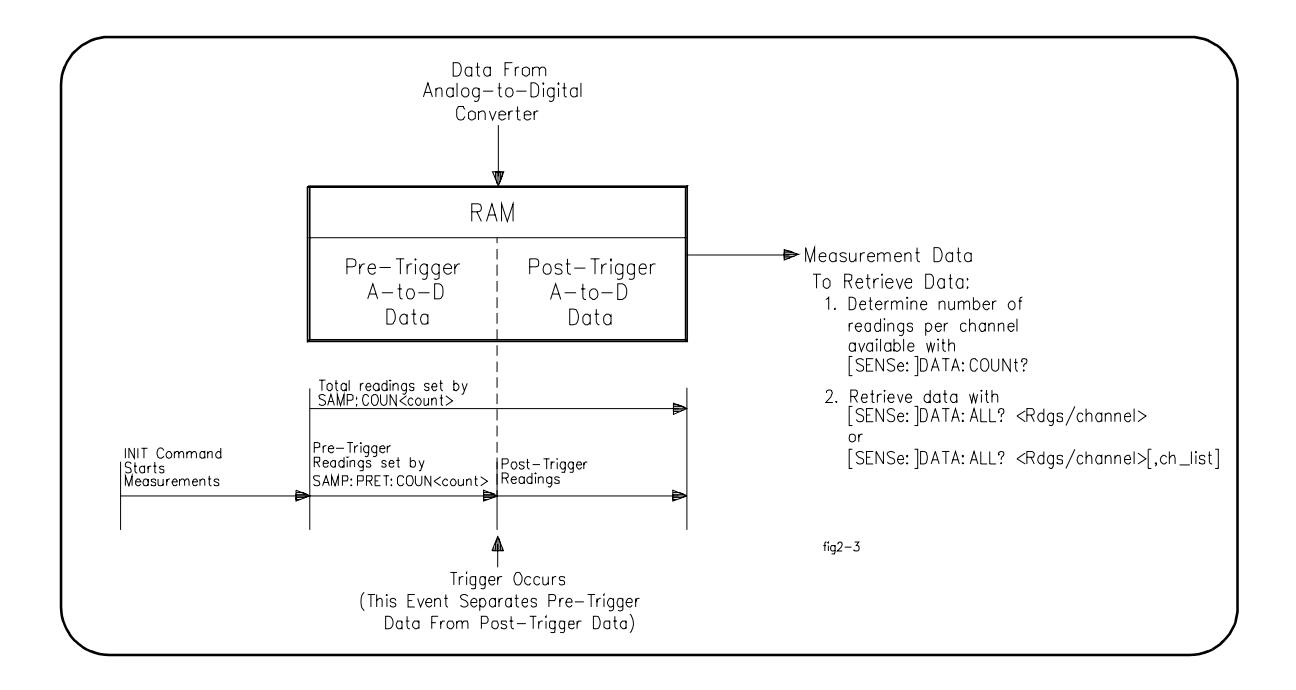

**Comments** Using the <count> Parameter: <count> must be a positive number and not greater than the sample count -1. This count specifies the portion of the total SAMPle:COUNt that will be sampled prior to the trigger. A trigger is ignored if it occurs *before* the pretrigger count is met.

> **Sampling Operation:** If the specified number of pretrigger samples (<*count*>) have been taken and a trigger has not yet occurred, the digitizer continues to sample the input signal. The digitizer retains the most recent pretrigger samples specified by the number "<count>" when the trigger does occur.

**Executable when initiated:** NO

**Coupled command:** NO

**Reset (\*RST) condition:** 0 pretriggers

### **SAMPle:PRETrigger:COUNt?**

**SAMPle:PRETrigger:COUNt? [MIN | MAX]** returns the number of pretrigger samples each channel will make prior to each trigger. The number of pretriggers returned is common to all channels.

**SAMPle:SLOPe POS | 1 | NEG | 0** sets the slope of the sample signal (the active edge, rising or falling, of the sample signal). The slope setting is common to all channels.

**Comments Sample Source Must be EXTernal:** This command is effective only when the sample source is EXTernal. The slope is set but will be ignored if the sample source is a source other than EXTernal.

**Executable when initiated:** NO

**Coupled command:** NO

**Reset (\*RST) condition:** POSitive (1)

#### **SAMPle:SLOPe?**

**SAMPle:SLOPe?** queries the present setting of the slope of the sample signal. The sample slope is effective only when the sample source is EXTernal.

#### **SAMPle:SOURce**

**SAMPle:SOURce HOLD | TIMer | TTLT0-7 | EXT** sets the source of the sample signal which causes a measurement to be made. The sample source is common to all channels. TIMer uses the internal time base. The EXTernal input is the TTL "Sample" input pin on the front panel External Trigger Input (D-subminiature) connector (left pin column, bottom pin).

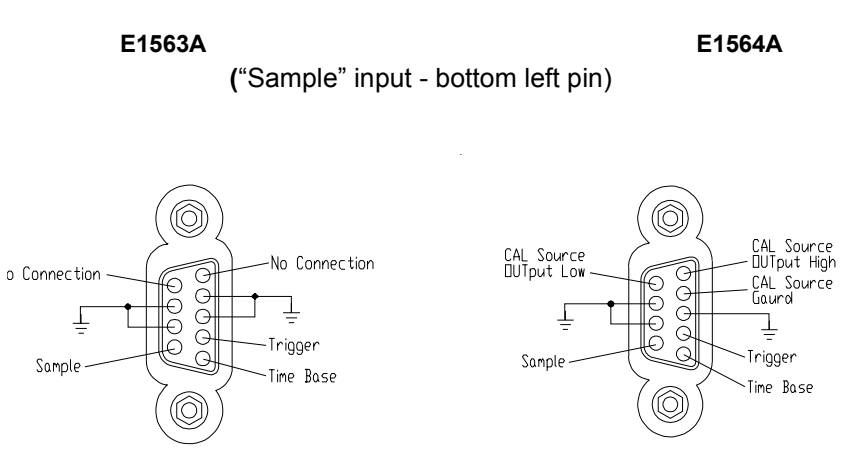

#### **Parameters**

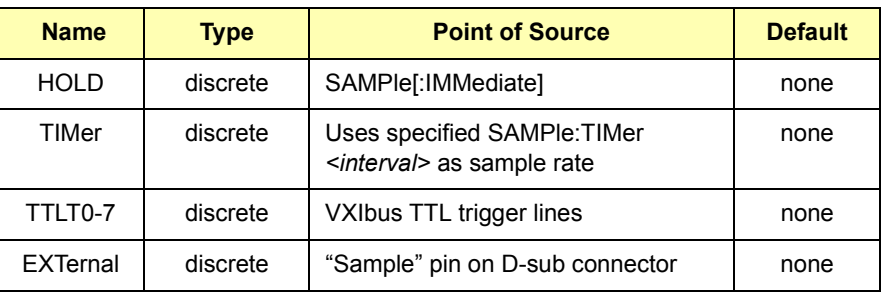

**Comments Sample Slopes and Periods:** A rising or falling edge for the sample slope can be specified if the source is set to EXTernal (see SAMPle:SLOPe). A sampling period can be specified if the sample source is set to TIMer (see SAMPle:TIMer).

> **Slave Mode:** TRIG:MODE SLAVe<*n*> forces the sample source to be the appropriate TTL trigger line. Attempts to change the sample source while TRIG:MODE is SLAVe<*n*> will result in a settings conflict error message.

**Executable when initiated:** NO

**Coupled command:** YES. TRIG:MODE SLAVe<*n*> forces a specified TTL trigger line to the sample source. A settings conflict occurs if you attempt to change this dedicated line with SAMPle:SOURce. TTL sources may conflict with the output subsystem. Specifying a TTL source will force the output to be disabled. See the OUTPut subsystem.

**Reset (\*RST) condition:** TIMer source with 0.0000013 second sampling interval per reading.

#### **SAMPle:SOURce?**

**SAMPle:SOURce?** queries the present source setting for the sample signal. The returned string is HOLD, TIMer, TTLT0-7 or EXT.

**SAMPle:TIMer <***interval***> | MIN | MAX** sets the time interval for each sample event when the sample source is TIMer. Measurements are made on the input signal at this rate. This interval is common to all channels for sample source TIMer.

#### **Parameters**

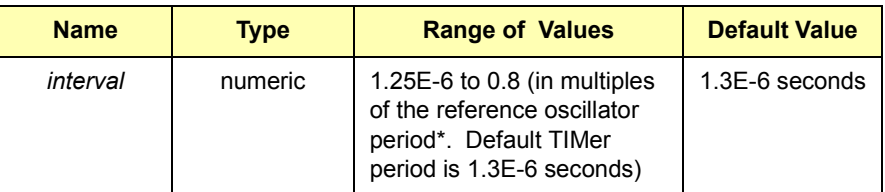

\* See SENSe:ROSC:EXT:FREQ <*freq*>

**Comments Using the Sample Interval:** The sample interval specified by the *period* parameter must be a multiple of the reference oscillator period. The specified time, if not a correct multiple of the reference oscillator period, will be rounded to the nearest value that can be attained. SAMPle: SOURce INTernal, if not a correct multiple of 1E-7, will be rounded to the nearest value that can be attained by the internal clock.

**NOTE** *The maximum sample rate with the internal 10 MHz reference oscillator is 1/1.3 psec = 769.23 KSa/sec, since the 10 MHz clock resolution is 0.1 psec and an integer number of clock tics that gives 1.25 psec must be used. An external reference oscillator with a frequency that is a multiple of 800 MHz must be used to obtain the 800 KSa/sec maximum sample rate.*

**Executable when initiated:** NO

**Coupled command:** YES. The value is changed to the nearest possible value if an external reference is specified.

**Reset (\*RST) condition:**  $0.0000013$  (1.3  $\mu$ sec)

#### **SAMPle:TIMer?**

**SAMPle:TIMer? [MIN | MAX]** queries the sample interval when the sample source is TIMer.

The SENSe command subsystem is used to change low-level parameters such as voltage range, sweep and sweep offset points and to set the reference oscillator source and frequency. It is also used to obtain measurement data from the module.

**Subsystem Syntax** [SENSe:] DATA? <*rdgs\_per\_channel*>[,*channel\_list*] DATA:ALL? <*rdgs\_per\_channel*> DATA:COUNt? DATA:CVTable? [*channel\_list*] ROSCillator:EXTernal:FREQuency <*freq*>l ROSCillator:EXTernal:FREQuency? ROSCillator:SOURce INTernal | EXTernal ROSCillator:SOURce? SWEep:OFFSet:POINts <*neg\_value*> | MIN | MAX SWEep:OFFSet:POINts? MIN | MAX SWEep:POINts <*neg\_value*> | MIN | MAX SWEep:POINts? MIN | MAX VOLTage[<*channel*>][:DC]:RANGe <*range*> | MIN | MAX VOLTage[<*channel*>][:DC]:RANGe? VOLTage[<*channel*>][:DC]:RESolution?

# **[SENSe:]DATA?**

**[SENSe:]DATA? <***rdgs\_per\_channel***>[,***channel\_list***]** returns voltage formatted data from all channels (default) or only from the specified channel list. <*channel\_list>* has the form (@1) or (@2), (@1,2), (@1:4) or (@1,2,3,4). For specific channels, but not all, the format is  $(@1,3,4)$ .

#### **Parameters**

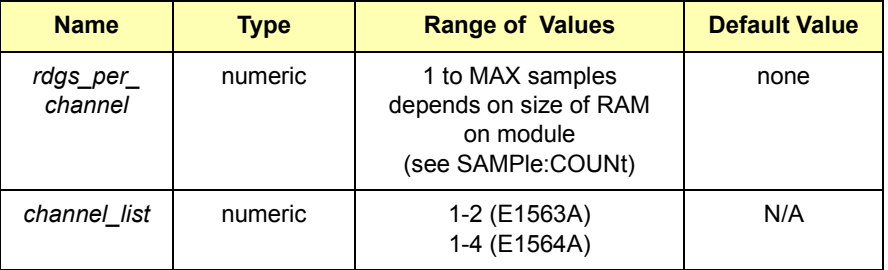

- **Comments Readings Returned in Interleaved Configuration:** The readings are returned in an array in an interleaved configuration. That is, the array contains the first reading from each specified channel followed by the second reading from each specified channel. The readings are in channel number order starting with the lowest to highest specified channel in the channel list. For example, the channel list  $(Q2,1)$  returns channel 1 readings followed by channel 2 readings and returns the same as channel list  $(Q_1, 2)$ .
	- **NOTE** *Measurement data on channels not in the specified channel list are discarded by this command and is not recoverable. This command can read the data from a measurement only once. It is a destructive read and the data cannot be retrieved a second time.*

**Number of Readings Returned:** The number of readings this command will return for each channel is determined by the number of samples set by SAMPle:COUNt. The total number of readings returned is the number of samples times the number of specified channels. If a measurement is aborted with the ABORt command, there may be less readings available than indicated by (samples x channels). For ABORted measurements, use DATA:COUNt? to determine how many readings are available.

**Overloads and Deadlocks:** A full scale reading may actually be an overload. A deadlock can occur when trigger events are set to BUS or HOLD because a software trigger could not break in after this command is sent.

**PACKed Data Format:** Data are returned as raw data (16-bit integers) when the data format is set to PACKed (see FORMat[:DATA] PACKed). To convert the raw readings to voltages, use voltage = reading \* range/32768 or use voltage = reading \* resolution (use [SENSe:]VOLTage[:DC]: RESolution? to obtain the resolution value).

**REAL Data Format:** Data are returned as real numbers when the data format is set to REAL (see FORMat[:DATA] REAL). The data is returned in voltage units and no scaling conversion is required as with the PACKed format. Readings are in an interleaved configuration.

**IEEE-488.2 Headers:** Both PACKed and REAL formats return data preceded by the IEEE-488.2 definite length arbitrary block header. The header is # <*num\_digits*> <*num\_bytes*>, where

- $\bullet$  # signifies a block transfer
- <*num\_digits*> is a single digit (1 through 9) which specifies how many digits (ASCII characters) are in <*num\_bytes*>
- <*num* bytes> is the number of data bytes which immediately follow the <*num\_bytes*> field.

**Executable when initiated:** YES **Coupled command:** NO **Reset (\*RST) condition:** none

**[SENSe:]DATA:ALL? <***rdgs\_per\_channel***>** returns voltage formatted data from each active channel.

#### **Parameters**

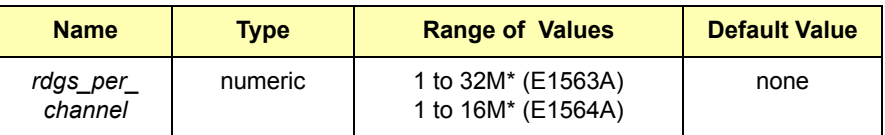

\*(memory size in bytes)/(nbr of channels  $*$  2) = 128M/4 or 128M/8 (MAX)

**Comments Readings Returned:** The readings are returned in an array in an interleaved configuration. That is, the array contains the first reading from channel 1, channel 2, etc. This is followed by the second reading from channel 1, channel 2, etc.

**NOTE** *This command can read the data from a measurement only once. It is a destructive read and the data cannot be retrieved a second time.*

> **Number of Readings Returned:** The number of readings this command will return for each channel is determined by the number of samples set by SAMPle:COUNt. The total number of readings returned is the number of samples times the number of channels. If a measurement is aborted with ABORt, there may be less readings available than indicated by (samples x channels). For ABORted measurements, use DATA:COUNt? to determine how many readings are available.

> **Overloads and Deadlocks:** A full scale reading may actually be an overload. A deadlock can occur when trigger events are set to BUS or HOLD because a software trigger could not break in after this command is sent.

> **PACKed Format Data:** Data are returned as raw data (16-bit integers) when the data format is set to PACKed (see the FORMat[:DATA] PACKed command). To convert the raw readings to voltages, use voltage = reading \* range/32768 or voltage = reading \* resolution (use [SENSe:]VOLTage [:DC]:RESolution? to obtain the resolution value).

> **REAL Format Data:** Data are returned as real numbers when the data format is set to REAL (see FORMat[:DATA] REAL). The data are returned in voltage units and no scaling conversion is required as with the PACKed format. Readings are in an interleaved configuration.

**IEEE-488.2 Headers:** Both PACKed and REAL formats return data preceded by the IEEE-488.2 definite length arbitrary block header. The header is # <*num\_digits*> <*num\_bytes*>, where

- $\bullet$  # signifies a block transfer
- <*num\_digits*> is a single digit (1 through 9) which specifies how many digits (ASCII characters) are in <*num\_bytes*>
- <*num* bytes> is the number of data bytes which immediately follow the <*num\_bytes*> field

**Executable when initiated:** YES **Coupled command:** NO **Reset (\*RST) condition:** none

# **[SENSe:]DATA:COUNt?**

**[SENSe:]DATA:COUNt?** returns the number of readings available to be read by the DATA? command per channel. This is useful for determining the amount of data taken in an aborted measurement. The data count from a completed measurement is equal to the sample count set by SAMPle:COUNt.

# **[SENSe:]DATA:CVTable?**

**[SENSe:]DATA:CVTable? (@***channel\_list)* returns the *most recent* reading taken from each specified channel. The last reading (**C**urrent **V**alue) from each channel is returned in channel number order starting with the first one in the list.

#### **Parameters**

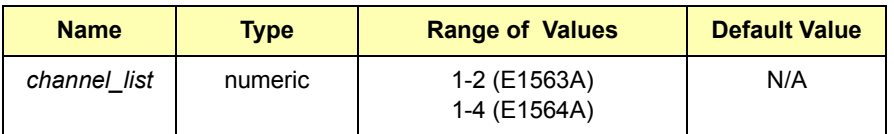

**Comments Addressing Channels:** *channel\_list* has the form (@1) or (@2), (@1,2),  $(Q(21:4)$  or  $(Q(21,2,3,4)$ . For specific channels, but not all, the format is (@1,3,4). If you do not specify channels in ascending order, such as  $(Q2,1)$  or  $(Q3,4,2)$ , they are rearranged as 1,2 or 2,3,4 respectively.

> **PACKed Format Data:** Data are returned as raw data (16-bit integers) when the data format is set to PACKed (see the FORMat[:DATA] PACKed command). To convert the raw readings to voltages, use voltage = reading \* range/32768 or voltage = reading \* resolution (use [SENSe:]VOLTage [:DC]:RESolution? to obtain the resolution value).

**REAL Format Data:** Data are returned as real numbers when the data format is set to REAL (see FORMat[:DATA] REAL). The data are returned in voltage units and no scaling conversion is required as with the PACKed format. Readings are in an interleaved configuration.

**IEEE-488.2 Headers:** Both PACKed and REAL formats return data preceded by the IEEE-488.2 definite length arbitrary block header. The header is # <*num\_digits*> <*num\_bytes*>, where

- $\bullet$  # signifies a block transfer
- ï <*num\_digits*> is a single digit (1 through 9) which specifies how many digits (ASCII characters) are in <*num\_bytes*>
- <*num\_bytes*> is the number of data bytes which immediately follow the <*num\_bytes*> field

### **[SENSe:]ROSCillator:EXTernal:FREQuency**

**[SENSe:]ROSCillator:EXTernal:FREQuency <***freq***>** specifies the externally supplied timebase frequency. This command is not required unless ROSCillator:SOURce is EXTernal. The default timebase is the INTernal timebase.

#### **Parameters**

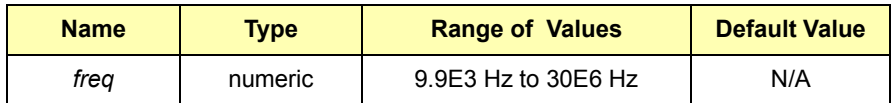

**Comments Sample Periods:** The frequency parameter value is used to calculate sample periods when the sample source is set to TIMer. The sample period must be at least 1.250E-6 seconds (800 kHz), and must be an integral multiple of the timebase period 1.0E-7 seconds when the timebase source is INTernal). Period values will be rounded to the nearest period the instrument can obtain.

**Executable when initiated:** NO

**Coupled command:** NO

**Reset (\*RST) Condition:** frequency = 10.0 MHz

### **[SENSe:]ROSCillator:EXTernal:FREQuency?**

**[SENSe:]ROSCillator:EXTernal:FREQuency?** queries the external frequency.

# **[SENSe:]ROSCillator:SOURCe**

**[SENSe:]ROSCillator:SOURce INTernal | EXTernal** specifies the timebase source. The default timebase is the INTernal timebase which uses the VXI CLK10, 10 MHz reference. The EXTernal input is the TTL "Time Base" input pin on the front panel External Trigger Input (D-subminiature connector) (right pin column, bottom pin).

> **E1563A E1564A** (Time Base" input - bottom right pin)

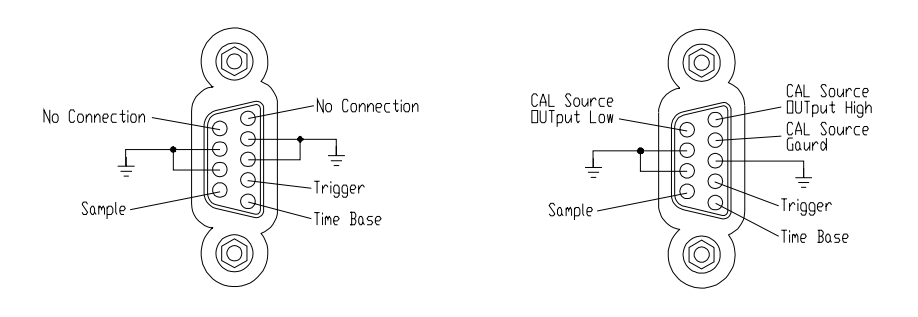

**NOTE** *The EXTernal source requires you also send ROSC:EXT:FREQ <freq> to specify the frequency of the external timebase.* 

**Comments Timebase Reference:** The timebase reference set by SAMPle:TIMer <*interval*> is used when the sample source is TIMer (SAMPle:SOURce TIMer).

**Executable when initiated:** NO

**Coupled command:** YES. The SAMPle:TIMer <*interval*> is set to a period or interval nearest the old value when source is changed from EXTernal to INTernal or vice-versa.

**Reset (\*RST) Condition:** INTernal source, freq = 10.0 MHz

#### **[SENSe:]ROSCillator:SOURce?**

**[SENSe:]ROSCillator:SOURce?** queries to determine the timebase source. Returns either INTernal or EXTernal.

**[SENSe:]SWEep:OFFSet:POINts <***count***> | MIN | MAX** sets the number of sweep offset points. <*count*> must be a negative number.

**Comments** This command is the same as SAMPle:PRETrigger:COUNt, except the sign on <*count*> is negative here, whereas it is positive for pretrigger count and is included for SCPI compatibility.

# **[SENSe:]SWEep:OFFSet:POINts?**

**[SENSe:]SWEep:OFFSet:POINts? [MIN | MAX]** returns the sweep offset points.

### **[SENSe:]SWEep:POINts**

**[SENSe:]SWEep:POINts <***count***> | MIN | MAX** sets the number of sweep points. The number of points set is common to all channels. You cannot have two different channels with different a sweep point count.

#### **Parameters**

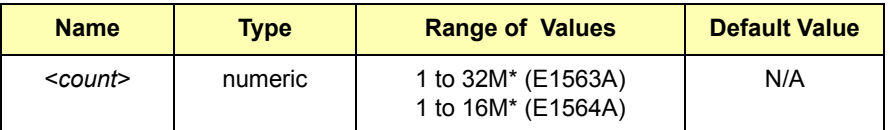

\*(memory size in bytes)/number of channels \* 2) = 128M/4 or 128M/8 (MAX)

**Comments** This command is the same as SAMPle:COUNt and is included for SCPI compatibility.

# **[SENSe:]SWEep:POINts?**

**[SENSe:]SWEep:POINts? [MIN | MAX]** returns the sweep points.

# **[SENSe:]VOLTage[<***channel***>][:DC]:RANGe**

**[SENSe:]VOLTage[<***channel***>][:DC]:RANGe <***range***>** changes the range on the specified channel. There are seven different ranges. If the range specified falls between two of the instrument's ranges, the range is set to the next higher range setting. The command defaults to channel 1 if no channel is specified.

**Comments Crossover Points:** Crossover points for range changes are:

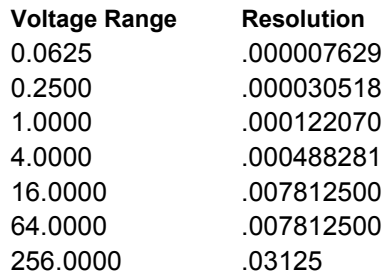

#### **Comments Executable when initiated:** NO

**Coupled command:** YES: TRIGger:LEVel may be affected if one of the levels is the trigger event on the channel that had the range change. The level set for CALCulate:LIMit:LOWer (and :UPPer) will be modified to be the same percent of full range. This will generate a different voltage value for the limit level.

**Reset (\*RST) Condition:** Range is set to 256 for all channels

### **[SENSe:]VOLTage[<***channel***>][:DC]:RANGe?**

**[SENSe:]VOLTage[<***channel***>][:DC]:RANGe?** queries the specified channel for its present range setting. The command defaults to channel 1 if no channel is specified.

### **[SENSe:]VOLTage[<***channel***>][:DC]:RESolution?**

**[SENSe:]VOLTage[<***channel***>][:DC]:RESolution?** queries the specified channel for its present resolution setting. Resolution versus range setting is shown in the VOLTage[:DC]:RANGe command. The command defaults to channel 1 if no channel is specified.

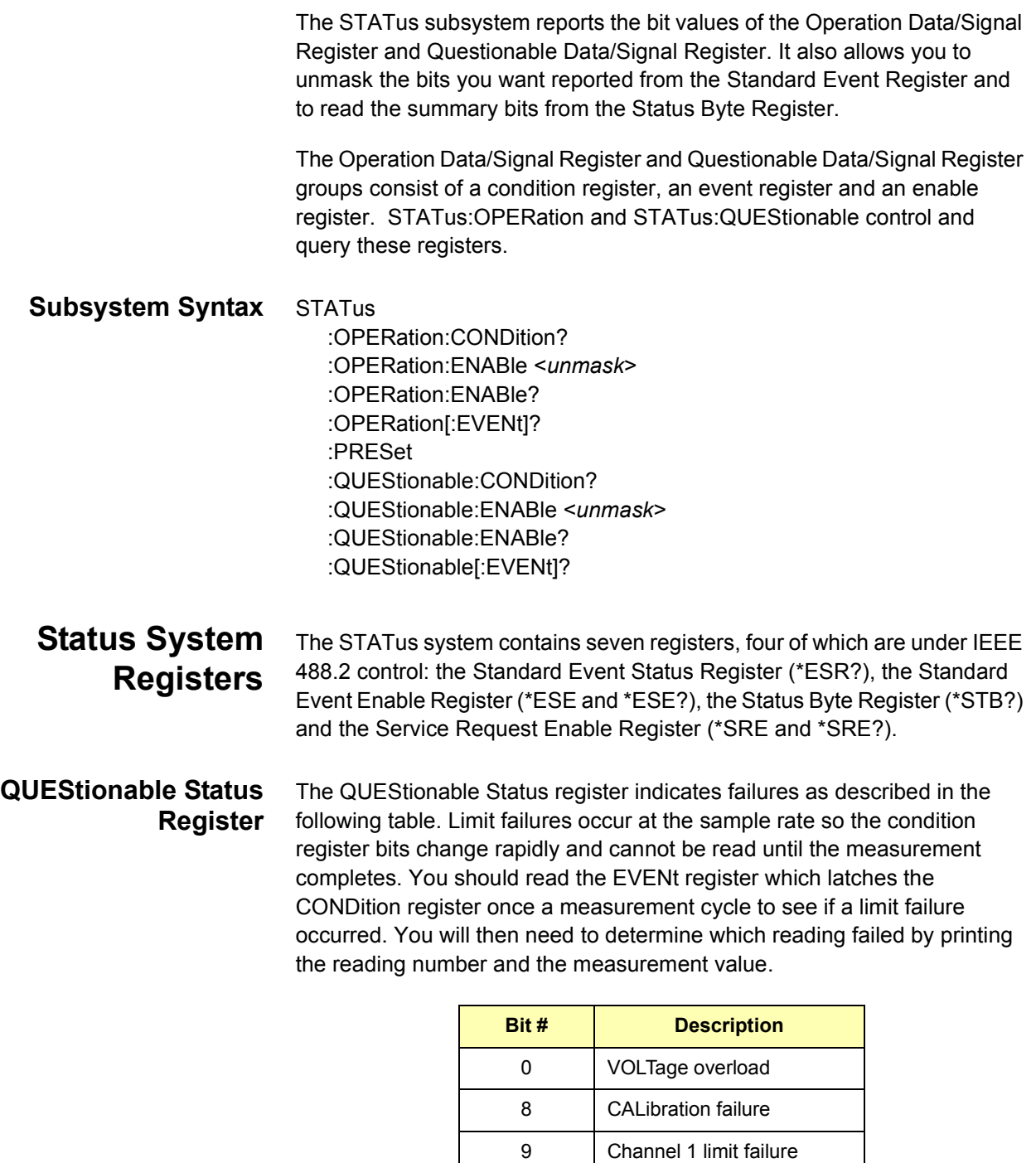

10 Channel 2 limit failure 11 Channel 3 limit failure 12 | Channel 4 limit failure

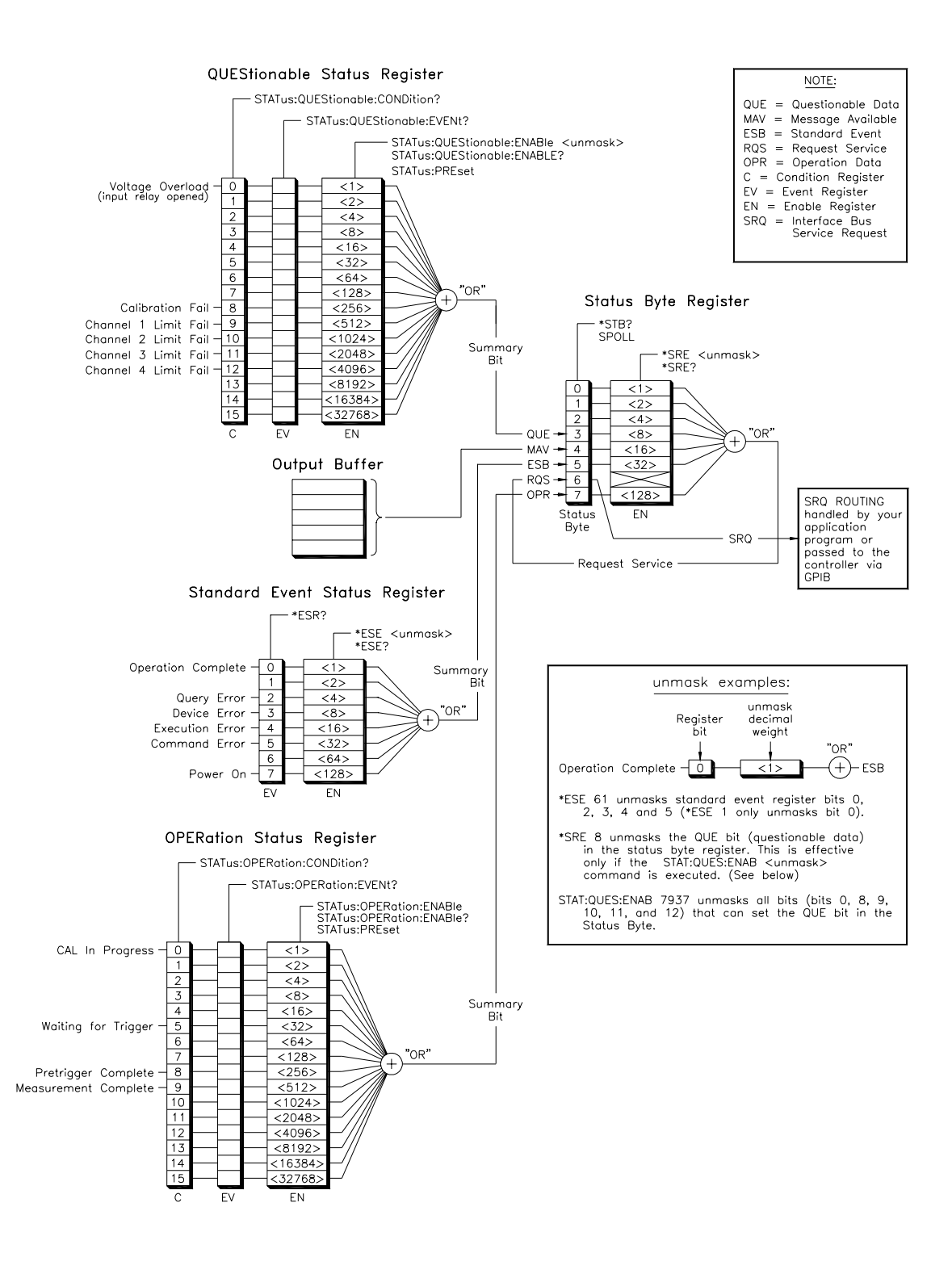

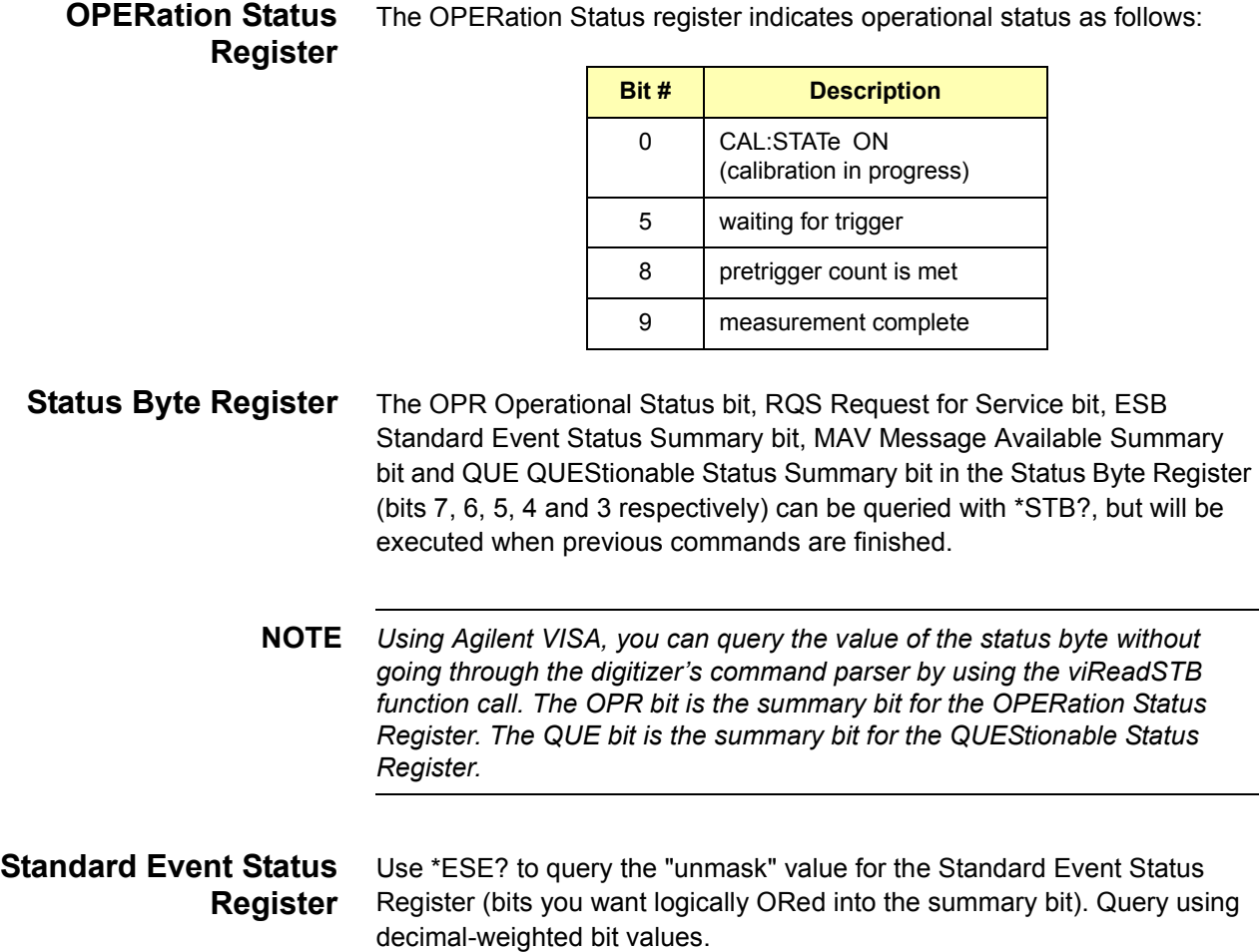

### **STATus:OPERation:CONDition?**

**STATus:OPERation:CONDition?** returns a decimal-weighted number representing the bits set in the OPERation Status Condition Register.

#### **STATus:OPERation:ENABle**

**STATus:OPERation:ENABle <***unmask***>** enables (unmasks) bits in the OPERration Status Enable Register to be reported to the summary bit (setting Status Byte Register bit 7 true). The event register bits are not reported in the Status Byte Register unless specifically enabled.

# **STATus:OPERation:ENABle?**

**STATus:OPERation:ENABle?** returns a decimal-weighted number representing the bits enabled in the OPERation Status Enable Register signifying which bit(s) will set OPR (bit 7) in the Status Byte Register.

# **STATus:OPERation[:EVENt]?**

**STATus:OPERation[:EVENt]?** returns a decimal-weighted number representing the bits set in the OPERation Status Event Register. This command clears all bits in the Event Register when executed.

#### **STATus:PRESet**

**STATus:PRESet** affects only the OPERation Status Enable Register and the QUEStionable Status Enable Register by setting all Enable Register bits to 0. It does not affect the Status Byte Register or the Standard Event Status Register. STATus:PRESet does not clear any of the Event Registers.

#### **STATus:QUEStionable:CONDition?**

**STATus:QUEStionable:CONDition?** returns a decimal-weighted number representing the bits set in the QUEStionable Status Condition Register.

#### **STATus:QUEStionable:ENABle**

**STATus:QUEStionable:ENABle <***unmask***>** enables (unmasks) bits in the QUEStionable Status Enable Register to be reported to the summary bit (setting Status Byte Register bit 3 true). The Event Register bits are not reported in the Status Byte Register unless specifically enabled.

#### **STATus:QUEStionable:ENABle?**

**STATus:QUEStionable:ENABle?** returns a decimal-weighted number representing the bits enabled in the QUEStionable Status Enable Register signifying which bits will set QUE (bit 3) in the Status Byte Register.

#### **STATus:QUEStionable[:EVENt]?**

**STATus:QUEStionable[:EVENt]?** returns a decimal-weighted number representing the bits set in the QUEStionable Status Event Register. This command clears all bits in the Event Register when executed.

The SYSTem command subsystem returns error numbers and their associated messages from the error queue. You can also query the SCPI version for this instrument. **Subsystem Syntax** SYSTem :ERRor? :VERSion? **SYSTem:ERRor? SYSTem:ERRor?** returns the error numbers and corresponding error messages in the error queue. See *Appendix C* for a listing of the error numbers, messages and descriptions. **Comments Error Queue Operation:** When an error is generated by the digitizer, it stores an error number and corresponding message in the error queue. One error is removed from the error queue each time SYSTem:ERRor? is executed. **FIFO Error Clearing:** The errors are cleared in a first-in, first-out order. If several errors are waiting in the queue, each SYSTem:ERRor? query returns the oldest (not the most recent) error. That error is then removed from the queue. When the error queue is empty, subsequent SYSTem: ERRor? queries return +0,"No error". To clear all errors from the queue, execute \*CLS. **Error Queue Capacity:** The error queue has a maximum capacity of 20 errors. If the queue overflows, the last error is replaced with -350,"Too many errors". No additional errors are accepted by the queue until space becomes available.

#### **SYSTem:VERSion?**

**SYSTem:VERSion?** returns the SCPI version number to which this instrument complies. The information returned is in the format "YYYY.R" where "YYYY" is the year and "R" is the revision number within that year.

The TEST command subsystem allows you to run a self-test and returns information about self-test errors and results from the \*TST? command.

**Subsystem Syntax** TEST :ERRor? <*test\_number*> :NUMBer? <*test\_number*>,<*cycles*> :TST[:RESults]?

#### **TEST:ERRor?**

**TEST:ERRor? <***test\_number*> returns a binary coded decimal (BCD) number and a string giving details about the error associated with the test number returned by the \*TST? command or the array of errors returned by the TEST:TST[:RESults]? command. The string returns parameters of the test such as span, min, max and standard deviation.

#### **Parameters**

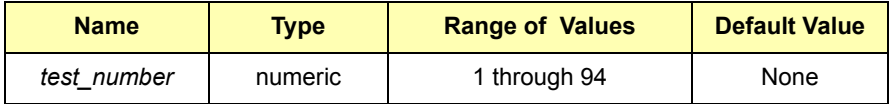

**Comments** The \*TST? command returns only the first test that failed. Use the TEST:TST[:RESults]? command for a complete list of all failures resulting from a \*TST? command. The response may indicate, in detail, what caused the self-test error. See *Appendix C* for information on self-test errors.

#### **TEST:NUMBer?**

**TEST:NUMBer? <***test\_number***>,<***cycles***>** allows you to cycle through a self-test a specified number of times instead of running the entire suite of self-tests as is performed with the \*TST? command. This command returns the number of times the specified test failed out of the specified number of times the test was cycled. For example, send TEST:NUMB? 2,5 to cycle through test number "2" five times. A "5" is returned if all five test cycles fail.

#### **Parameters**

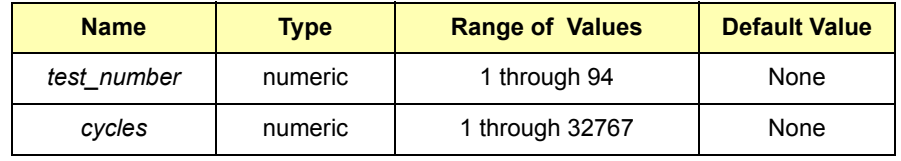

**Comments Test Descriptions:** This table summarizes the available self-tests for the digitizers.

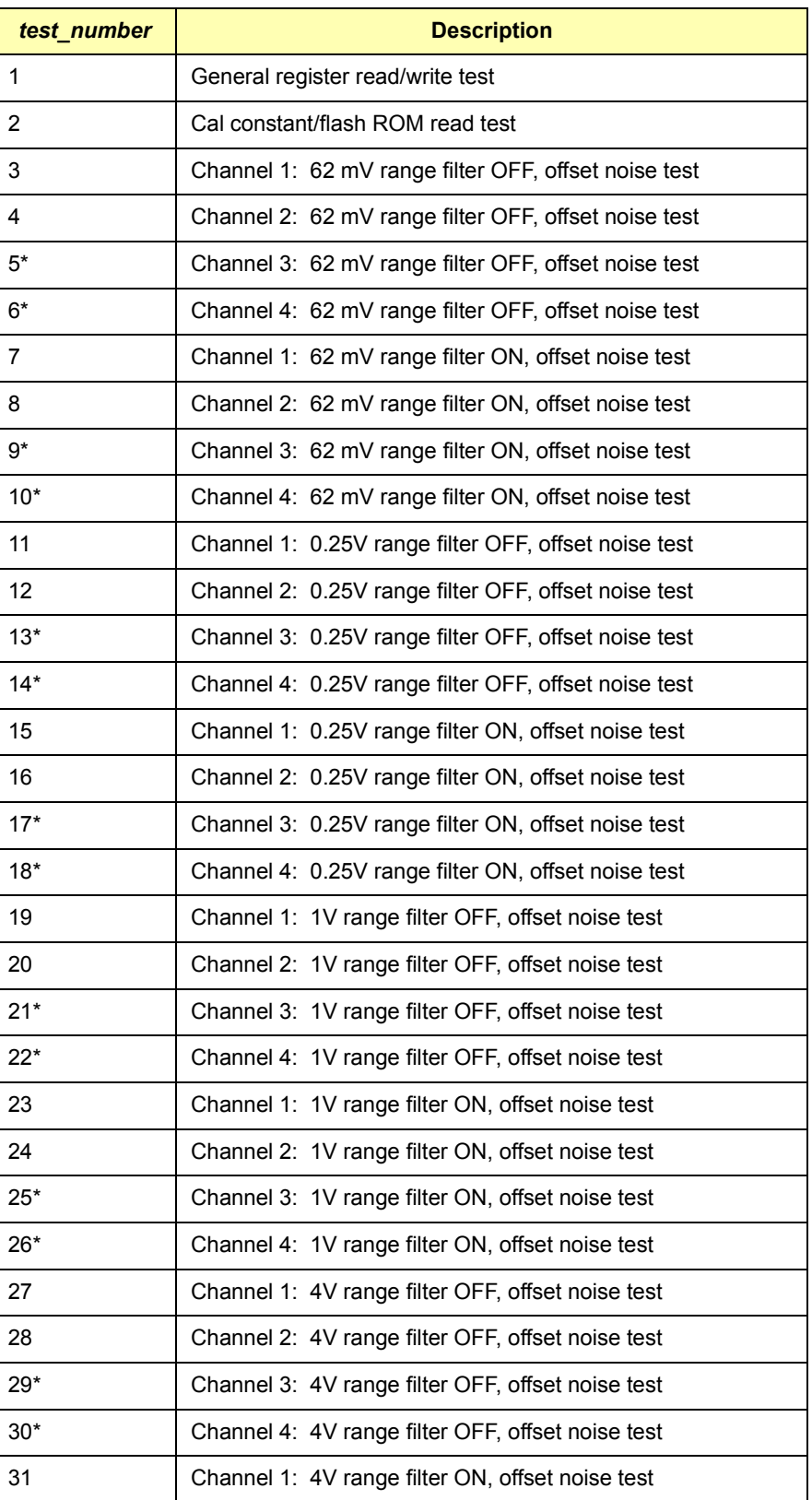

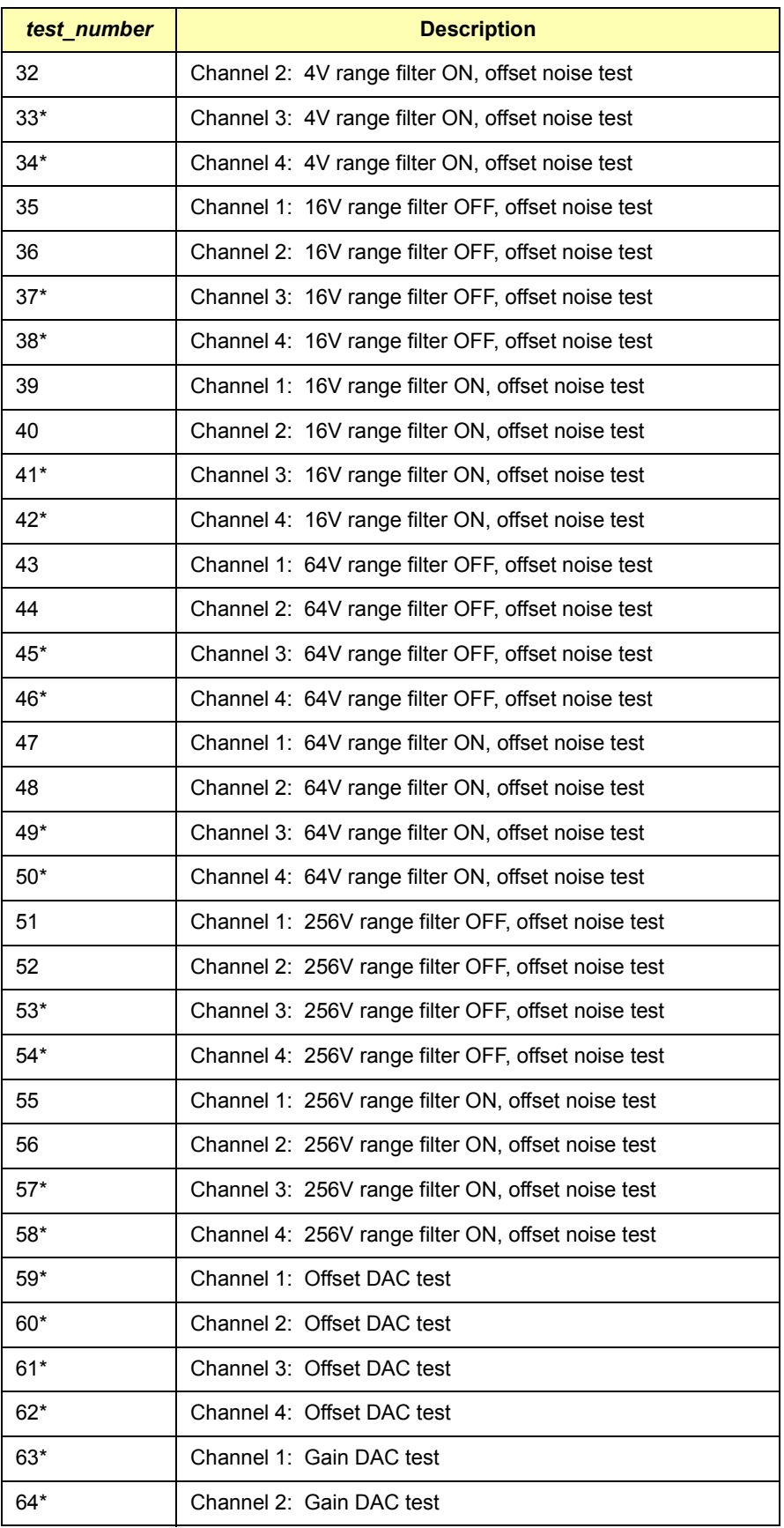

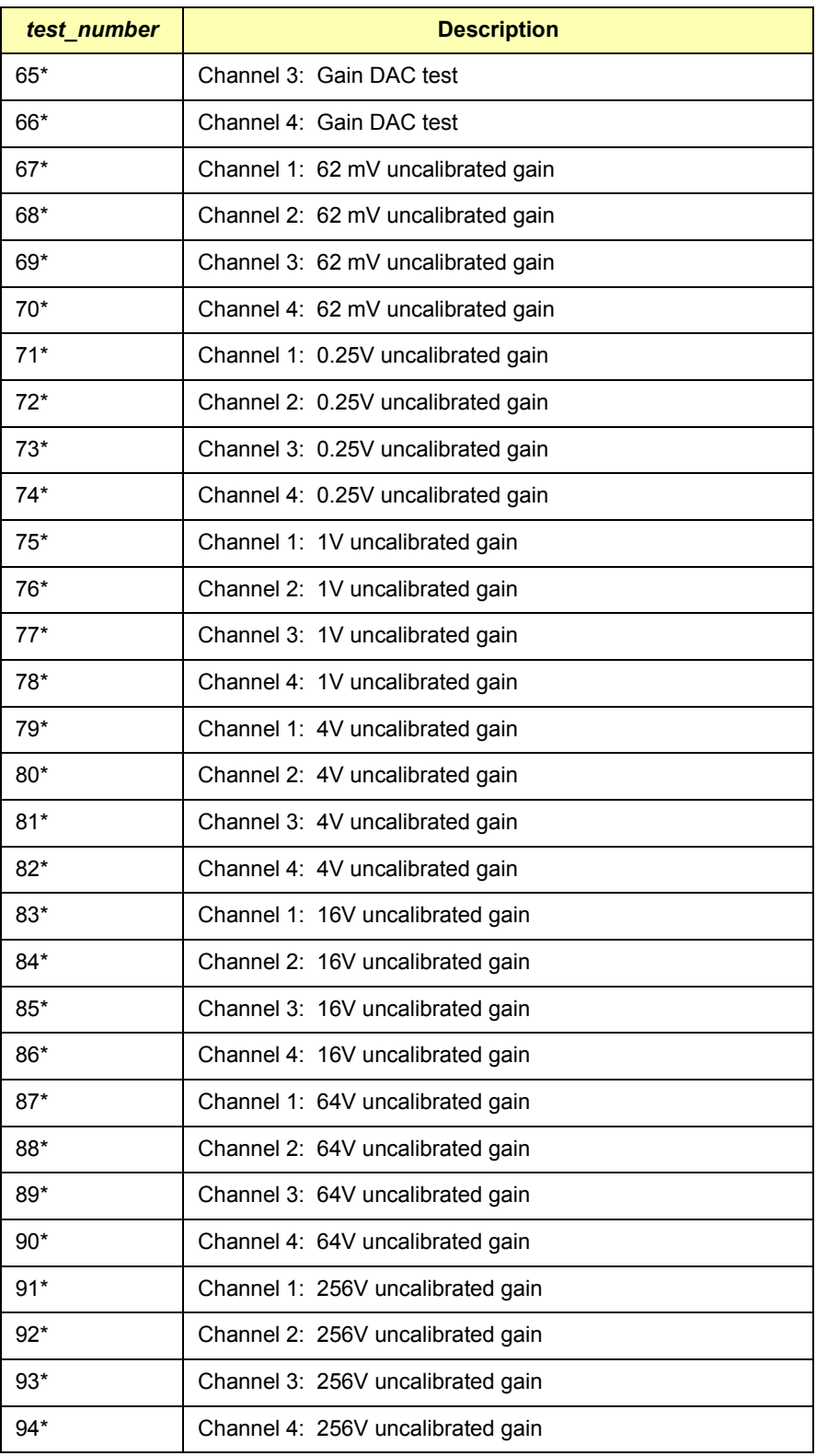

\*Test requires an E1564A 4-Channel Digitizer

**Self-Test Error Definitions:** A failed self-test will return a number other than zero. The binary value of that number defines the failure mode. More than one failure mode may result from one self-test. The failure modes are defined in the following sections for each type of self-test. Bits and their weighting are:

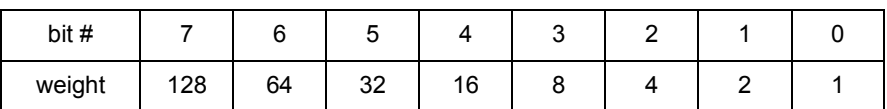

#### **Offset Noise Test (self-test numbers 3 - 58)**

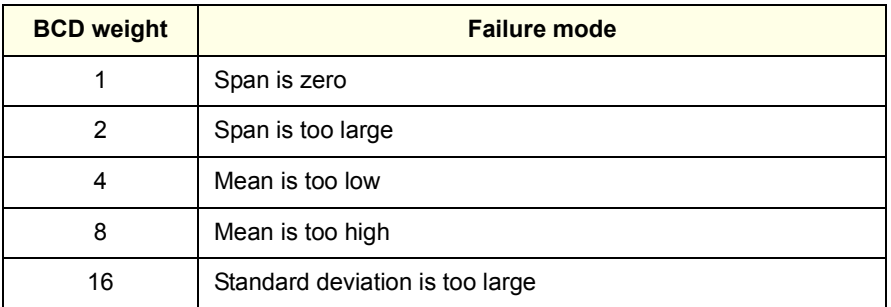

#### **Offset DAC Test (self-test numbers 59-62) (E1564A 4-Channel Digitizer**)

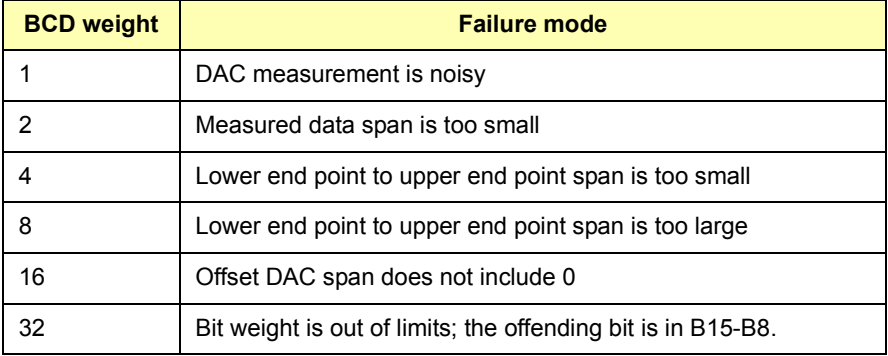

#### **Gain DAC Test (self-test numbers 63-66) (E1564A 4-Channel Digitizer)**

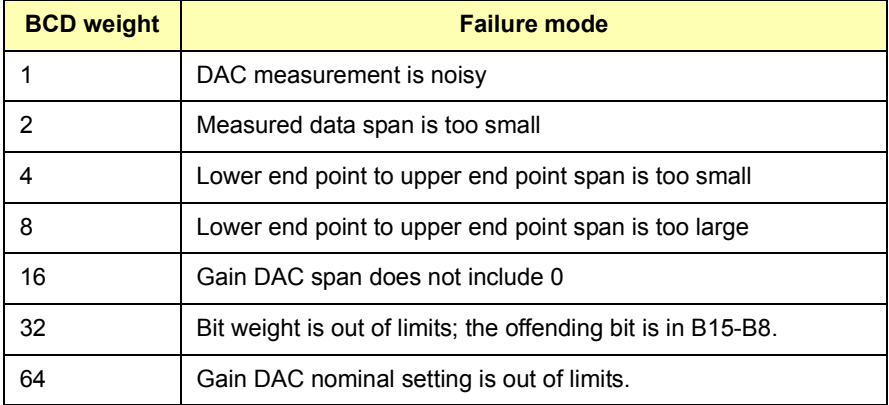

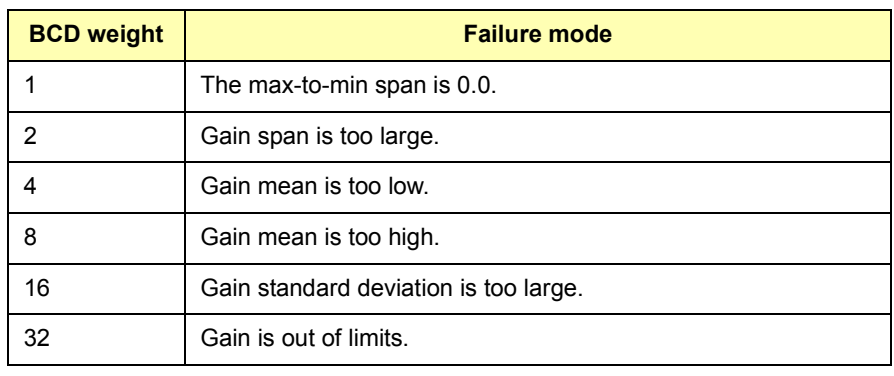

#### **Uncalibrated Gain Test (self-test numbers 67-94)(E1564A Digitizer)**

# **TEST:TST[:RESults]?**

**TEST:TST[:RESults]?** returns an array of integers that result from the self-test command \*TST?. A response of "0" indicates there is no error. Use TEST:ERR? <*test\_number*> to retrieve details about the failed test number(s) returned by TEST:TST:RESults?.

The TRIGger command subsystem controls the behavior of the trigger system.

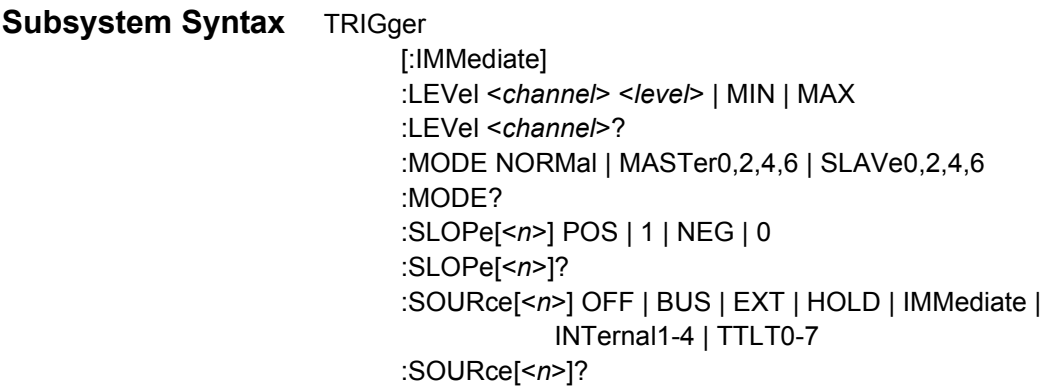

#### **TRIGger[:IMMediate]**

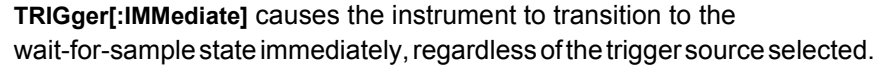

**Comments Instrument Must be Initiated:** The instrument must be initiated (INITiate command) and be in the wait-for-trigger state when TRIG:IMM is executed. A "Trigger ignored" error will be generated if the instrument has not been initiated prior to this command or if it is not in the wait-for-trigger state.

**Executable when initiated:** YES

**Coupled command:** NO

**Reset (\*RST) condition:** None

# **TRIGger:LEVel**

**TRIGger:LEVel<***channel***> <***voltage***> | MIN | MAX** sets the level on the specified channel that can be used for *internally* triggering the instrument. This command is valid only for TRIGger:SOURce INTernal1-4.

#### **Parameters**

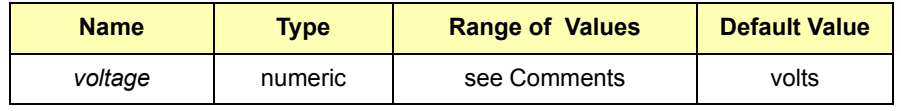

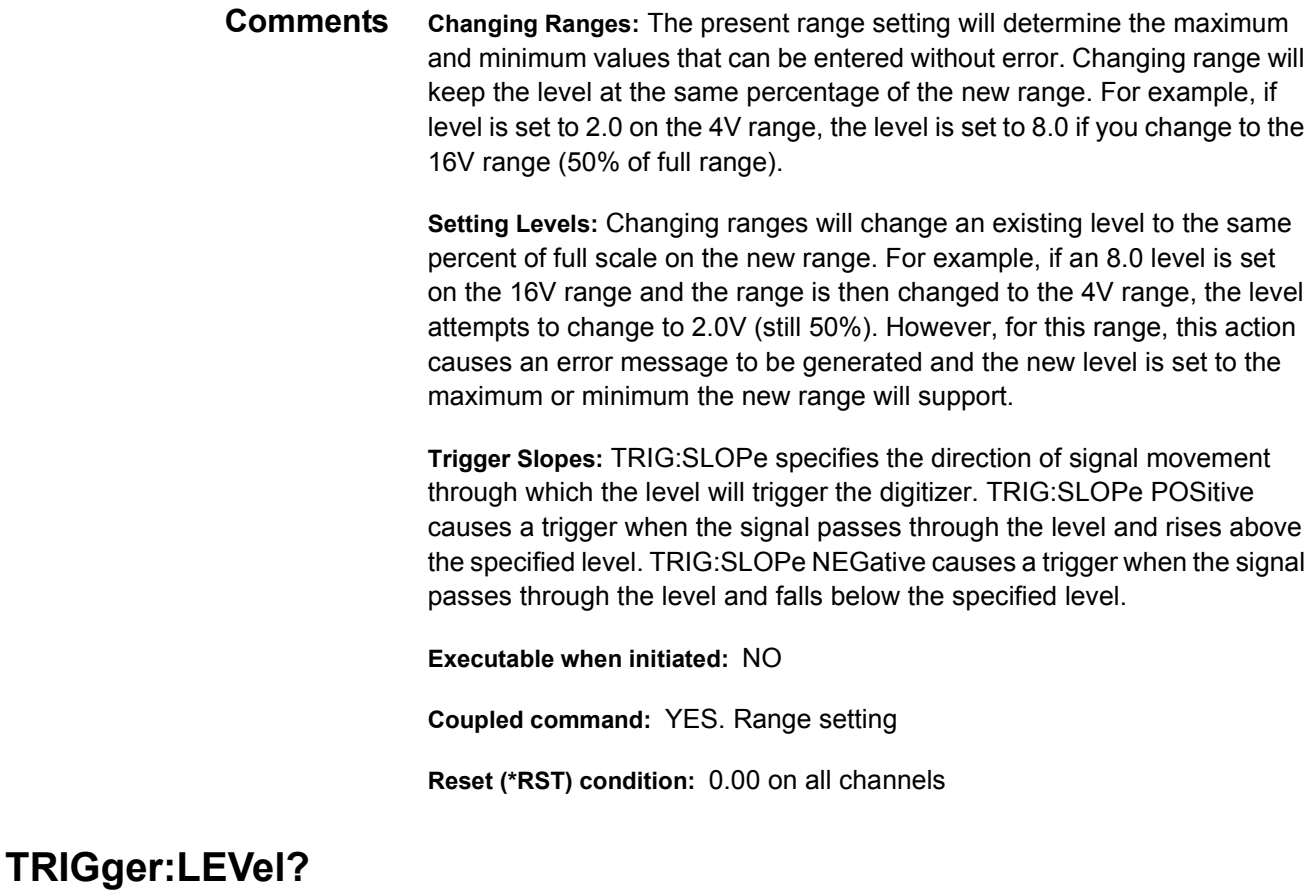

**TRIGger:LEVel<***channel***>?** queries the value of the trigger level set on the specified channel.

#### **TRIGger:MODE**

**TRIGger:MODE NORMal | MASTer<***n***> | SLAVe<***n***>** sets the trigger mode. Master and Slave parameters set the modules for use in connecting more than one module together for simultaneous measurements from the same trigger and sample.

#### **Parameters**

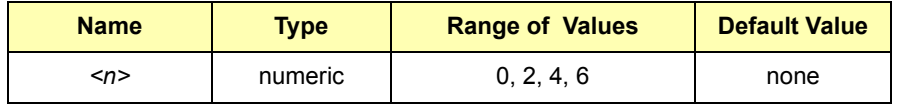

**Comments Master and Slave Operation:** NORMal sets standard trigger operation and the specified trigger and sample sources are used. MASTer<*n*> and SLAVe<*n*> pairs a sample line and a trigger line which are then used for multiple unit synchronization. See *Chapter 2* for more information, including diagrams.

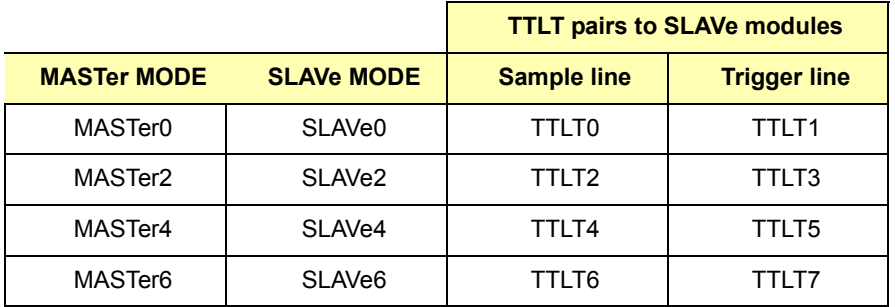

**Executable when initiated:** YES

**Coupled command:** NO

**Reset (\*RST) condition:** NORMal mode

#### **TRIGger:MODE?**

**TRIGger:MODE?** queries the trigger mode setting. Returns NORMal, MASTer or SLAVe.

# **TRIGger:SLOPe[<***n***>]**

**TRIGger:SLOPe[<***n***>] POS | 1 | NEG | 0** sets the active edge of the trigger signal that causes a measurement to be made.

#### **Parameters**

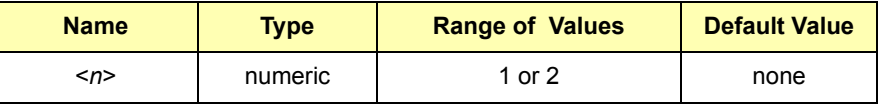

**Comments Trigger Source Must be INTernal or EXTernal:** Trigger slope is active only when the trigger source is one of the four INTernal levels (TRIG:SOURce INT1-4) or when the EXTernal trigger source is specified (TRIG:SOURce EXTernal).

> **Two Trigger Sources:** There are two trigger sources and you must designate which source you are setting the slope. Use *n* = 1 for the slope of trigger source number 1 and *n* = 2 for the slope of trigger source number 2. Trigger slope defaults to  $n = 1$  if  $\leq n$  is not designated.

**Executable when initiated:** YES

**Coupled command:** TRIG:SOURce INT1-4 and TRIG:SOURce EXTernal

**Reset (\*RST) condition:** SLOPe1 = POSitive and SLOPe2 = POSitive

**TRIGger:SLOPe[<***n***>]?** queries the present setting for the slope of the trigger signal for the trigger source (1 or 2) specified. Trigger slope for source number 1 is returned if <*n*> is not designated. Trigger slope applies only for TRIG:LEVel when the trigger source is INTernal or EXTernal. The command returns "POS" or "NEG".

#### **Parameters**

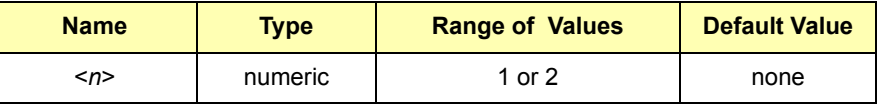

# **TRIGger:SOURce[<***n***>]**

**TRIGger:SOURce[<***n***>] BUS | EXTernal | HOLD | IMMediate | INTernal1-4 | TTLT0-7** sets the source of the trigger for all channels or can disable the trigger source. The command defaults to trigger source number 1 if <*n*> is not designated.

Two trigger sources are allowed, TRIG:SOUR1 and TRIG:SOUR2, which are common to ALL channels on the E1563A and E1564A. SOUR1 is not associated only with channel 1 and SOUR2 is not associated only with channel 2.

#### **Parameters**

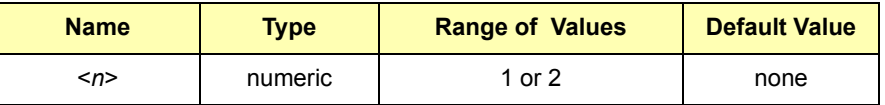

**Comments Must Use INITiate:** TRIGger:SOURce only selects the trigger source. You must use INITiate to place the digitizer in the wait-for-trigger state.

> **TRIGger:SOURce EXT:** TRIGger:SOURce EXT uses the External Trigger In Port "Trig" pin (on the D sub-miniature connector) as the trigger source. The digitizer triggers on the falling (negative-going) edge of  $a \pm 5V$  TTL input signal (maximum input is  $+5V$  peak to the "Trig" pin).

**TRIGger:IMMediate:** TRIGger:IMMediate causes a trigger to occur immediately provided the digitizer is placed in the wait-for-trigger state using the INITiate command.

**Using GET or \*TRG:** When a Group Execute Trigger (GET) bus command or \*TRG common command is executed and the digitizer is not in the wait-for-trigger state, the "Trigger ignored" error is generated.

**TRIGger:SOURce INTernal:** TRIGger:SOURce INTernal1-2 (E1563A) or TRIGger:SOURce:INTernal1-4 (E1564A) triggers a reading when the level specified by TRIG:LEVel <*channel*> is met. The TRIG:SLOPe setting determines whether the trigger occurs when the signal rises above (POSitive) or falls below (NEGative) the specified level on that channel.

**CALCulate Disabled:** If TRIGger:SOURce INT<*n*> is set, CALCulate<*n*> :LIMit:LOWer[:STATe] or CALCulate<*n*>:LIMit:UPPer[:STATe] are disabled if they were enabled, where <*n*> represents the channel number used for the internal trigger source and the channel used for testing a limit. See *Chapter 2* for information about how the internal trigger source is driven by the level signal.

**Master/Slave Operation:** TRIG:SOURce1 is set to the appropriate TTLT<*n*> line by TRIG:MODE MASTer | SLAVe. TRIG:SOURce1 cannot be changed unless the trigger mode is NORMal. Attempting to change TRIG:SOURce1 when mode is MASTer or SLAVe will cause a "settings conflict" error. TRIG:SOURce2 is not affected by TRIG:MODE MASTer | SLAVe operation.

#### **Executable when initiated:** No

**Coupled command:** Yes. TRIGger:LEVel, TRIGer:MODE, OUTPut:TTLT<n>:SOURce TRIG and CALC:LIMit:LOWer[:STATe] and CALC:LIMit:UPPer[:STATe]. Changes to TRIG:SOURce1 will cause a "settings conflict" error if TRIG:MODE is set to MASTer or SLAVe.

**Reset (\*RST) condition:** TRIGger:SOURce1 IMMediate and TRIGger:SOURce2 HOLD

# **TRIGger:SOURce[<***n***>]?**

**TRIGger:SOURce[<***n***>]?** queries present setting for the specified trigger source (1 or 2). The command defaults to trigger source number 1 if <*n*> is not designated.

#### **Parameters**

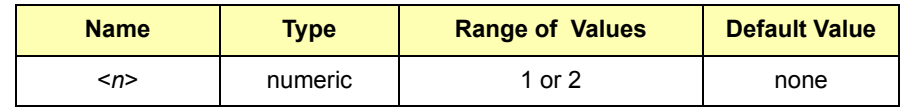

**Comments Information Returned:** This command returns one of the following responses indicating the trigger source setting: BUS, EXT, HOLD, IMM, INT, INT2, INT3, INT4, TTLTn (where  $n = 0$  to 7). Internal level trigger on channel 1 is returned as INT versus INT1 (the "1" is implied). The internal level trigger for channels 2, 3 and 4 return INT2, INT3 and INT4, respectively.
# **IEEE 488.2 Common Commands Quick Reference**

This table lists, by functional group, the IEEE 488.2 Common (\*) Commands that can be executed by the E1563A and E1564A Digitizers. However, commands are listed alphabetically in the following reference. Examples are shown in the reference when the command has parameters or returns a non-trivial response. Otherwise, the command string is as shown in the table. For additional information, see IEEE Standard 488.2-1987.

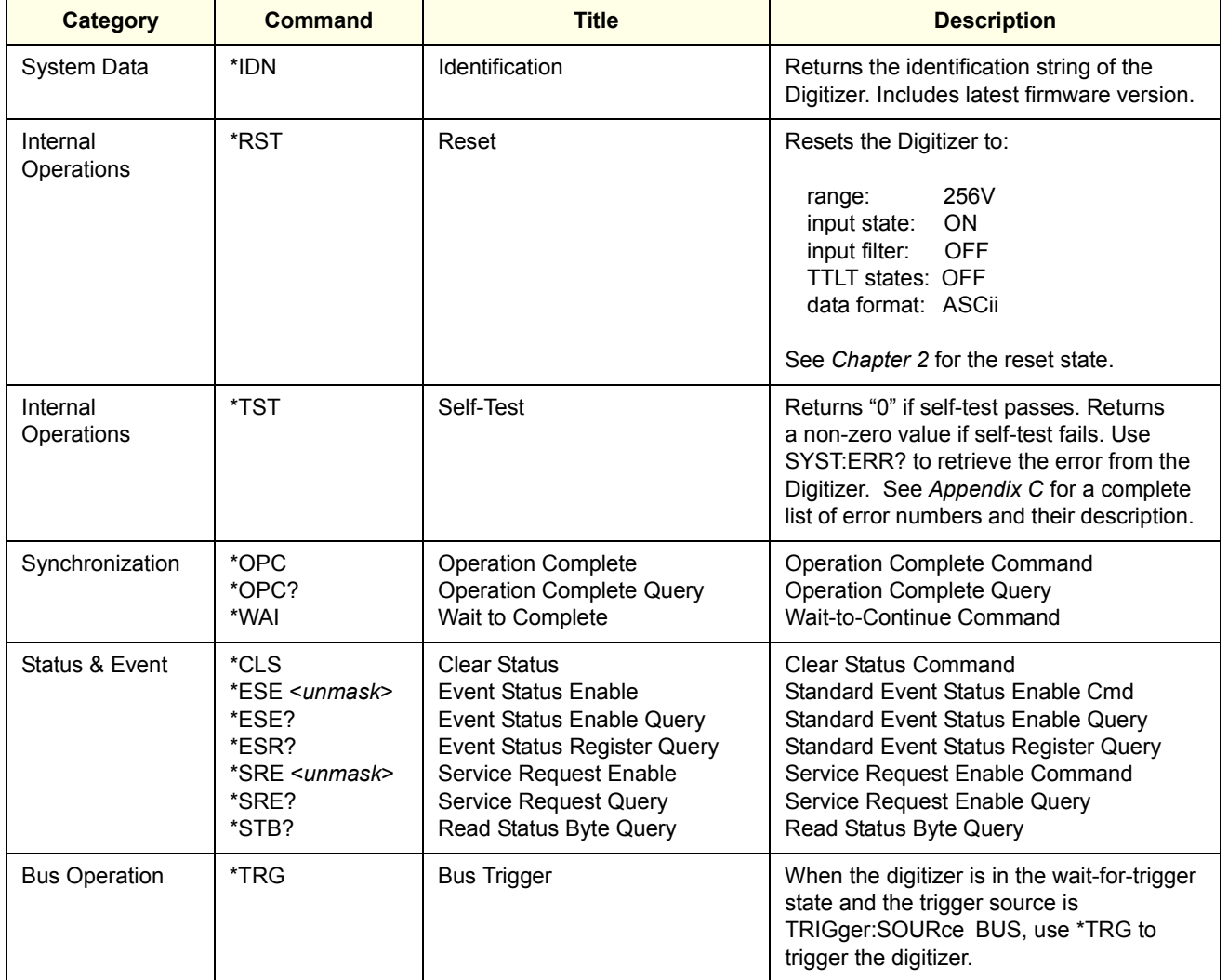

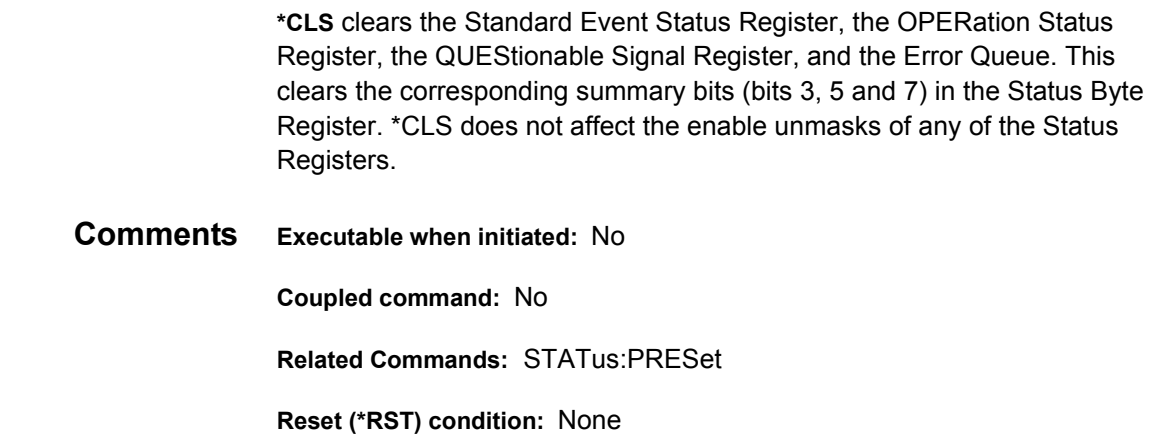

#### **\*ESE and \*ESE?**

**\*ESE <***unmask***>** enables (unmasks) one or more event bits of the Standard Event Status Register to be reported in bit 5 (the Standard Event Status Summary Bit) of the Status Byte Register. A 1 in a bit position enables the corresponding event and a 0 disables it. For example, \*ESE 60 enables error events.

*unmask* is the sum of the decimal weights of the bits to be enabled allowing these bits to pass through to the summary bit ESB (bit 5 in the Status Byte Register). The query form returns the current enable unmask value.

#### **Parameters**

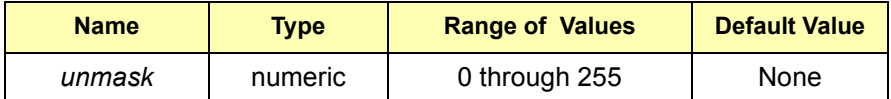

**Comments Executable when initiated:** Yes

**Coupled command:** No

**Related Commands:** \*ESR?, \*SRE, \*STB?

**Reset (\*RST) condition:** unaffected

**Power-On condition:** no events are enabled

**\*IDN?**

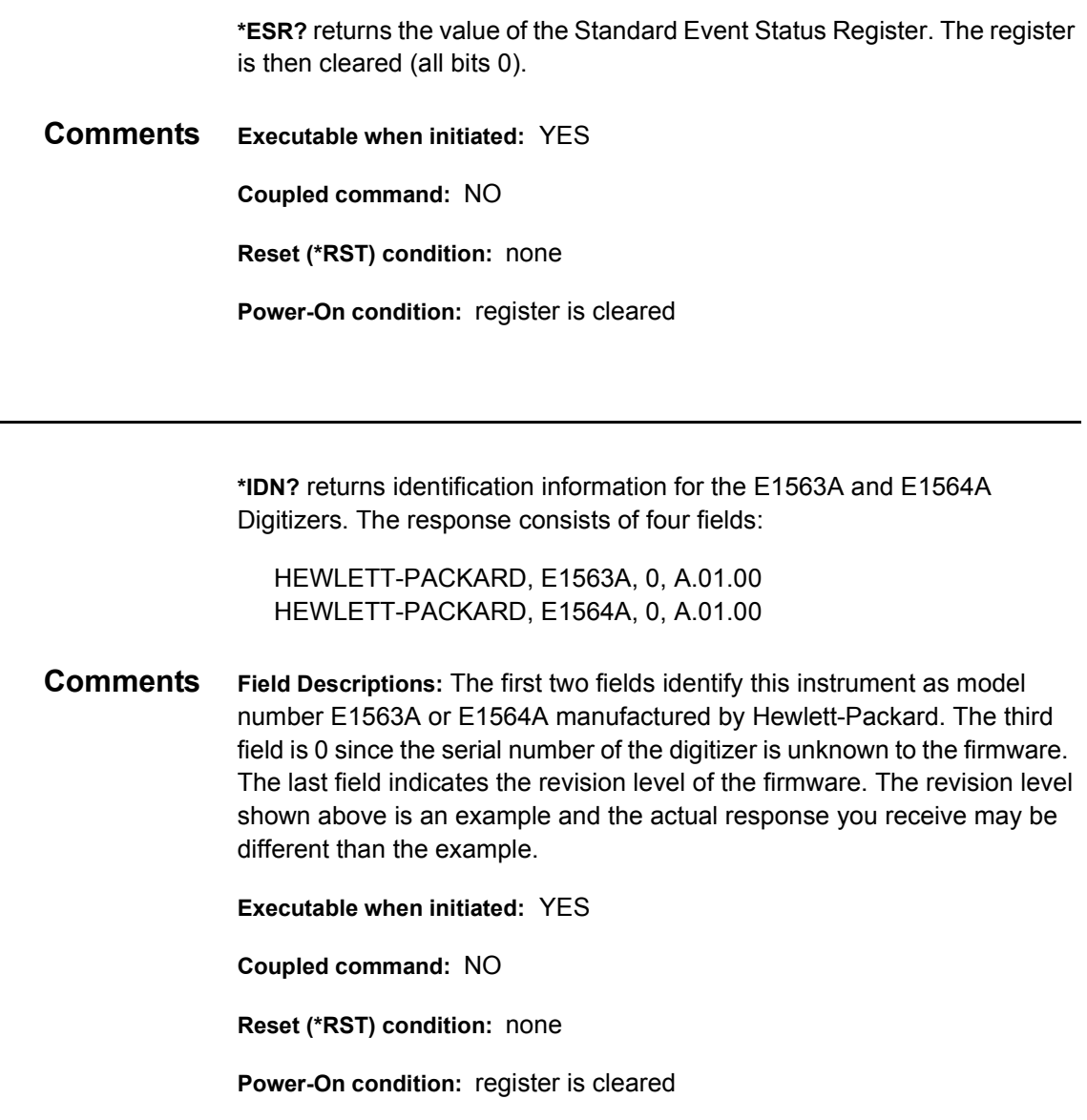

#### **\*OPC**

**\*OPC** causes the E1563A and E1564A Digitizers to wait for all pending operations to complete after which the Operation Complete bit (bit 0) in the Standard Event Status Register is set. \*OPC suspends any other activity on the bus until the digitizer completes all commands sent to it prior to the \*OPC command.

#### **Comments INIT vs. \*OPC:** The INIT command is considered complete when the measurement is started. \*OPC will not suspend activity once INIT is processed and measurements start, but the instrument may not be finished taking all readings initiated.

**Executable when initiated:** YES **Coupled command:** NO **Related commands:** \*OPC?, \*WAI **Reset (\*RST) condition:** none

#### **\*OPC?**

**\*OPC?** causes the E1563A and E1564A Digitizers to wait for all pending operations to complete. A single ASCII "1" is then placed in the output queue.

**Comments INIT vs. OPC?:** The INIT command is considered complete when the measurement is started. \*OPC? will return "1" once INIT is processed and measurements start but the instrument may not be finished taking all readings initiated.

**Executable when initiated:** YES

**Coupled command:** NO

**Related commands:** \*OPC?, \*WAI

**Reset (\*RST) condition:** none

#### **\*RST**

**\*RST** resets the E1563A and E1564A Digitizers as follows:

- Sets all commands to their \*RST state
- Aborts a calibration (CAL:STATe ON)
- Resets the CAL:STATe to OFF
- Aborts all pending operations.

**\*RST** does not affect:

- The output queue
- The Service Request and Standard Event Status Enable Registers
- The enable unmasks for the QUEStionable Status Registers
- Calibration data

**Comments Executable when initiated:** Yes

**Coupled command:** No

**Reset (\*RST) condition:** none

**\*SRE <***unmask***>** specifies which bits of the Status Byte Register are enabled (unmasked) to generate an IEEE-488.1 service request. Event and summary bits are always set and cleared in the Status Byte Register regardless of the <*unmask*> value. A "1" in a bit position enables service request generation when the corresponding Status Byte Register bit is set and a "0" disables it. For example, \*SRE 16 enables a service request on Message Available bit (bit 4).

*unmask* is the sum of the decimal weights of the bits to be enabled allowing these bits to pass through to the summary bit RQS (bit 6 in the Status Byte Register). \*SRE? returns the current enable <*unmask*> value.

#### **Parameters**

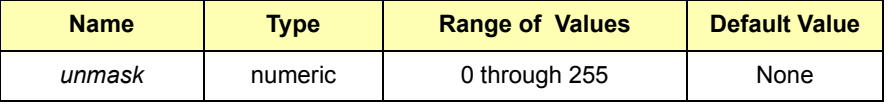

**Comments Executable when initiated:** YES **Coupled command:** NO **Reset (\*RST) condition:** unaffected **Power-On condition:** no bits are enabled

#### **\*STB?**

**\*STB?** returns the value of the Status Byte Register. The RQS bit (bit 6 in the Status Byte Register having decimal weight 64) is set if a service request is pending.

**Comments Executable when initiated:** YES

**Coupled command:** NO

**Related commands:** \*SRE

**Reset (\*RST) condition:** none

**\*TST?** causes the E1563A and E1564A Digitizers to execute an internal self-test and returns the number of the first failed test.

- **Comments \*TST? Responses**: A zero response indicates the self-test passed. Any non-zero response indicates the test failed. Input the failed test number into the TEST:ERR? <*number*> command. The returned values from this command will be the result code and a string. See *Appendix C* for information on interpreting the result code and string.
- **Comments Executable when initiated:** NO

**Coupled command:** NO

**Reset (\*RST) condition:** none

#### **\*WAI**

**\*WAI** causes the E1563A and E1564A Digitizers to wait for all pending operations to complete before executing any further commands.

**Comments \*WAI Operation:** \*WAI will not wait for all measurements to complete when an INIT command is executed to start measurements. \*WAI considers INIT finished once it is processed, although the instrument may still be taking measurements. In this case, the instrument will move on to the next command following \*WAI while measurements are being taken.

> **Executable when initiated:** YES **Coupled command:** NO

**Related commands:** \*OPC, \*OPC?

**Reset (\*RST) condition:** none

# **SCPI Commands Quick Reference**

This table summarizes SCPI commands for the E1563A and E1564A Digitizers.

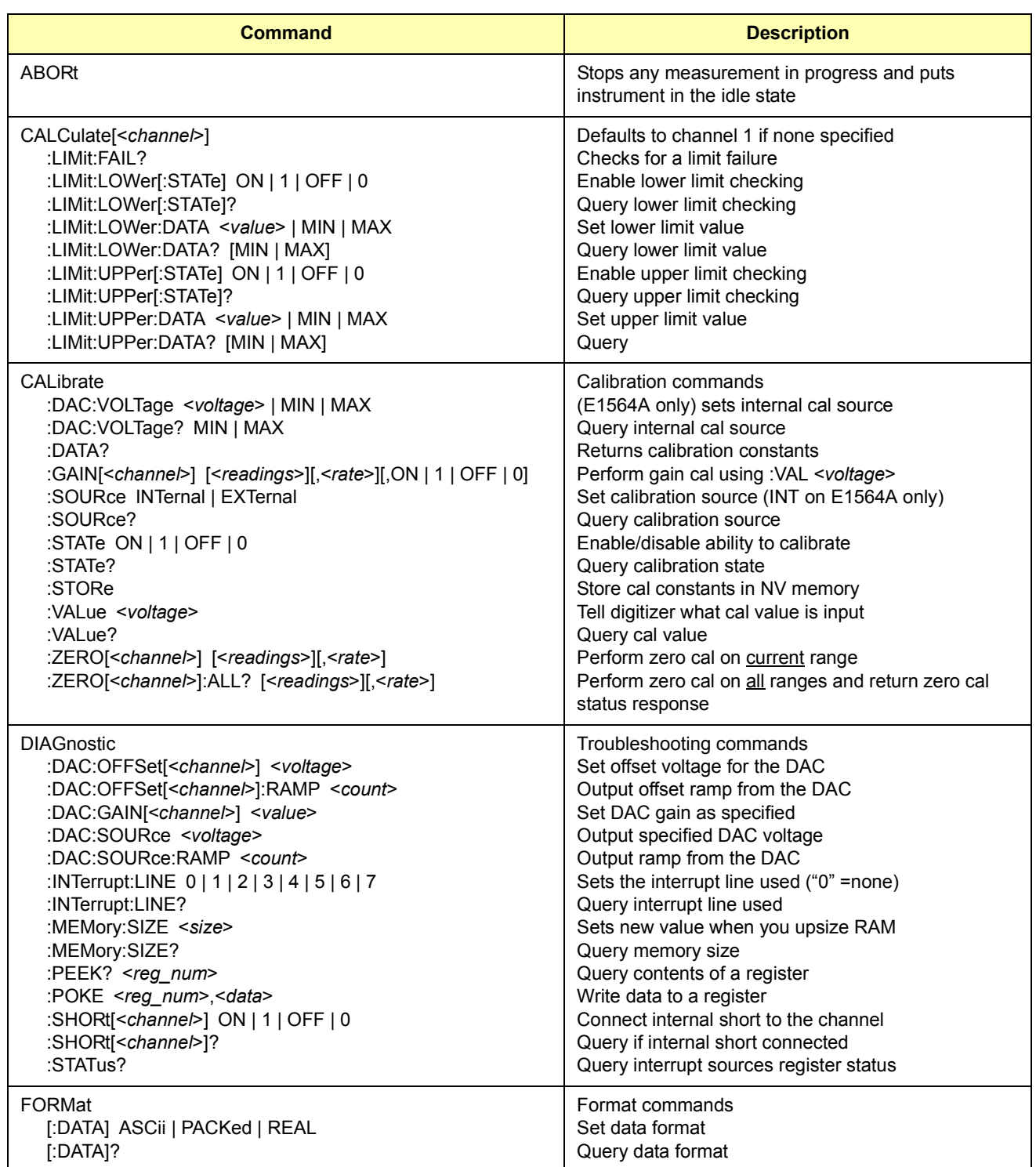

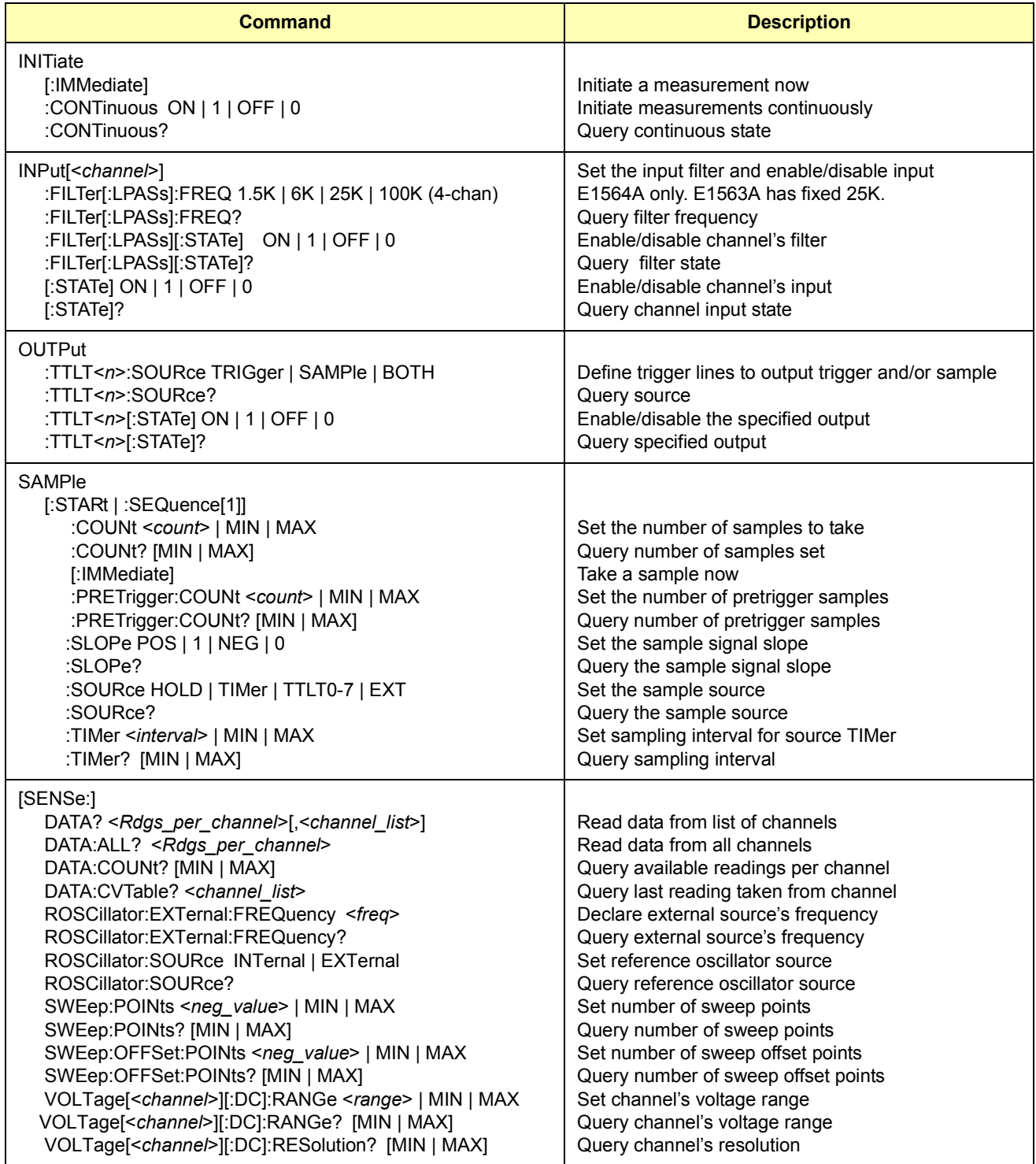

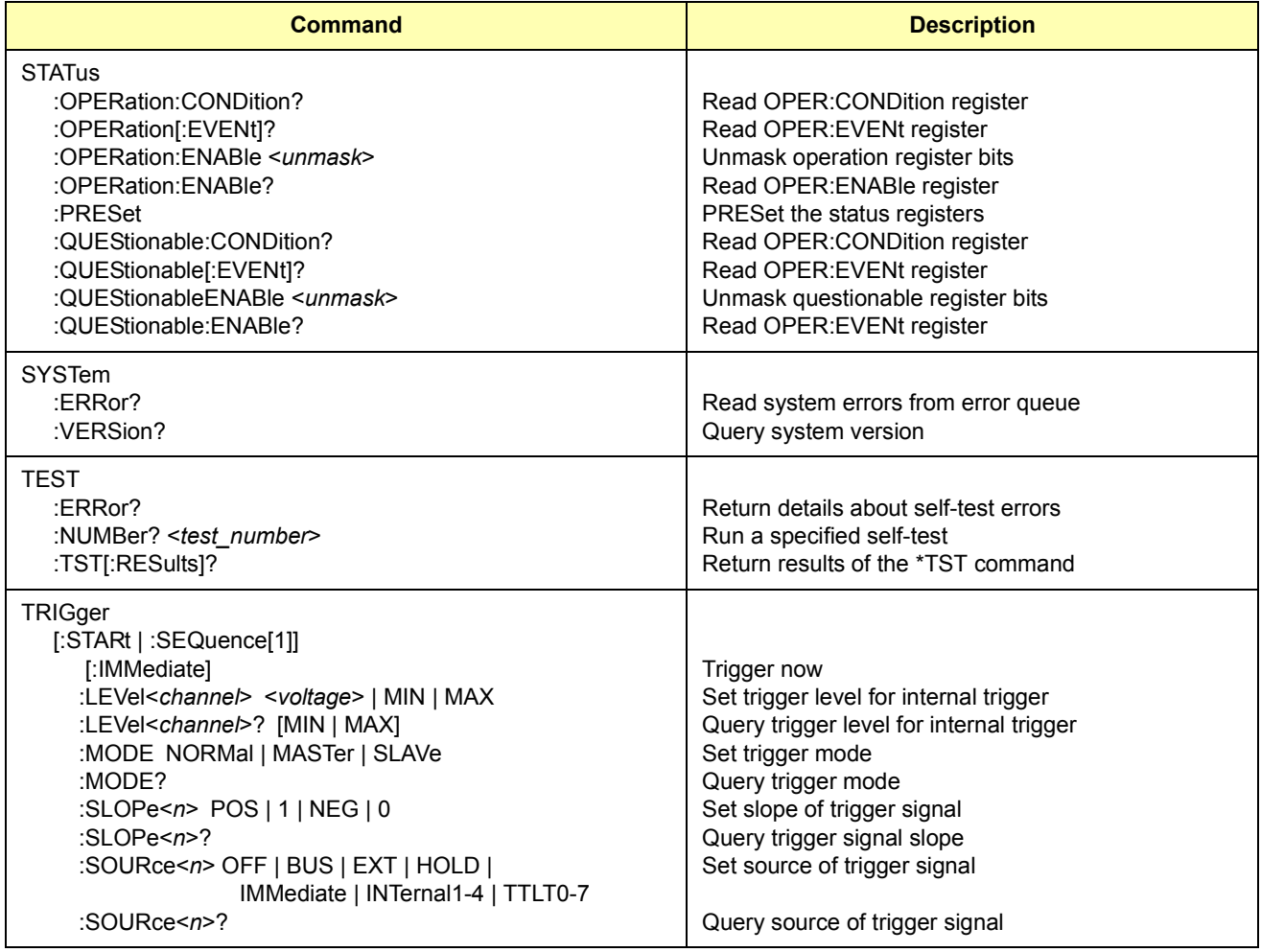

# **Appendix A Digitizers Specifications**

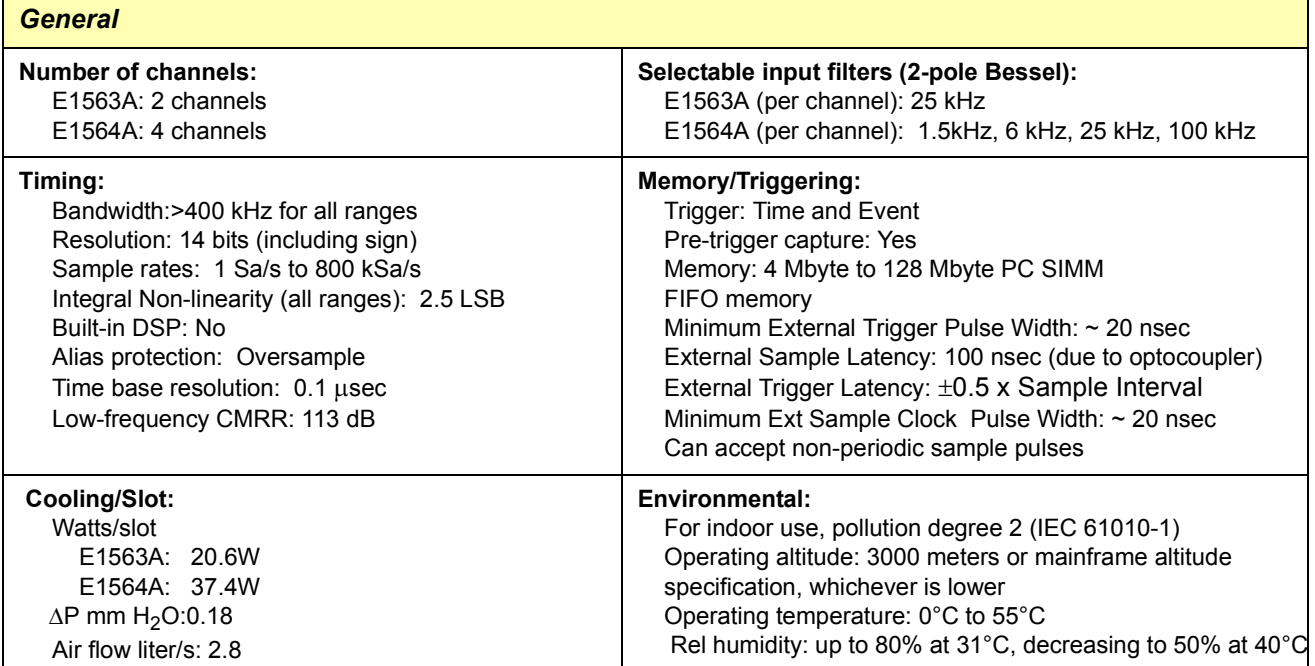

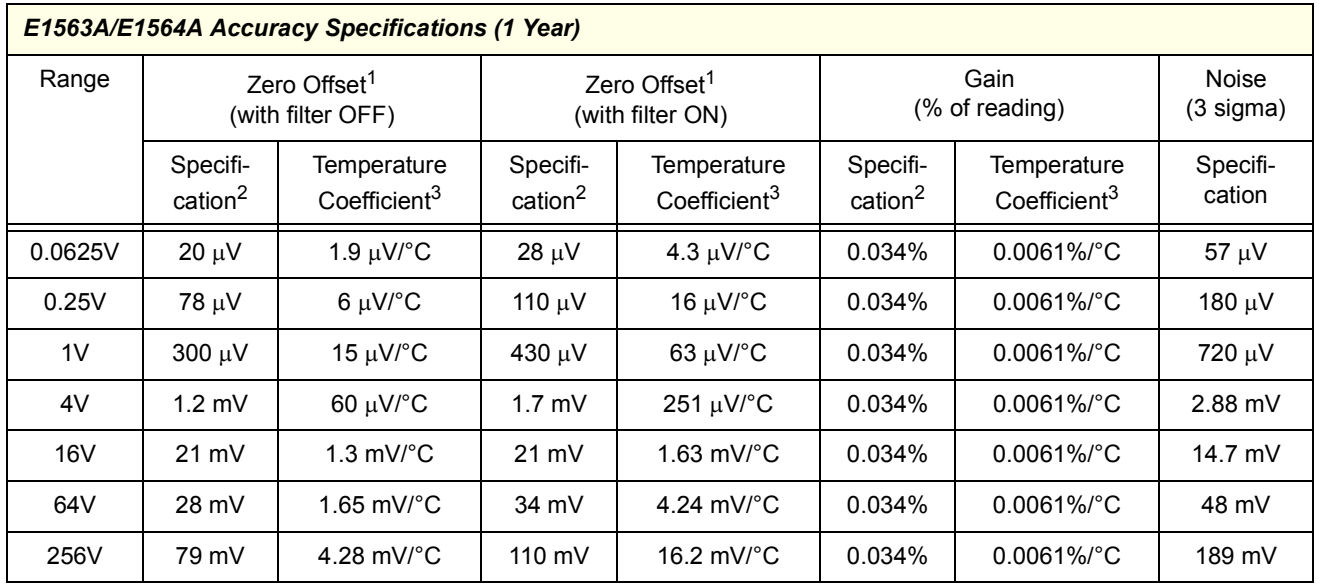

 $1$  Valid within the range of 0°C to 55°C. A zero offset calibration for all channels must be performed if the instrument experiences a temperature <0°C or >55°C for these specifications to remain valid.

<sup>2</sup> Specification is valid when tested at a temperature within ±5°C of the calibration temperature.

3 Amount of error that must be added for each °C outside of ±5°C of the calibration temperature.

## **About This Appendix**

This appendix contains the information you can use for register-based programming of the E1563A and E1564A Digitizers. The contents include:

- Register Programming vs. SCPI Programming . . . . . . . . . . . 121
- ï Addressing the Registers . . . . . . . . . . . . . . . . . . . . . . . . . . . .121
- ï Register Descriptions . . . . . . . . . . . . . . . . . . . . . . . . . . . . . . .124
- ï Programming Examples . . . . . . . . . . . . . . . . . . . . . . . . . . . . .140

## **Register Programming vs. SCPI Programming**

The E1536A and E1564A Digitizers are register-based modules that do not support the VXIbus word serial protocol. When a SCPI command is sent to a digitizer, the E1406 Command Module parses the command and programs the switch at the register level.

**NOTE** *If SCPI is used to control this module, register programming is not recommended. The SCPI driver maintains an image of the card state. The driver will be unaware of changes to the card state if you alter the card state by using register writes.*

> Register-based programming is a series of **reads** and **writes** directly to the digitizer registers. This increases throughput speed since it eliminates command parsing and allows the use of an embedded controller. Also, if slot 0, the resource manager, and the computer GPIB interface are provided by other devices, a C-size system can be downsized by removing the command module.

## **Addressing the Registers**

Register addresses for register-based devices are located in the upper 25% of VXI A16 address space. Every VXI device (up to 256 devices) is allocated a 32-word (64-byte) block of addresses. With 51 registers, the digitizers use 51 of the 64 addresses allocated.

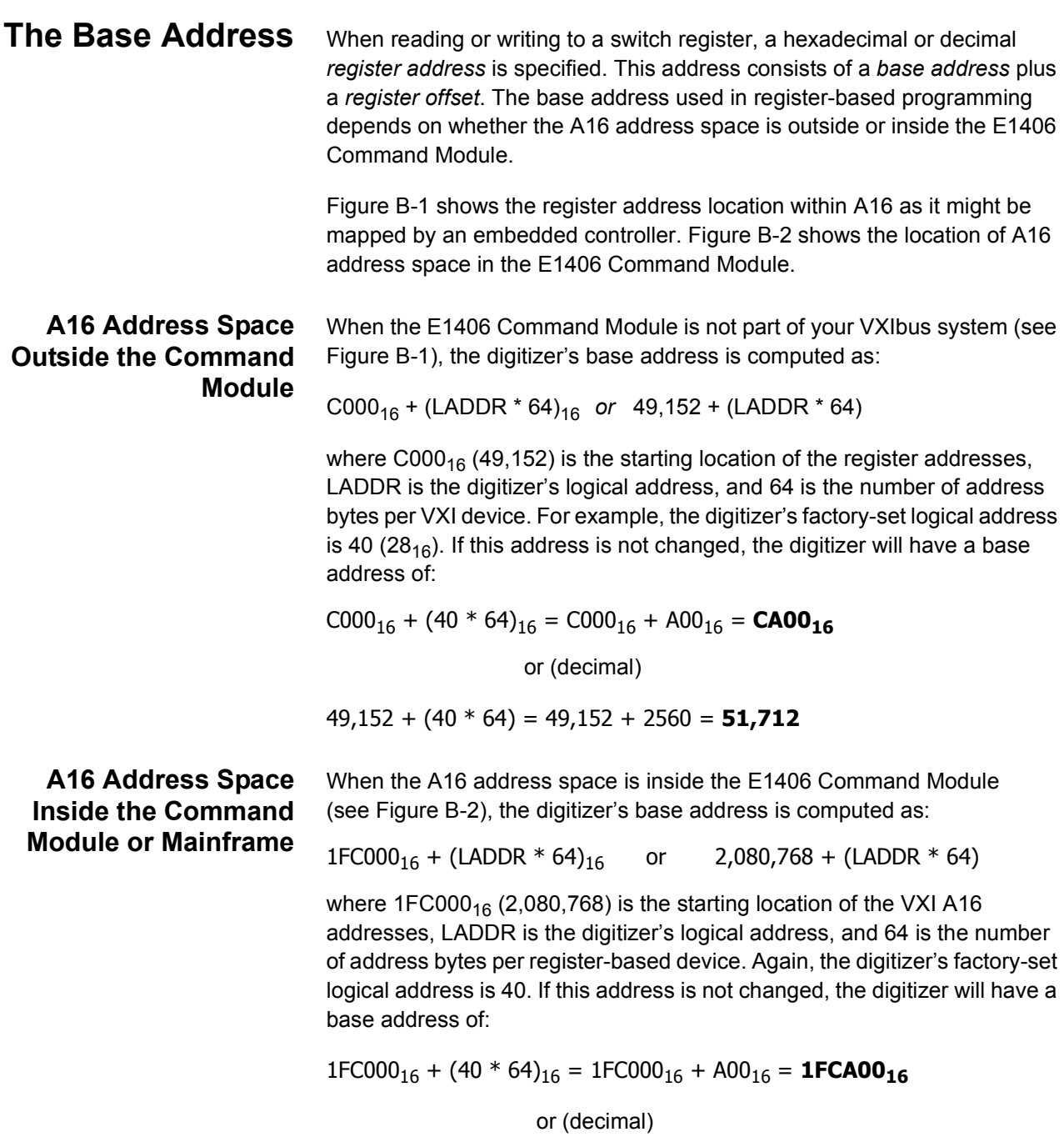

2,080,768 + (40 \* 64) = 2,080,768 + 2560 = **2,083,328**

**Register Offset** The register offset is the register's location in the block of 64 address bytes. For example, the digitizer's Status Register has an offset of 04 $_{16}$ . When you write a command to this register, the offset is added to the base address to form the register address:

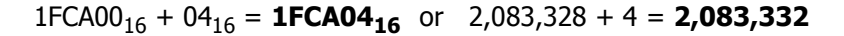

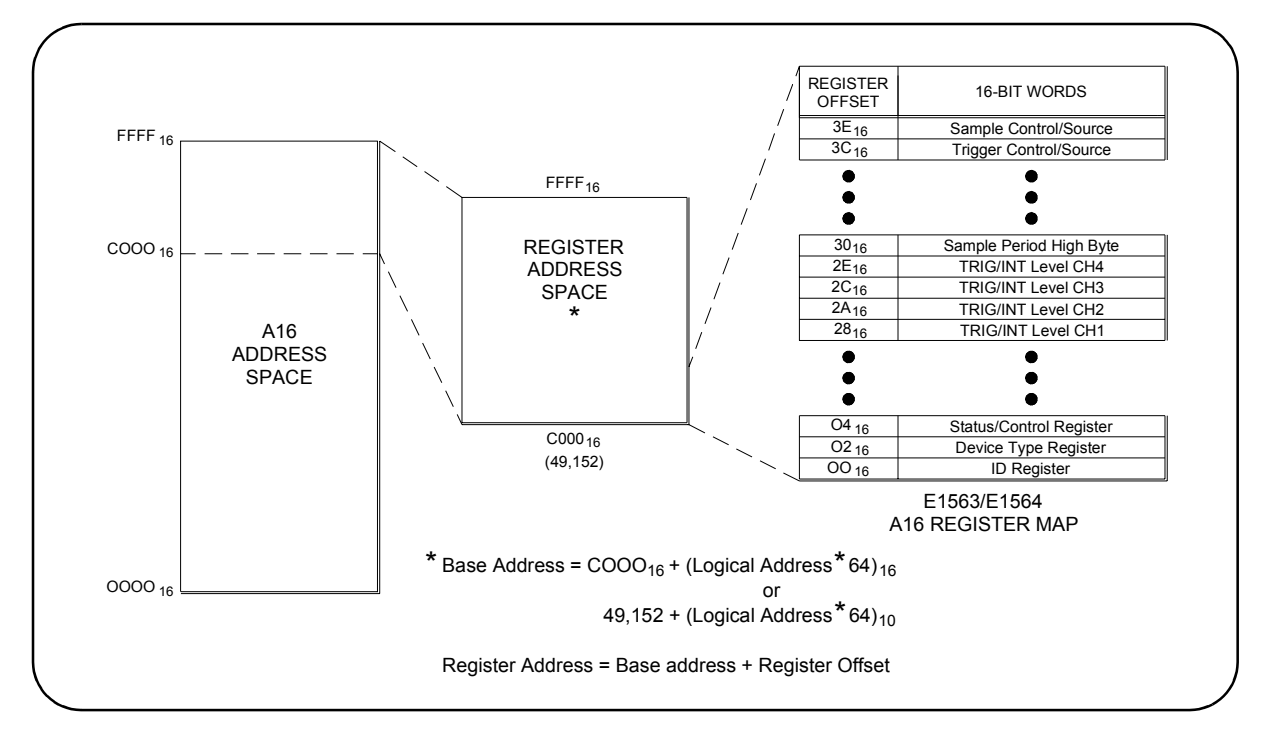

**Figure B-1. Registers Within A16 Address Space**

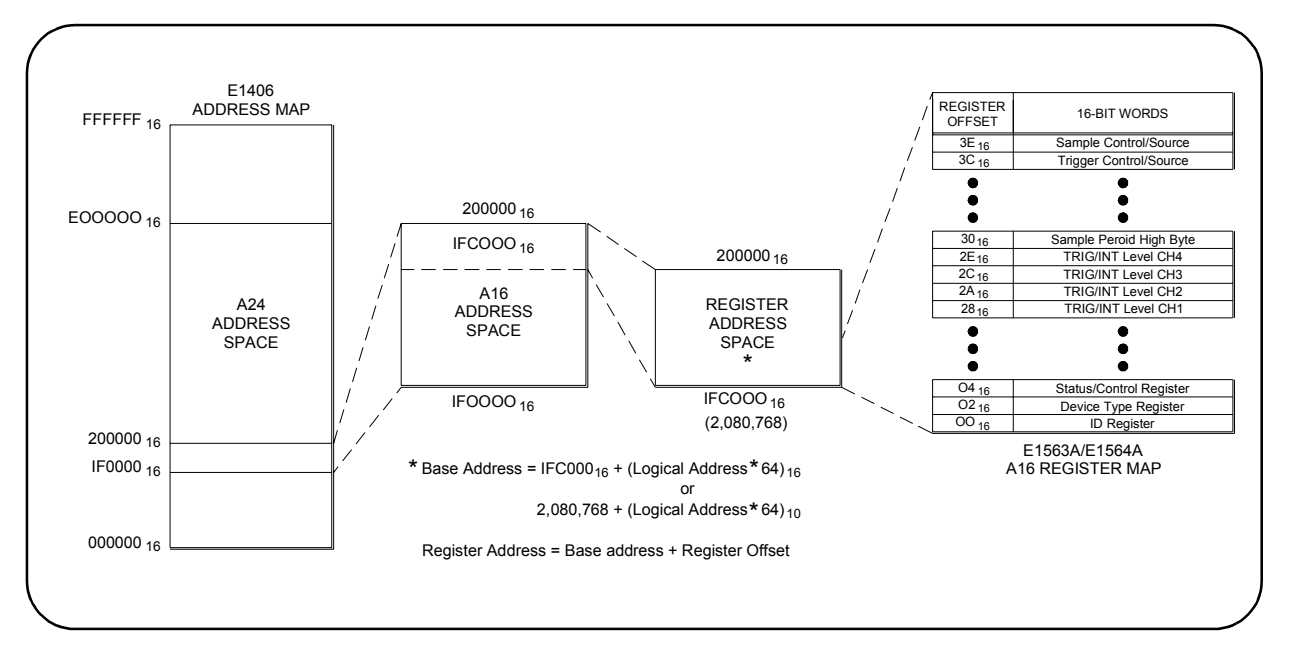

**Figure B-2. Registers Within the E1406 A16 Address Space**

## **Register Descriptions**

There are twenty WRITE and thirty-one READ registers on the digitizer. This section contains a description of the registers followed by a bit map of the registers in sequential address order. Undefined register bits appear as "0" when the register is read, and have no effect when written to.

**WRITE Registers** You can write to the following digitizer registers:

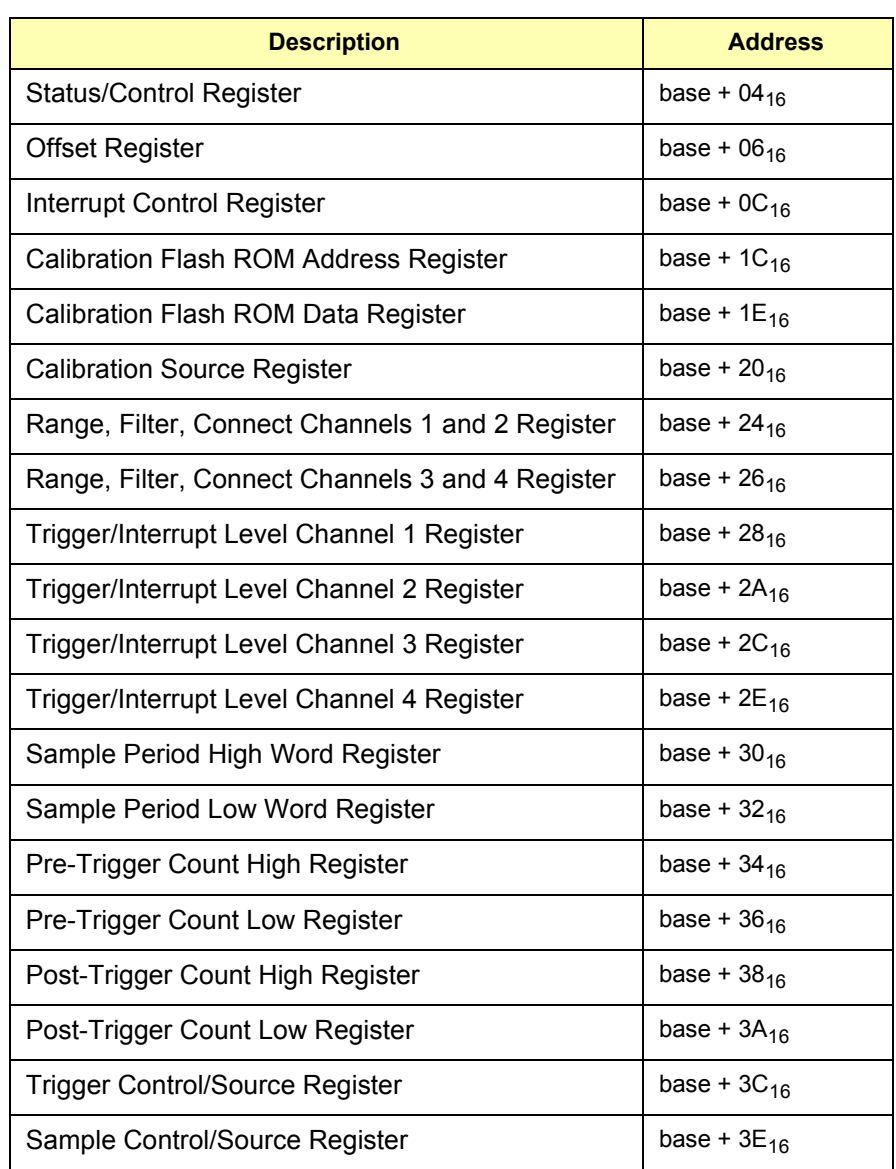

 **READ Registers** You can read the following digitizer registers:

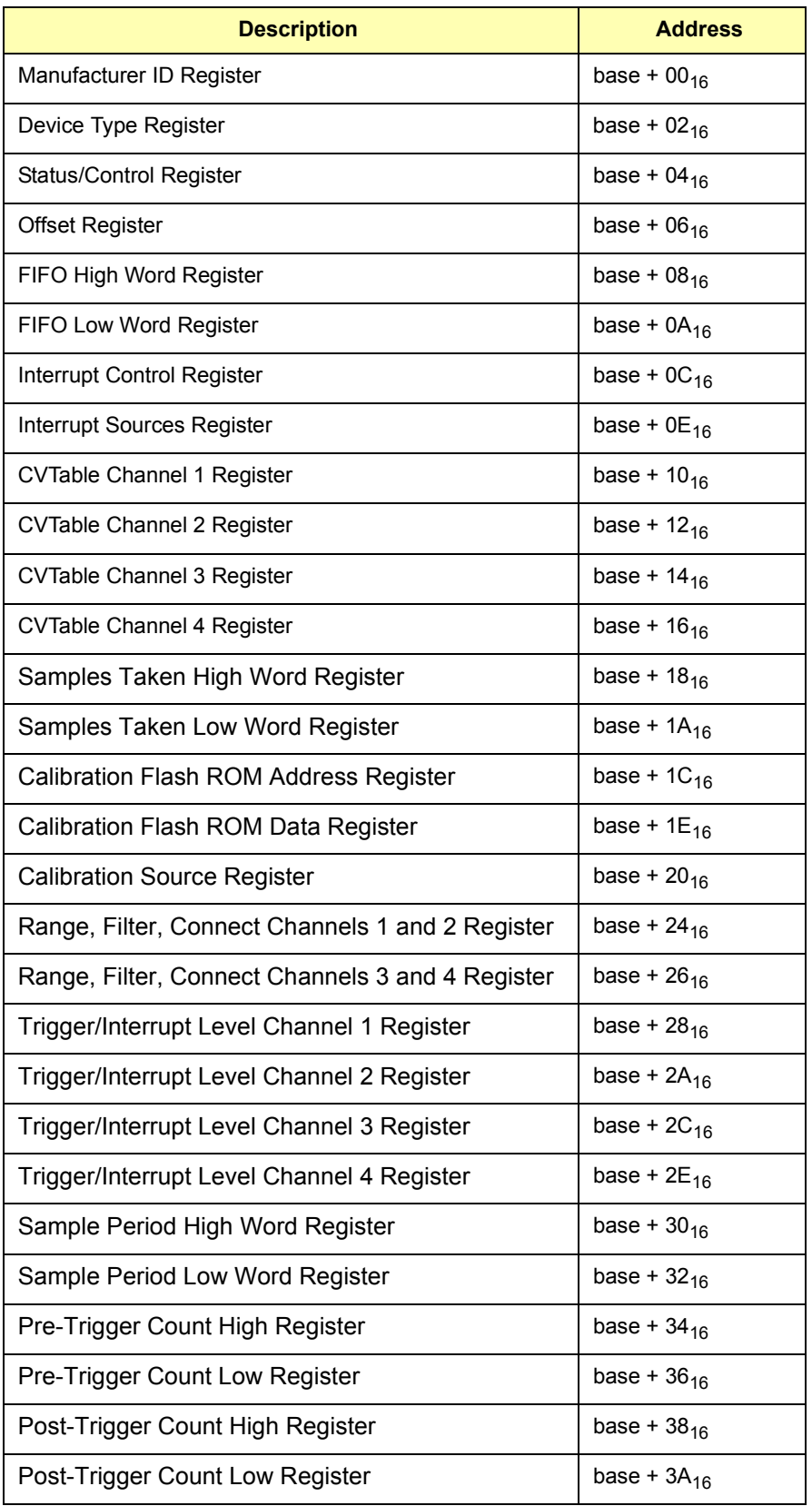

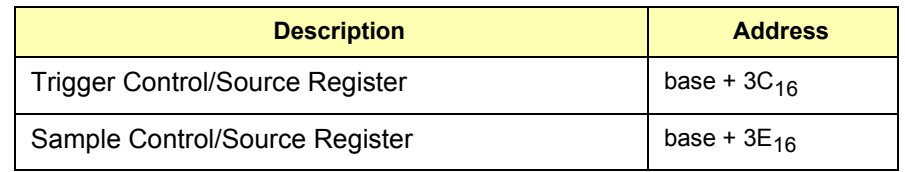

**ID Register** Reading the ID register returns FFF<sub>16</sub> in the least significant bits to indicate the manufacturer is Hewlett-Packard and the module is an A16 registerbased device.

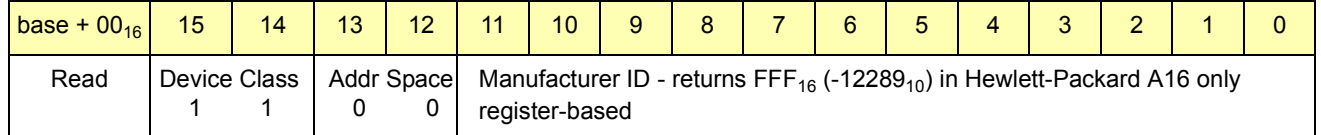

**Reading the Register Via Command Module PEEK command:** DIAG:PEEK? 2083328,16  $(2083328 =$  base with logical address  $40 + 0$  offset - see Figure B-2)

> **Via Digitizer Module PEEK command:** DIAG:PEEK? 0 (0 signifies the first word, 16 bits, zero-base numbering system)

### **Device Type Register**

Reading the Device Type Register returns  $266_{16}$  in the least significant bits to identify the device as the E1563A 2-Channel Digitizer or 267 $_{16}$  in the least significant bits to identify the device as the E1564A 4-Channel Digitizer.

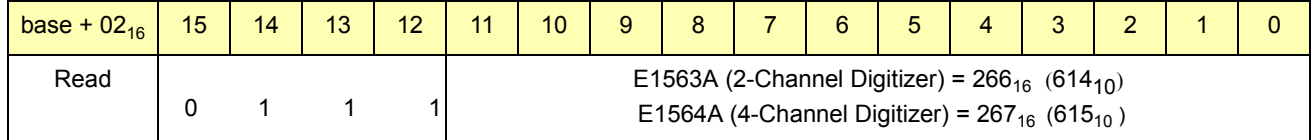

**Reading the Register Via Command Module PEEK command:** DIAG:PEEK? 2083330,16  $(2083328 =$  base with logical address  $40 + 02$  offset - see Figure B-2)

> **Via Digitizer Module PEEK command:** DIAG:PEEK? 1 (1 signifies the second word, 16 bits, zero-base numbering system)

#### **Status/Control Register** Writes to the Status/Control Register (base  $+04_{16}$ ) which enables you to reset the module and set either A24 or A32 decoding. You can also read the MODID bit.

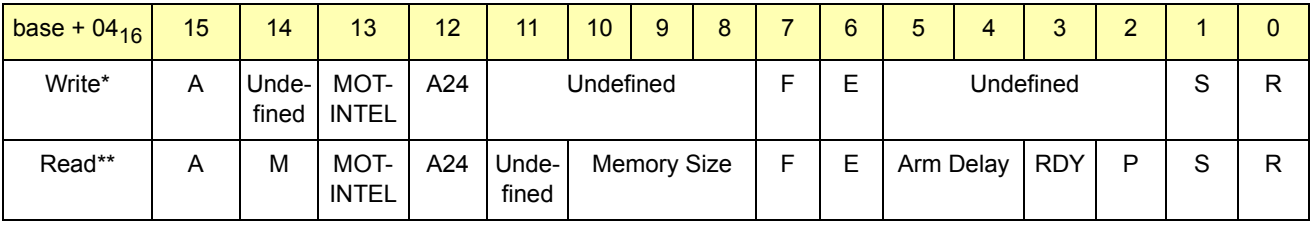

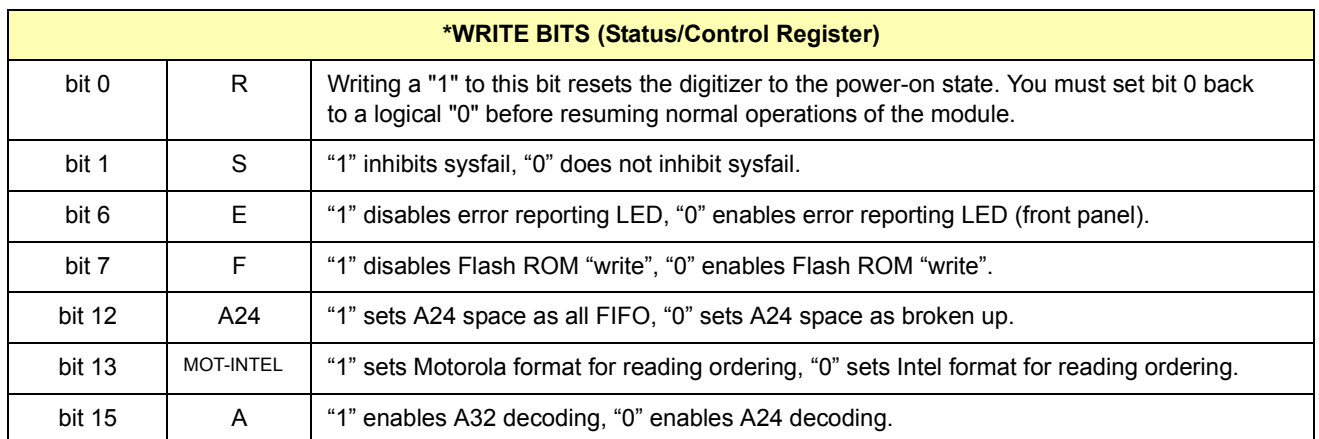

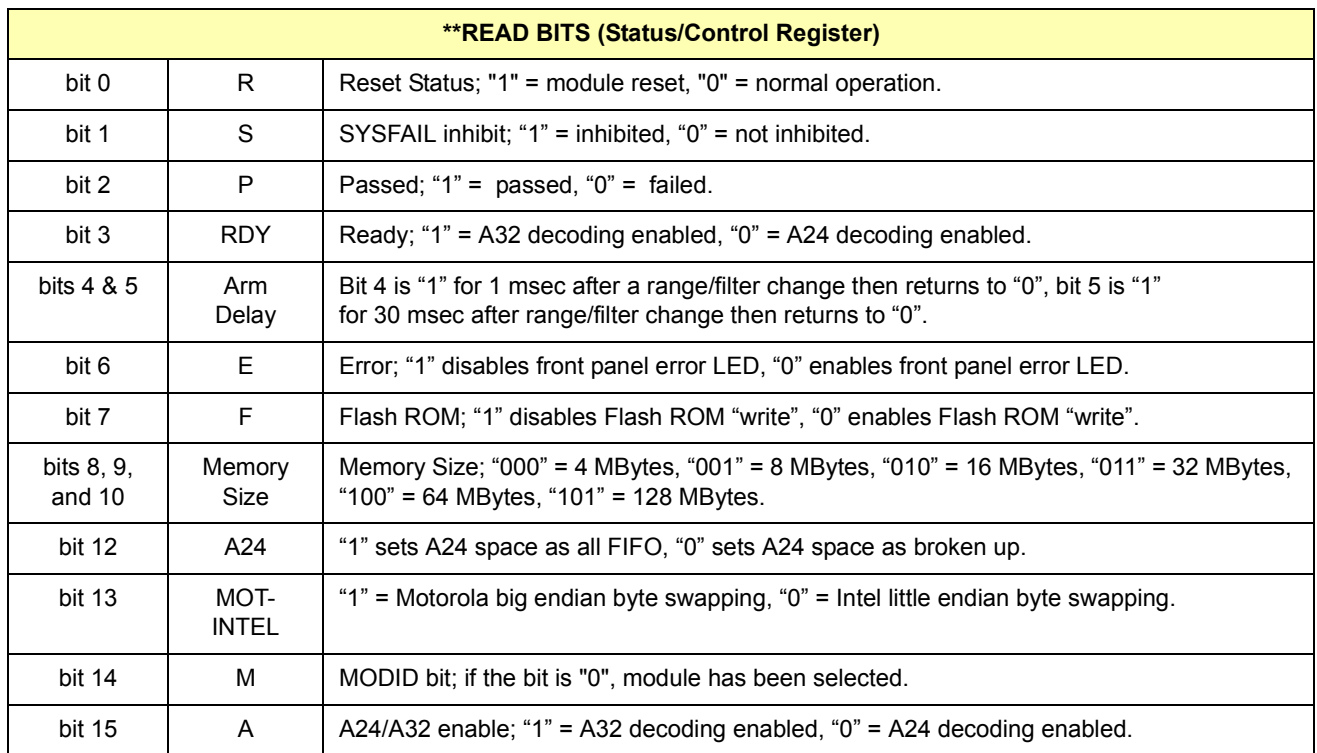

**Reading the Register Via Command Module PEEK command:** DIAG:PEEK? 2083332,16  $(2083328 =$  base with logical address  $40 + 04$  offset - see Figure B-2)

> **Via Digitizer Module PEEK command:** DIAG:PEEK? 2 (2 signifies the third word, 16 bits, zero-base numbering system)

:

**A24 Offset Register** The offset of the module in A24 space is set by the upper eight bits (15-8) of this register. The lower eight bits (7-0) of this register are zero.

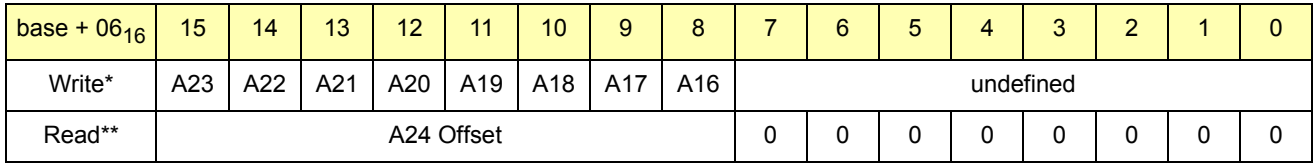

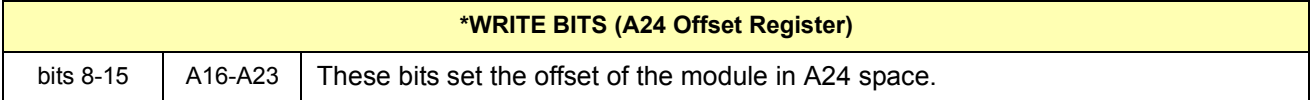

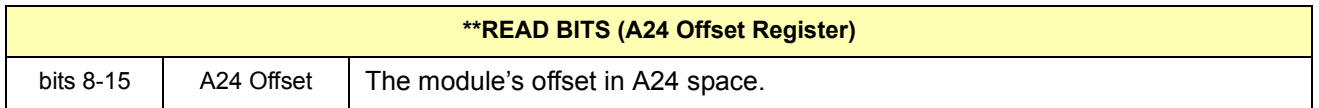

## **FIFO High Word/Low Word Registers**

Data is stored on the module in large, slow dynamic RAM and in fast, small backplane cache. Each of these data stores is a FIFO. The dynamic RAM FIFO receives the data from the ADC. As soon as the pre-trigger data has been identified, data is moved from the dynamic RAM FIFO to the backplane cache FIFO.

Data is removed from the module using the cache FIFO. Data is 16-bit 2ís complement and is packed into the FIFO registers. Always read register 08<sub>16</sub> before 0A<sub>16</sub> if using D16. The FIFO is incremented after reading register  $0E_{16}$ . If D32 is used, reading  $08_{16}$  will increment the FIFO correctly. The data is interwoven from all channels.

**Ordering of Data (D16):** Ordering of the data when D16 is used to remove the data on a 4-channel module is:

- Read 08<sub>16</sub> chan 1 data (bit 15 is MSB of chan 1, bit 0 is chan 1 LSB)
- Read  $0A_{16}$  channel 2 data
- FIFO is automatically incremented to bring in the next data
- Read 08 $_{16}$  channel 3 data
- Read  $0A_{16}$  channel 4 data
- FIFO is automatically incremented to bring in the next data

**Ordering of Data (D32):** Ordering of the data when D32 is used to remove the data on a 4-channel module is:

- Read 08<sub>16</sub> channel 1 data, channel 2 data (bit 31 is MSB of chan 1, bit 16 is LSB of chan 1, bit 15 is MSB of chan 2, bit 0 is LSB of chan 2)
- FIFO is automatically incremented to bring in the next data
- Read  $0A_{16}$  channel 3 data, channel 4 data (bit 31 is MSB of chan 3, bit 16 is LSB of chan 3, bit 15 is MSB of chan 4, bit 0 is LSB of chan 4)
- FIFO is automatically incremented to bring in the next data

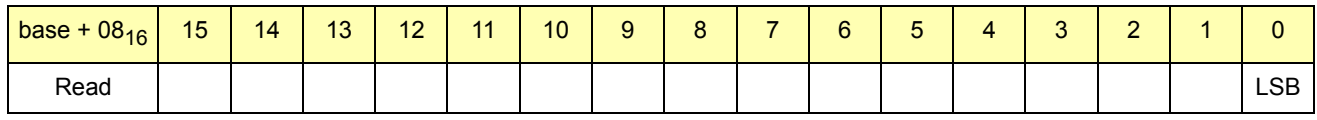

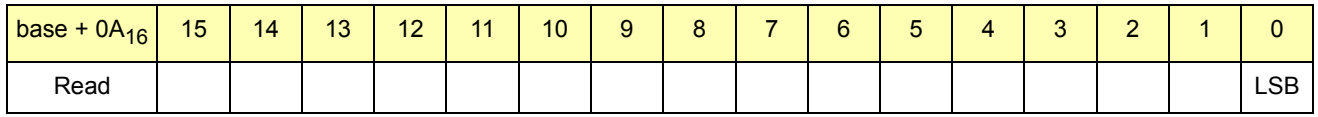

## **Interrupt Control Register**

The interrupt level and the interrupt source are controlled by the interrupt control register. There are several sources of interrupt. A logical OR is performed on the enabled sources to determine if an IRQ should be pulled. This allows a user to set an interrupt if any channel exceeds a predetermined level or if data is available.

Bits 0, 1 and 2 control the interrupt level (1 - 7). Level 0 (000) is not a valid setting. The enable bit (bit 3) allows an IRQ to occur when it is set high. All interrupt sources are edge sensitive. If a masked latched interrupt source is high during the interrupt acknowledge (IACK) cycle, the latch of the source is cleared and will not be set until another edge from the source occurs. :

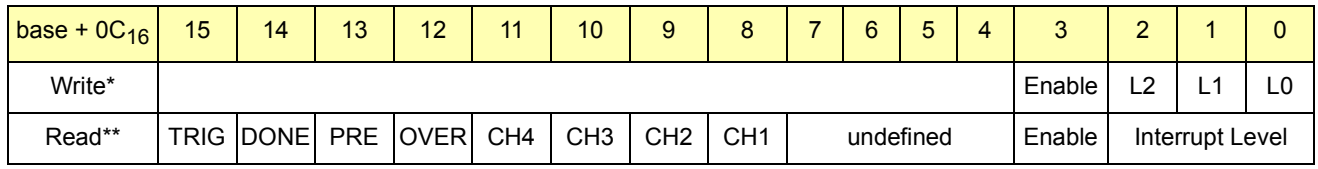

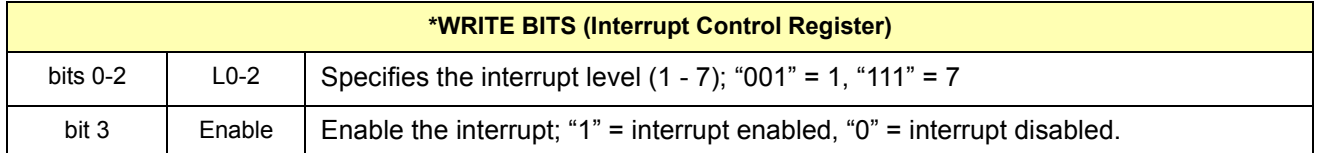

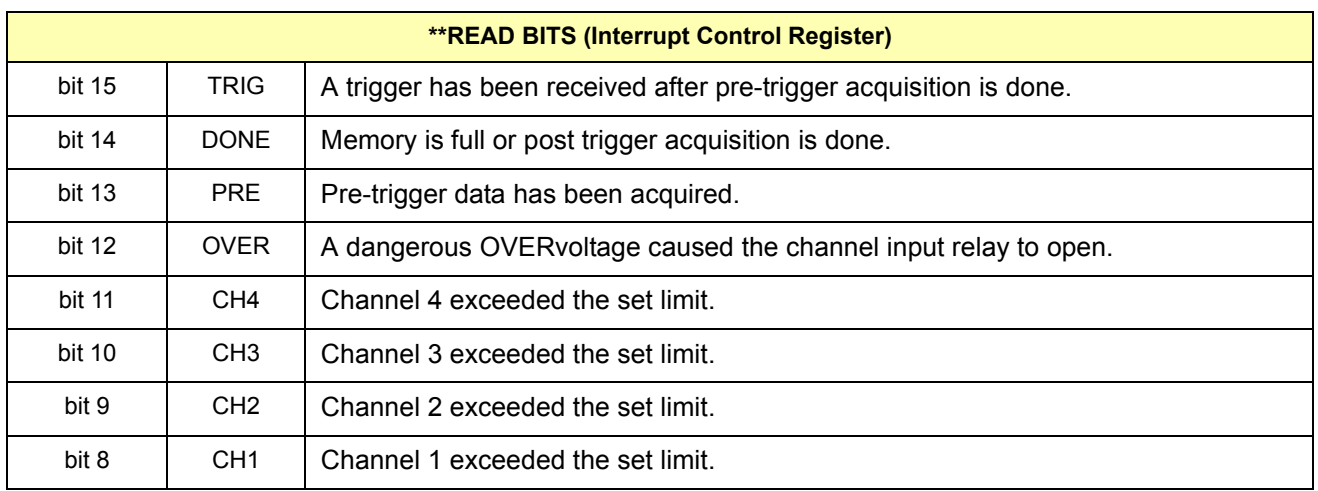

#### **Interrupt Source Register**

Eight events can be enabled to interrupt the digitizer. These events are listed in the above Interrupt Control Register definition for bits 8 through 15. The Interrupt Source Register contains the latched version (bits 8-15) and the unlatched version (bits 0-7) of these sources. The value of a source is latched high when the source has a low-to-high transition.

The latched bits are cleared if they are masked as an interrupt source or by reading the register and writing back the contents. Writing a "1" to the bit clears the latch. The non-latched state of the interrupts is available all the time. The bit ordering of the latched bits and the unlatched bits is the same as the mask.

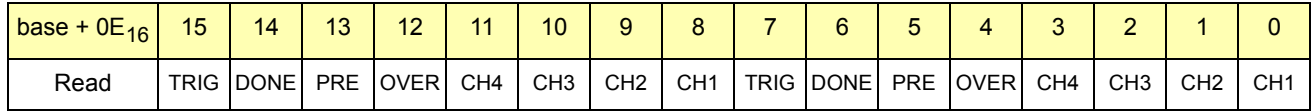

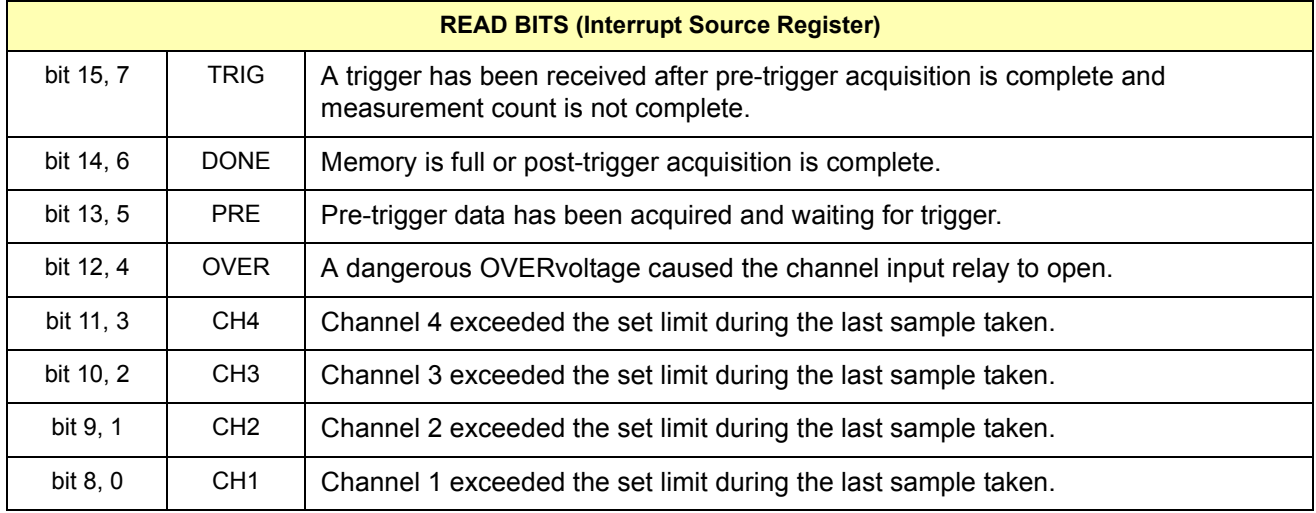

#### **CVTable Channel 1 Register**

This register holds the last value of the 2's complement data stored in FIFO for channel 1. Data is 14 bits with the LSB at bit 2.

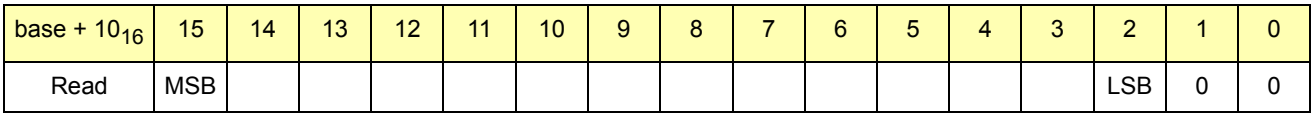

#### **CVTable Channel 2 Register**

This register holds the last value of the 2ís complement data stored in FIFO for channel 2. Data is 14 bits with the LSB at bit 2.

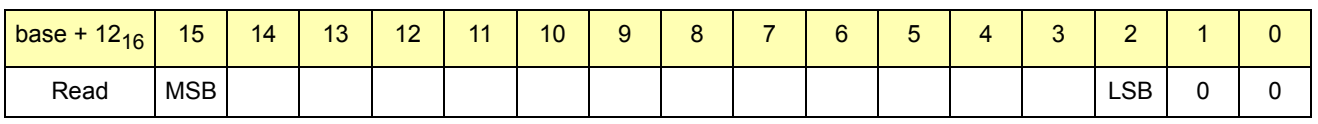

#### **CVTable Channel 3 Register**

This register holds the last value of the 2's complement data stored in FIFO for channel 3. Data is 14 bits with the LSB at bit 2.

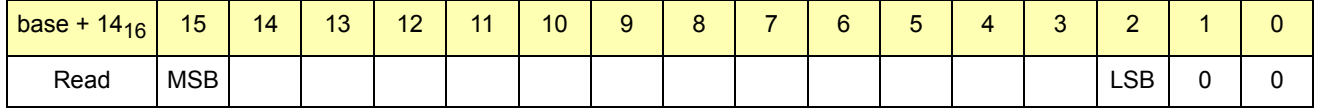

#### **CVTable Channel 4 Register**

This register holds the last value of the 2's complement data stored in FIFO for channel 4. Data is 14 bits with the LSB at bit 2.

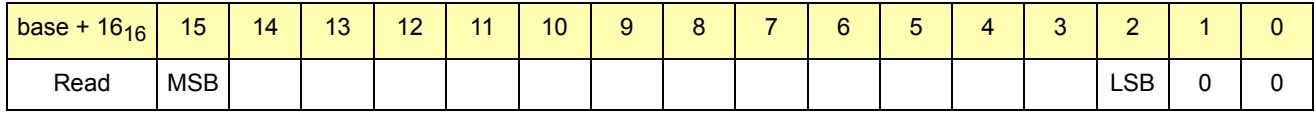

## **Samples Taken High Byte Register**

This register holds the upper 16 bits of the number of samples taken (number of readings). The value in this register will continuously change as readings are taken.

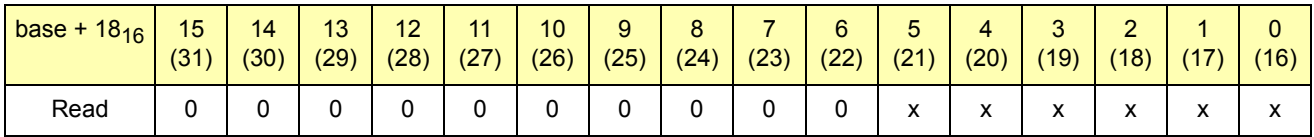

## **Samples Taken Low Word Register**

This register holds the lower 16 bits of the number of samples taken (number of readings). The value in this register will continuously change as readings are taken.

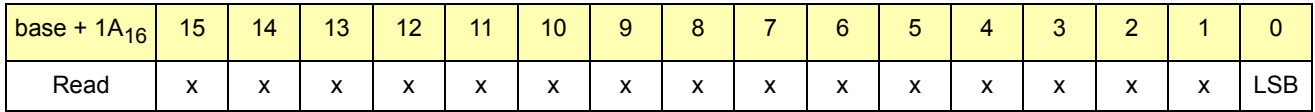

### **Calibration Flash ROM Address Register**

This register holds the address of the calibration flash ROM that is used for storing the calibration constants. Note the bit pattern 01010 for bits 15-11 in the upper byte. A write to Flash ROM is aborted if this pattern is not present.

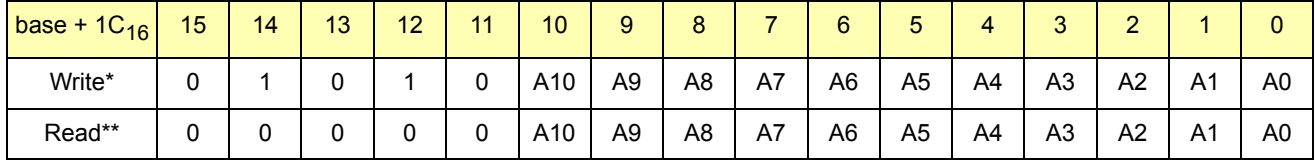

### **Calibration Flash ROM Data Register**

This register holds the data of the calibration flash ROM that is used for the calibration constants. The upper eight bits return "0" when this register is read. Note the bit pattern 01010 for bits 15-11 in the upper byte. A write to Flash ROM is aborted if this pattern is not present.

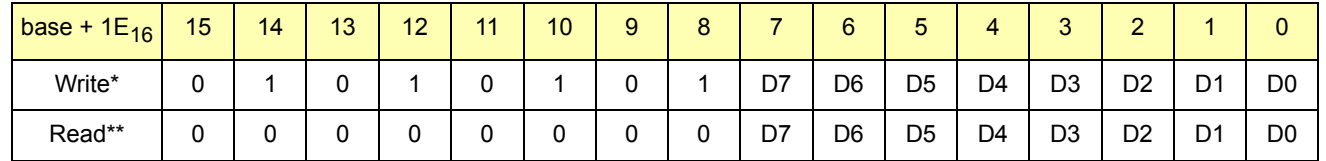

## **Calibration Source Register**

The E1564A 4-Channel Digitizer has an on-board calibration source. The source is a 12-bit DAC with a gain switch. Bit 15 is the gain switch and bits 11 through 0 are the calibration value.

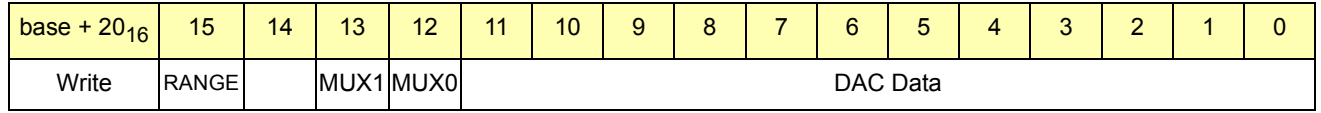

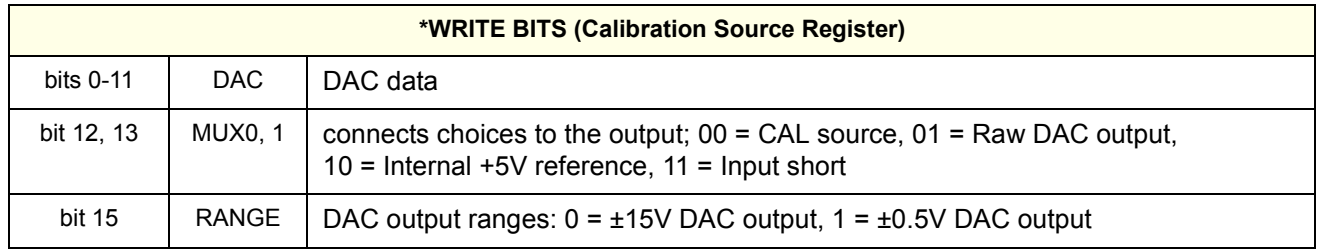

## **Cache Count Register**

The total number of samples taken by the digitizer is the ((cache count x 2) divided by the number of channels) + the sample count (registers at offset  $18_{16}$  and  $1A_{16}$ ).

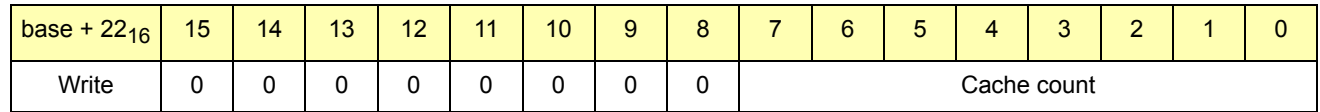

## **Range, Filter, and Channel 1, 2 Connect Register**

Each channel has an 8-bit byte that controls the input signal range, filter cutoff and the relay that connects the channel to the front panel connector. The fastest way to change range, filter or the connect relay is to write a 32-bit word to the register. After every write to this register the bus is held off 10  $\mu$ s until the range, filter and relay information is sent to the isolated channel. The settling time for the relays, filters and the gain amplifier is about 20 ms. This register controls channels 1 and 2. :

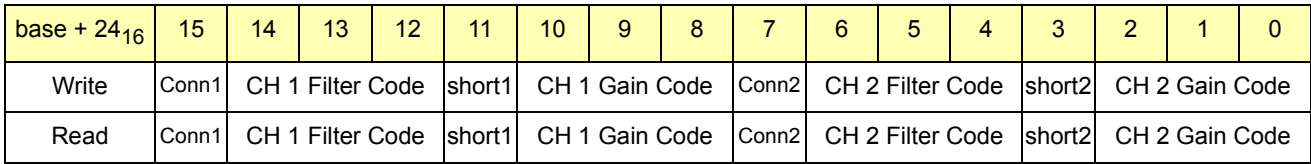

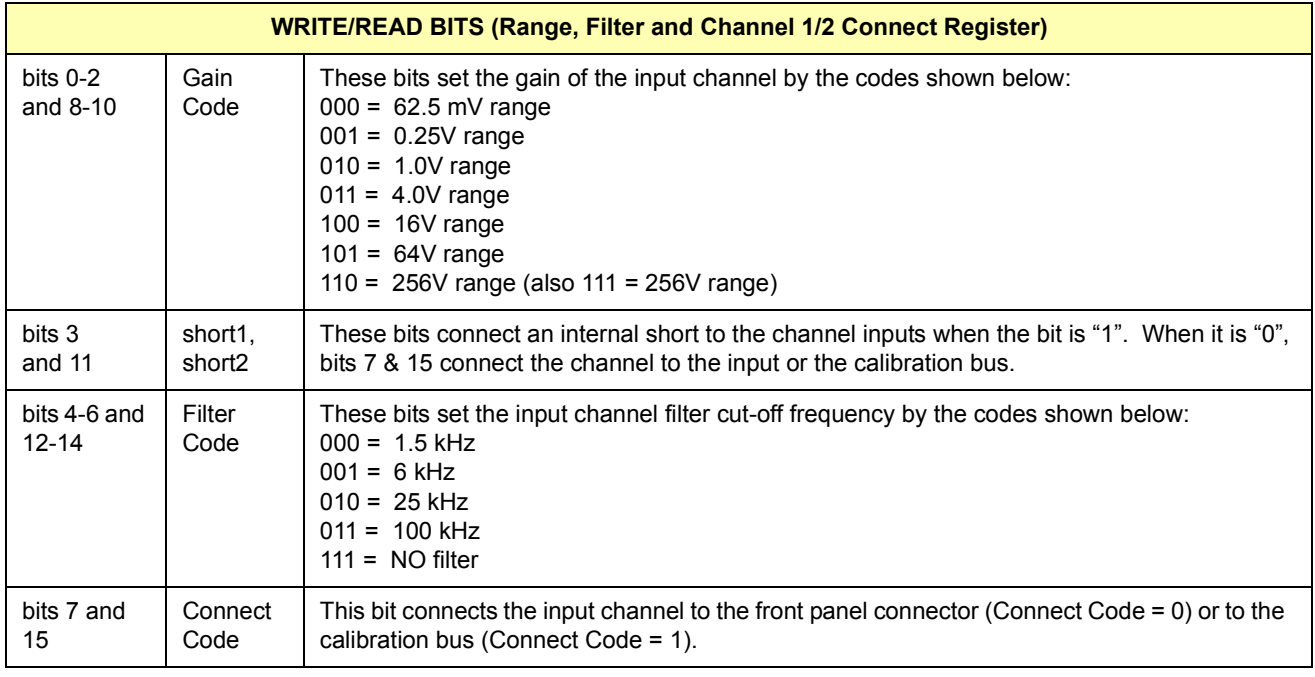

#### **Range, Filter, and Channel 3, 4 Connect Register** Each channel has an 8-bit byte which controls the input signal range, filter cut off and the relay that connects the channel to the front panel connector. The fastest way to change range, filter or the connect relay is to write a 32-bit word to the register. After every write to this register the bus is held off 10

 $\mu$ s until the range, filter and relay information is sent to the isolated channel. The settling time for the relays, filters and the gain amplifier is about 10 ms. This register controls channels 3 and 4.

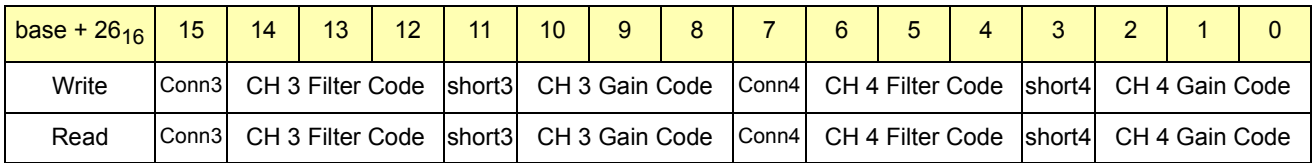

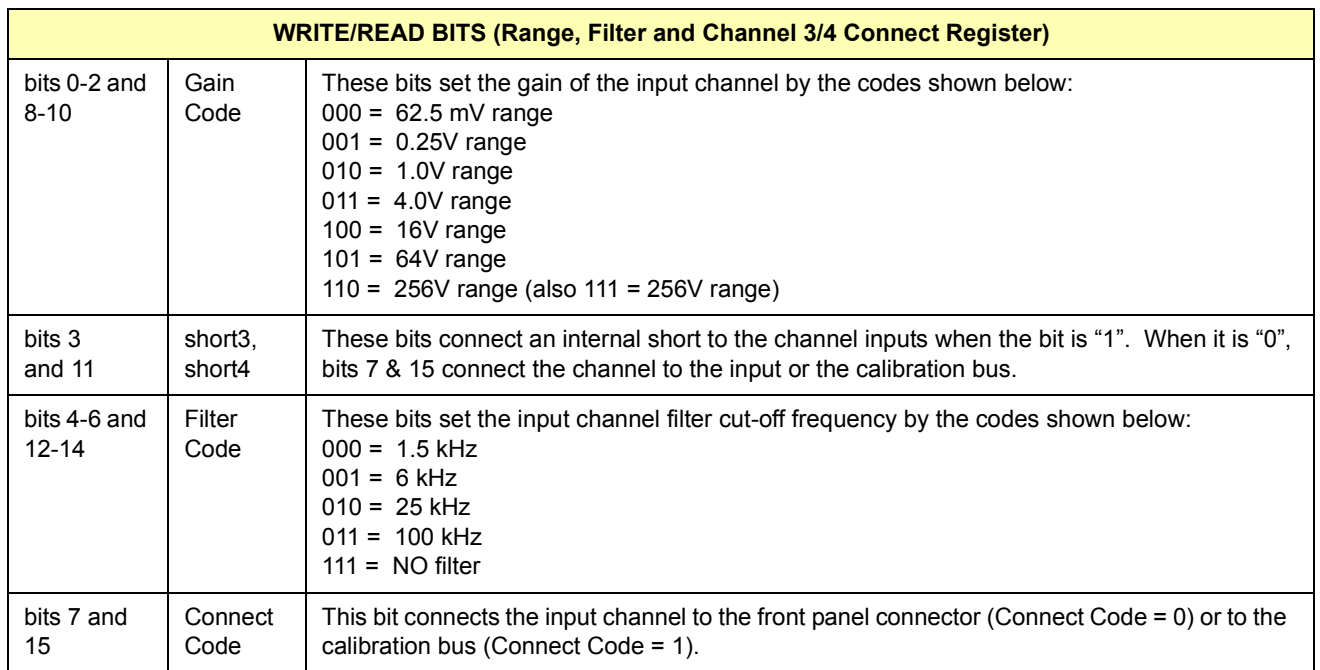

## **Trigger/Interrupt Level Channel 1 Register**

:

This register provides 8-bit data corrected for offset and gain in 2's complement format. :

base + 28<sub>16</sub> | 15 | 14 | 13 | 12 | 11 | 10 | 9 | 8 | 7 | 6 | 5 | 4 | 3 | 2 | 1 | 0 Write\* MSB-D7 D6 D5 D4 D3 D2 D1 D0 0 0 0 0 0 0 0 GL Read\*\* MSB-D7 D6 D5 D4 D3 D2 D1 D0 0 0 0 0 0 0 0 GL

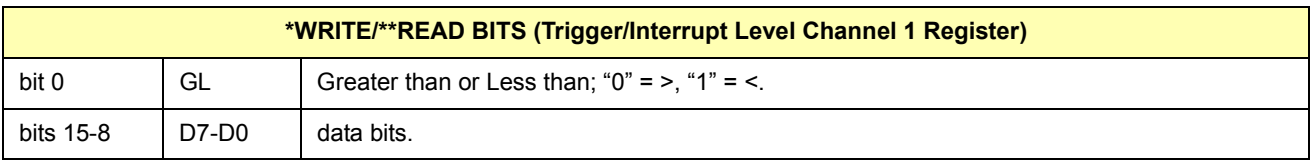

## **Trigger/Interrupt Level Channel 2 Register**

This register provides 8-bit data corrected for offset and gain in 2ís complement format. :

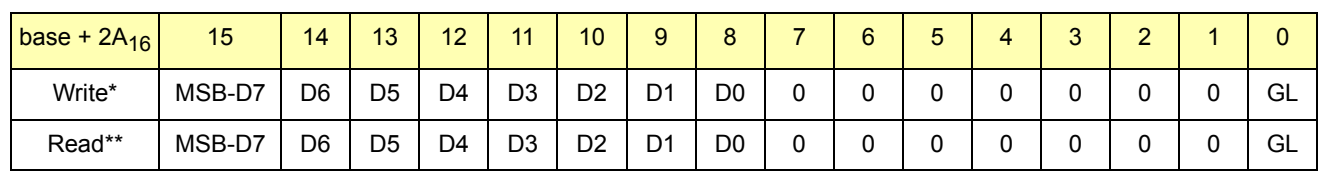

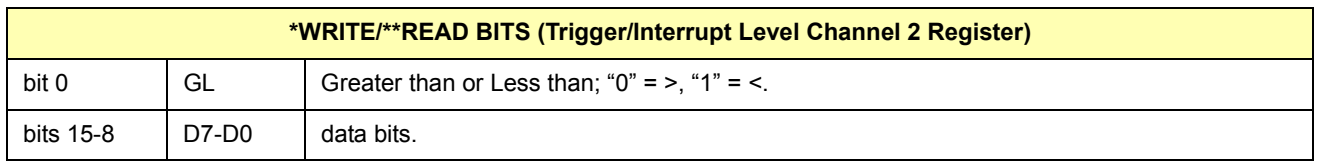

## **Trigger/Interrupt Level Channel 3 Register**

This register provides 8-bit data corrected for offset and gain in 2's complement format. :

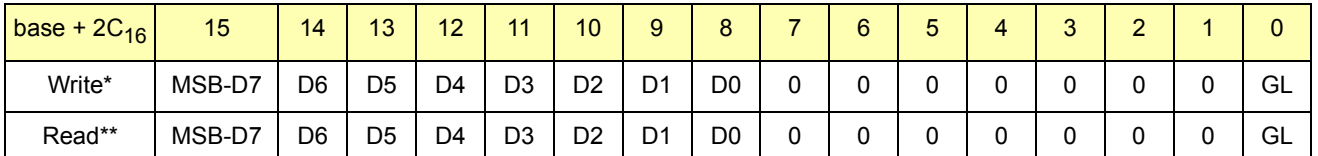

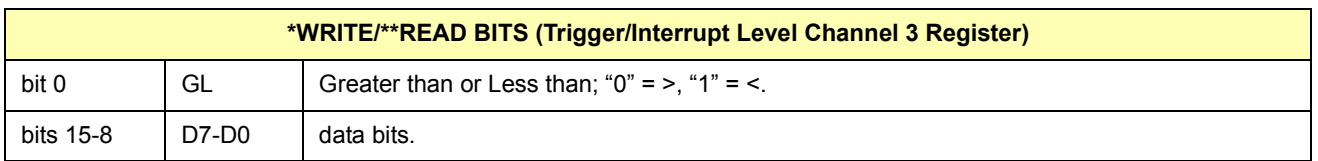

## **Trigger/Interrupt Level Channel 4 Register**

This register provides 8-bit data corrected for offset and gain in 2's complement format. :

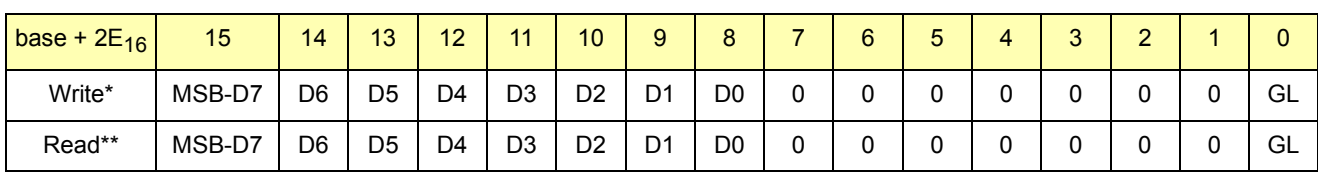

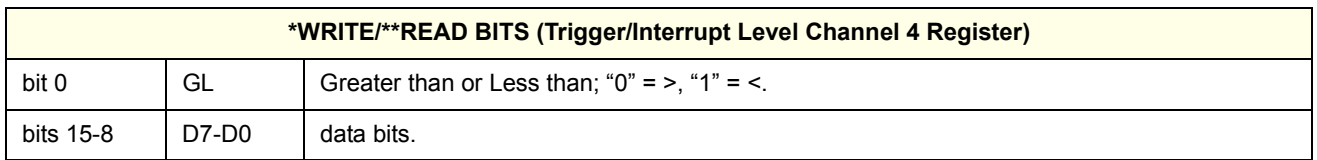

#### **Sample Period High Byte Register** This register provides the high byte of the sample period.

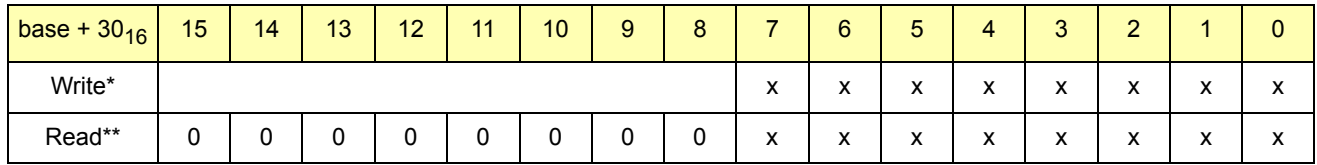

#### **Sample Period Low Word Register** This register provides the low word (2 bytes) of the sample period.

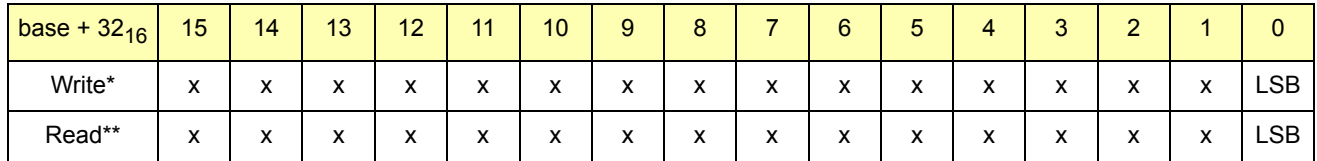

## **Pre-Trigger Count High Byte Register**

Pre-trigger count is the number of readings stored before the trigger is received. The minimum value is 0. The maximum number of readings is the size of memory in bytes divided by 8 for the E1563 and divided by 4 for the E1564.

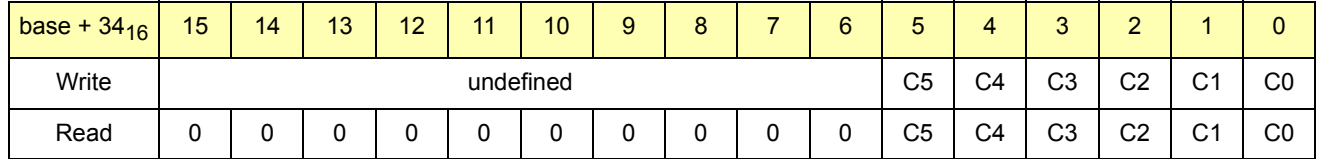

#### **Pre-Trigger Count Low Word Register** This register holds the low word (2 bytes) for the pre-trigger count.i

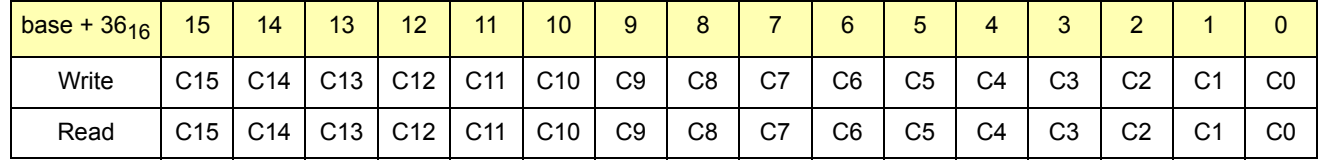

## **Sample Count High Byte Register**

Sample count is the total number of readings to be taken including the pre-trigger readings. The minimum value is 1. Zero (0) causes continuous readings and will not stop the acquisition until all of memory is full. The module will not stop acquiring data if the host can remove readings fast enough. The maximum number of readings is the size of memory in bytes divided by 8 for the E1563 and divided by 4 for the E1564.

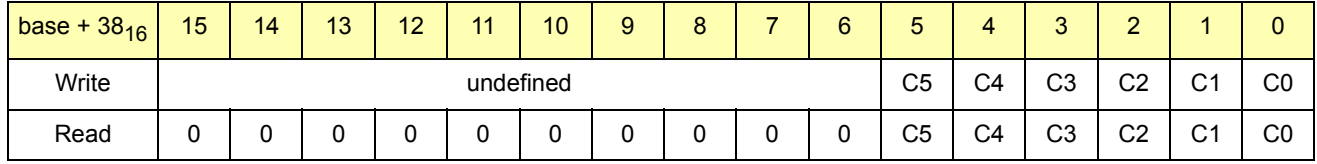

## **Sample Count Low Word Register**

Register containing the low word (2 bytes) for the sample count. This register and the high byte in register  $38_{16}$  hold a value that can be set by SAMPle:COUNt. See *Chapter 2* for the relationship of the sample count and the pre-trigger count.

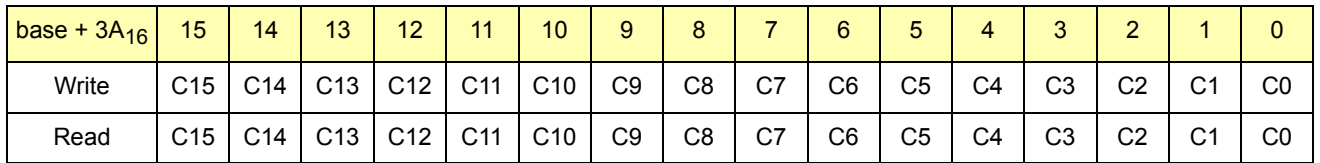

#### **Trigger Source/Control Register**

This register provides the bits that control the trigger system. See ìMaster-Slave Operationî in *Chapter 2* for more information on register programming the digitizer in a master-slave configuration. This uses bits 5, 6, 10 and 11 of the register.

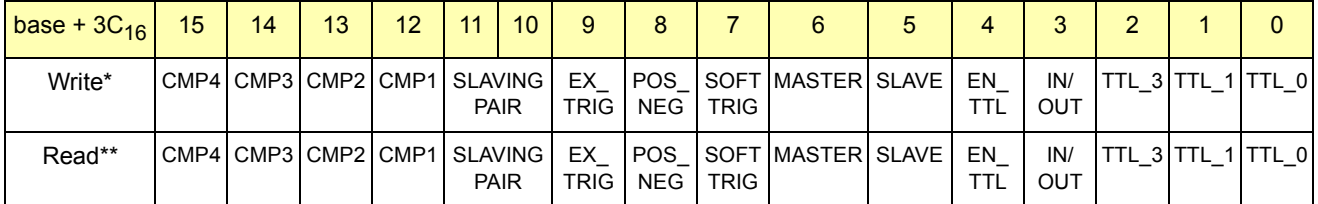

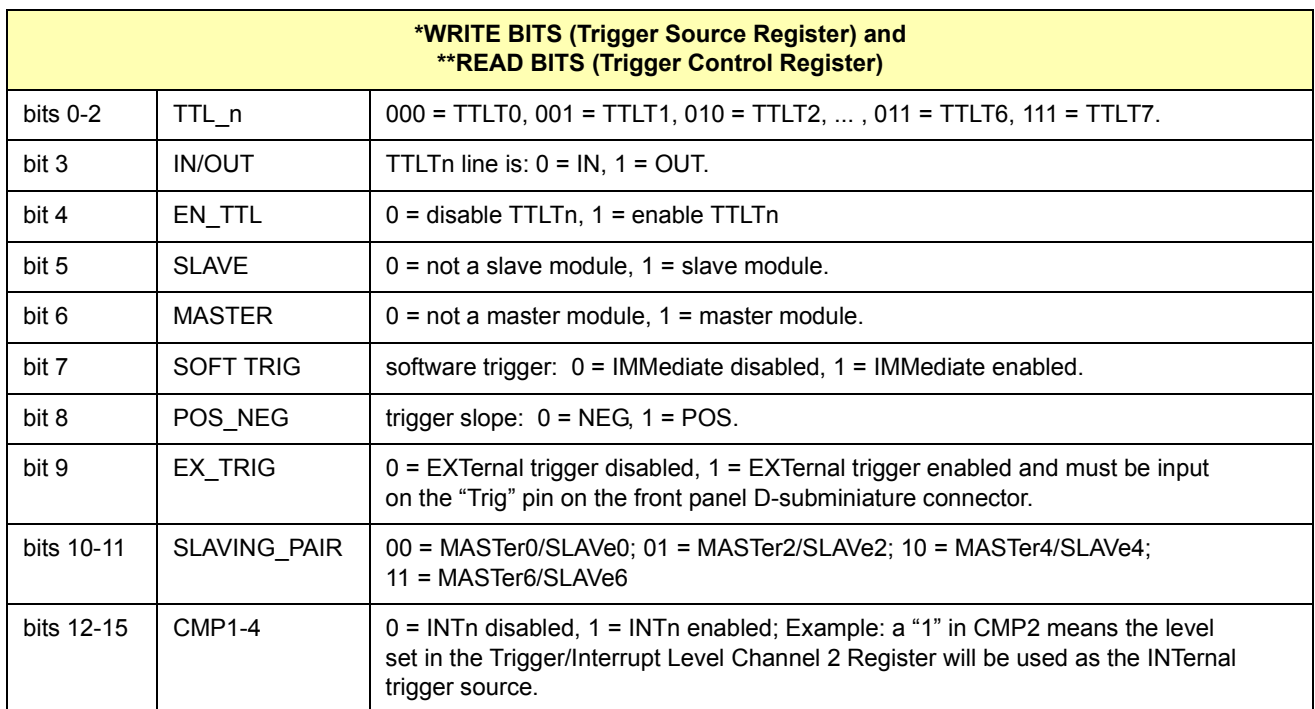

#### **Sample Source/Control Register** This register provides the bits that control the sample system. :

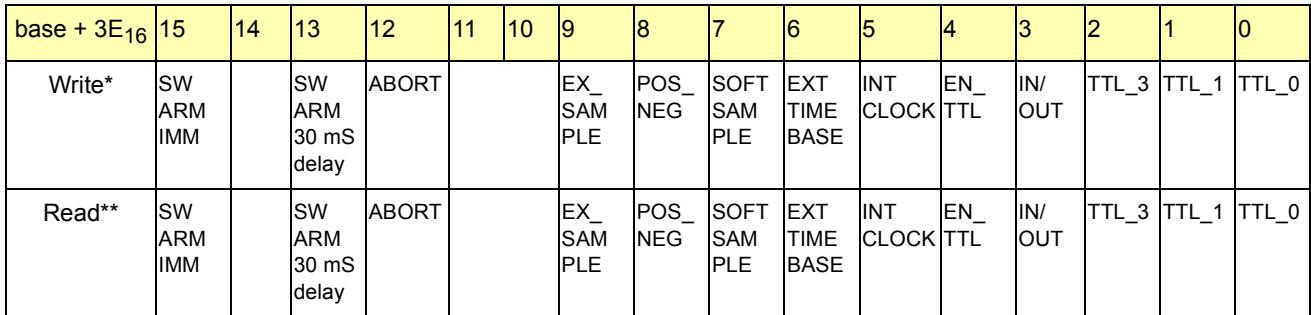

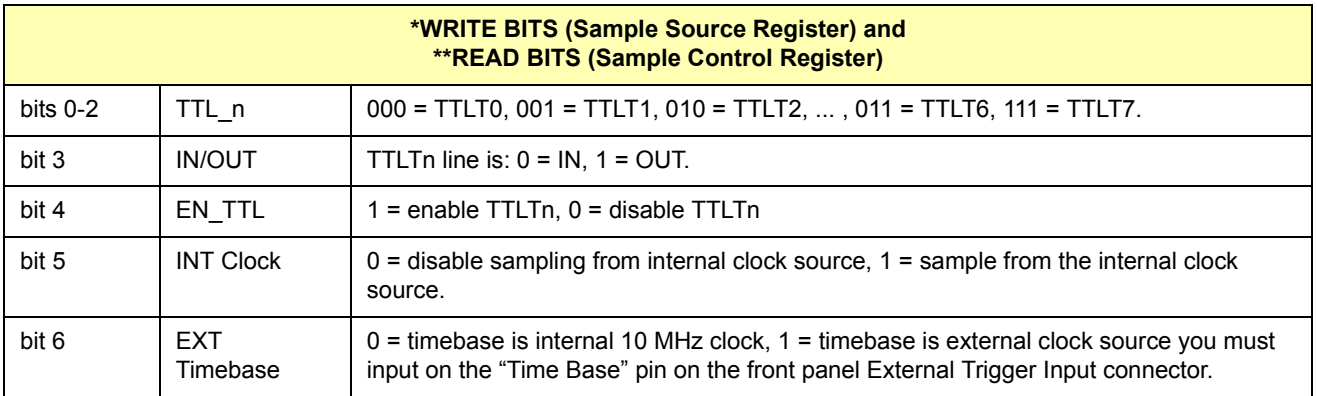

:

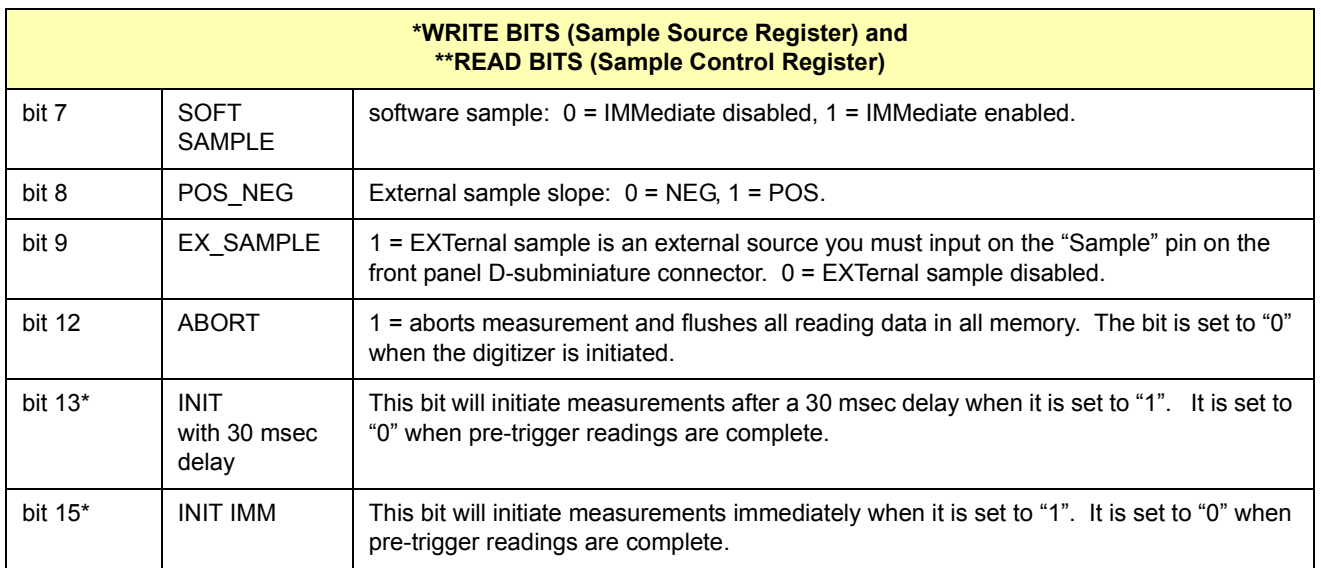

If bit 12 and either bit 13 or 15 is set during the same write, an ABORT followed by an INIT is executed. If bit 12 is "0", either bit 13 or 15 is set and the previous measurement completed, an ABORT followed by an INIT is executed. If bits 12, 13 and 15 are all  $"0"$ , no action is initiated.

## **Programming Examples**

The following C language example programs were developed on an embedded computer using Agilent VISA I/O calls.You can also use a PC connected via GPIB to an E1406A slot 0 Command Module. The command module provides direct access to the VXI backplane.

**NOTE** *If you use the E1406A with SCPI commands, use the E1563A/E1564A SCPI driver which you installed in the E1406A firmware and register programming is not necessary. Chapter 3 describes the SCPI commands for the digitizers driver.*

This program shows one way to register program a digitizer and includes:

- Read the ID and Device Type Registers
- Read the Status Register
- Make digitizer measurements
- Retrieve the last readings from each channel's CVT register
- Retrieve all the readings from the two cache registers
- Reset the module

A typical printout from the program is:

ID register  $= 0xCFFF$ Device Type register  $= 0x7267$ Status register = 0x40CE

last readings printout

all readings from all channels printout

E1563A/E1564A is reset

#### **Beginning of Program**

/\* This program resets the E1563A/E1564A, reads the ID Register, the Device \*/

/\* Type Register, the Status Register, makes measurements and retrieves data\*/

/\* Programmed with MS Visual C++ version 2.0 using Agilent VISA I/O calls. \*/

```
#include <visa.h>
#include <stdio.h> 
#include <stdlib.h> 
#include <string.h> 
#include <time.h>
```

```
/* function prototypes */ 
void err_handler();
void wait (int wait seconds);
void reset(ViSession vi, ViStatus x);
```
#### **Program Main**

```
void main(void)
```

```
{
```

```
unsigned short id_reg, dt_reg;/* ID and Device Type */
unsigned short stat_reg; /* Status Register */
unsigned short cvt_reg, cache_reg; /* last value and cache registers */
double last_reading, reading; /* decimal values of readings */
int i;
```

```
/* create and open a device session */
ViStatus err;
ViSession defaultRM, digitizer;
ViOpenDefaultRM(&defaultRM);
/* GPIB interface address is 9*//* digitizer logical address switch = 40 (factory setting) */ViOpen(defaultRM,"GPIB-VXI0::9::40",VI_NULL,VI_NULL,&digitizer);
```

```
/* reset the E1563A/E1564A */ 
reset(digitizer, err);
```
#### **Read ID and Device Type Registers**

/\*\*\*\*\*\*\*\*\* read the digitizer's ID and Device Type registers \*\*\*\*\*\*\*\*\*/

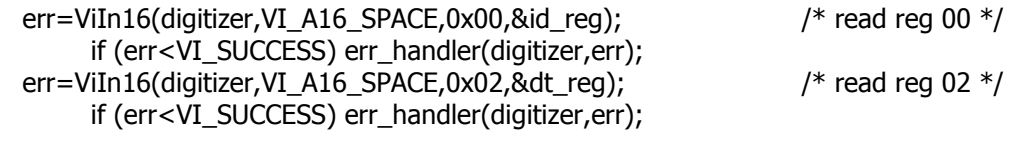

printf("ID register =  $0x\%4X\ln$ ", id\_reg) printf("Device Type register =  $0x\%4X\ln$ ", dt\_reg);

#### **Read Status Register**

/\*\*\*\*\*\*\*\*\*\*\*\*\*\*\*\* read the digitizer's status register \*\*\*\*\*\*\*\*\*\*\*\*\*\*/

err=ViIn16(digitizer,VI\_A16\_SPACE,0x04,&stat\_reg); /\* read status reg \*/ if (err<VI\_SUCCESS) err\_handler(digitizer,err); printf("Status register =  $0x\%4X\n$ ", stat\_reg);

#### **Make some measurements and retrieve readings**

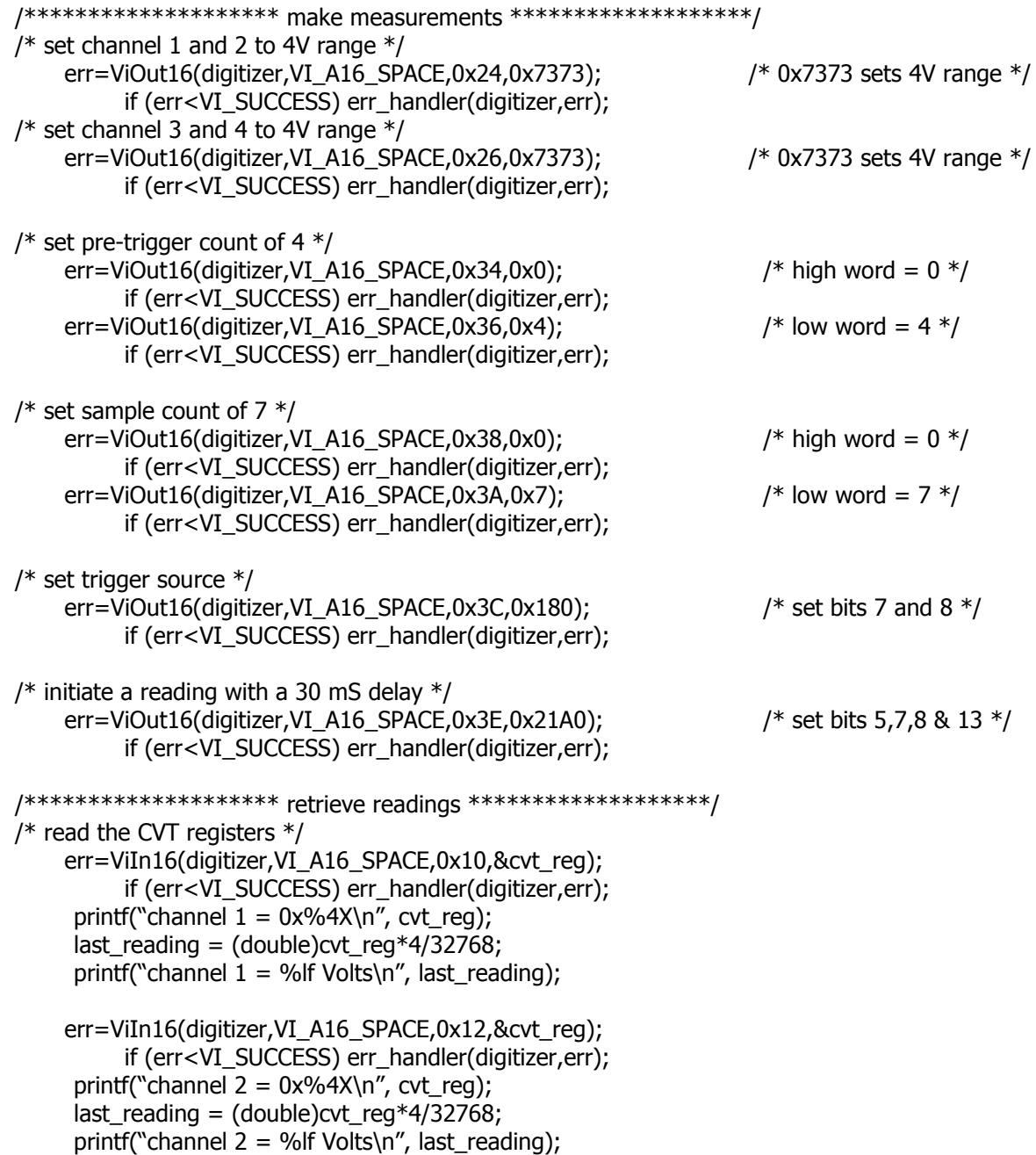

```
/* E1564A only for channels 3 and 4 -------------- */
       err=ViIn16(digitizer, VI_A16_SPACE, 0x14, & cvt_reg);
             if (err<VI_SUCCESS) err_handler(digitizer,err);
        printf("channel 3 = 0x\%4X\ln", cvt_reg);
        last reading = (double)cvt reg*4/32768;
        printf("channel 3 = %lf Volts\n", last reading);
       err=ViIn16(digitizer, VI_A16_SPACE,0x16,&cvt_reg);
             if (err<VI_SUCCESS) err_handler(digitizer,err);
        printf("channel 4 = 0x\%4X\ln", cvt_reg);
        last reading = (double)cvt reg*4/32768;
        printf("channel 4 = \frac{6}{15} Volts\n", last_reading);
  /* read all 7 readings from all channels *//* comment the channel 3/4 lines out if running the 2-channel E1563A */for (i=0; i<7; ++i){
        err=ViIn16(digitizer,VI_A16_SPACE,0x08,&cache_reg); 
             if (err<VI_SUCCESS) err_handler(digitizer,err);
        reading = (double)cache_reg*4/32768;
        printf("channel 1 = \frac{9}{10} Volts\n", reading);
       err=ViIn16(digitizer, VI_A16_SPACE,0x0A,&cache_reg);
             if (err<VI_SUCCESS) err_handler(digitizer,err);
        reading = (double)cache\,req*4/32768;printf("channel 2 = \frac{9}{15} Volts\n", reading);
  /* E1564A only for channels 3 and 4 - comment out for E1563A */ err=ViIn16(digitizer,VI_A16_SPACE,0x08,&cache_reg); 
             if (err<VI_SUCCESS) err_handler(digitizer,err);
        reading = (double)cache_reg*4/32768;
        printf("channel 3 = \frac{9}{10} Volts\n", reading);
       err=ViIn16(digitizer, VI_A16_SPACE,0x0A,&cache_reg);
             if (err<VI_SUCCESS) err_handler(digitizer,err);
        reading = (double)cache\,req*4/32768;printf("channel 4 = \frac{9}{15} Volts\n", reading);
  \} /* end of if statement */
       /* reset the digitizer */reset(digitizer,err);
      printf("\nHP E1563A/E1564A is reset");
  /***** Close session *****/
      ViClose(digitizer);
      ViClose(defaultRM);
  }
Reset Function
  /************************************************************/ 
  void reset(ViSession digitizer, ViStatus err)
      /* reset the digitizer (write a 1 to status bit 0) delay 1 second for reset *//* then set bit back to 0 to allow module to operate */{
```

```
/* write a "1" to the reset bit then set the bit back to "0" */err=ViOut16(digitizer, VI_A16_SPACE, 0x04, 1); \frac{1}{2} /* set reset bit to \frac{1}{2} /*
     if (err<VI_SUCCESS) err_handler(digitizer,err);
wait(1);
err=ViOut16(digitizer, VI_A16_SPACE,0x04,0); / set reset bit to "0" */
     if (err<VI_SUCCESS) err_handler(digitizer,err);
```
return;

```
}
```
#### **Wait Function**

```
/************************************************************/ 
void wait(int wait_seconds) /* wait for specified period in seconds */
{
time_t current_time;
time_t entry_time;
fflush(stdout);
if(-1==time(&entry_time))
    { printf("Call failed, exiting...\n");
       exit(1);}
do
    \{ if(-1==time(&current_time))
       \{ printf("Call failed, exiting...\n");
          exit(1);}
    }
while((current_time-entry_time)<((time_t)wait_seconds));
fflush(stdout);
\} /* end of wait function */
```
This appendix describe the types of errors the E1563A and E1564A report: Execution Errors, Self-Test Errors and Calibration Errors.

# <span id="page-144-0"></span>**Execution Errors**

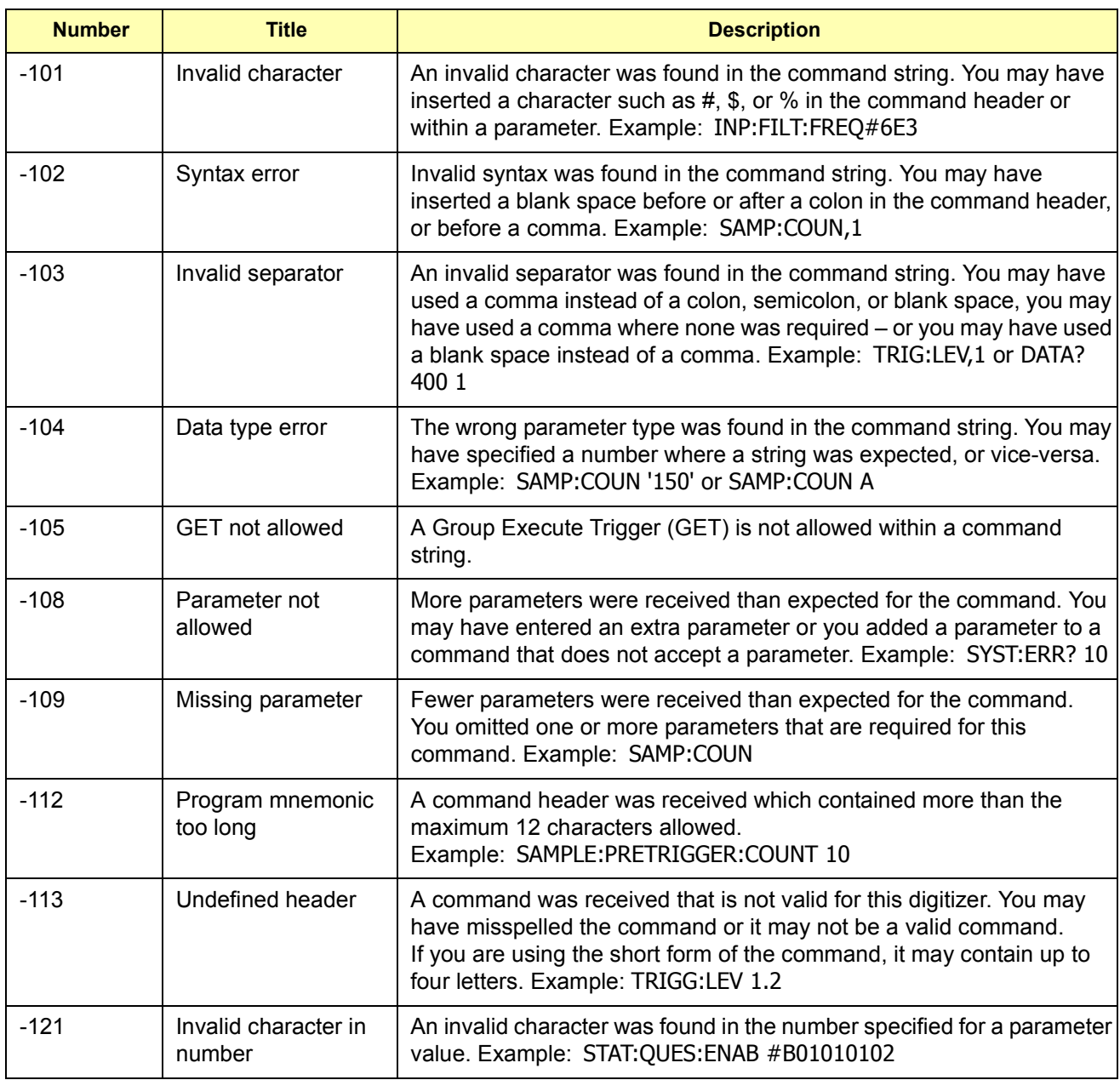

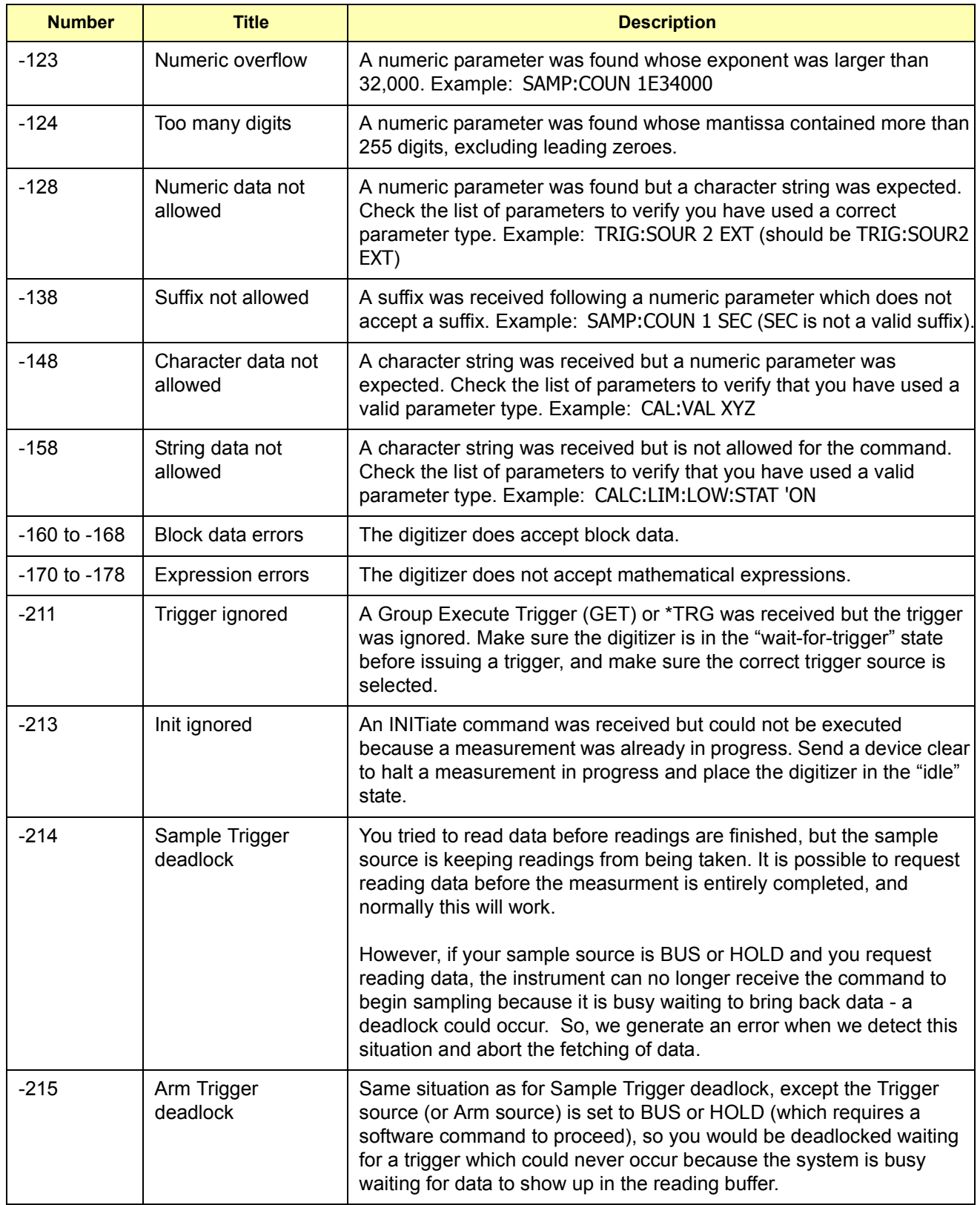

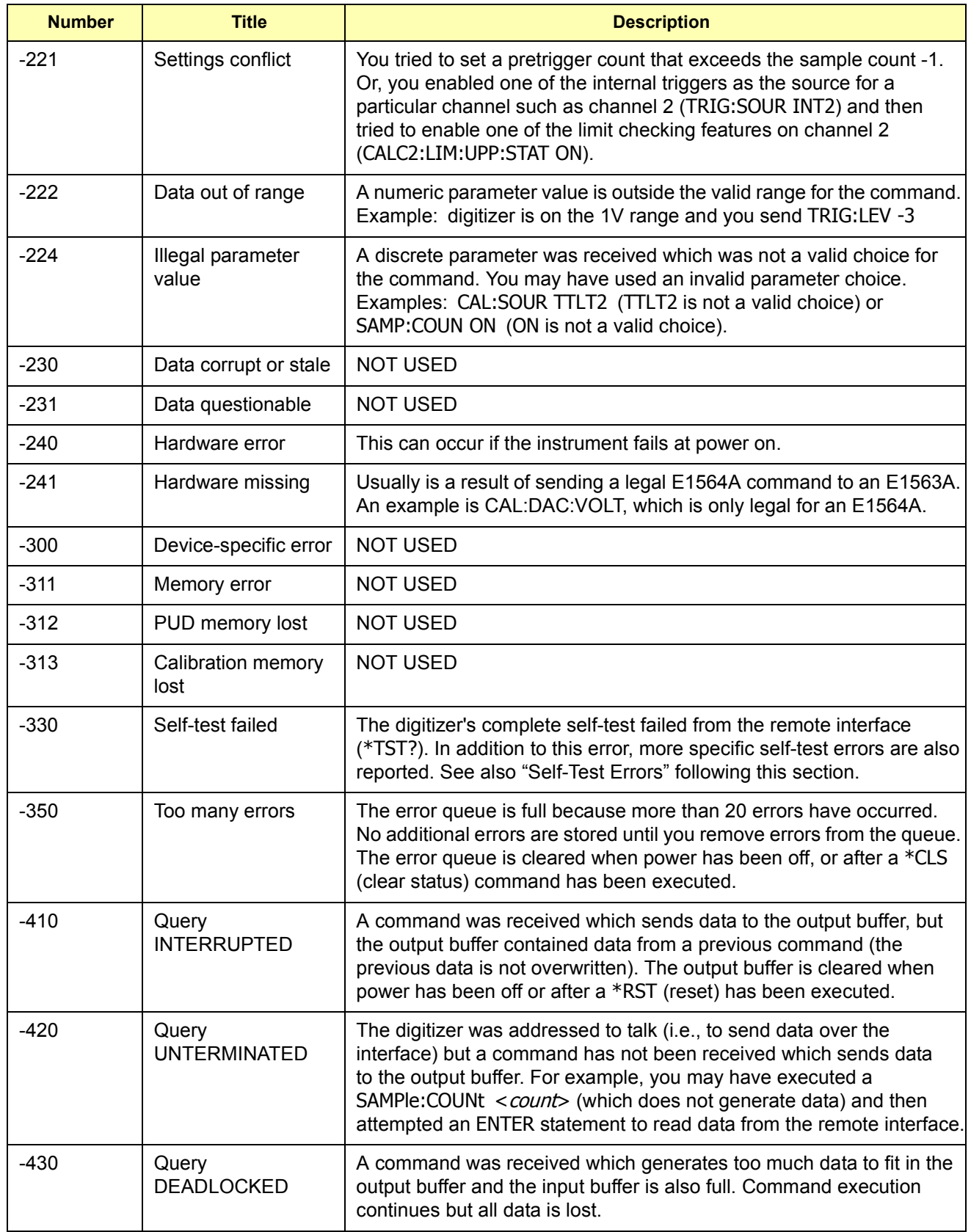

![](_page_147_Picture_192.jpeg)

# <span id="page-148-0"></span>**Self-Test Errors**

The self-test command (\*TST?) will return a non-zero number if self-test fails. Self-test error descriptions are retrieved using the TEST:ERRor? <*test\_number*> command. Use the number returned by self-test as the <*test\_number*> to obtain the description of the failure.

# **Calibration Errors**

**Zero Calibration** CAL:ZERO[<*channel*>]:ALL? returns a non-zero number if zero calibration fails. For example, a return value of 0x0021 (binary value 100001) indicates that the 62 mV range and the 64V range failed. A  $41$  in the range position indicates a failure (range = 256, 64, 16, 4, 1, 0.25, 0.062).

> The error string returned by SYST:ERR? will contain information about the failure on the highest range (for 0x0021, binary value 100001, information is returned on the 64V range).

A zero non-converging error usually indicates some internal problem with the instrument. It is recommended you run the self-test (\*TST command) to identify any instrument problems.

#### **Gain Calibration Calibration value (CAL:VALue <***voltage***>) not within 85% to 98% of full scale.**

You have entered a voltage with the CAL:VALue command that is not between 85% and 98% of the full scale range. For example, a calibration value between 0.85 and 0.98 is required on the 1V range

#### **Gain Non-converging error**

A gain non-converging error usually indicates some internal problem with the instrument. It is recommended you run the self-test (\*TST command) to identify any instrument problems. If you use an external calibration source, you may have set the correct CAL:VALue but did not connect the calibration source to the digitizer's input for the channel you are calibrating. The calibration source may still be connected to the last channel calibrated.

# **Appendix D Digitizers Verification Tests**

<span id="page-150-0"></span>![](_page_150_Picture_140.jpeg)

ust be taken to ensure that the calibration standards ar procedures used do not introduce additional errors. Ideally, the standards used to test and calibrate the digitizer should be an order of magnitude more accurate than each digitizer range full scale error specification.

<span id="page-151-0"></span>**Test Conditions** All test procedures should comply with the following test conditions:

- Ambient temperature of the test area is between 18 $\degree$ C and 28 $\degree$ C and stable to within  $+1^{\circ}$ C.
- Ambient relative humidity of the test area is <80%.
- Must have a one hour warm-up with all input signals removed before verification or adjustment.
- Use only copper connections to minimize thermal offset voltages.
- $\bullet$  Use shielded twisted Teflon<sup>®</sup> insulated cable or other high impedance, low dielectric absorption cable for all measurements to reduce high resistance errors.
- Keep cables as short as possible. Long test leads can act as an antenna causing the pick-up of ac signals and contributing to measurement error.
- Allow 5 minutes after handling input connections for thermal offset voltage settling.

**Recording Your Test Results** Make copies of the Performance Test Record (at the end of this appendix) for use in performance verifying each channel (use one test record copy per channel). The test record provides space to enter the results of each Performance Verification test and to compare the results with the upper and lower limits for the test.

> The value in the "Measurement Uncertainty" column of the test record is derived from the specifications of the source used for the test and represents the expected accuracy of the source. The value in the "Test Accuracy Ratio (TAR)" column of the test record is the ratio of digitizer accuracy to measurement uncertainty.

#### **Performance Verification Test Programs**

Performance Verification Test programs are provided so you can performance verify your digitizer. These programs were developed on a PC running Windows with a GPIB interface and SICL/Windows for GPIB software. All projects written in C programming language require the following settings, files or paths to work properly:

**Project Type:** QuickWin application (.EXE) **Project Files:** 1. <*source code file name*>.C (which includes the VISA.h header file) 2. One of the following files from the Agilent I/O Libraries for Instrument Control: [drive:]\VXIPNP\WIN\LIB\MSC\VISA.LIB (Microsoft® compiler) [drive:]\VXIPNP\WIN\LIB\BC\VISA.LIB (Borland® compiler) **Memory Model:** Options | Project | Compiler | Memory Model ⇒ large **Directory Paths:** Options | Directories Include File Paths: [drive:]\VXIPNP\WIN\INCLUDE Library File Paths: [drive:]\VXIPNP\WIN\LIB\MSC (Microsoft®) [drive:]\VXIPNP\WIN\LIB\BC (Borland®)

# <span id="page-152-0"></span>**Functional Verification Test**

The procedure in this section is used to quickly verify that the digitizer is functioning. This test should be performed any time the user wants to verify that the digitizer is connected properly and is responding to basic commands.

#### **Functional Test Procedure**

This test verifies that the digitizer is communicating with the command module, external controller, and/or external terminal by accepting the \*TST? common command and performing a digitizer self-test. You have a high confidence (90%) that the digitizer is operational if self-test passes.

- 1 Verify that the digitizer and command module or system resource manager (e.g., embedded controller) are properly installed in the mainframe.
- 2 Remove any input connections to the digitizer input terminals. Errors may be induced by ac signals present on the digitizer's input terminals during a self-test.
- 3 Execute the digitizer self-test using the \*TST? command.
- 4 A "0" returned means self-test passed with no failures. Any other value returned is a self-test error code and means a failure was detected. See the TEST command in *Chapter 3* for obtaining information about self-test failures. See *Appendix C* and the TEST command in *Chapter 3* for self-test error codes.
- **NOTE** *If an incorrect address is used, the digitizer will not respond. Verify proper address selection before troubleshooting.*

#### **Example: Self-Test**

This BASIC example performs a digitizer self-test. Any number other than 0 returned indicates a test failure. See *Appendix C* and the TEST command in *Chapter 3* for self-test error codes.

10 OUTPUT 70905;"\*TST?" *! Send the self-test command* 20 ENTER 70905;A *! Read the test result* 40 END

*! Display the result* 

# <span id="page-153-0"></span>**Performance Verification Tests**

The procedures in this section are used to test the electrical performance of the digitizer using the specifications in *Appendix A* as the performance standards.

The Performance Verification Tests are recommended as acceptance tests when the instrument is first received. The performance verification tests should be repeated at each calibration interval following acceptance. If the E1563A or HP E1564A digitizer fails performance verification, adjustment or repair may be needed (see *Appendix E*).

**NOTE** *Performance verification program source code is provided on the Agilent Technologies Universal Instrument Driver CD and are written in ANSI C. The source code files are titled E1563VER.C and E1564VER.C.* 

#### **Zero Offset Verification Test**

This procedure is used to check the zero offset performance of the E1563A or E1564A Digitizer. The digitizer's internal short is applied to the H (HI) and L (LO) input terminals of the channel being tested using the DIAG:SHORt <*channel*> command.

- 1 Check the "Test Conditions" section at the beginning of this appendix.
- 2 Execute DIAG:SHOR1 ON to enable the internal short across the H and L terminals of channel 1.
- 3 Select each range in the order shown in Table D-2. Compare the measurement results to the appropriate test limits shown in the table.

| <b>INPUT</b>                                   | E1563A/<br>E1564A Range | <b>Error from</b><br>nominal |
|------------------------------------------------|-------------------------|------------------------------|
| internal<br>H-L short<br>DIAG:SHORt<br>command | $62 \text{ mV}$         | $\pm$ 20 $\mu$ V             |
|                                                | 0.25V                   | $\pm$ 78 µV                  |
|                                                | 1 <sub>V</sub>          | $\pm$ 300 µV                 |
|                                                | 4 V                     | $\pm$ 1.2 mV                 |
|                                                | 16 V                    | $\pm$ 21 mV                  |
|                                                | 64 V                    | $\pm$ 28 mV                  |
|                                                | 256 V                   | $\pm$ 79 mV                  |

**Table D-2. Zero Offset Verification Test Points**

4 Repeat steps 2 and 3 for channel 2 on the E1563A 2-Channel Digitizer and for channels 2 through 4 on the E1564A 4-Channel Digitizer, changing the channel number in DIAG:SHORt<*channel*> ON.

#### <span id="page-154-0"></span>**Noise Verification Test**

This procedure is used to check the noise performance of the E1563A or E1564A Digitizer. The digitizer's internal short is applied to the H (HI) and L (LO) input terminals of the channel being tested using the DIAG:SHORt <*channel*> ON command.

- 1 Check the "Test Conditions" section at the beginning of this appendix.
- 2 Execute DIAG:SHOR1 ON to enable the internal short across the H and L terminals of channel 1.
- 3 Set a sample interval of 25  $\mu$ sec by executing SAMP: TIM 25e-6.
- 4 Select the first range (62 mV) shown in Table D-3.

| <b>INPUT</b>                                    | E1563A/<br>E1564A Range | <b>Error from zero</b> |
|-------------------------------------------------|-------------------------|------------------------|
| internal<br>H-L short<br>DIAG: SHORt<br>command | $62 \text{ mV}$         | $57 \mu V$             |
|                                                 | 0.25V                   | 180 $\mu$ V            |
|                                                 | 1 <sub>V</sub>          | 720 μV                 |
|                                                 | 4 V                     | $2.88$ mV              |
|                                                 | 16 V                    | 14.7 mV                |
|                                                 | 64 V                    | 48 mV                  |
|                                                 | 256 V                   | 189 mV                 |

**Table D-3. Noise Verification Test Points.**

- 5 Make 100 readings, sum them, divide by 100 and obtain the mean reading.
- 6 Calculate the standard deviation using the following formula (this is the rms noise value). "reading<sub>n</sub>" represents the 100 readings where n = 1 to 100.

$$
\sigma = \sqrt{\frac{\Sigma (reading_n)^2 - 100 (mean)^2}{99}}
$$

- 7 Record the rms noise value on the Performance Test Record and compare the result to the appropriate test limit shown in the test record or the above table.
- 8 Repeat steps 4, 5 and 6 for each range listed in Table D-3.
- 9 Repeat steps 3 to 7 for channel 2 on the E1563A 2-Channel Digitizer and channels 2 through 4 on the E1564A 4-Channel Digitizer changing the channel number in the DIAG:SHORt<*channel*> ON command and executing the command prior to performing the steps.

#### <span id="page-155-0"></span>**Gain Verification Test**

The gain verification tests check the positive and negative full scale gain on each range for each channel. An external DCV source provides the input and the digitizer's "L" terminal is connected to the "G" terminal connecting LO to GUARD. The input voltage is slightly less than full scale to avoid overloading the range.

- 1 Set the digitizer as follows: Reset the digitizer: \*RST (sets FILT OFF) Set channel 1 to the 62 mV range: VOLT1:RANG 62E-3
- 2 Set the DC Standard output to 55 mV.
- 3 Perform the measurement using the INITiate command. Retrieve the reading using DATA? 1, (@1).
- 4 Verify the result is within specified limits and record the result.
- 5 Change ranges using VOLT<*channel*>:RANG <*range*> and make a measurement for each DCV input and range shown in Table D-4, verifying the result is within specified limits. Record the result.
- 6 Repeat step 5 for channel 2 on the E1563A 2-Channel Digitizer and channels 2 through 4 on the E1564A 4-Channel Digitizer.

![](_page_155_Picture_168.jpeg)

#### **Table D-4. Gain Verification Test Points.**

#### <span id="page-156-0"></span>**Filter Bandwidth Verification Test**

This test checks the filter input bandwidth for the 25 kHz filter on the E1563A or each of the four filters (1.5 kHz, 6 kHz, 25 kHz and 100 kHz) on the E1564A. The test This test uses an external source connected to the HI and LO Input terminals and has the "L" terminal connected to the "G" terminal. The digitizer is set to the 1V range for all tests.

- 1 Set the digitizer as follows: Reset the digitizer: RST Set all channels to 1V range: VOLT1:RANG 1; VOLT2:RANG 1; etc. Set input filter frequency to 25 kHz: INPut1:FILTer:FREQ 25e3; INPut2:FILTer:FREQ 25e3 Enable the input filter: INPut1:FILTer:STATe ON; INPut2:FILTer: STATe ON
- 2 Set the AC Standard output to 0.95V @ 25 kHz and connect the standard to the digitizer's channel 1.
- 3 Perform the filter bandwidth measurement using INITiate. Retrieve the reading using DATA? 1,(@1). Record the result on the Performance Test Record and verify the result is within specified limits.
- 4. Move the AC Standard output to the channel 2 input. Perform the filter bandwidth measurement using INITiate. Retrieve the reading using DATA? 1,(@2). Verify the result is within specified limits and record the result.
- 5 Repeat Steps 2 through 4 for channels 3 and 4 on the E1564A 4-Channel Digitizer using: VOLT3:RANG 1, INPut3:FILTer: FREQ 25e3, INPut3:FILTer:STATe ON, VOLT4:RANG 1, INPut4:FILTer:FREQ 25e3, INPut4:FILTer: STATe ON.
- 6 E1564A 4-Channel Digitizer: Test the remaining three filters present on the E1564A 4-Channel Digitizer. Repeat steps 2 through 5 for the remaining three input frequencies in Table D-5 for channels 3 and 4.
- **NOTE** *This requires you change input filters before you begin testing by executing the INPut<channel>:FILTer:FREQ <filter\_frequency> command. Also, Step 3 requires DATA? 1,(@3) and Step 5 requires DATA? 1,(@4).*

![](_page_156_Picture_155.jpeg)

#### **Table D-5. Filter Bandwidth Verification Test Points.**

# <span id="page-157-0"></span>**Performance Test Record**

![](_page_157_Picture_91.jpeg)

### E1563A/E1564A Digitizers Performance Test Record

![](_page_158_Picture_11.jpeg)

![](_page_158_Picture_12.jpeg)

**Date**\_\_\_\_\_\_\_\_\_\_\_\_\_\_\_\_\_\_\_

#### **PERFORMANCE TEST RECORD E1563A 2-Channel Digitizer E1564A 4-Channel Digitizer CHANNEL:**  $\Box$ 1  $\Box$ 2  $\Box$ 3  $\Box$ 4

![](_page_159_Picture_165.jpeg)

![](_page_160_Picture_191.jpeg)

<span id="page-162-0"></span>![](_page_162_Picture_135.jpeg)

# <span id="page-163-0"></span>**Adjustment Procedures**

![](_page_163_Picture_135.jpeg)

<span id="page-164-0"></span>![](_page_164_Picture_140.jpeg)

**NOTE** *The Agilent Technologies Universal Instrument Drivers CD received with the E1563A or E1564A contains calibration and performance verification program source code written in ANSI C. Calibration programs are E1563CAL.C and E1564CAL.C. Performance verification programs are E1563VER.C and E1564VER.C.*

## **Zero Adjustment**

This procedure sets the zero calibration constants for each digitizer range. The digitizer calculates a new offset correction constant for the current range when the CALibration:ZERO[<*channel*>] command is executed. The zero adjustment procedure takes about 20 seconds per channel to calculate new zero offset cal constants for all ranges of the channel.

The digitizer calculates a new set of offset correction constants for all ranges of a channel when the CALibration:ZERO[<*channel*>]:ALL? command is executed. The digitizer will sequence through all ranges automatically and calculate new zero offset calibration constants automatically.

**CAUTION DO NOT REMOVE POWER.** Do not remove power from the mainframe during the digitizer's Zero Adjustment. You may lose ALL calibration memory if power is removed while the digitizer is adjusting.

- 1 Reset the Digitizer by executing \*RST.
- 2 Switch the internal short across each channel's input by executing DIAG:SHORt<*channel*> for all channels. For example, DIAG:SHOR1; DIAG:SHOR2; etc.
- 3 Send CAL:VAL 0 <*input*> CALibration <*value*>.
- 4 Perform the adjustment by sending CAL:ZERO<*channel*>:ALL? once for each channel and reading the calibration success result (a non-zero response indicates a calibration error occurred).

# <span id="page-165-0"></span>**E1563A Gain Adjustment**

**NOTE** *The zero adjustment procedure MUST have been recently performed prior to beginning any gain adjustment procedure. Zero adjustment should be performed one time followed by the other gain adjustments. Each range in the gain adjustment procedure for each channel takes less than 5 seconds to complete.*

- 1 Reset the E1563A Digitizer by executing \*RST.
- 2 Set the DC Standard output to 55 mV for the first gain adjustment.
- 3 Connect the DC Standard output across the E1563A "H" and "L" input terminals of channel 1.
- 4 Prepare the E1563A for calibration:
	- ï Set the channelís range: VOLT<*channel*>:RANG <*range*<sup>&</sup>gt;
	- Set calibration source to external: CAL:SOUR EXT
	- ï Send input value: CAL:VAL <*input voltage*> (see Table E-1, Gain Adjustment Range Input Voltages, for <*range*> and <*input voltage*> values)
- 5 Perform the adjustment by sending CAL:GAIN<*channel*> (adjusts each channel in about 5 seconds).
- 6 Send SYST:ERR? and read the result to verify the calibration command was successful.
- 7 Repeat steps 3 through 6 for ranges and inputs in Table E-1.
- 8 Repeat steps 2 through 7 for channel 2.

#### **Table E-1. Gain Adjustment Range Input Voltages.**

![](_page_165_Picture_145.jpeg)

**NOTE** *Valid calibration input values sent to the digitizer are 0.85 to 0.98 of Full Scale for the range being adjusted. The CAL:VAL <input voltage> parameter must equal the actual input value. For example, if you input 0.9V to calibrate the 1V range (instead of 0.95), send CAL:VAL 0.9 to the digitizer prior to the CAL:GAIN <channel> command.*

# <span id="page-166-0"></span>**E1564A Gain Adjustment**

**NOTE** *The zero adjustment procedure MUST have been recently performed prior to beginning any gain adjustment procedure. Zero adjustment should be performed one time followed by the other gain adjustments. Each range in the gain adjustment procedure for each channel takes less than 5 seconds to complete*

> The E1564A 4-Channel Digitizer has an internal DAC that outputs to a calibration bus on the front panel Calibration Bus Output (D-connector). This procedure uses the calibration bus and does not require an external DC Standard.

> You must set the "FLASH" and "CALIBRATION CONSTANTS" switch to "write enable" before you can store new calibration constants. It is recommended you do this prior to starting the calibration procedures. Execute CAL:STORe to store the new calibration constants following the calibration procedures. Restore the switches to the "Read Only" position after you store the new calibration constants.

1 Reset the E1564A Digitizer by executing \*RST.

![](_page_166_Figure_5.jpeg)

![](_page_166_Figure_6.jpeg)

**Figure E-1. E1564A Gain Adjustment Voltmeter Connections**

- 3 Prepare the E1564A for calibration:
- ï Set the channelís range: VOLT<*channel*>:RANG <*range*<sup>&</sup>gt;
- Set the calibration source to internal: CAL:SOUR INT
- ï Set the CAL DAC output voltage:CAL:DAC:VOLT <*voltage*> (see Table E-2 for <*range*> settings and CAL DAC <*voltage*> setting)
- 4 Note the voltmeter reading from the calibration bus output.
- 5 Send the value measured from the calibration bus output as the parameter for the calibration value: CAL:VAL <*voltage*>
- 6 Perform the adjustment by sending CAL:GAIN<*channel*> (adjusts each channel in about 5 seconds).
- 7 Send SYST:ERR? and read the result to verify the calibration command was successful.
- 8 Repeat Steps 3 through 7 for ranges and inputs in Table E-2.
- 9 Repeat steps 3 through 8 for channels 2, 3 and 4.

**Table 3-1. Gain Adjustment Range Input Voltages**

| <b>Channel Range</b> | <b>CAL DAC Voltage</b> |
|----------------------|------------------------|
| $62 \text{ mV}$      | 55 mV                  |
| 0.25V                | 0.24V                  |
| 1V                   | 0.95V                  |
| 4V                   | 3.8V                   |
| 16V                  | 15V                    |

**NOTE** *Valid calibration input values sent to the digitizer are 0.85 to 0.98 of Full Scale for the range being adjusted. The CAL:VAL <input voltage> parameter must equal the actual input value. For example, if you input 0.9V to calibrate the 1V range (instead of 0.95), send CAL:VAL 0.9 to the digitizer prior to the CAL:GAIN<channel> command.*

#### **A**

A24 Offset register, [128](#page-127-0) abbreviated commands, [46](#page-45-0) ABORt subsystem, [48](#page-47-0) accuracy, digitizers, [158](#page-157-0) addressing registers, [121](#page-120-0) adjustment procedures, [164](#page-163-0) adjustments, digitizers, [163](#page-162-0)

#### **B**

base address, [122](#page-121-0)

### **C**

cabling considerations, [23](#page-22-0) CALCulate subsystem CALCulate:LIMit:FAIL?, [49](#page-48-0) CALCulate:LIMit:LOWer:DATA, [50](#page-49-0) CALCulate:LIMit:LOWer:DATA?, [50](#page-49-0) CALCulate:LIMit:LOWer[:STATe], [51](#page-50-0) CALCulate:LIMit:LOWer[:STATe]?, [51](#page-50-0) CALCulate:LIMit:UPPer:DATA, [51](#page-50-0) CALCulate:LIMit:UPPer:DATA?, [52](#page-51-0) CALCulate:LIMit:UPPer[:STATe], [52](#page-51-0) CALCulate:LIMit:UPPer[:STATe]?, [53](#page-52-0) calibration, [163](#page-162-0) calibration errors, [149](#page-148-0) Calibration Flash ROM Address register, [131](#page-130-0) Calibration Flash ROM Data register, [132](#page-131-0) calibration intervals, [163](#page-162-0) Calibration Source register, [132](#page-131-0) CALibration subsystem CALibration:DAC:VOLTage, [54](#page-53-0) CALibration:DAC:VOLTage?, [55](#page-54-0) CALibration:DATA?, [55](#page-54-0) CALibration:GAIN, [55](#page-54-0) CALibration:SOURce, [57](#page-56-0) CALibration:SOURce?, [58](#page-57-0) CALibration:STATe, [58](#page-57-0) CALibration:STATe?, [58](#page-57-0) CALibration:STORe, [59](#page-58-0) CALibration:VALue, [59](#page-58-0) CALibration:VALue?, [60](#page-59-0) CALibration:ZERO, [60](#page-59-0) CALibration:ZERO:ALL?, [61](#page-60-0) Cache Count register, [128](#page-127-0) cautions, [17](#page-16-0)

channel block diagram, [34](#page-33-0) commands abbreviated, [46](#page-45-0) implied, [46](#page-45-0) separators, [46](#page-45-0) types, [45](#page-44-0) common commands \*CLS, [110](#page-109-0) \*ESE, [110](#page-109-0) \*ESE?, [110](#page-109-0) \*ESR?, [111](#page-110-0) \*IDN?, [111](#page-110-0) \*OPC, [111](#page-110-0) \*OPC?, [112](#page-111-0) \*RST, [112](#page-111-0) \*SRE?, [113](#page-112-0) \*STB?, [113](#page-112-0) \*TST?, [114](#page-113-0) \*WAI, [114](#page-113-0) format, [45](#page-44-0) quick reference, [109](#page-108-0) configuring the digitizers, [19](#page-18-0) CVTable registers CVTable Channel 1 register, [130](#page-129-0) CVTable Channel 2 register, [130](#page-129-0) CVTable Channel 3 register, [131](#page-130-0) CVTable Channel 4 register, [131](#page-130-0)

### **D**

declaration of conformity, 11 description, digitizers, [13](#page-12-0) Device Type register, [126](#page-125-0) DIAGnostic subsystem DIAGnostic:DAC:GAIN, [63](#page-62-0), [65](#page-64-0) DIAGnostic:DAC:OFFSet, [64](#page-63-0) DIAGnostic:DAC:OFFSet:RAMP, [64](#page-63-0) DIAGnostic:DAC:SOURce, [65](#page-64-0) DIAGnostic:DAC:SOURce:RAMP, [65](#page-64-0) DIAGnostic:INTerrupt:LINE, [66](#page-65-0) DIAGnostic:INTerrupt:LINE?, [66](#page-65-0) DIAGnostic:MEMory:SIZE, [66](#page-65-0) DIAGnostic:MEMory:SIZE?, [67](#page-66-0) DIAGnostic:PEEK?, [67](#page-66-0) DIAGnostic:POKE, [69](#page-68-0) DIAGnostic:SHORt, [70](#page-69-0) DIAGnostic:SHORt?, [70](#page-69-0) DIAGnostic:STATus?, [70](#page-69-0)

#### **D (continued)**

digitizers accuracy, [158](#page-157-0) adding RAM, [19](#page-18-0) addressing registers, [121](#page-120-0) adjustment procedures, [164](#page-163-0) adjustments, [163](#page-162-0) application examples, [42](#page-41-0) base address, [122](#page-121-0) block diagram, [33](#page-32-0) cable connector assembly, [27](#page-26-0) cabling considerations, [23](#page-22-0) calibration, [163](#page-162-0) calibration bus output port, [24](#page-23-0) Calibration Flash ROM Address register, [131](#page-130-0) Calibration Flash ROM Data register, [132](#page-131-0) calibration intervals, [163](#page-162-0) Calibration Source register, [132](#page-131-0) channel block diagram, [34](#page-33-0) command types, [45](#page-44-0) configuring, [19](#page-18-0) CVTable Channel 1 register, [130](#page-129-0) CVTable Channel 2 register, [130](#page-129-0) CVTable Channel 3 register, [131](#page-130-0) CVTable Channel 4 register, [131](#page-130-0) description, [13](#page-12-0) Device Type register, [126](#page-125-0) E1563A front panel features, [15](#page-14-0) E1563A gain adjustment, [166](#page-165-0) E1564A front panel features, [16](#page-15-0) E1564A gain adjustment, [167](#page-166-0) error messages, [145](#page-144-0) external trigger input port, [24](#page-23-0) external triggering, [38](#page-37-0) FIFO High Word/Low Word registers, [128](#page-127-0) Filter Bandwidth verification test, [157](#page-156-0) front panel features, [14](#page-13-0) Gain Verification performance test, [156](#page-155-0) ID register, [126](#page-125-0) initial operation, [30](#page-29-0) input cabling, 2-wire, [24](#page-23-0) input cabling, 3-wire, [24](#page-23-0) input model, [25](#page-24-0) input overload, [36](#page-35-0) installing in mainframe, [22](#page-21-0) internal triggering, [37](#page-36-0) Interrupt Control register, [129](#page-128-0) Interrupt Source register, [130](#page-129-0)

digitizers (cont'd) master-slave operation, [38](#page-37-0) measurement uncertainty, [158](#page-157-0) memory sizes, [13](#page-12-0) Noise Verification perfomance test, [155](#page-154-0) Offset and Cache Count register, [128](#page-127-0) operation, [33](#page-32-0) overload voltages, [14](#page-13-0) performance test conditions, [152](#page-151-0) Performance Test Record, [158](#page-157-0) power-on state, [35](#page-34-0) Pre-Trigger Count High Word register, [136](#page-135-0) Pre-Trigger Count Low Word register, [137](#page-136-0) Range, Filter, Connect Channel 3, 4 register, [133](#page-132-0) READ registers, [125](#page-124-0) recommended test equipment, [151](#page-150-0) register descriptions, [124](#page-123-0) register offset, [123](#page-122-0) register-based programming, [121](#page-120-0) reset state, [35](#page-34-0) Sample Control register, [138](#page-137-0) Sample Count High Byte register, [137](#page-136-0) Sample Count Low Word register, [137](#page-136-0) Sample Period High Byte register, [136](#page-135-0) Sample Period Low Word register, [136](#page-135-0) Samples Taken High Byte register, [131](#page-130-0) Samples Taken Low Word register, [131](#page-130-0) SCPI commands, [45](#page-44-0) setting interrupt line, [21](#page-20-0) setting logical address, [21](#page-20-0) specifications, [119](#page-118-0) Status/Control register, [126](#page-125-0) Test Accuracy Ratio, [158](#page-157-0) trigger block diagram, [35](#page-34-0) Trigger Control register, [137](#page-136-0) trigger input port cables, [24](#page-23-0) trigger sources, [37](#page-36-0) Trigger/Interrupt Level Channel 1 register, [134](#page-133-0) Trigger/Interrupt Level Channel 2 register, [135](#page-134-0) Trigger/Interrupt Level Channel 3 register, [135](#page-134-0) Trigger/Interrupt Level Channel 4 register, [136](#page-135-0) triggering, [37](#page-36-0) verification tests, [151](#page-150-0) WRITE registers, [124](#page-123-0) Zero Adjustment procedures, [165](#page-164-0) Zero Offset verification test, [154](#page-153-0) digitizers application examples, [42](#page-41-0) documentation history, [10](#page-9-0)

#### **E**

E1563A gain adjustment, [166](#page-165-0) E1564A gain adjustment, [167](#page-166-0) error messages, [145](#page-144-0) calibration errors, [149](#page-148-0) execution errors, [145](#page-144-0) self-test errors, [149](#page-148-0) examples Digitizer Self-Test, [153](#page-152-0) Initial Operation, [30](#page-29-0) Master Module Configuration, [39](#page-38-0) Sampling Using Immediate Triggering, [43](#page-42-0) Slave Module Configuration, [40](#page-39-0) Three-Wire Connections (Bridge), [25](#page-24-0) Three-Wire Connections (Voltage Measure), [26](#page-25-0) Triggering Using External Triggering, [44](#page-43-0) Triggering Using Internal Level Trigger, [43](#page-42-0) Two-Wire Connections (Coaxial Cable), [26](#page-25-0) Two-Wire Connections (Differential Source), [27](#page-26-0)

#### **F**

FIFO High Word/Low Word registers, [128](#page-127-0) Filter Bandwidth verification test, [157](#page-156-0) format, common commands, [45](#page-44-0) FORMat subsystem FORMat[:DATA], [72](#page-71-0) FORMat[:DATA]?, [72](#page-71-0) front panel features, [14](#page-13-0) functional verification test, [153](#page-152-0)

### **G**

Gain Verification test, [156](#page-155-0)

#### **I**

ID register, [126](#page-125-0) implied commands, [46](#page-45-0) initial operation, [30](#page-29-0) INITiate subsystem INITiate:CONTinuous, [73](#page-72-0) INITiate:CONTinuous?, [74](#page-73-0) INITiate[:IMMediate], [74](#page-73-0) input overload condition, [36](#page-35-0) INPut subsystem INPut:FILTer[:LPASs]:FREQ, [75](#page-74-0) INPut:FILTer[:LPASs]:FREQ?, [75](#page-74-0) INPut:FILTer[:LPASs][:STATe], [76](#page-75-0) INPut:FILTer[:LPASs][:STATe]?, [76](#page-75-0) INPut[:STATe], [76](#page-75-0) INPut[:STATe]?, [76](#page-75-0)

installing digitizers in mainframe, [22](#page-21-0) Interrupt Control register, [129](#page-128-0) interrupt line, setting, [21](#page-20-0) Interrupt Source register, [130](#page-129-0)

#### **L**

linking commands, [47](#page-46-0) logical address, setting, [21](#page-20-0)

#### **M**

master-slave operation, [38](#page-37-0) measurement uncertainty, [158](#page-157-0)

#### **N**

Noise Verification test, [155](#page-154-0)

#### **O**

Offset and Cache Count register, [128](#page-127-0) offset, register, [123](#page-122-0) operation, digitizers, [33](#page-32-0) OUTPut subsystem OUTPut:TLT:SOURce?, [77](#page-76-0) OUTput:TTLT:SOURce, [77](#page-76-0) OUTPut:TTLT[:STATe], [78](#page-77-0) OUTPut:TTLT[:STATe]?, [78](#page-77-0) overload voltages, [14](#page-13-0)

#### **P**

Performance Test Record, [158](#page-157-0) performance tests, conditions, [152](#page-151-0) performance verification Filter Bandwidth test, [157](#page-156-0) Gain Verification test, [156](#page-155-0) Noise Verification test, [155](#page-154-0) performance verification test programs, [152](#page-151-0) performance verification tests, [154](#page-153-0) power-on state, [35](#page-34-0) Pre-Trigger Count High Word register, [136](#page-135-0) Pre-Trigger Count Low Word register, [137](#page-136-0) programming, register-based, [121](#page-120-0)

### **R**

RAM, adding, [19](#page-18-0) Range, Filter, Connect Channel 1, 2 register, [133](#page-132-0) Range, Filter, Connect Channel 3, 4 register, [133](#page-132-0) READ registers, [125](#page-124-0) recommended test equipment, [151](#page-150-0) register descriptions, [124](#page-123-0)

#### **R (continued)**

register offset, [123](#page-122-0) register-based programming, [121](#page-120-0) registers A24 Offset, [128](#page-127-0) addressing, [121](#page-120-0) base address, [122](#page-121-0) Calibration Flash ROM Address, [131](#page-130-0) Calibration Flash ROM Data, [132](#page-131-0) Calibration Source, [132](#page-131-0) CVTable Channel 1, [130](#page-129-0) CVTable Channel 2, [130](#page-129-0) CVTable Channel 3, [131](#page-130-0) CVTable Channel 4, [131](#page-130-0) description, [124](#page-123-0) Device Type, [126](#page-125-0) FIFO High Word/Low Word, [128](#page-127-0) ID register, [126](#page-125-0) Interrupt Control, [129](#page-128-0) Interrupt Source, [130](#page-129-0) Offset and Cache Count, [128](#page-127-0) Pre-Trigger Count High Word, [136](#page-135-0) Pre-Trigger Count Low Word, [137](#page-136-0) Range, Filter, Connect Channel 3, 4, [133](#page-132-0) READ registers, [125](#page-124-0) Sample Control, [138](#page-137-0) Sample Count High Byte, [137](#page-136-0) Sample Count Low Word, [137](#page-136-0) Sample Period High Byte, [136](#page-135-0) Sample Period Low Word, [136](#page-135-0) Samples Taken High Byte, [131](#page-130-0) Samples Taken Low Word, [131](#page-130-0) Status/Control, [126](#page-125-0) Trigger Control, [137](#page-136-0) Trigger/Interrupt Level Channel 1, [134](#page-133-0) Trigger/Interrupt Level Channel 2, [135](#page-134-0) Trigger/Interrupt Level Channel 3, [135](#page-134-0) Trigger/Interrupt Level Channel 4, [136](#page-135-0) WRITE registers, [124](#page-123-0) reset state, [35](#page-34-0) restricted rights statement, [9](#page-8-0)

#### **S**

safety symbols, [10](#page-9-0) Sample Control register, [138](#page-137-0) Sample Count High Byte register, [137](#page-136-0) Sample Count Low Word register, [137](#page-136-0) Sample Period High Byte register, [136](#page-135-0) Sample Period Low Word register, [136](#page-135-0) SAMPle subsystem SAMPle:COUNt, [79](#page-78-0) SAMPle:COUNt?, [80](#page-79-0) SAMPle[:IMMediate], [80](#page-79-0) SAMPLe:PRETrigger:COUNt, [80](#page-79-0) SAMPle:PRETrigger:COUNt?, [81](#page-80-0) SAMPle:SLOPe, [82](#page-81-0) SAMPle:SLOPe?, [82](#page-81-0) SAMPle:SOURce, [82](#page-81-0) SAMPle:SOURce?, [83](#page-82-0) SAMPle:TIMer, [84](#page-83-0) SAMPle:TIMer?, [84](#page-83-0) Samples Taken High Byte register, [131](#page-130-0) Samples Taken Low Word register, [131](#page-130-0) SCPI command reference, [47](#page-46-0) SCPI commands, [45](#page-44-0) abbreviated, [46](#page-45-0) abbreviated commands, [46](#page-45-0) command reference, [47](#page-46-0) command separator, [46](#page-45-0) format, [45](#page-44-0) implied, [46](#page-45-0) implied commands, [46](#page-45-0) linking commands, [47](#page-46-0) parameters, [46](#page-45-0) quick reference, [115](#page-114-0) [SENSe:] subsystem [SENSe:]DATA?, [85](#page-84-0) [SENSe:]DATA:ALL?, [87](#page-86-0) [SENSe:]DATA:COUNt?, [88](#page-87-0) [SENSe:]DATA:CVTable?, [88](#page-87-0) [SENSe:]ROSCillator:EXTerna:FREQuency?, [89](#page-88-0) [SENSe:]ROSCillator:EXTernal:FREQuency, [89](#page-88-0) [SENSe:]ROSCillator:SOURCe, [90](#page-89-0) [SENSe:]ROSCillator:SOURce?, [90](#page-89-0) [SENSe:]SWEep:OFFSet:POINts, [91](#page-90-0) [SENSe:]SWEep:OFFSet:POINts?, [91](#page-90-0) [SENSe:]SWEep:POINts, [91](#page-90-0) [SENSe:]SWEep:POINts?, [91](#page-90-0) [SENSe:]VOLTage[<*chan*>] [:DC]:RANGe?, [92](#page-91-0) [SENSe:]VOLTage[<*chan*>][:DC]:RANGe, [92](#page-91-0) [SENSe:]VOLTage[<*chan*>][:DC]:RES?, [92](#page-91-0) specifications, digitizers, [119](#page-118-0) Status/Control register, [126](#page-125-0) STATus subsystem STATus:OPERation:CONDition?, [95](#page-94-0) STATus:OPERation:ENABle, [95](#page-94-0) STATus:OPERation:ENABle?, [95](#page-94-0) STATus:OPERation[:EVENt]?, [96](#page-95-0) STATus:PRESet, [96](#page-95-0)

#### **S (continued)**

STATus subsystem (cont'd) STATus:QUEStionable:CONDition?, [96](#page-95-0) STATus:QUEStionable:ENABle, [96](#page-95-0) STATus:QUEStionable:ENABle?, [96](#page-95-0) STATus:QUEStionable[:EVENt]?, [96](#page-95-0) SYSTem subsystem SYSTem:ERRor?, [97](#page-96-0) SYSTem:VERSion?, [97](#page-96-0)

### **T**

Test Accuracy Ratio (TAR), [158](#page-157-0) test equipment, recommended, [151](#page-150-0) TEST subsystem TEST:ERRor?, [98](#page-97-0) TEST:NUMBer?, [98](#page-97-0) TEST:TST[:RESults]?, [103](#page-102-0) Trigger/Interrupt Level Channel 1 register, [134](#page-133-0) Trigger/Interrupt Level Channel 2 register, [135](#page-134-0) Trigger/Interrupt Level Channel 3 register, [135](#page-134-0) Trigger/Interrupt Level Channel 4 register, [136](#page-135-0) Trigger Control register, [137](#page-136-0) trigger sources, [37](#page-36-0) TRIGger subsystem TRIGger[:IMMediate], [104](#page-103-0) TRIGger:LEVel, [104](#page-103-0) TRIGger:LEVel?, [105](#page-104-0) TRIGger:MODE, [105](#page-104-0) TRIGger:MODE?, [106](#page-105-0) TRIGger:SLOPe[<*n*>], [106](#page-105-0) TRIGger:SLOPe[<*n*>]?, [107](#page-106-0) TRIGger:SOURce[<*n*>], [107](#page-106-0) TRIGger:SOURce[<*n*>]?, [108](#page-107-0) triggering the digitizers, [37](#page-36-0)

#### **V**

verification tests, [151](#page-150-0)

#### **W**

WARNINGS, [10](#page-9-0) Warnings, [17](#page-16-0) warranty statement, [9](#page-8-0) WRITE registers, [124](#page-123-0)

#### **Z**

Zero Adjustment procedure, [165](#page-164-0) Zero Offset verification test, [154](#page-153-0)